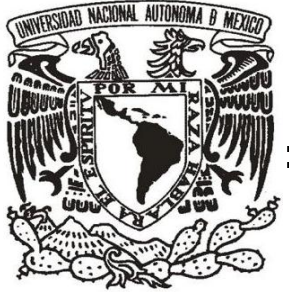

## **UNIVERSIDAD NACIONAL AUTÓNOMA DE MÉXICO**

## **FACULTAD DE INGENIERÍA**

SISTEMA INFORMÁTICO PARA LA AUTOMATIZACIÓN DE LOS SERVICIOS DIVERSOS DEL SISTEMA DE GESTIÓN DE LA CALIDAD EN EL PUEG DE LA UNAM

## **TESIS PROFESIONAL**

QUE PARA OBTENER EL TÍTULO DE

**INGENIERA EN COMPUTACIÓN**

PRESENTA:

CARMEN YESENIA LOA FRAGOSO

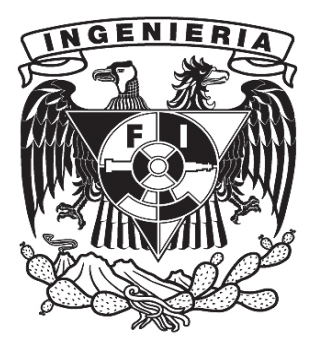

DIRECTOR DE TESIS:

ING. ORLANDO ZALDÍVAR ZAMORATEGUI

CIUDAD UNIVERSITARIA, MÉXICO, D.F. 2011

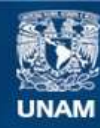

Universidad Nacional Autónoma de México

**UNAM – Dirección General de Bibliotecas Tesis Digitales Restricciones de uso**

#### **DERECHOS RESERVADOS © PROHIBIDA SU REPRODUCCIÓN TOTAL O PARCIAL**

Todo el material contenido en esta tesis esta protegido por la Ley Federal del Derecho de Autor (LFDA) de los Estados Unidos Mexicanos (México).

**Biblioteca Central** 

Dirección General de Bibliotecas de la UNAM

El uso de imágenes, fragmentos de videos, y demás material que sea objeto de protección de los derechos de autor, será exclusivamente para fines educativos e informativos y deberá citar la fuente donde la obtuvo mencionando el autor o autores. Cualquier uso distinto como el lucro, reproducción, edición o modificación, será perseguido y sancionado por el respectivo titular de los Derechos de Autor.

## *Agradecimientos*

Este trabajo no se habría podido realizar sin la colaboración de muchas personas que me han brindado su ayuda, sus conocimientos y su apoyo. Quiero expresar mi gratitud a todas ellas cuanto ha hecho por mí, para que este trabajo saliera adelante de la mejor manera posible.

En primer lugar agradezco a la Facultad de Ingeniería por el apoyo recibido durante el tiempo en el que estuve como estudiante, proporcionándome todo los conocimientos y las herramientas necesarias para poderme desarrollar como una ingeniera en el ámbito laboral.

Quedo especialmente agradecida con mi director de tesis El Ing. Orlando Zaldívar Zamorategui por su gran paciencia, su ayuda y por el apoyo que me otorgo en todo momento. Ha corregido minuciosamente este trabajo y me ha dado la posibilidad de mejorarlo. Tengo que agradecer sus comentarios, direcciones, sugerencias y las correcciones con las que he podido concluir con este trabajo de tesis.

También me complace agradecer al PUEG por su apoyo y por brindarme la oportunidad de dirigir un proyecto de tecnología en su Departamento de Cómputo, en especial al Ing. Tomás García por su confianza y quien siempre estuvo al tanto de mi labor. Además, no puedo olvidar a la C.P. Patricia Estrada quien fue la precursora del tema de este trabajo de tesis y la que me proporciono la información necesaria para su realización.

Al Ing. Christian Sámano quien agradezco de todo corazón sus comentarios, su compañía incondicional y su entusiasmo. No habría podido acabar la tesis sin su ayuda.

Por último, quiero expresar mi agradecimiento a mi familia. Sin ellos no habría podido llegar a este punto. He necesitado su cariño, comprensión y su apoyo incondicional. Mis padres, Roberto y Vicenta, han sido por así decirlo los cimientos sobre los que se apoya esta tesis. Tampoco puedo olvidarme del resto de mi familia, que me ha apoyado y comprendido en todo momento. En este periodo tan largo, y en ocasiones, tan difícil, han logrado que siguiera avanzando hacia mi objetivo.

Y he dejado de nombrar a muchas personas que me han ayudado de una forma u otra en este trabajo, en gran parte para no extenderme en exceso. Ellos ya saben quiénes son y tienen mis más sincera gratitud por todo.

## Contenido

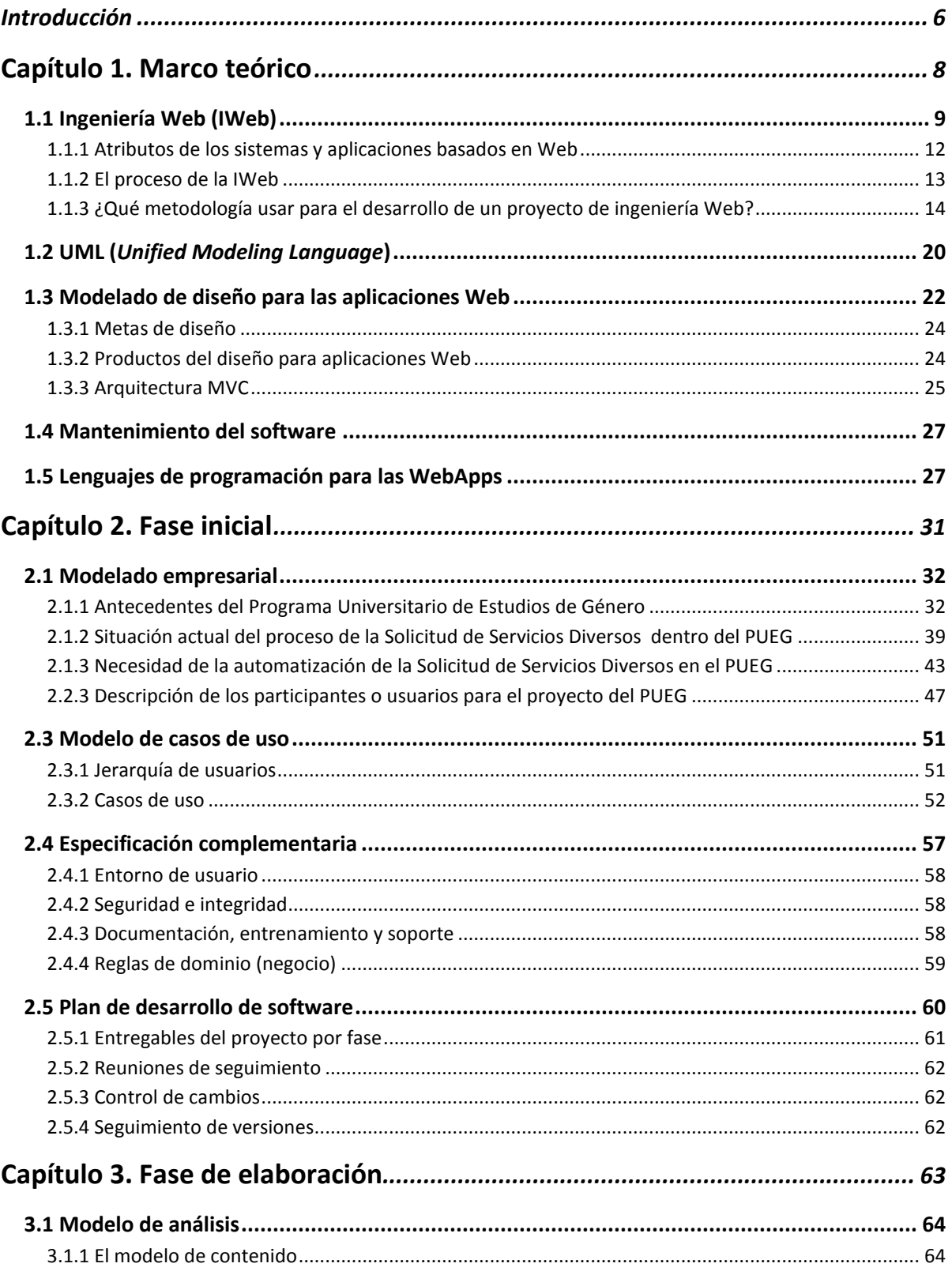

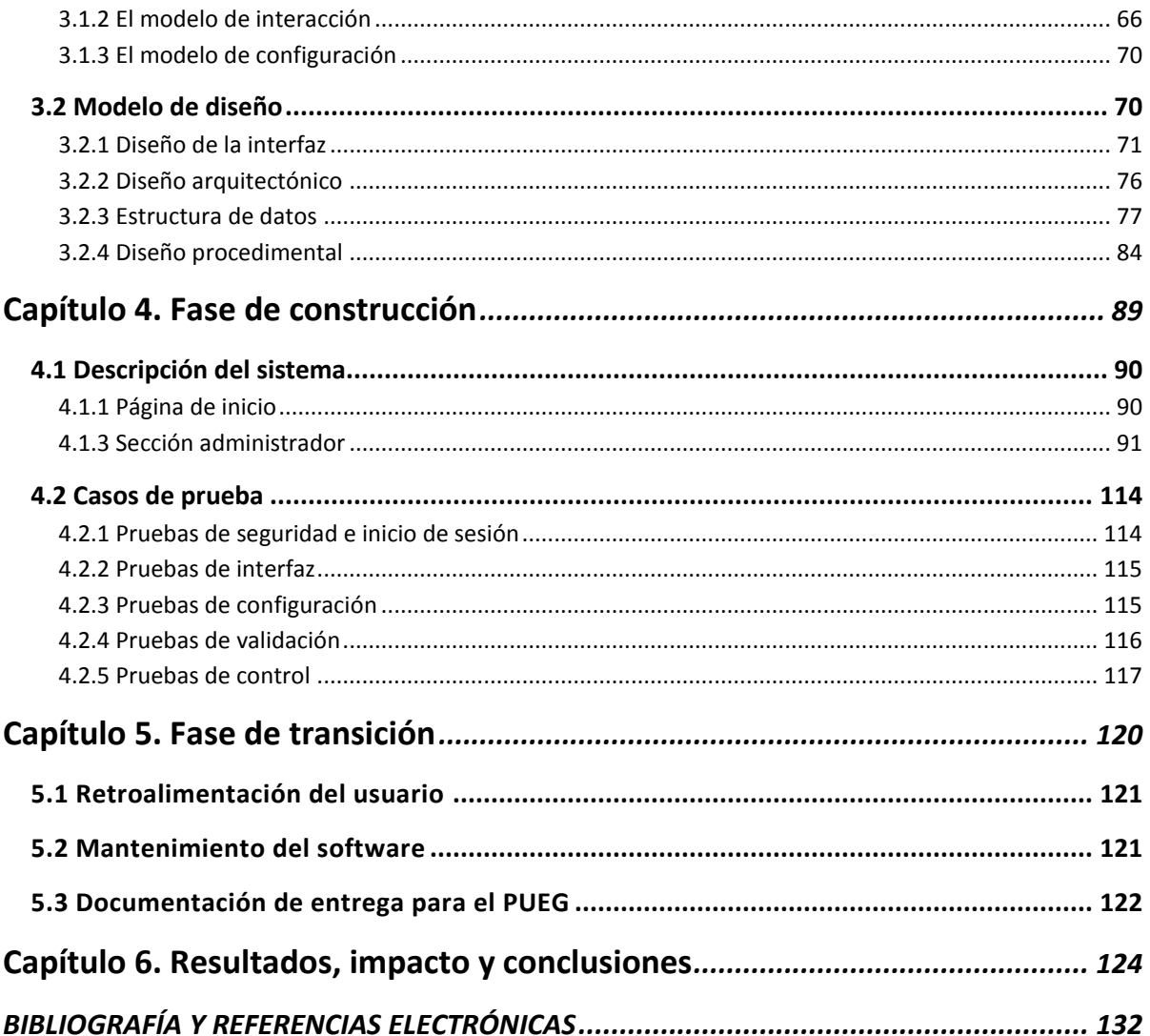

## <span id="page-6-0"></span>**Introducción**

Actualmente en el Programa Universitario de Estudios de Género, se evalúan los procesos del Sistema de Gestión de la Calidad de la UNAM que se llevan a cabo dentro del área Administrativa del PUEG. Entre sus múltiples actividades se encuentra el cumplir con el área de Servicios Generales, para la cual se cuenta con un catálogo, donde está localizada la Solicitud de Servicios Diversos F01 PSG 0303.

En vista de los problemas ocasionados en los procesos que se llevan a cabo para realizar el cumplimiento de las peticiones de los recintos solicitadas por medio de la Solicitud de Servicios Diversos, a través del personal que labora en el PUEG, el presente trabajo tiene el objetivo de implementar un nuevo sistema que consiste en crear una WebApp que contenga reflejado el proceso que se lleva al realizar la Solicitud de Servicios Diversos, con la finalidad de crear un servicio más eficiente y con una respuesta satisfactoria por parte de los usuarios.

Para el desarrollo y generación del proceso de atomización de la Solicitud de Servicios Diversos del SGC de la UNAM en el PUEG se describen en seis capítulos, acorde a las etapas que conlleva realizar un proyecto de ingeniería de software.

En el capítulo 1. Marco teórico, se presenta la parte teórica del trabajo, en el cual se describen conceptos clave que serán de utilidad cuando se esté desarrollando el producto de software en sus diferentes fases.

En el capítulo 2. Fase inicial, se plantea primero el modelado empresarial donde se describe al PUEG como una institución de la Coordinación de Humanidades. Se genera el documento *visión* en donde se encuentra el planteamiento del problema, enlista los requerimientos y las reglas de negocio que debe de contener el sistema, describe a los usuarios finales y da a conocer en forma general en qué consiste el proyecto, se realizan los casos de uso. Además, también en este capítulo se genera un plan de proyecto para estimar el tiempo de desarrollo de software.

En el capítulo 3. Fase de elaboración, se plantean el modelo de análisis y el modelo de diseño con base en los casos de uso descritos en el capítulo 1. Para el modelo de análisis se usan los diagramas de UML, como los diagramas de clase, los diagramas de interacción y los diagramas de estado. En el modelado del diseño se presenta la interfaz de usuario, la estructura de datos y el diseño procedimental, además de que se describe la arquitectura del sistema que servirá para la distribución de las partes involucradas en la WebApp.

En el capítulo 4. Fase de construcción, se presenta la implementación de cada componente que va constituir el sitio Web, y una vez que se hayan generados todos los componentes, se presentan las pruebas junto con los resultados obtenidos registrándolos en una matriz de pruebas.

En el capítulo 5. Fase de transición, se presenta el producto final ya listo para ser entregado al usuario gestor de la WebApp y a los demás usuarios finales, haciendo una evaluación de todo el sitio, además se hace una retroalimentación del producto final y del mantenimiento que va a tener el sistema.

Por último, en el capítulo 6. Resultados, impacto y conclusiones, se describen todos los beneficios obtenidos por el nuevo sistema y el impacto para los usuarios y para el Departamento de Administración del PUEG en la realización de la Solicitud de Servicios Diversos F01 PSG 0303.

<span id="page-8-0"></span>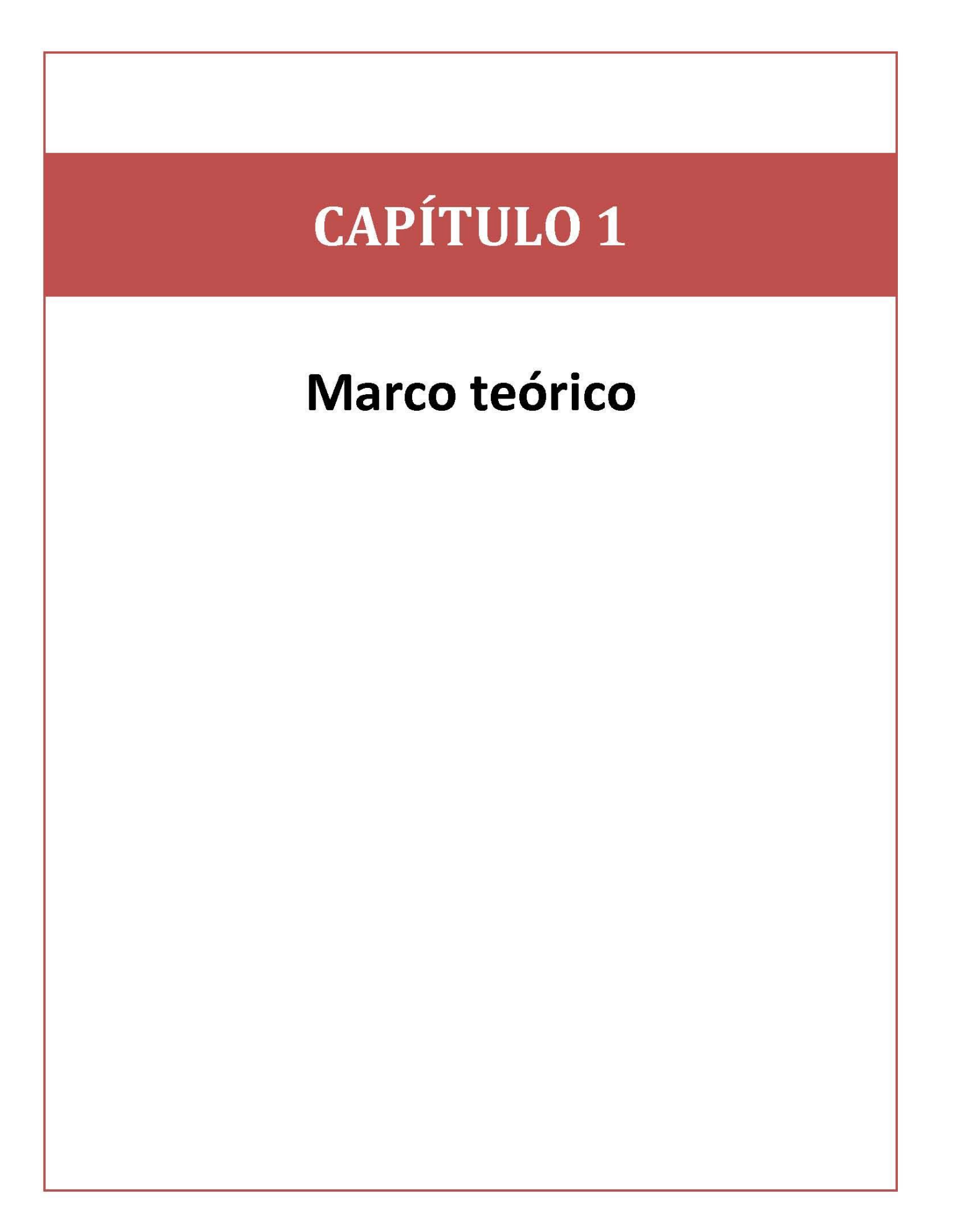

## <span id="page-9-0"></span>**1.1 Ingeniería Web (IWeb)**

Con el desarrollo de Internet, la mayoría de los proyectos y sistemas están enfocados para las aplicaciones basadas en la Web (WebApps). Por lo que ahora se habla de la ingeniería Web (IWeb).

La IWeb no es más que la ingeniería de software, pero con un enfoque a las WebApps. La ingeniería de software es una tecnología estratificada (figura 1.1); cualquier enfoque de la ingeniería debe estar sustentado en un compromiso con la calidad, fomentando la mejora continua de sus procesos.

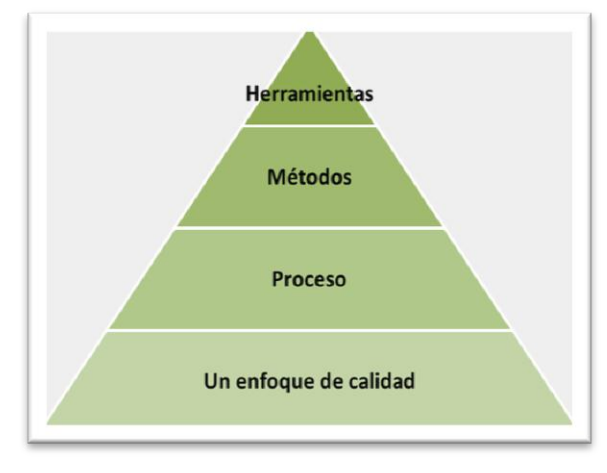

**1.1 Estratos de la ingeniería de software**

En la figura 1.1 se ilustran los estratos de la ingeniería de software, pero si se está hablando de las WebApps, los estratos de la ingeniería de software se pueden representar también tal como se ilustra en la figura 1.2.

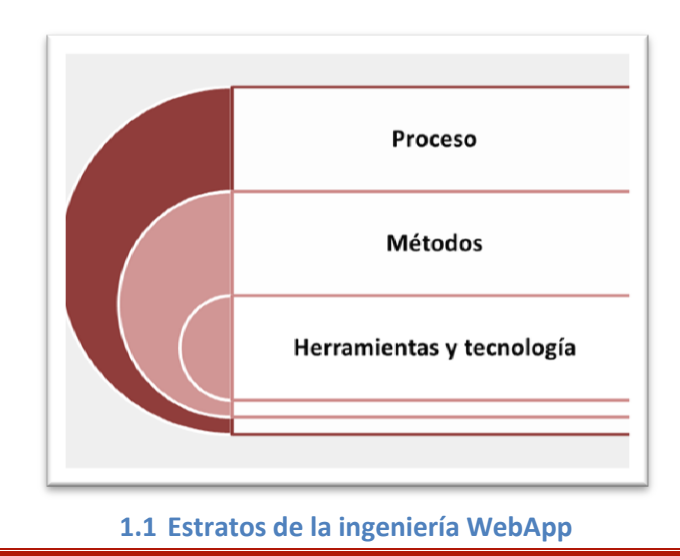

Para la figura 1.2, se observan los estratos denominados Proceso, Métodos y Herramientas y tecnología. El estrato Proceso forma la base para el control de la gestión de los proyectos de software y establece los productos de trabajo como son: los modelos, documentos, datos, formatos, etc., asegurando la calidad de software, donde se encuentre el rendimiento, la confiabilidad y la escalabilidad. En cuanto al estrato Métodos, va a proporcionar las formas para poder construir el software, donde se incluyen los requisitos y el diseño de la WebApp. El sistema se construye con el estrato Herramientas y tecnología especializada asociada con la Web. Finalmente, el producto se entrega a los usuarios y se evalúa mediante criterios, tanto técnicos como empresariales.

Dado que la Web evoluciona continuamente, se deben establecer mecanismos para el control de configuraciones, el aseguramiento de la calidad en todos sus estratos, junto con un soporte continuo. Es por estas razones que cuando se habla de la ingeniería Web, ya no se visualiza el estrato Un enfoque de calidad*,* como se observa en la figura 1.1, este estrato ya viene explícito en todos y cada uno de sus niveles, asegurando no correr el riesgo de producir una Web enmarañada o mal desarrollada con altas prioridades de fracaso conforme ésta vaya creciendo.

En la figura 1.3 se mencionan algunas de las características de los estratos de la ingeniería Web para las WebApps.

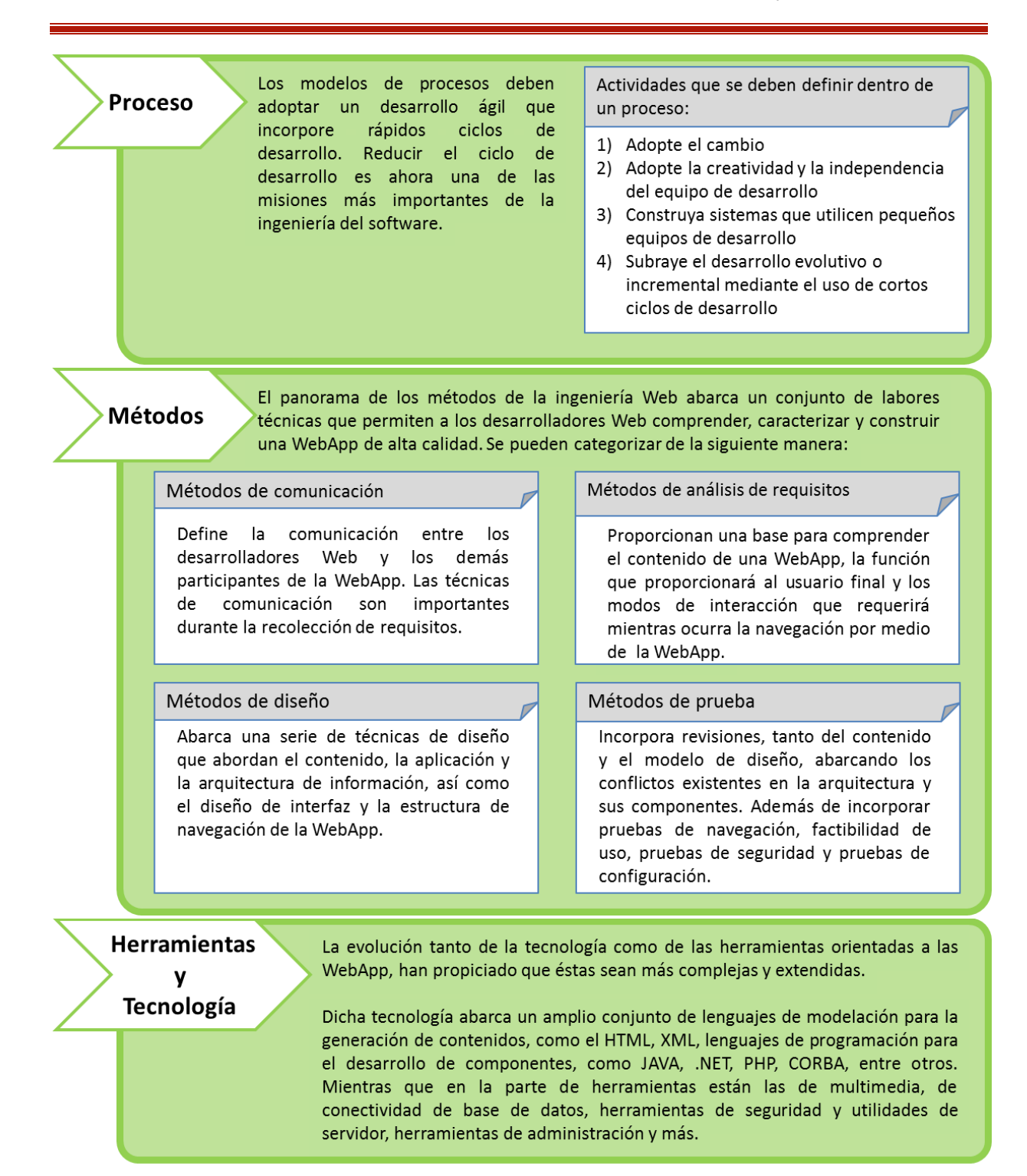

**Figura 1.3 Características de los estratos de la ingeniería Web<sup>1</sup>**

 $\ddot{\phantom{a}}$ 

<sup>1</sup> Pressman, Roger S. *Ingeniería del software, un enfoque práctico*, McGraw-Hill, Sexta edición, Madrid España, 2006. Páginas 507-508.

## <span id="page-12-0"></span>**1.1.1 Atributos de los sistemas y aplicaciones basados en Web**

Cabe mencionar que cada WebApp posee ciertos tipos de categorías que apliquen según sean sus necesidades, como por ejemplo si es que está orientada a transacciones, acceso a una base de datos, orientada a servicios, de descarga, si sólo es informativa, personalizable, entrada del usuario con base a formularios, ya sea para almacén de datos o para extraer información.

Los atributos que se pueden encontrar en la mayoría de las WebApps, se describen en la tabla 1.1. Atributos de la WebApp.

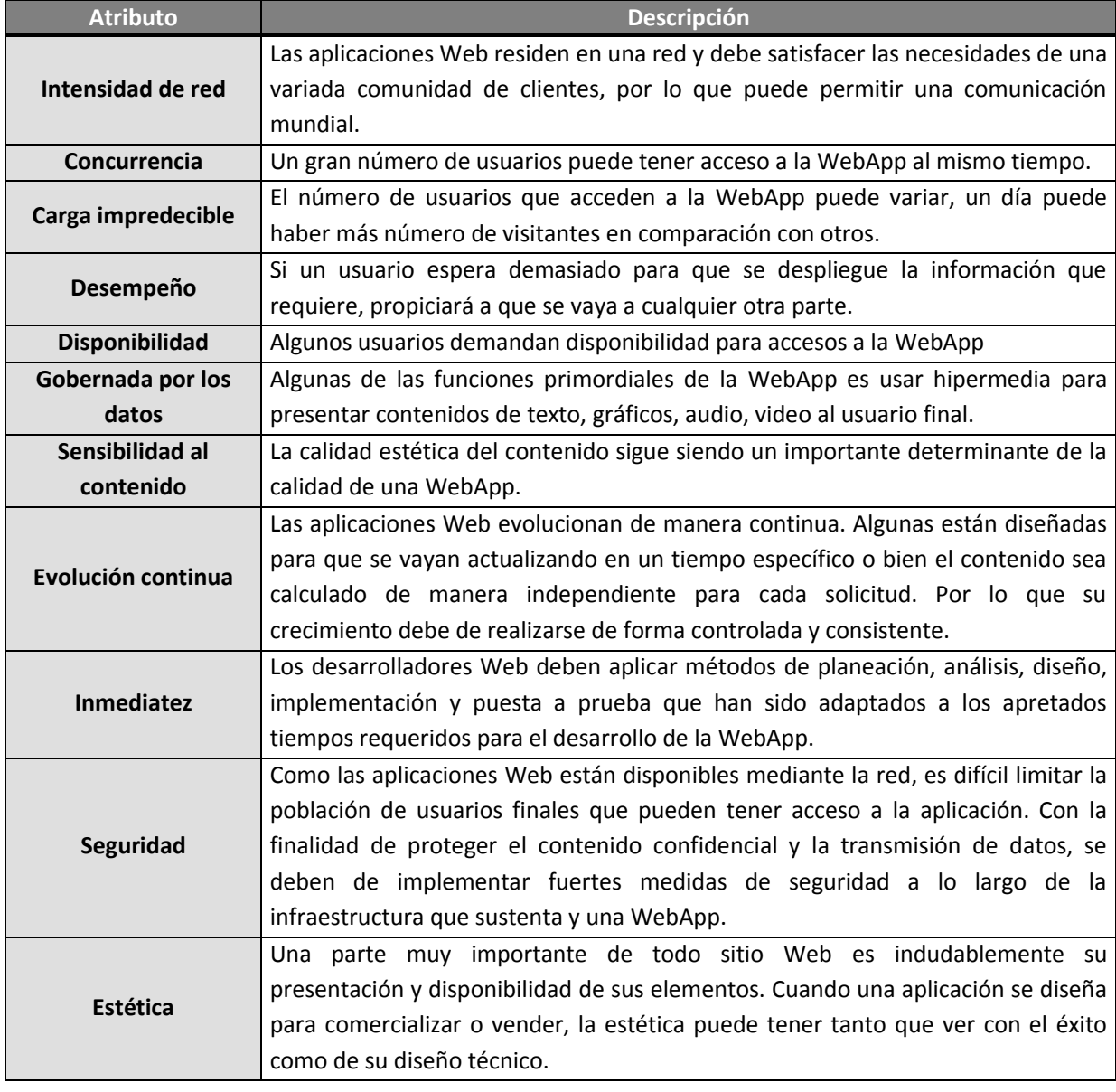

#### **Tabla 1.1 Atributos de la WebApp**

## <span id="page-13-0"></span>**1.1.2 El proceso de la IWeb**

 $\ddot{\phantom{a}}$ 

El proceso que se debe de elegir para el desarrollo de un sitio Web depende mucho de qué tipo de proyecto se desea implementar o también depende de los acuerdos con los que se lleguen a plantear con el cliente a quien se le va a desarrollar el sitio Web. Se puede elegir desde un proceso ágil que produzca liberaciones de aplicaciones Web a un ritmo acelerado, o elegir un modelo incremental para un proceso más lento y más elaborado, que necesiten ser más detallados y analizados con detenimiento.

Las actividades del marco de trabajo para la ingeniería Web se aplican empleando un flujo de proceso incremental, como se representa en la figura 1.4.

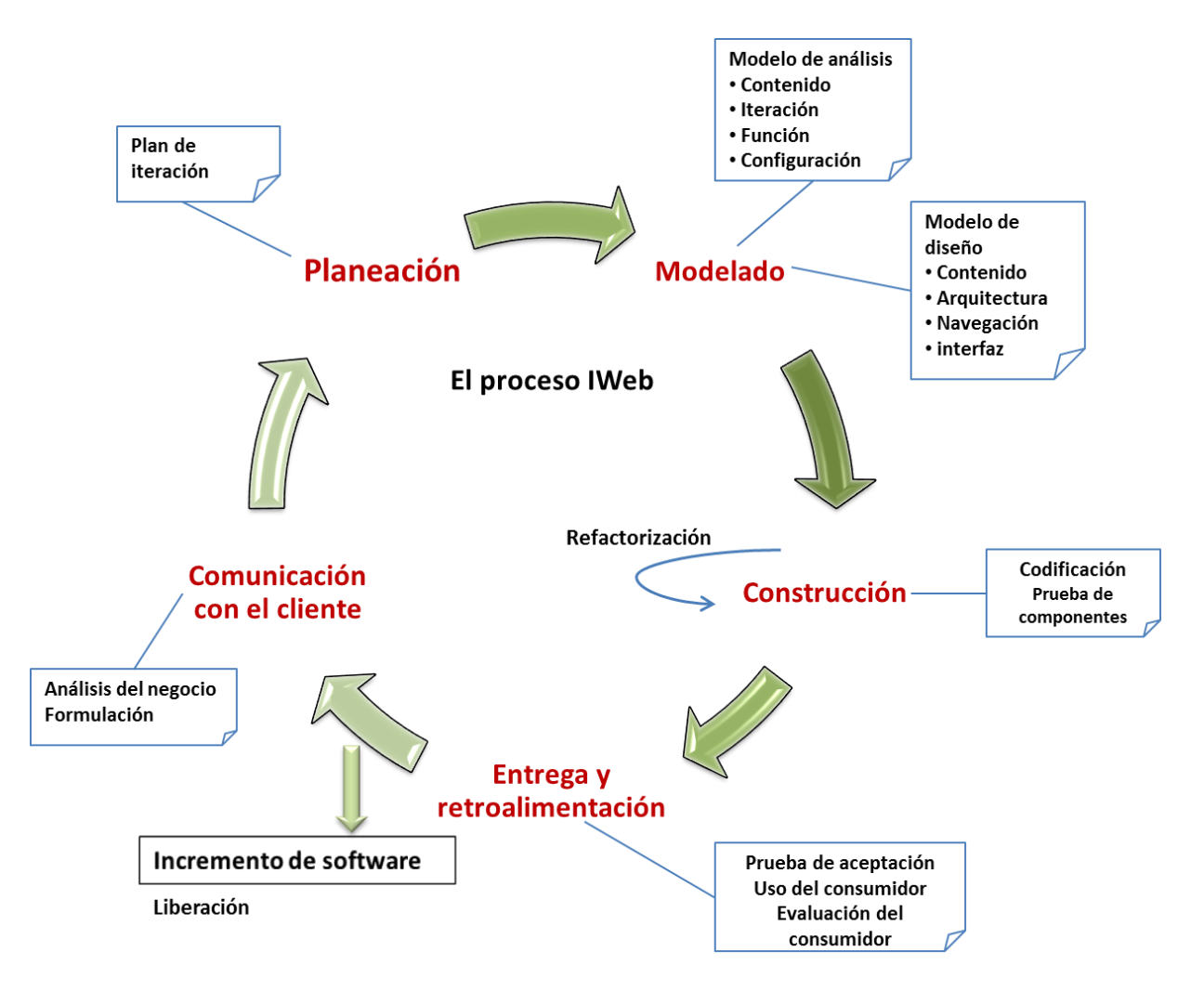

#### **Figura 1.4 El proceso de la ingeniería Web<sup>2</sup>**

<sup>2</sup> Pressman, Roger S. *Ingeniería del software, un enfoque práctico*, McGraw-Hill, Sexta edición, Madrid España, 2006. Pág. 511.

- a) **Comunicación con el cliente:** se caracteriza por el análisis del negocio y la formulación. En el análisis del negocio se define el contexto empresarial-organizativo para la WebApp, se identifican los participantes, se define la integración entre la WebApp y otras aplicaciones de negocio, base de datos y funciones. Mientras que en la formulación es una actividad de recopilación de requisitos, describe el problema que la WebApp habrá de resolver junto con los requisitos básicos para la WebApp.
- b) **Planeación:** se crea un plan de proyecto para el incremento de la WebApp.
- c) **Modelado:** las labores convencionales de análisis y diseño de ingeniería de software se adaptan al desarrollo de la WebApp, se mezclan y luego se funden en la actividad de modelado IWeb.
- d) **Construcción:** las herramientas y la tecnología IWeb se aplican para construir la WebApp que se ha modelado. Una vez que se construye, se dirige a una serie de pruebas rápidas para asegurar que se descubran los errores en el diseño (es decir, contenido, arquitectura, interfaz, navegación).
- e) **Entrega y retroalimentación:** la WebApp se configura para su ambiente operativo, se entrega a usuarios finales y luego comienza un periodo de evaluación. La retroalimentación acerca de la evaluación se presenta al equipo de IWeb y el incremento se modifica conforme se requiera.

## <span id="page-14-0"></span>**1.1.3 ¿Qué metodología usar para el desarrollo de un proyecto de ingeniería Web?**

Las metodologías más recomendadas para el desarrollo de proyectos Web son los modelos de procesos ágiles, ya que las WebApps suelen tener actualizaciones constantemente, por lo que el proceso debe tener ciclos de desarrollo cortos. Y antes de definir un marco de trabajo para el proceso de las WebApps, se tienen que considerar los siguientes tres puntos:

- **1. Las WebApps con frecuencia se entregan de manera incremental:** las actividades del marco de trabajo ocurrirán de manera repetida conforme cada incremento se someta a ingeniería y se entregue.
- **2. Los cambios ocurrirán frecuentemente:** los cambios pueden ocurrir como resultado de la evaluación de un incremento entregado o como consecuencia de cambiar las condiciones de los negocios.
- **3. Los plazos cortos:** al tener plazos cortos aminora la creación y revisión de voluminosa documentación de ingeniería, pero no excluye la simple realidad de que el análisis crítico, el diseño y la prueba deban registrarse en alguna forma.

Existen varias metodologías que emplean procesos ágiles, pero en este capítulo sólo se abarcarán dos de ellas, el Proceso Unificado Racional (RUP) y el proceso de *extreme programming* (XP), presentadas a continuación:

#### **El Proceso Unificado Racional (RUP)**

El Proceso Unificado (también llamado Proceso Unificado Racional, después de que lo respalda la *Rational Corporation*, que es un contribuyente importante en el desarrollo y refinamiento de proceso y un conductor de herramientas y tecnología), es un intento encaminado a reunir las mejores características de los modelos de procesos de software e incluso llega a implementar mucho de los mejores principios del desarrollo ágil de software.

En la actualidad, el RUP se emplea de forma amplia en proyectos orientados a objetos de todos los tipos. Además de reconocer la importancia de la comunicación con el cliente y enfatizar el importante papel de la arquitectura de software.

En un proyecto de RUP organiza el trabajo y las iteraciones en cuatro fases fundamentales descritas en la tabla 1.2:

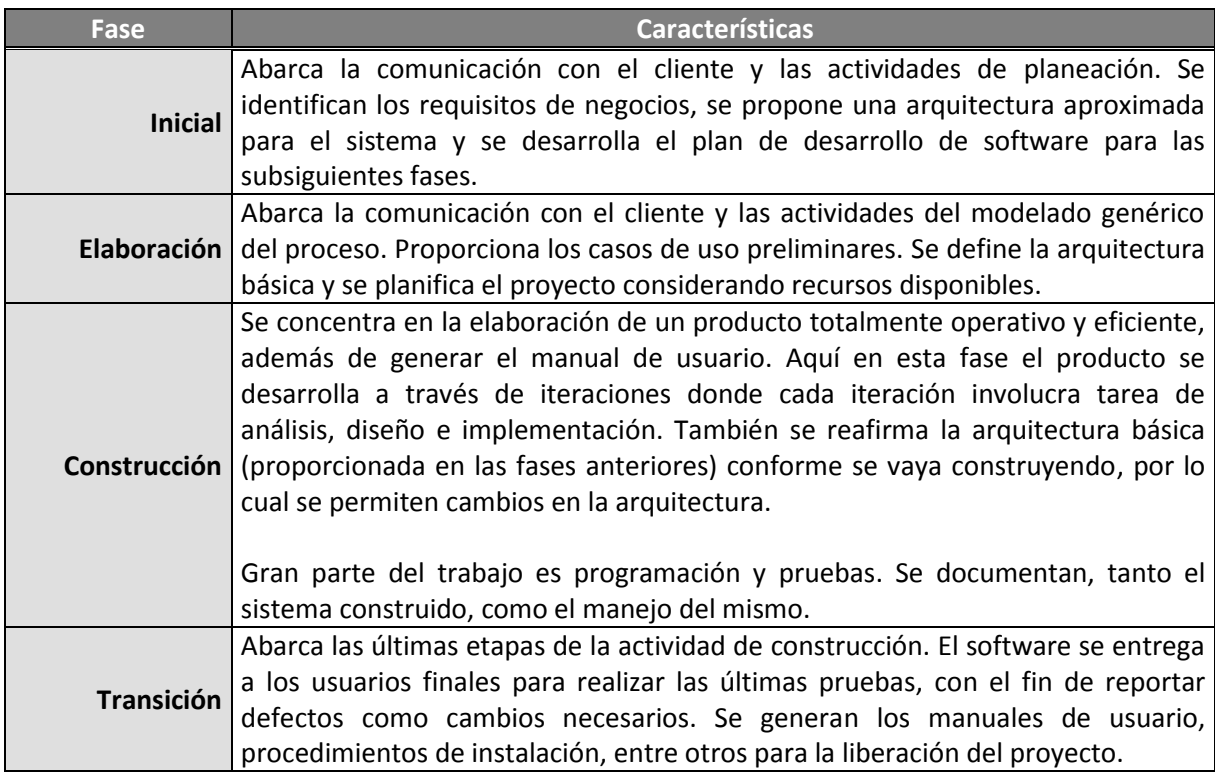

#### **Tabla 1.2 Características de las fases de RUP**

El RUP describe actividades de trabajo como escribir casos de uso en disciplinas. Donde una disciplina es un conjunto de actividades y artefactos relacionados en un área determinada, como por ejemplo, las actividades realizadas en el análisis de requisitos.

En la tabla 1.3 se describen las disciplinas involucradas para RUP:

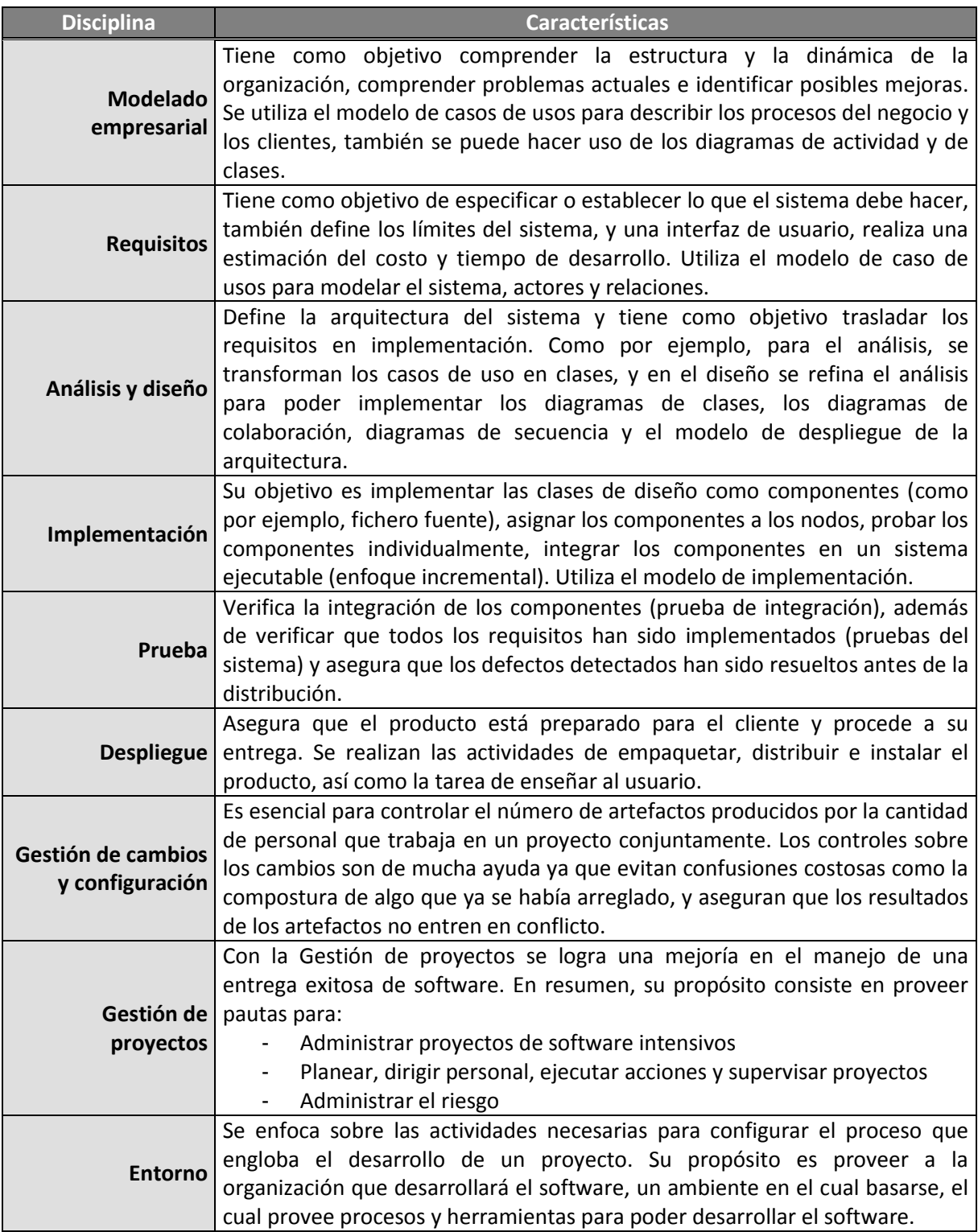

### **Tabla 1.3 Características de las disciplinas de RUP**

En la figura 1.5 se muestra cómo es que las disciplinas están presentes en las fases del ciclo de vida de RUP.

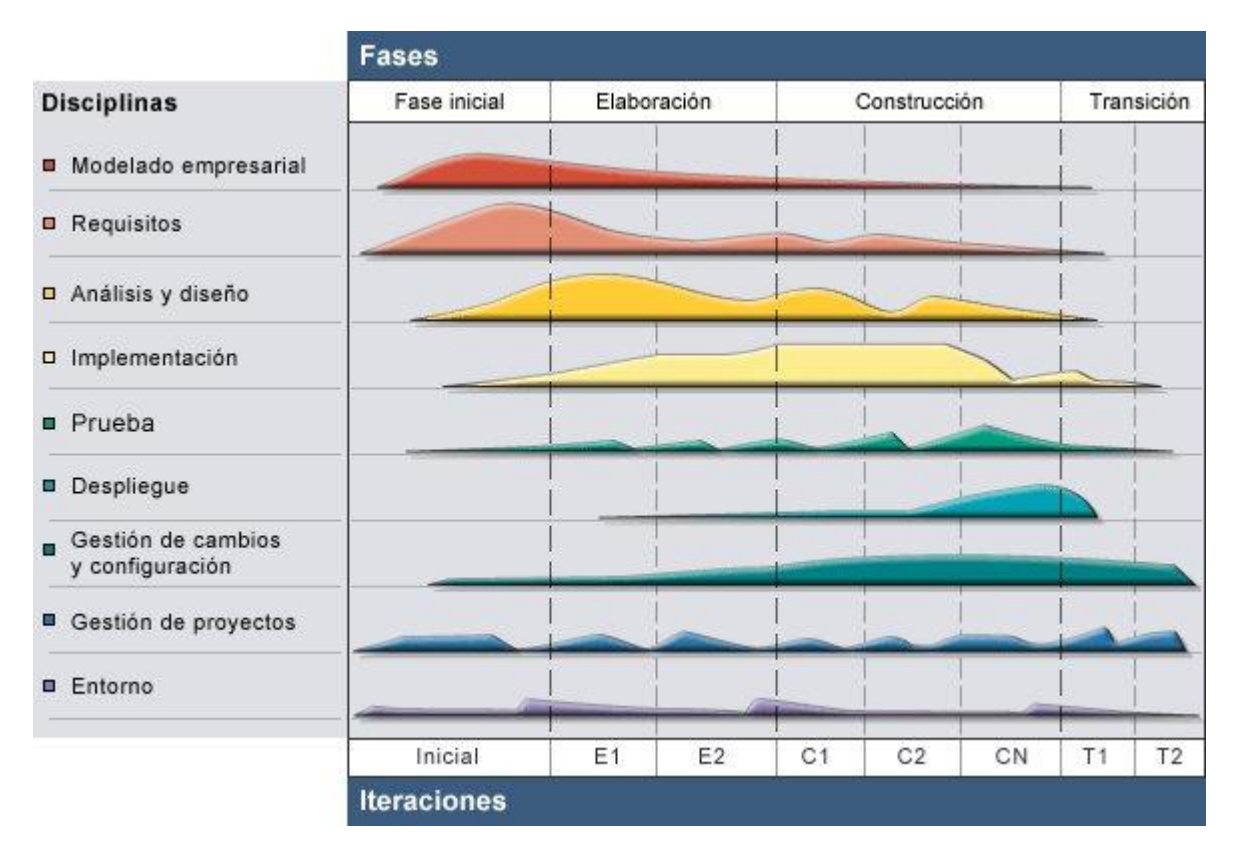

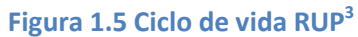

Algunos de los artefactos o productos de trabajo que se pueden generar para cada fase del RUP se muestran en la figura 1.6.

 $\overline{a}$ 

<sup>3</sup> http://[www.rational.com](http://www.rational.com/)

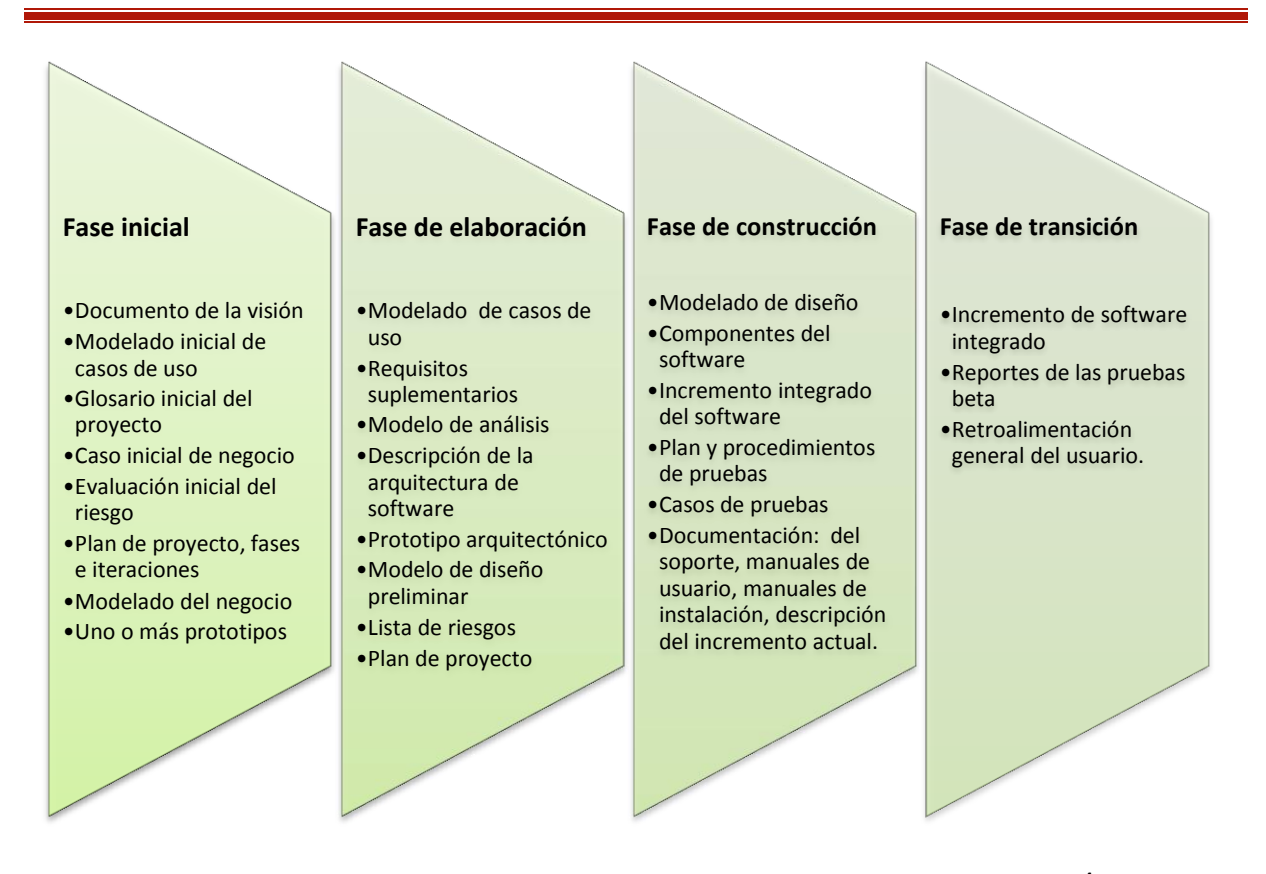

**Figura 1.6 Algunos productos de trabajo sugeridos para cada clase del RUP**<sup>4</sup>

En cada ciclo de iteración en RUP se hace exigente el uso de artefactos, es decir, un artefacto es un término general para cualquier producto de trabajo: código, gráficas, esquemas de datos, documento de texto, diagramas, modelos, etc. Cabe mencionar que todas las actividades y artefactos son opcionales. En un proyecto donde se está utilizando RUP se debe de seleccionar un subconjunto de artefactos que sirva para tratar necesidades particulares, según sea el proyecto IWeb a desarrollar.

Una de las ventajas que nos proporcionan las prácticas de RUP es que nos da una estructura organizada, mientras que entre sus desventajas es que tiende a ser pesado en documentación y procesos, siendo letal para proyectos pequeños.

Siendo que el proceso unificado es un intento por obtener los mejores rasgos y características de los modelos tradicionales del proceso de software, motivo por el cual se ha elegido esta metodología como guía para implementar la aplicación Web a desarrollar, además de que el proceso unificado reconoce la importancia de la comunicación con el cliente y los métodos directos para describir su punto de vista respecto de un sistema que son los casos de uso, permite cambios futuros y la opción

 $\ddot{\phantom{a}}$ 

<sup>4</sup> Pressman, Roger S. *Ingeniería del software, un enfoque práctico*, McGraw-Hill, Sexta edición, Madrid España, 2006. Pág. 72

de la reutilización de artefactos, sugiere un flujo del proceso iterativo e incremental, lo que da la sensación evolutiva que resulta esencial en el desarrollo moderno del software.

#### **El proceso programación extrema (***XP)*

 $\ddot{\phantom{a}}$ 

Además de RUP, también es recomendable el modelo de proceso ágil como la programación extrema (o simplemente XP por sus siglas en inglés *extreme* programming), donde su combinación de programar probando primero y desarrollo iterativo son compatibles o idénticas a las prácticas del RUP.

El método XP es una de las metodologías de desarrollo de software más exitosa en la actualidad para proyectos de corto plazo. Es un modelo ágil que busca la satisfacción del cliente y la entrega temprana de software incremental con una simplicidad general del desarrollo. Considera la codificación como la actividad principal en todo el proyecto de software. Esta metodología consiste en una programación rápida o extrema, cuya particularidad es tener como parte del equipo, al usuario final, para llegar al éxito del proyecto.

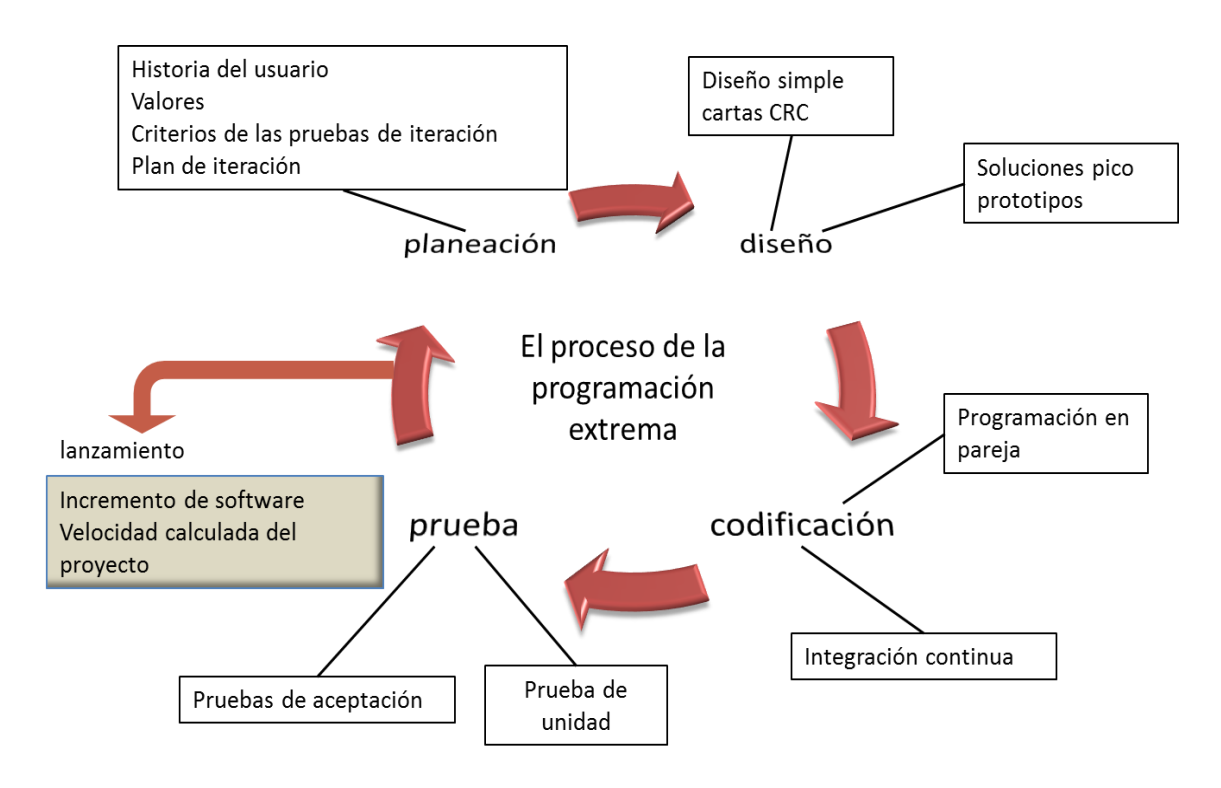

**Figura 1.7 El proceso de la Programación Extrema (XP)<sup>5</sup>**

<sup>5</sup> Pressman, Roger S. *Ingeniería del software, un enfoque práctico*, McGraw-Hill, Sexta edición, Madrid España, 2006. Pág. 85

Algunas de las características de XP son las siguientes:

- **Pruebas unitarias:** se basa en las pruebas realizadas a los principales procesos, de tal manera que se adelanta en algo hacia el futuro, para obtener posibles errores.
- **Re-fabricación:** se basa en la reutilización de código, para lo cual se crean patrones o modelos estándares, siendo más flexible al cambio.
- **Programación en pares:** una particularidad de esta metodología es que propone la programación en pares, la cual consiste en que dos desarrolladores participen en un proyecto en una misma estación de trabajo. Cada miembro lleva a cabo la acción que el otro no está haciendo en ese momento. Es como el chofer y el copiloto, mientras uno conduce, el otro consulta el mapa.

## <span id="page-20-0"></span>**1.2 UML (***Unified Modeling Language***)**

 $\ddot{\phantom{a}}$ 

*Unified Modeling Language* UML, es una notación patrocinada por el *Object Management Group* (OMG), que se ha convertido en un estándar para definir, organizar, construir, documentar y visualizar los elementos que forman la arquitectura de un sistema como son: requisitos, arquitectura, construir, código fuente, planes de proyecto, pruebas, prototipos, versiones<sup>6</sup>.

Sin embargo, hay que recalcar que UML es una notación y no un proceso o método, es decir, una herramienta útil para representar los modelos del sistema en desarrollo, más no ofrece ningún tipo de guía o criterios acerca de cómo obtener esos modelos.

<sup>6</sup> Larman, Craig. *UML y patrones, una introducción al análisis y diseño orientado a objetos y al proceso unificado.* Pearson Prentice Hall, Segunda edición, Madrid España, 2003. Pág. 10.

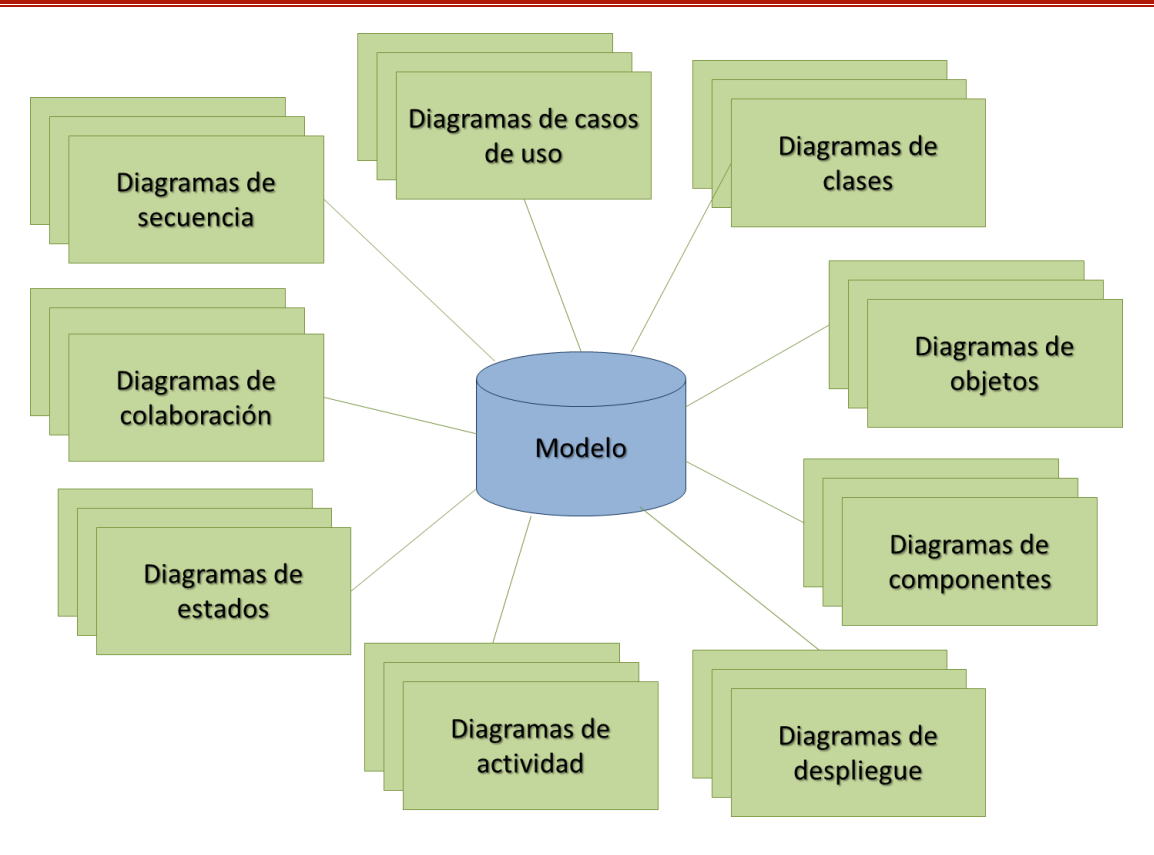

**Figura 1.8 Diagramas del Modelo UML**

UML se puede usar para modelar distintos tipos de sistemas como son los: sistemas de software, sistemas de hardware y organizaciones del mundo real.

En la figura 1.8, UML presenta los nueve diagramas que se pueden usar para modelar:

- a) **Diagramas de secuencia:** para modelar el paso de mensajes entre objetos. Se usa para modelar iteraciones entre objetos de un sistema. Un diagrama de secuencia se modela para cada caso de uso.
- b) **Diagramas de caso de uso:** sirven para describir las interacciones del sistema con su entorno, identificando los actores que representan los diferentes roles desempeñados por los usuarios del sistema, y los casos de uso, que corresponden a la funcionalidad que el sistema ofrece a sus usuarios, explicada desde el punto de vista de éstos.
- c) **Diagramas de objetos:** sirven para modelar la estructura estática de los objetos en el sistema.
- d) **Diagramas de clases**: son una colección de elementos de un modelo estático declarativo, tales como clases, interfaz, y sus relaciones, conectados como un grafo entre sí y con sus contenidos.
- e) **Diagramas de componentes:** ilustra los componentes de software que se usarán para construir el sistema.
- f) **Diagramas de despliegue:** sirven para modelar la distribución del sistema.
- g) **Diagramas de actividad:** son, en esencia, diagramas de flujo, con algunos elementos adicionales que les permiten expresar conceptos como la concurrencia y la división del trabajo.
- h) **Diagramas de estados**: sirven para modelar el comportamiento de los objetos en el sistema.
- i) **Diagramas de colaboración:** muestran no sólo los mensajes a través de los cuales se produce la interacción entre los objetos, como en los diagramas de secuencia, sino también los enlaces entre los objetos; se trata de una mezcla de diagramas de objetos y diagramas de secuencia.

## <span id="page-22-0"></span>**1.3 Modelado de diseño para las aplicaciones Web**

Toda persona que haya navegado en la Web tiene una opinión acerca de lo que hace un buen sitio Web. Los puntos de vista varían enormemente. Algunos usuarios disfrutan los gráficos, otros quieren textos simples o desean una presentación abreviada. Algunos les gustan las herramientas analíticas sofisticadas o los accesos a bases de datos, a otros del gustan las cosas simples. De hecho, la persuasión del usuario de lo que es "bueno", puede ser más importante que cualquier discusión técnica de la calidad de la una página Web o de un sitio Web.

Por lo que en la figura 1.9 se presenta un árbol con los cinco principales atributos de calidad de una aplicación Web.

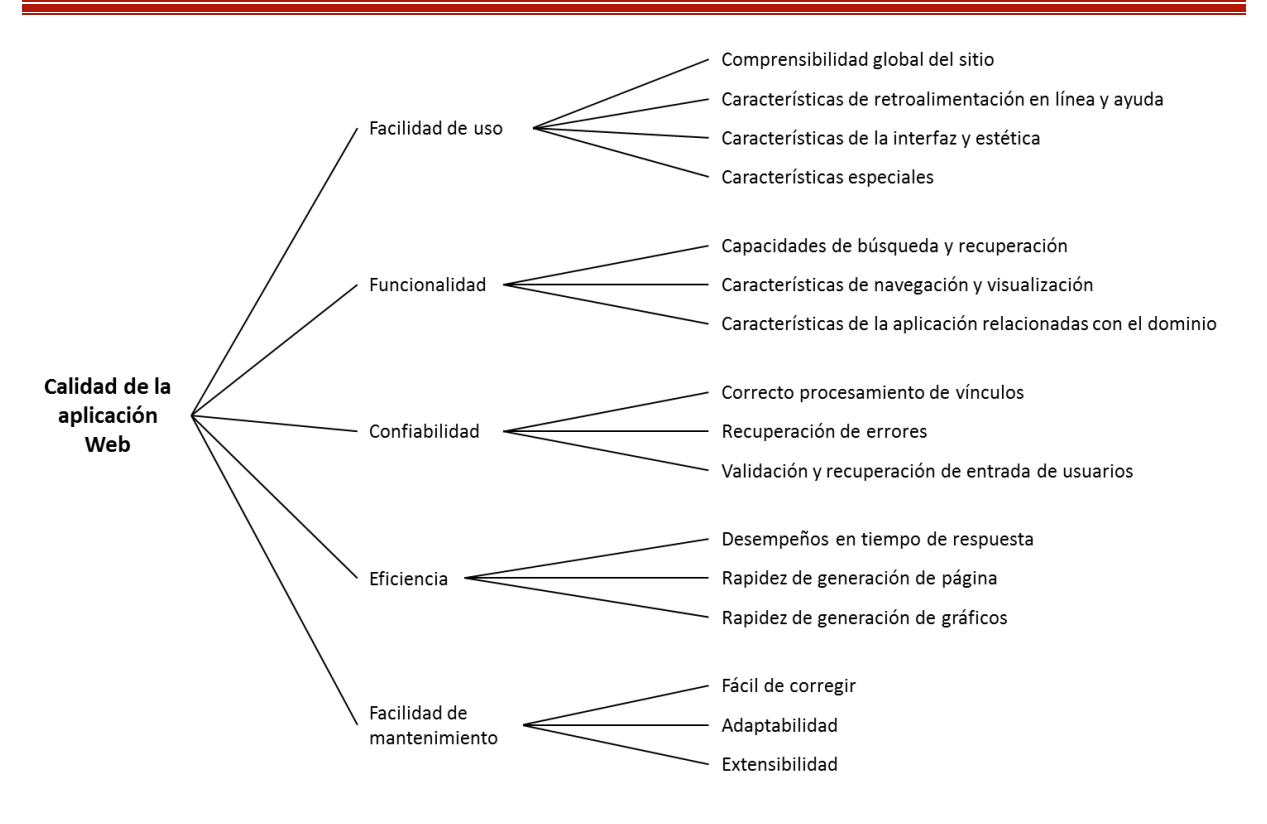

**Figura 1.9 Diagrama de calidad de la aplicación Web<sup>7</sup>**

También, a los atributos de calidad mencionados anteriormente se le pueden añadir los siguientes atributos mostrados en la tabla 1.4.

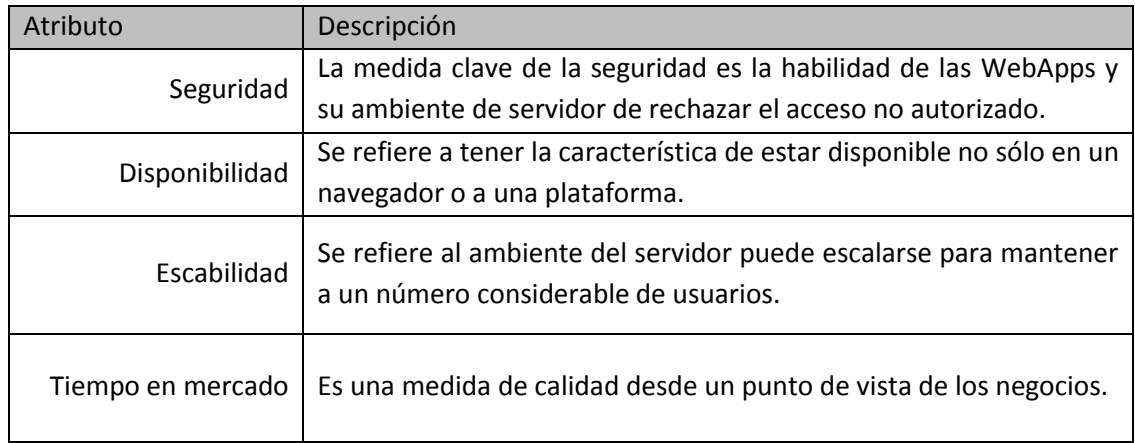

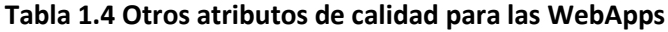

 7 Pressman, Roger S. *Ingeniería del software, un enfoque práctico*, McGraw-Hill. Sexta edición, Madrid España, 2006. Pág. 568.

## <span id="page-24-0"></span>**1.3.1 Metas de diseño**

El modelo de diseño tiene metas establecidas aplicables a todas las WebApps, sin importar el dominio, tamaño o complejidad de la aplicación como son:

- **Simplicidad:** se aplica a los términos de moderación. Los diseñadores no deben proporcionar a los usuarios finales contenidos con demasiada animación, evitar las enormes o extensas páginas.
- **Consistencia:** el contenido se debe de construir de manera consistente, por ejemplo: los documentos de textos y los estilos de fuentes deben de ser los mismos a lo largo de todos los documentos de texto, los gráficos deben de tener una apariencia consistente, tanto color y estilo. El diseño de interfaz debe definir modos consistentes de interacción, navegación y despliegue.
- **Identidad:** la estética, la interfaz y el diseño de navegación del sitio Web deben ser consistentes con el dominio de la aplicación para la cual se va a construir. Es decir, el diseño de cada WebApp debe de estar organizada para lograr diferentes objetivos.
- **Robustez:** los usuarios esperan contenidos y funciones robustas o que sean relevantes para sus necesidades.
- **Navegabilidad:** la navegación debe ser simple y consistente. Debe de estar diseñada de modo que sea intuitiva y predecible. El usuario final debe de entender cómo moverse por el sitio Web sin la necesidad de buscar vínculos.
- **Apariencia visual:** de todas las categorías del software, las aplicaciones Web son las más visuales, más dinámicas y más estéticas. Muchas de las características de diseño están en el ojo de los usuarios, por lo que la forma de la navegación, el equilibrio del texto, la coordinación del color, los gráficos, entre otros, contribuyen al aspecto visual.
- **Compatibilidad:** las exigencias de las aplicaciones Web es la necesidad de que sean compatibles con diferentes tipos equipos, de sistemas operativos, navegadores.

## <span id="page-24-1"></span>**1.3.2 Productos del diseño para aplicaciones Web**

Las actividades que se pueden realizar durante el modelado de diseño se pueden representar en una pirámide, como se muestra en la figura 1.10.

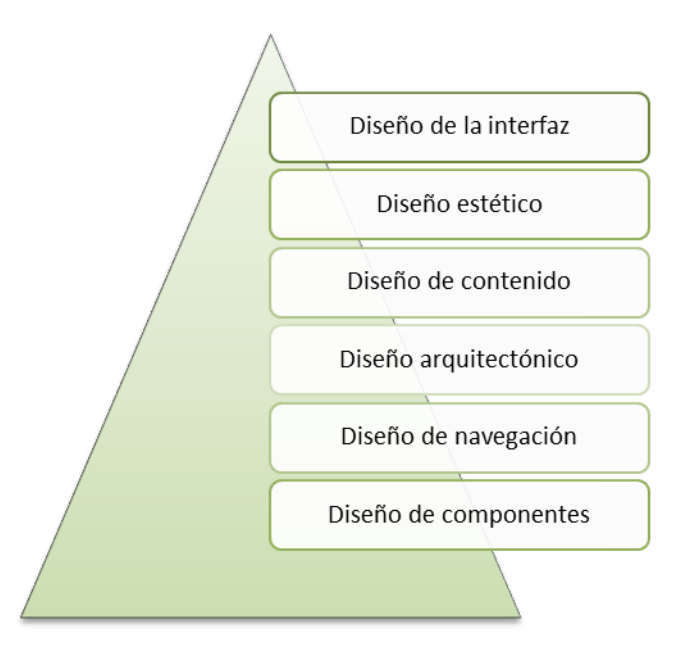

**Figura 1.10 Pirámide del diseño para aplicaciones Web<sup>8</sup>**

- **Diseño de la interfaz:** describe la estructura y organización de la interfaz del usuario. Incluye una representación de la plantilla de la pantalla.
- **Diseño estético:** es el diseño gráfico, describiendo la apariencia del sitio Web, incluye esquemas de color, platilla geométrica, tamaño de fuente, uso de gráficos y decisiones estéticas relacionadas.
- **Diseño de contenido:** define la plantilla, la estructura y el bosquejo de todo el contenido que se representa como parte de la aplicación Web.
- **Diseño arquitectónico:** identifica la estructura global para el sitio Web.
- **Diseño de navegación:** representa el flujo de navegación entre los objetos de contenido y para todas las funciones de sitio Web.
- **Diseño de componentes:** desarrolla la lógica de procesamiento detallado que se requiere para implementar componentes funcionales.

## <span id="page-25-0"></span>**1.3.3 Arquitectura MVC**

 $\ddot{\phantom{a}}$ 

La arquitectura modelo, vista y controlador (MVC), es un patrón de arquitectura de software que separa la parte lógica de una aplicación de su presentación. Es muy utilizada dentro de las WebApps,

<sup>8</sup> Pressman, Roger S. *Ingeniería del software, un enfoque práctico*, McGraw-Hill. Sexta edición, Madrid España, 2006. Pág. 573

ya que organiza el código de una aplicación separando el lenguaje de programación del HTML, la interfaz de usuario y la lógica de control en tres componentes:

- **Modelo:** información almacenada en una base de datos o en XML. Junto con las reglas de negocio que transforman esa información, teniendo en cuenta las acciones de los usuarios.
- **Vista:** define la interfaz de usuario, HTML, CSS, etc., enviados en el navegador.
- **Controlador:** responde a eventos y modifica la vista y el modelo.

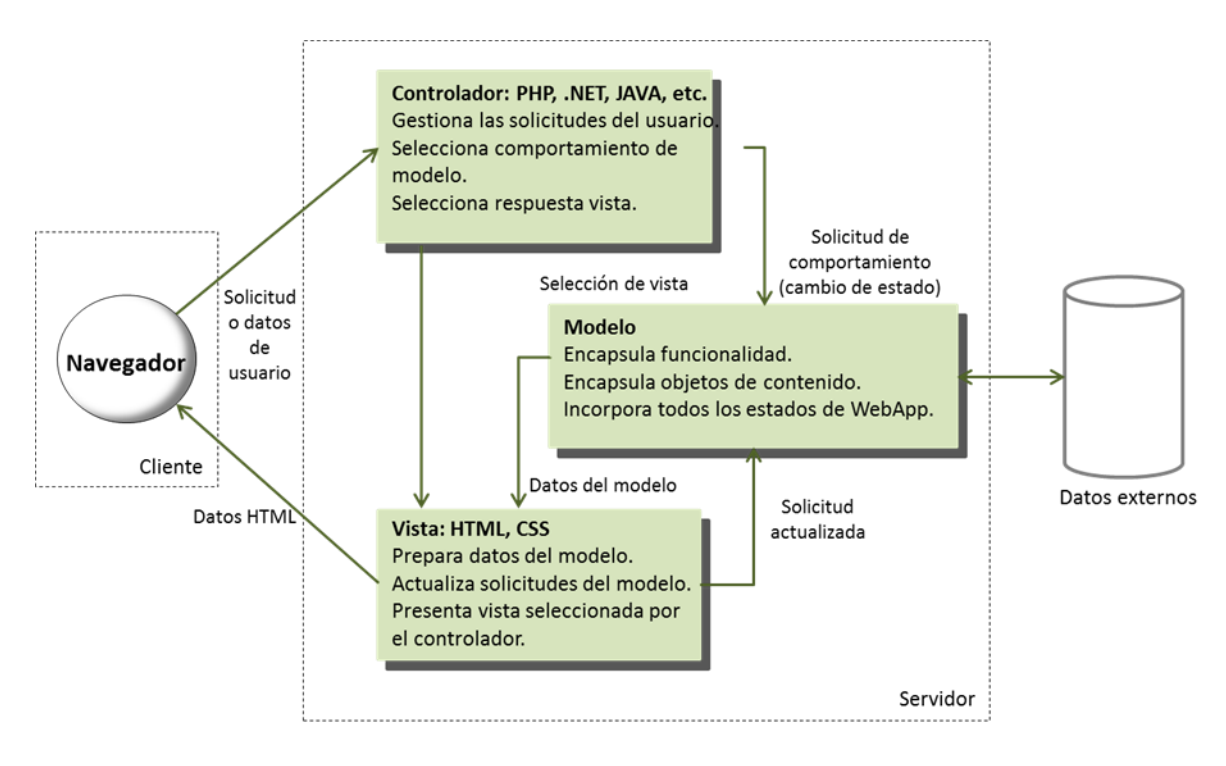

**Figura 1.11 Arquitectura MCV**<sup>9</sup>

Una de las principales ventajas de esta arquitectura es que se pueden realizar cambios a los componentes de una aplicación independientemente, es decir cuando se realiza un cambio de base de datos, programación o interfaz de usuario sólo tocamos uno de los componentes sin tener la necesidad de conocer cómo funcionan los otros.

 $\ddot{\phantom{a}}$ 

<sup>9</sup> Pressman, Roger S. *Ingeniería del software, un enfoque práctico*, McGraw-Hill. Sexta edición, Madrid España, 2006. Páginas 588-590

## <span id="page-27-0"></span>**1.4 Mantenimiento del software**

El mantenimiento del software se realiza una vez que se entrega un proyecto de software, su objetivo primordial es el mejorar y optimizar el producto de software, además de que también ayuda a detectar y corregir algunos defectos.

Algunos de los tipos de mantenimiento que se pueden proporcionar son:

- **Perfectivo:** se realizan actividades para mejorar o añadir nuevas funcionalidades requeridas por el usuario.
- **Adaptativo:** se realizan actividades para adaptar el sistema a los cambios (hardware o software, diferente sistema operativo, otro sistema gestor de bases de datos, etc.) en su entorno tecnológico.
- **Correctivo:** se realizan actividades dedicadas a corregir defectos en el hardware o en el software detectados por los usuarios durante la explotación del sistema.
- **Preventivo:** realiza actividades para facilitar el mantenimiento futuro del sistema, como son las revisiones periódicas del producto de software. Este tipo de mantenimiento ayuda a reducir los tiempos que pueden generarse por mantenimiento correctivo.

## <span id="page-27-1"></span>**1.5 Lenguajes de programación para las WebApps**

Actualmente existen diferentes lenguajes de programación para el desarrollo de las WebApps. Desde los inicios de Internet, se dieron soluciones mediante lenguajes estáticos. A medida que pasó el tiempo, las tecnologías fueron desarrollándose y surgieron nuevos problemas para dar solución. Esto dio lugar a desarrollar lenguajes de programación para las Web dinámicas, que permitieran interactuar con los usuarios y utilizar sistemas de base de datos.

Algunos de los lenguajes que actualmente se utilizan para el desarrollo de las aplicaciones Web se presentan a continuación:

÷,

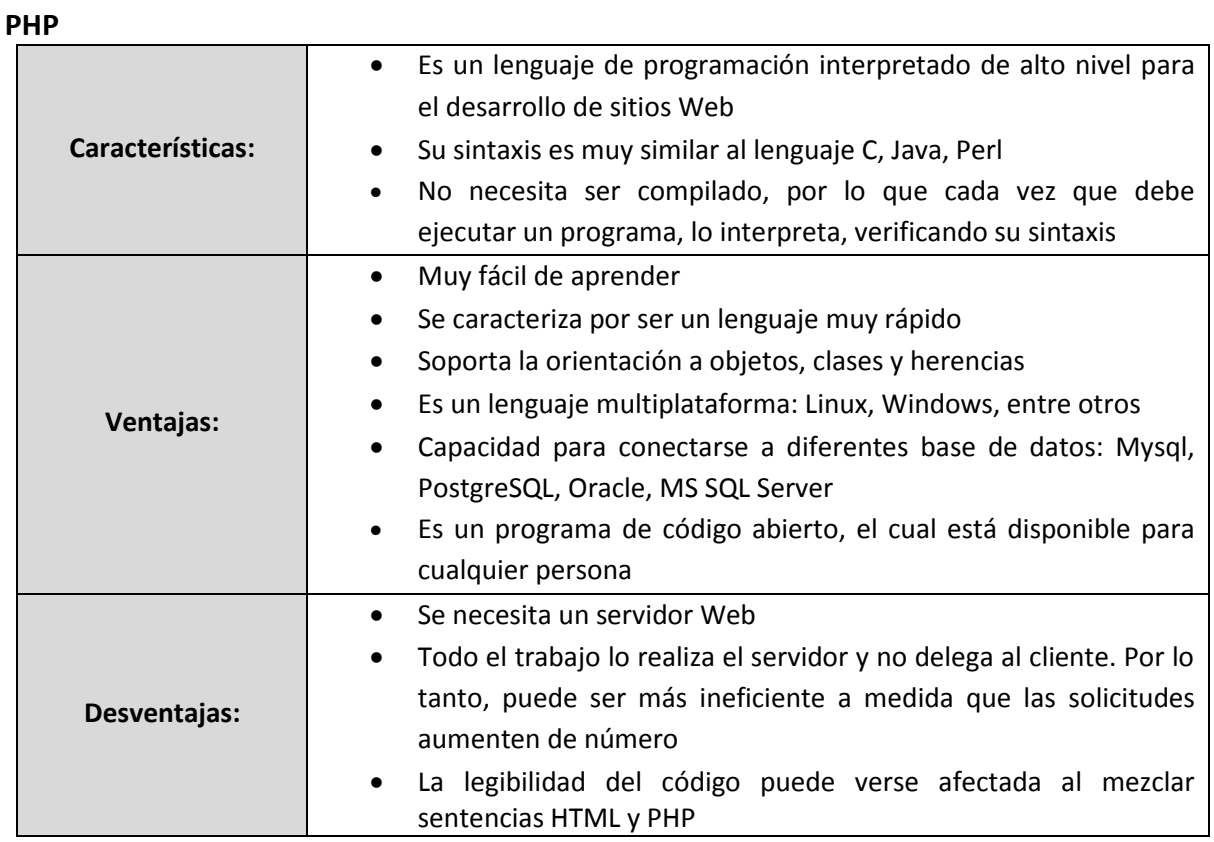

### **ASP.NET**

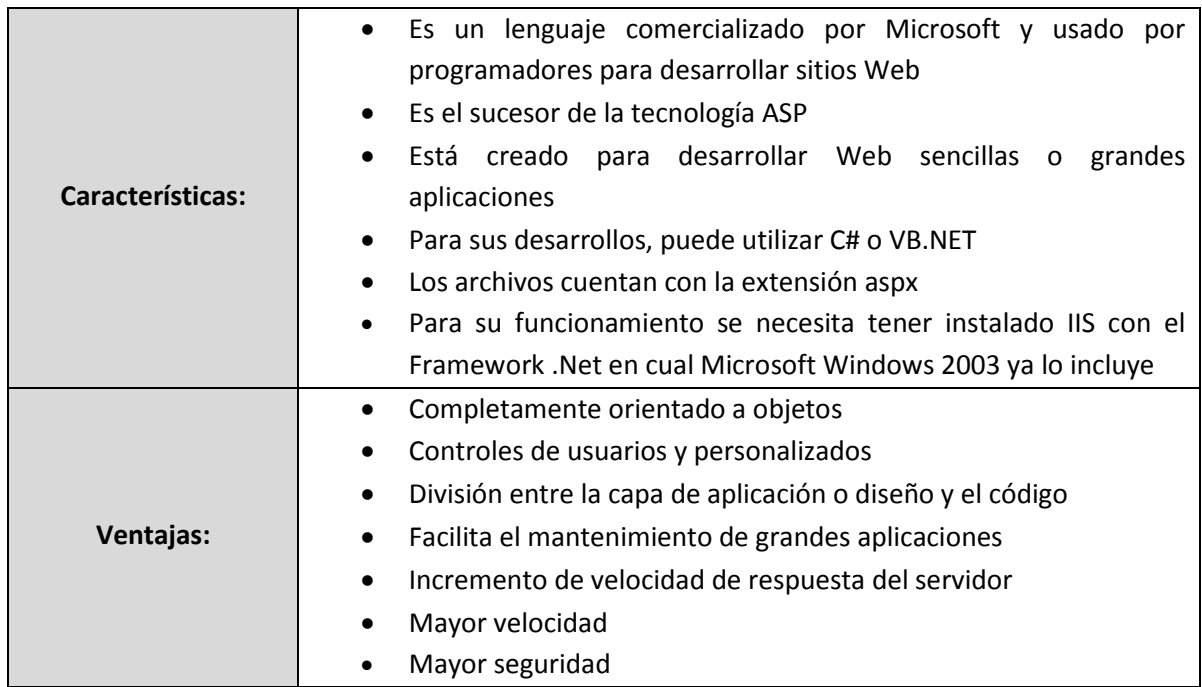

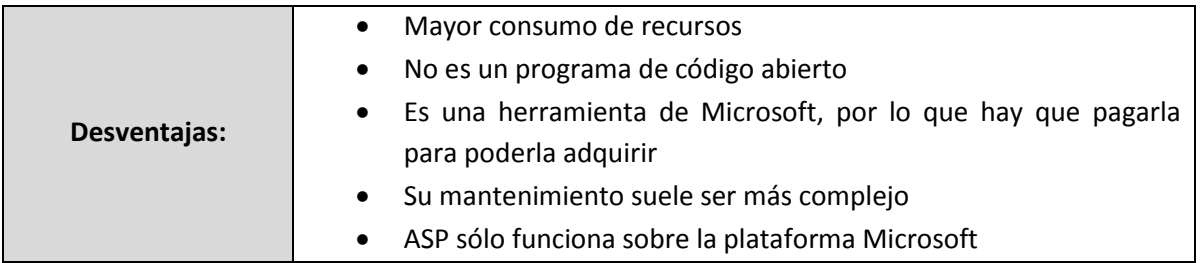

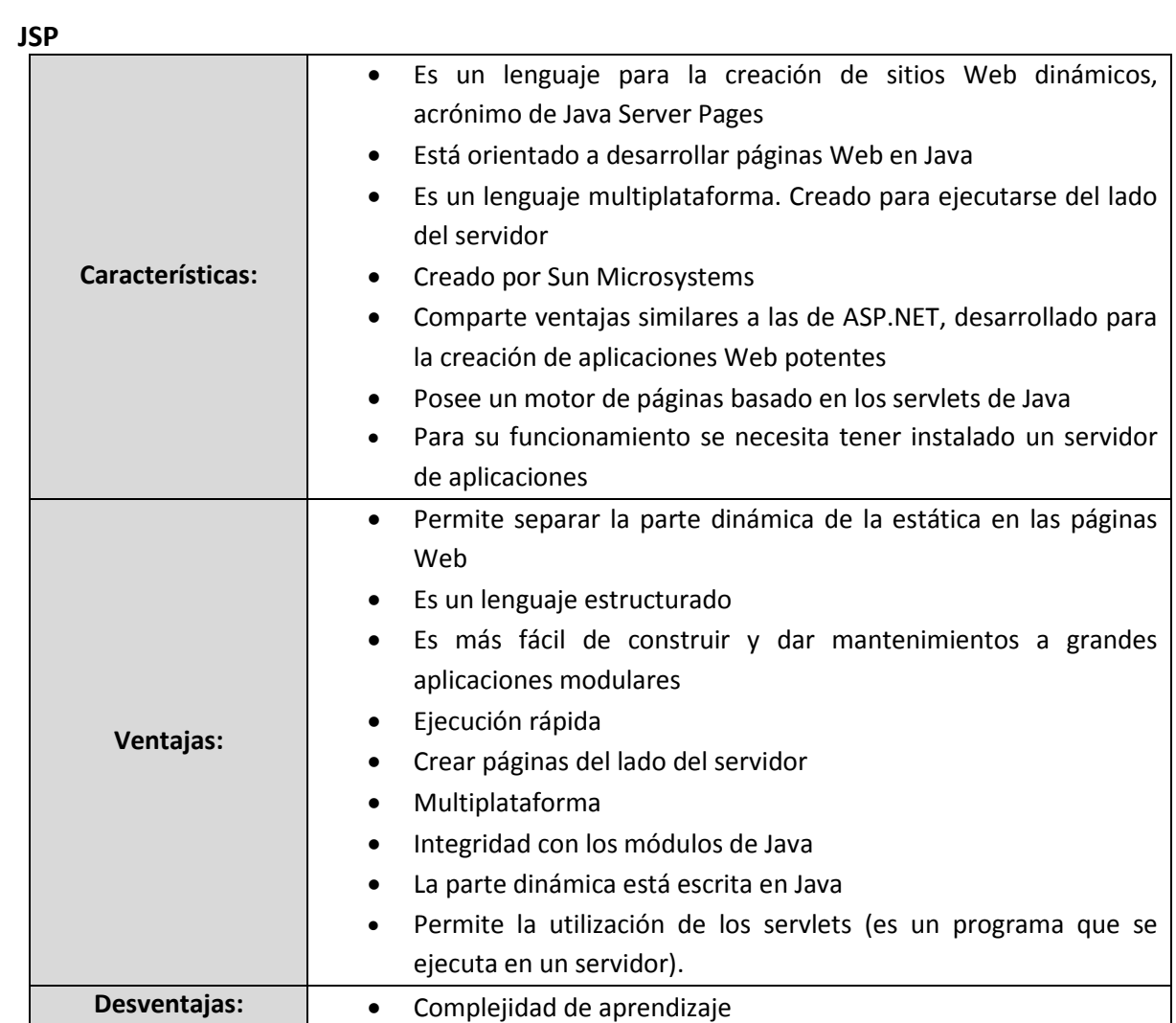

#### **RUBY**

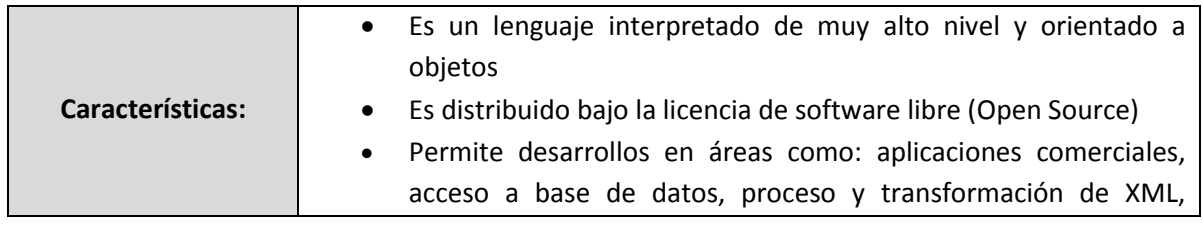

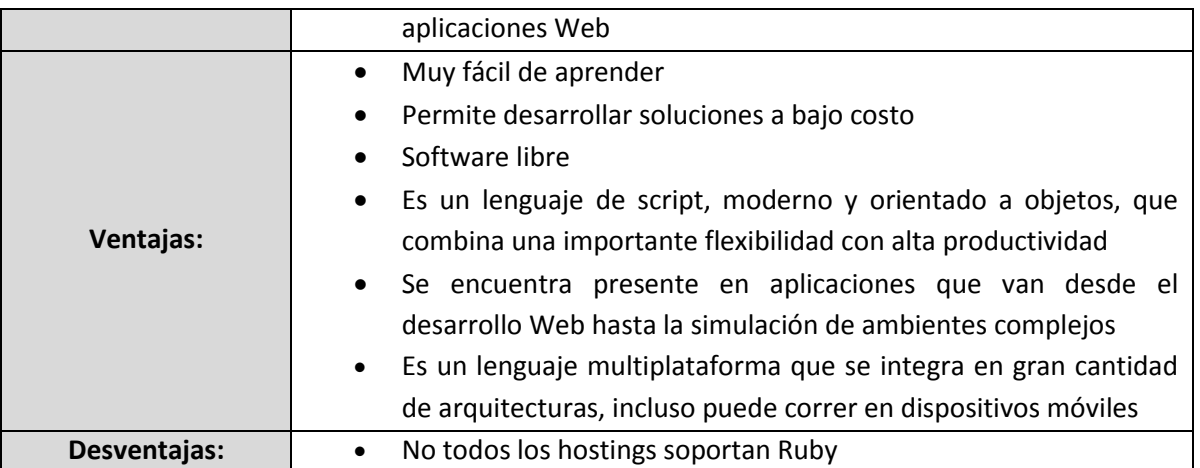

Los conceptos teóricos descritos en el presente capítulo serán de gran utilidad para poder desarrollar los temas posteriores, además de proporcionar soluciones adecuadas para el problema planteado durante el capítulo 2 descrito a continuación.

# **CAPÍTULO 2**

<span id="page-31-0"></span>**CAPÍTULO 2. FASE INICIAL** 

# Fase inicial

## <span id="page-32-0"></span>**2.1 Modelado empresarial**

Uno de los objetivos del modelado empresarial o también llamado modelado de negocio durante la fase inicial, es comprender la estructura y la dinámica de la organización para conocer más a fondo los procesos que se manejen, además de entender los problemas a los que se enfrenta la institución e identificar dónde hay potencial de crecimientos y mejoras. Por lo que en el siguiente subtema se hará una breve descripción del marco teórico de la referencia institucional.

## <span id="page-32-1"></span>**2.1.1 Antecedentes del Programa Universitario de Estudios de Género**

El Programa Universitario de Estudios de Género (PUEG) es una institución académica que depende de la Coordinación de Humanidades de la UNAM. El PUEG fue fundado en el año de 1992 con el propósito de coordinar actividades para elevar el nivel académico de los trabajos que en la UNAM se desarrollan desde la perspectiva de género.

En su acuerdo de creación, el PUEG se precisa como un mecanismo de vinculación entre proyectos y grupos en la UNAM y fuera de ella. Asimismo, establece entre sus funciones la de apuntalar y realizar investigación, desarrollar actividades docentes y de extensión, además de ofrecer a la comunidad universitaria una biblioteca y un programa editorial que cumpla con sus expectativas de actualización y profundidad<sup>10</sup>.

Actualmente, el PUEG está conformado por 13 departamentos organizados de manera jerárquica tal y como se muestra en la figura 2.3. Cada uno de ellos tiene actividades específicas para cumplir con el desarrollo y compromiso profesional como una dependencia de la UNAM.

 $\overline{a}$ 

<sup>&</sup>lt;sup>10</sup> [http://www.pueg.unam.mx](http://www.pueg.unam.mx/).

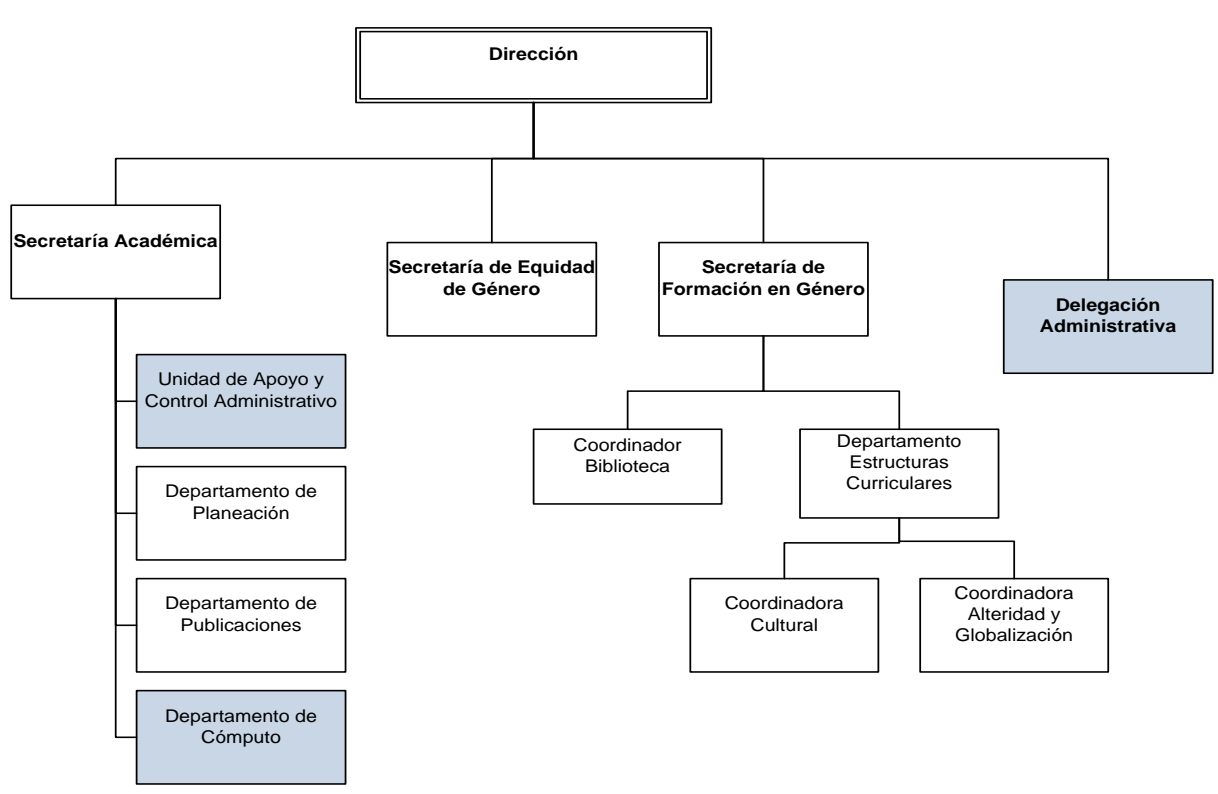

**Figura 2.3 Organigrama del PUEG**

Como uno de los departamentos del PUEG de interés para este presente trabajo, es la Delegación Administrativa, quien además de dar todos los servicios administrativos proporcionados a las personas que laboran en el PUEG, también se encarga de cumplir con los procesos que se manejan en el Sistema de Gestión de la Calidad de la UNAM, descrito a continuación.

#### **Sistema de Gestión de la Calidad de la UNAM**

La UNAM cuenta con diversos mecanismos que le permiten tener una mejor eficiencia en su control administrativo, evaluando los resultados y la excelencia de sus servicios, asegura la calidad. Además, está rindiendo cuentas de su actuación para operar como estándares mundiales en sus servicios y forma de gestión.

La UNAM implementa un Sistema de Gestión de la Calidad (SGC) para sus Secretarías y Unidades Administrativas de las Entidades y Dependencias, basado en la norma internacional ISO 9001:2000<sup>11</sup> cuyo alcance está determinado en la certificación de los procesos administrativos en materia de:

Personal

 $\overline{a}$ 

- Presupuesto
- Bienes y Suministros

<sup>11</sup> <http://www.dgsa.unam.mx/sgc/2NORMATIVIDAD.swf>

#### Servicios Generales

La ISO (Organización Internacional de Normalización) es una federación mundial de organismos nacionales de normalización (organismos miembros de ISO). Promueve la adopción de un enfoque basado en procesos cuando se desarrolla, implementa y mejora la eficacia de un sistema de gestión de la calidad, para aumentar la satisfacción del cliente mediante el cumplimiento de sus requisitos.

En el SGC han realizado el Manual de la Planeación de la Calidad, con el objetivo de comunicar a todo el personal involucrado en el Sistema de Gestión de la Calidad, la política de la calidad y documentación aplicable al SGC $^{12}$ . En este manual se establecen los criterios y métodos para asegurar que la operación y el control de los procesos sean eficaces.

En la figura 2.4 se muestra el Mapa General de procesos, en el que se localizan los procesos tales como: el de Dirección, el de Gestión de Calidad y los procesos de realización de servicios o también denominados procesos básicos.

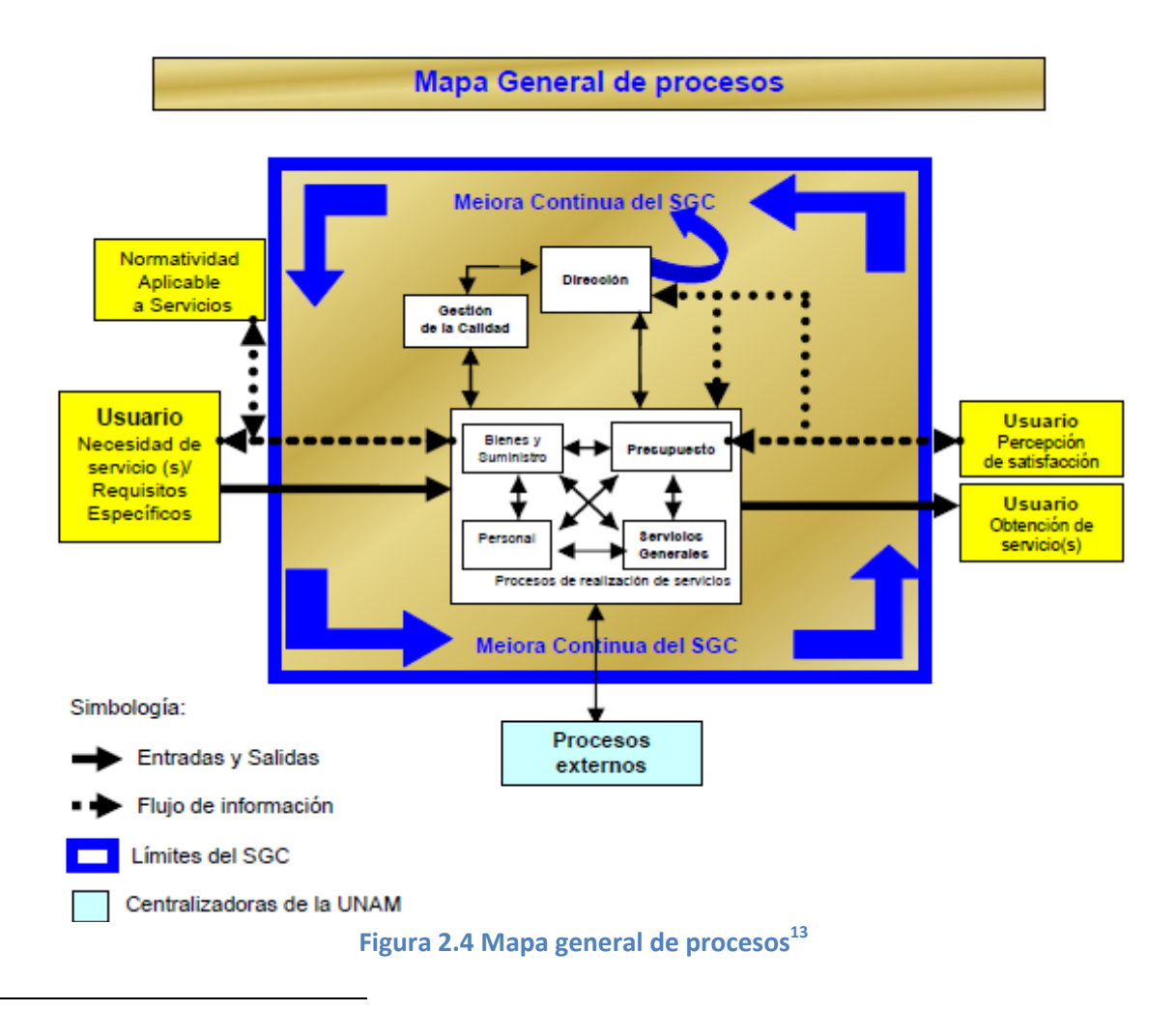

12 <http://www.dgsa.unam.mx/sgc/2MGC.swf>

<sup>13</sup> <http://www.dgsa.unam.mx/sgc/2MGC.swf>

En el caso para el proceso de Dirección se evalúan:

- Resultados de auditorías
- Retroalimentación del usuario
- Cumplimiento de objetivos de la calidad
- Desempeño de los procesos y conformidad del servicio
- Recomendaciones para la mejora

Los procesos básicos están conformados por el Personal, Presupuesto, Bienes y Suministros, y Servicios Generales. Cada uno posee sus propios procedimientos, como es el caso del proceso de Servicios Generales que proporciona una variedad de servicios como son:

- Procedimiento de servicios de correspondencia
- Procedimiento servicio de limpieza
- Procedimiento de servicio de reproducción y engargolado
- Procedimiento de solicitud de servicios diversos
- Procedimiento de servicio de transporte
- Procedimiento de contratación de servicios de mantenimiento preventivo y correctivo
- Procedimiento de mantenimiento correctivo interno
- Procedimiento de servicios de seguridad

El interés de mencionar estos procesos, es por el hecho de llegar a conocer cómo es que opera el SGC dentro del Departamento Delegación Administrativa del PUEG, ya que es el encargado de llevar a cabo los procesos básicos.

#### **Delegación Administrativa del PUEG**

El objetivo del Departamento Delegación Administrativa es gestionar los recursos humanos, financieros y materiales de la dependencia y coordinar los servicios de apoyo para el cumplimiento de sus objetivos y metas conforme a la normatividad aplicable y al SGC.

También, entre sus actividades se encuentra el supervisar el cumplimiento de cada uno de los procesos básicos. Del cual sólo en este tema se enfocará a la descripción de la Solicitud de Servicios Diversos del proceso básico Servicios Generales, por los problemas que se han generado en la administración de este procedimiento, ya que se encuentran involucrados varios departamentos para llevar a cabo la realización del servicio.

Para conocer cómo es que debe de operar la Solicitud de Servicios Diversos de acuerdo a la Normatividad Administrativa de la UNAM (SGC), se hace un breve resumen de cómo funciona dicho procedimiento.
#### **La Solicitud de Servicios Diversos (F01 PSG 0303)**

La Solicitud de Servicios Diversos proporciona todos los servicios que sean requeridos como audiovisuales, auditorios, salas de usos múltiples, cafetería, limpieza no programada entre otros. Dentro del procedimiento operativo del proceso de Servicios Generales describe algunos lineamientos que se deben llevar a cabo durante el proceso de la Solicitud de Servicios Diversos:

- 1. El Secretario o Jefe de Unidad Administrativa será el encargado de integrar el catálogo de firmas autorizadas para la Solicitud de Servicios Diversos, con el conocimiento del Titular de la Entidad o Dependencia.
- 2. El Secretario o Jefe de Unidad Administrativa será responsable de definir los servicios diversos que requieran de su autorización.
- 3. El Responsable de Servicios Generales será el encargado de proporcionar los servicios autorizados.
- 4. El Responsable de Servicios Generales elaborará mensualmente el informe correspondiente de los servicios (diversos) solicitados.

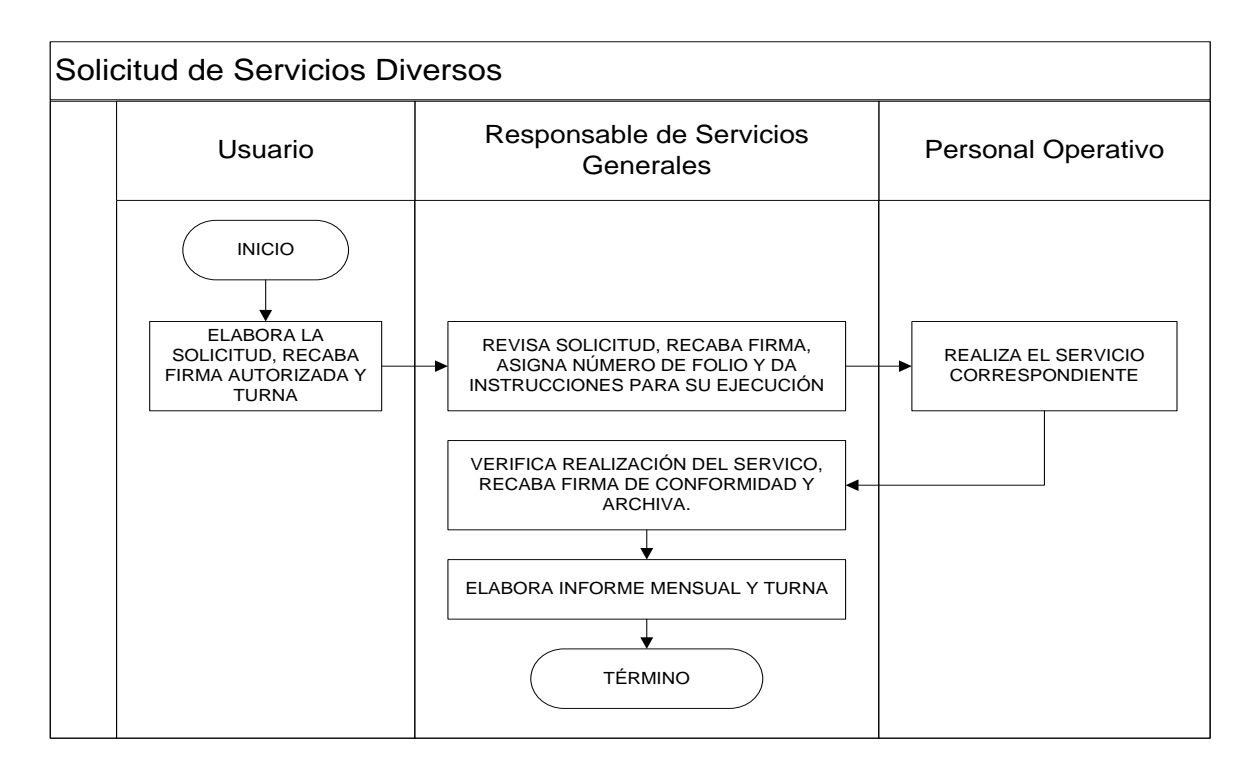

En la figura 2.5 se muestra el diagrama de actividad para la Solicitud de Servicios Diversos:

**Figura 2.5 Diagrama de actividades para la Solicitud de Servicios Diversos<sup>14</sup>**

 $\overline{a}$ 

<sup>14</sup> <http://www.dgsa.unam.mx/sgc/HOME.swf>

Descripción de actividades:

- 1. El usuario elabora la Solicitud de Servicios Diversos (ver figura 2.6), recaba firma autorizada y turna al Responsable de Servicios Generales.
- 2. El Responsable de Servicios Generales revisa que la Solicitud de Servicios Diversos (F01 PSG 0303) esté debidamente requisitada, en su caso recaba firma del Secretario o Jefe de Unidad Administrativa, asigna número de folio y da instrucciones al personal operativo para su ejecución.
- 3. El personal operativo realiza el servicio correspondiente.
- 4. El Responsable de Servicios Generales Verifica que el servicio se haya realizado y recaba firma de conformidad en la Solicitud de Servicios Diversos (F01 PSG 0303) o Solicitud Única de Servicios (F01 PSG) y archiva.
- 5. Además el Responsable de Servicios Generales elabora, con base en las Solicitudes de Servicios Diversos (F01 PSG 0303), el Informe Mensual de Servicios (F03 PSG) por área de los servicios solicitados y turna al Secretario o Jefe de Unidad Administrativa para su conocimiento.

En la figura 2.6 se ilustra el formato del documento de la Solicitud de Servicios Diversos otorgada por el SGC, el cual también está disponible en su sitio Web para que sea descargado y utilizado por las Dependencias y Secretarías de la UNAM. En el formato se pueden distinguir las siguientes partes que conforman este documento:

- a) Este espacio es para introducir el logo oficial de la Dependencia o Institución.
- b) Tiene que ir el número de oficio asignado por el Responsable de Servicios Generales.
- c) Fecha en la que se elaboró la solicitud.
- d) Datos de la persona que solicita los servicios.
- e) La persona selecciona el tipo de servicio que requiere.
- f) Describe el servicio o la actividad a realizar.
- g) La persona anota fecha y horario en el que requiere el servicio.
- h) Espacio por si la persona que hace la solicitud necesita anotar sus observaciones.
- i) El Responsable de Servicios Generales recaba las firmas de: la persona quien recibió la solicitud, Responsable Servicios Generales, Secretario o Jefe de Unidad Administrativa y la firma de conformidad del usuario.

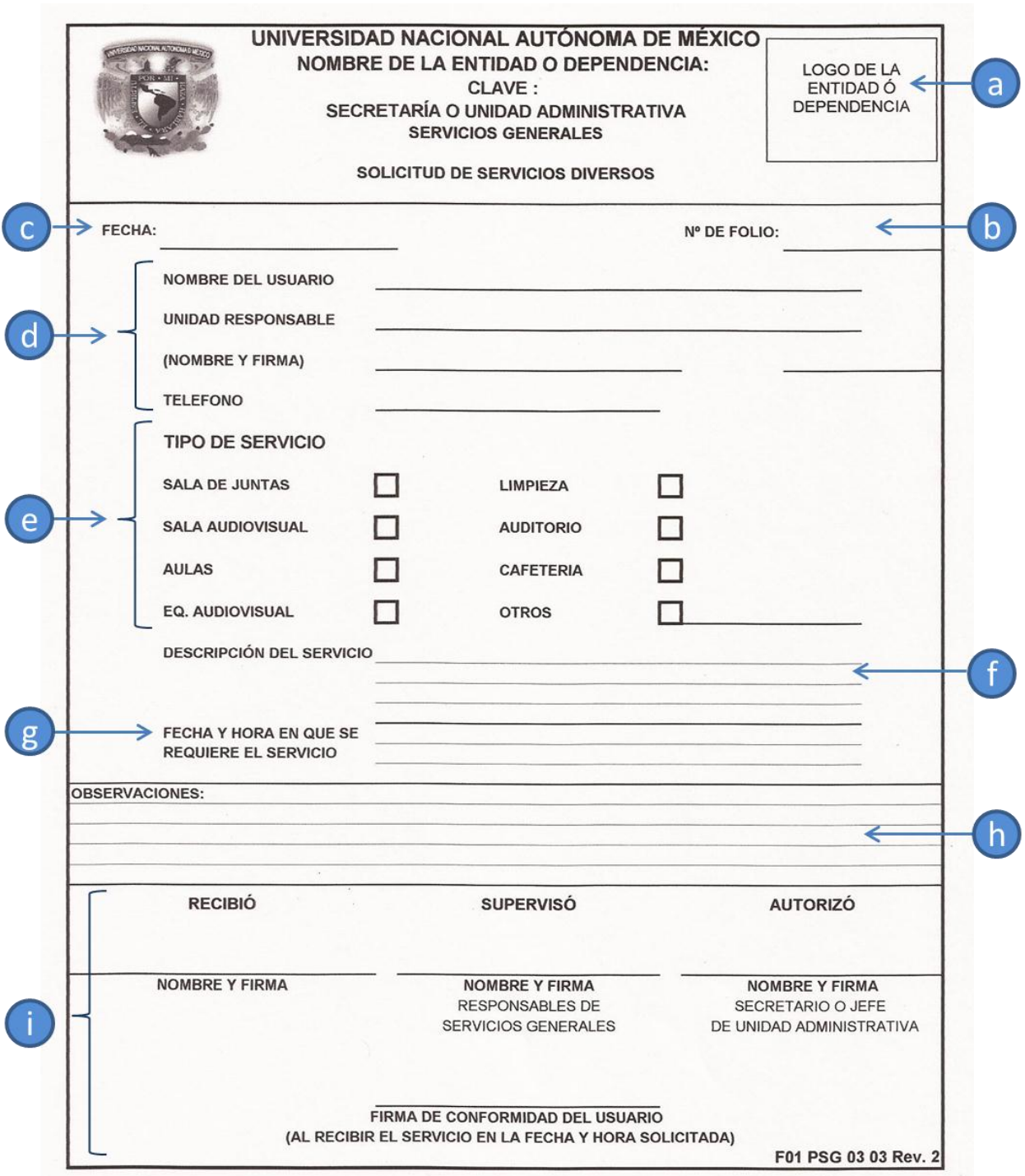

**Figura 2.6 Solicitud de Servicios Diversos (F01 PSG 0303)<sup>15</sup>**

 $\overline{a}$ 

<sup>&</sup>lt;sup>15</sup> <http://www.dgsa.unam.mx/sgc/2MPOSG.swf>

## **2.1.2 Situación actual del proceso de la Solicitud de Servicios Diversos dentro del PUEG**

Una vez que se ha presentado la forma en la que se debe de operar en el procedimiento de Solicitud de Servicios Diversos estipulado por el SGC de la UNAM, el PUEG dentro de su Departamento Delegación Administrativa se ha apoyado en otros departamentos para cumplir con todo el proceso que con lleva realizar la Solicitud de Servicios Diversos.

En la tabla 2.1 muestra las funciones que realizan los departamentos involucrados en la Solicitud de Servicios Diversos:

| <b>Departamento</b>                               | Responsable                                                                | <b>Actividades</b>                                                                                                    |
|---------------------------------------------------|----------------------------------------------------------------------------|----------------------------------------------------------------------------------------------------|
| Unidad de<br>Apoyo y<br>Control<br>Administrativo | Jefe del<br>departamento<br>Unidad de Apoyo y<br>Control<br>Administrativo | Revisa que la Solicitud de Servicios Diversos esté<br>debidamente requisitada.<br>Recaba firma del Jefe de Unidad Administrativa.<br>Asigna número de folio.<br>ä,<br>Verifica que el servicio se haya realizado.<br>÷,<br>Recaba firma de conformidad en la Solicitud de Servicios<br>÷,<br>Diversos.<br>Archiva documento.<br>Elabora en base en las solicitudes realizadas, el informe<br>mensual de servicios (F03 PSG) y le informa al jefe de<br>Unidad Administrativa para su conocimiento.<br>Se encarga de autorizar o rechazar los eventos si no están |
|                                                   |                                                                            | acorde con lo estipulado por el SGC.                                                                                                    |
| Todas las áreas<br>de la<br>institución           | Jefe de cada<br>departamento                                               | Elabora la Solicitud de Servicios Diversos.<br>$\blacksquare$<br>Entrega la solicitud al responsable de las Solicitudes de<br>Servicios Diversos.<br>Firma de conformidad el documento una vez finalizado el<br>evento.<br>Archiva documento.<br>$\blacksquare$                                                                                                    |
| Delegación<br>Administrativa                      | <b>Servicios Generales</b><br>Jefe de Unidad<br>Administrativa             | Realiza el servicio que le corresponde (cafetería,<br>÷,<br>limpieza).<br>Supervisa el estado y seguridad de las salas.<br>Firma documento.<br>$\blacksquare$<br>Archiva documento.<br>Maneja los Servicios Generales.<br>ä,<br>Se responsabiliza del personal que realiza los servicios de<br>cafetería y limpieza (Servicios Generales).<br>Verifica que el documento contenga las firmas del                                                                                                    |

**Tabla 2.1 Actividades principales que realizan los departamentos involucrados del PUEG**

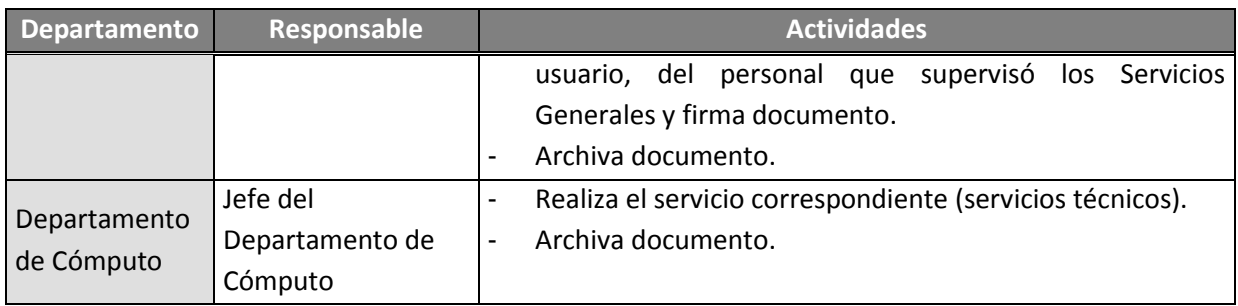

#### **Descripción de actividades**

En la figura 2.7 y figura 2.8, se muestra la secuencia del flujo de actividades que se llevan a cabo para realizar una Solicitud de Servicios Diversos:

- 1. El responsable de la Solicitud de Servicios Diversos, distribuye el formato F01 PSG 0303 del SGC actualizado por medio de correo electrónico a todos los usuarios (al personal del PUEG).
- 2. El usuario por medio del formato F01 PSG 0303 realiza la petición del servicio que requiere, llenando la solicitud.
- 3. Una vez que el usuario ha llenado la solicitud, la imprime, obtiene 4 fotocopias del documento y las entrega al responsable de la Solicitud de Servicios Diversos.
- 4. El responsable de la Solicitud de Servicios Diversos recibe el documento y asigna el número de folio que le corresponde.
- 5. El responsable de la Solicitud de Servicios Diversos revisa que los campos requeridos por la solicitud estén correctamente llenados.
	- 5.1 Si los campos no están correctamente llenados:
		- 5.1.1 El responsable regresa la solicitud al usuario para que sea corregida.
		- 5.1.2 El usuario corrige la solicitud y la vuelve a entregar al responsable.
- 6. Si el formato está llenado correctamente, el responsable verifica en su agenda la fecha, el horario y el recinto solicitados por el usuario.
	- 6.1 Si el día y la hora ya habían sido solicitados con anterioridad:
		- 6.1.1 El responsable regresa la solicitud al usuario para que sea corregida.
		- 6.1.2 El usuario corrige la solicitud y vuelve a entregar al responsable.
- 7. Si hay disponibilidad de fecha, horario y recinto, el responsable autoriza la Solicitud de Servicios Diversos para que sea llevado a cabo por las personas involucradas.
- 8. El responsable firma la solicitud junto con sus copias y le entrega una de ellas al personal de Servicios Generales y al personal del Departamento de Cómputo.
- 9. El responsable archiva copia de la solicitud.
- 10. El personal de los Servicios Generales revisa la solicitud y realiza los servicios solicitados por el usuario y archiva documento.
- 11. El Departamento de Cómputo, revisan la solicitud y realizan las tareas solicitadas por el usuario (servicio audiovisual) para la realización de su evento y archiva documento.
- 12. Para finalizar el procedimiento de Solicitud de Servicios Diversos, una vez que haya finalizado el evento o el servicio solicitado, el responsable recaba la firma de conformidad del usuario, del responsable de los Servicios Generales y entrega la solicitud al jefe de Unidad Administrativa.
- 13. El jefe de Unidad Administrativa nuevamente verifica que la solicitud esté correctamente realizada acorde al SGC de la UNAM.
	- 13.1. Si la Solicitud de Servicios Diversos está correctamente llenada:
		- 13.1.1 El jefe de Unidad Administrativa firma la solicitud y archiva documento.
	- 13.2. Si la Solicitud de Servicios Diversos no está correctamente llenada:
		- 13.2.1 El jefe de Unidad Administrativa regresa la solicitud al responsable para que sea corregida.
- 14. Finaliza el proceso.

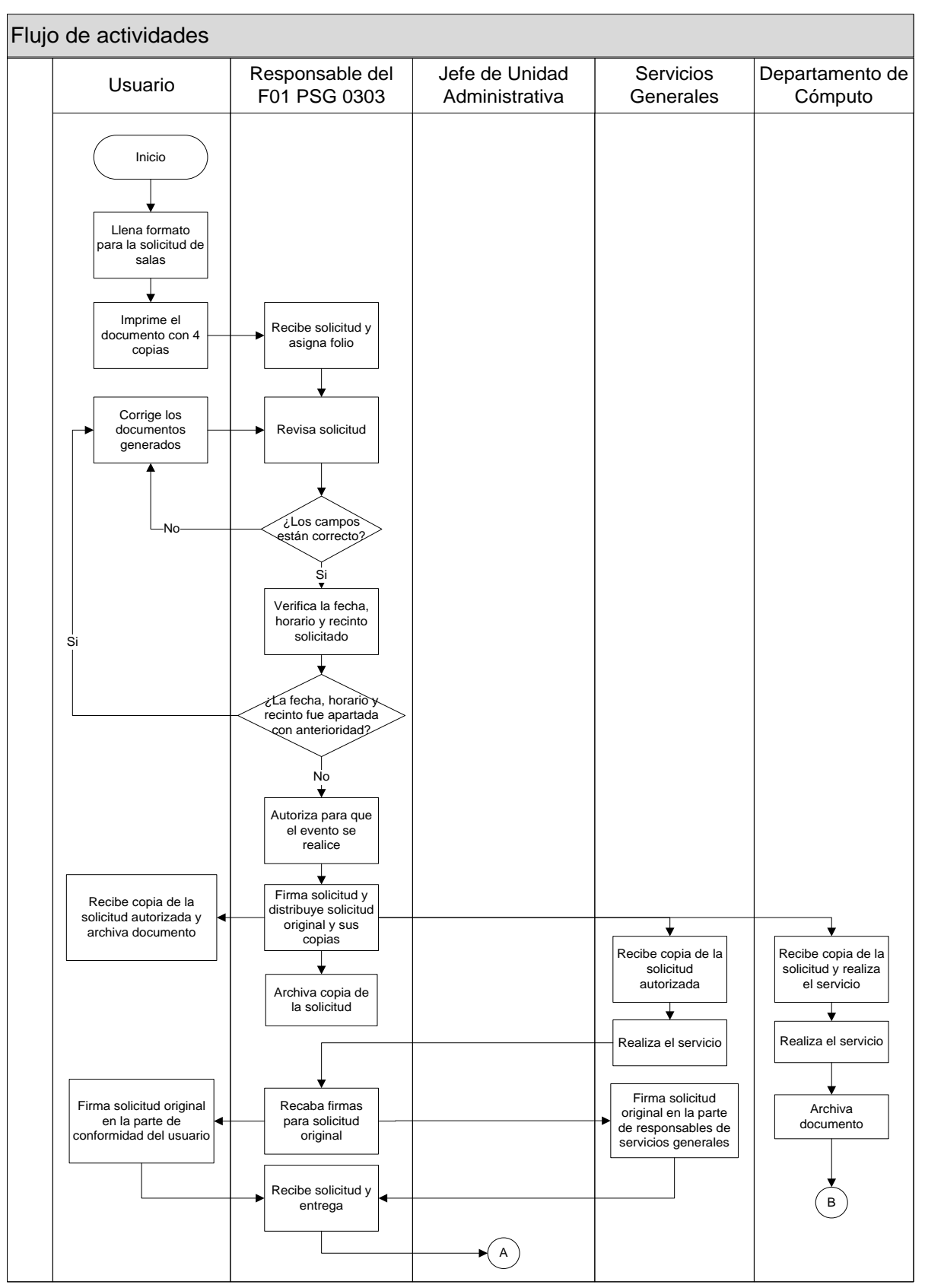

**Figura 2.7 Flujo de actividades para el proceso de Solicitud de Servicios Diversos (parte uno)** 

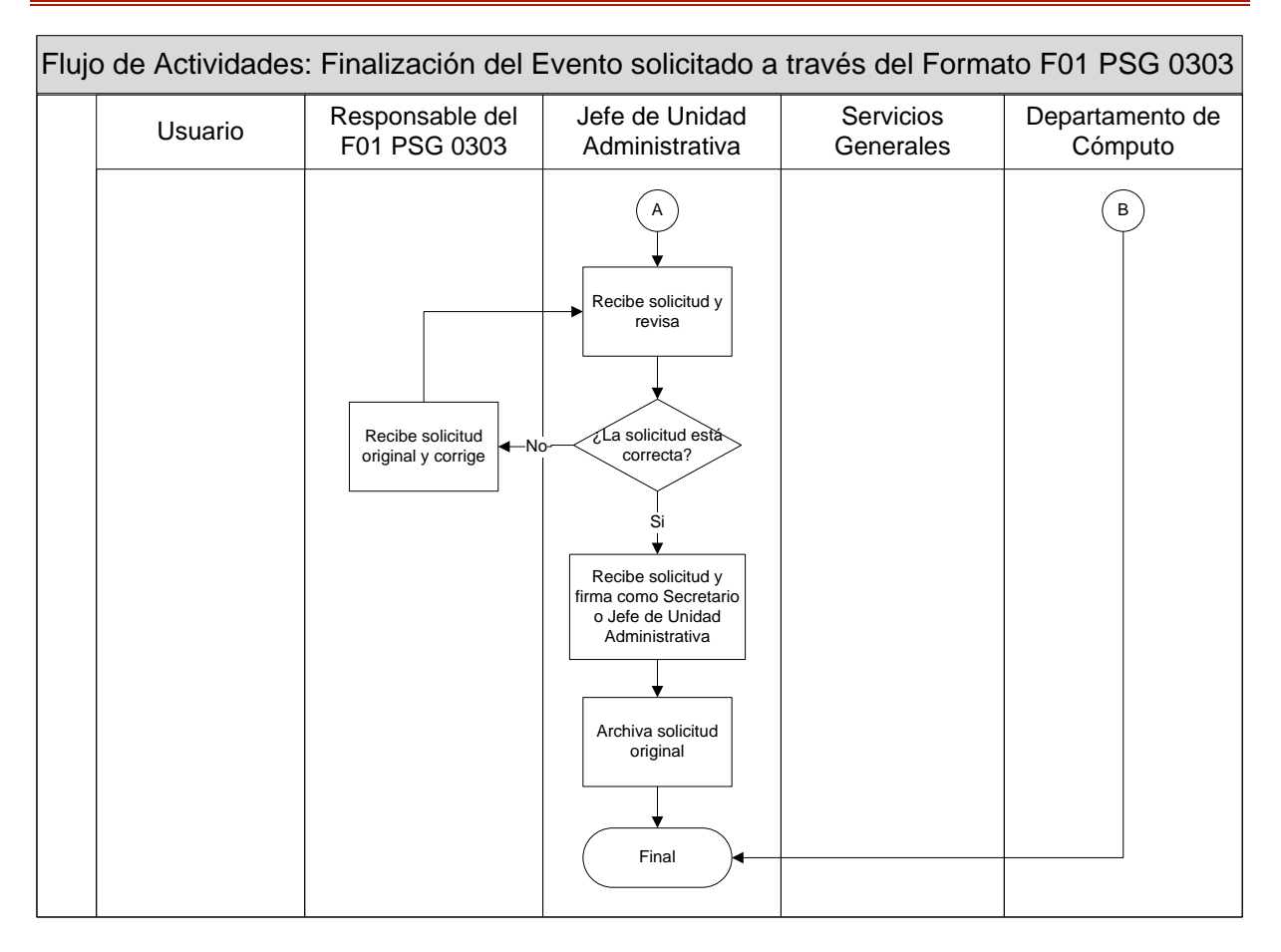

**Figura 2.8 Flujo de actividades para el proceso de Solicitud de Servicios Diversos (parte dos)**

## **2.1.3 Necesidad de la automatización de la Solicitud de Servicios Diversos en el PUEG**

En el PUEG en su Departamento Delegación Administrativa, tiene la necesidad de contar con procesos administrativos más eficientes en el manejo de sus Servicios Generales primordialmente en la Solicitud de Servicios Diversos, por un lado por la creciente demanda de las peticiones realizadas por los usuarios por medio del formato F01 PSG 0303 y por otro lado para reducir el consumo de recursos que son proporcionados por la institución.

La situación actual a la que se enfrenta el responsable de la Solicitud de Servicios Diversos es la manera de cómo poder gestionar los procesos que están involucrados para proporcionar un buen servicio a los usuarios y de cómo gestionar el personal para dar el servicio solicitado. Se enfrenta a problemas de manejo de agenda, de asignación de folios repetidos, eventos encimados, la pérdida de solicitudes, de falta de comunicación entre los involucrados.

Para solventar ese problema es necesario generar un sistema capaz de automatizar varios de sus procesos y así obtener resultados óptimos para la gestión de la Solicitud de Servicios Diversos, por lo que se plantea la oportunidad de negocio para dar a conocer la propuesta dada al Departamento Delegación Administrativa para la solución a sus necesidades.

#### **Oportunidad de negocio**

La oportunidad de negocio se refiere a las ventajas que obtendrá el PUEG al implementar un sistema de aplicación Web, que le permitirá al Departamento de la Delegación Administrativa informar a tiempo sobre el estado de las salas o auditorios disponibles para los eventos que se tengan que programar, además de evitar el papeleo que surge por la realización de los procedimientos administrativos del área. También se pondrá a disposición los servicios como audiovisuales, limpieza, comida, cafetería, entre otros. El sistema está enfocado para proporcionar accesos más rápidos y sencillos por vía Internet sin necesidad de intermediarios, con una interfaz gráfica amigable, donde los usuarios como el encargado del sistema podrán tener acceso a información actualizada, y la respuesta a las peticiones y sugerencias sean llegadas vía correo electrónico.

Para plantear la oportunidad de negocio, se hará uso de una la tabla establecida por la metodología RUP, en la se va a definir el problema, el impacto y la solución, tal como se muestra en la tabla 2.2 donde describe la sentencia que define el problema del PUEG.

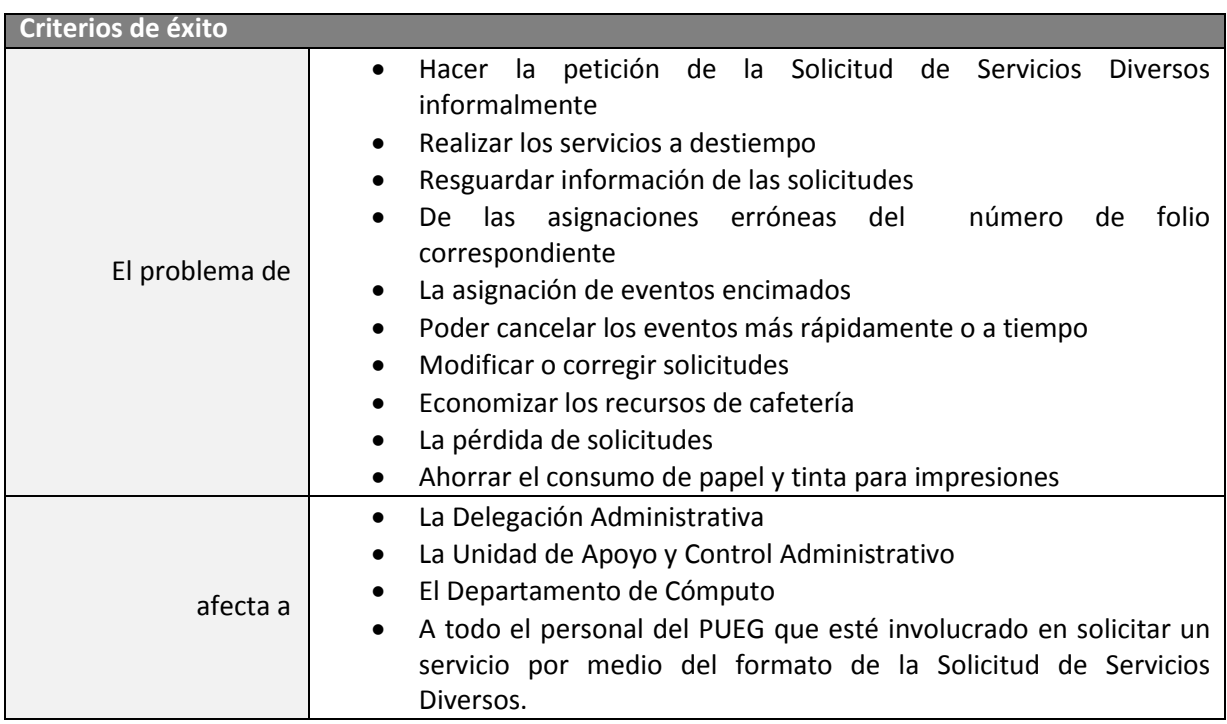

#### **Tabla 2.2 Sentencia que define el problema**

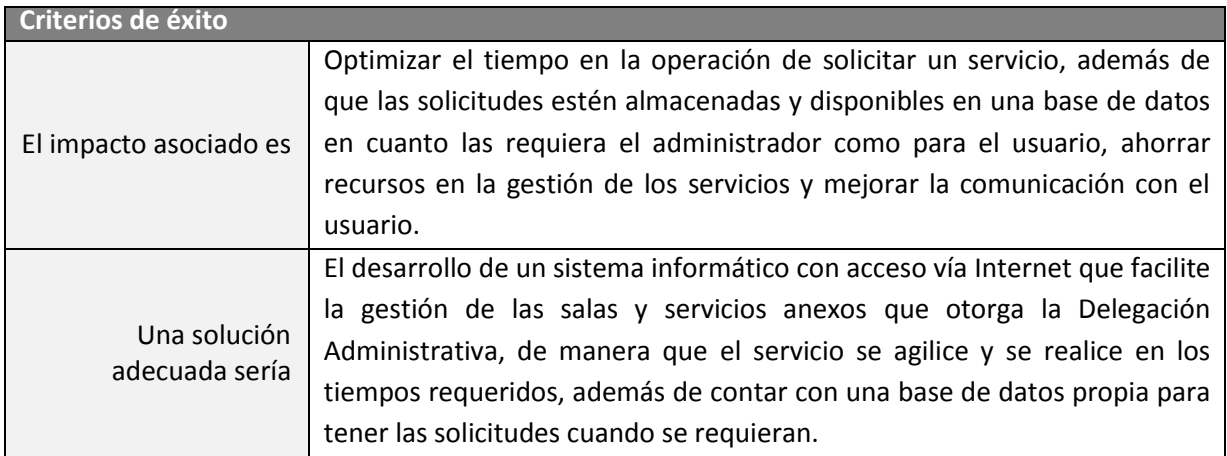

En base a RUP, en la tabla 2.3 se representa la sentencia que define la posición del producto.

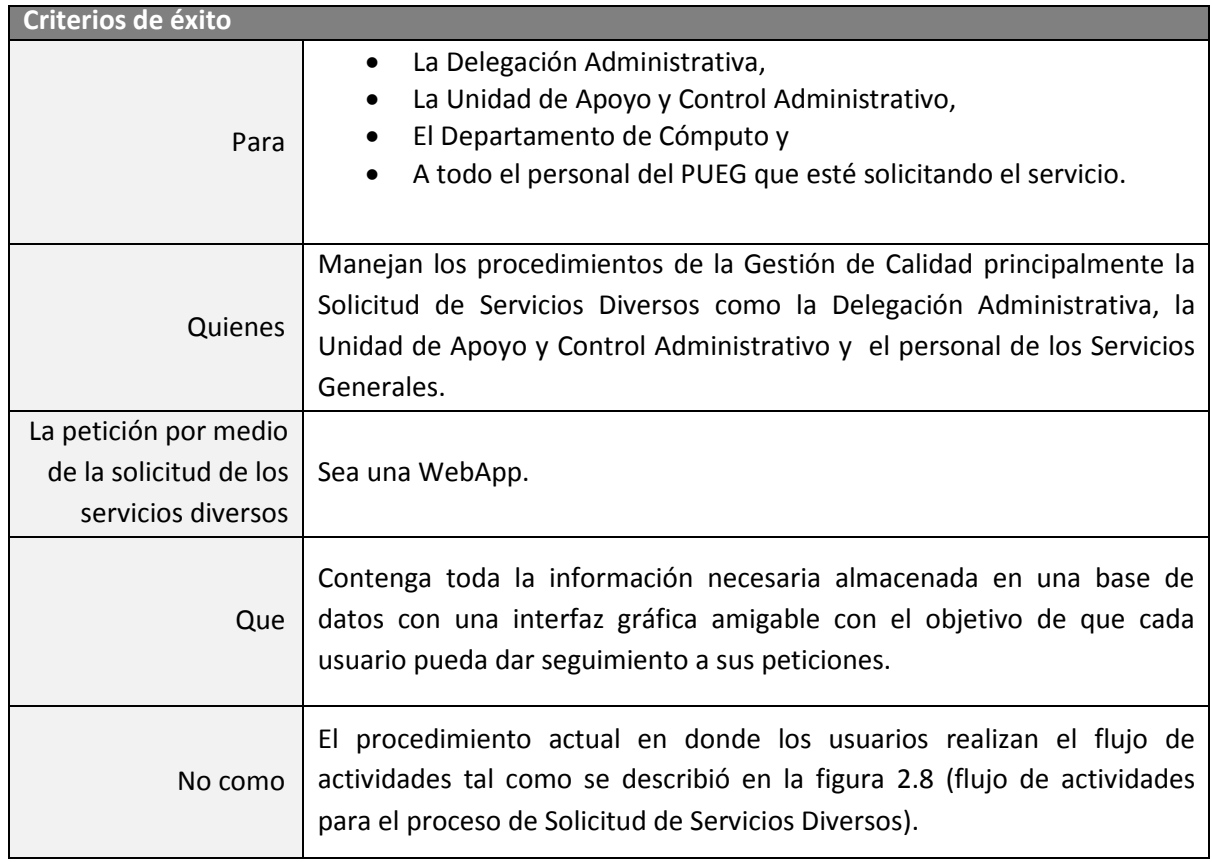

### **Tabla 2.3 Sentencia que define la posición del producto**

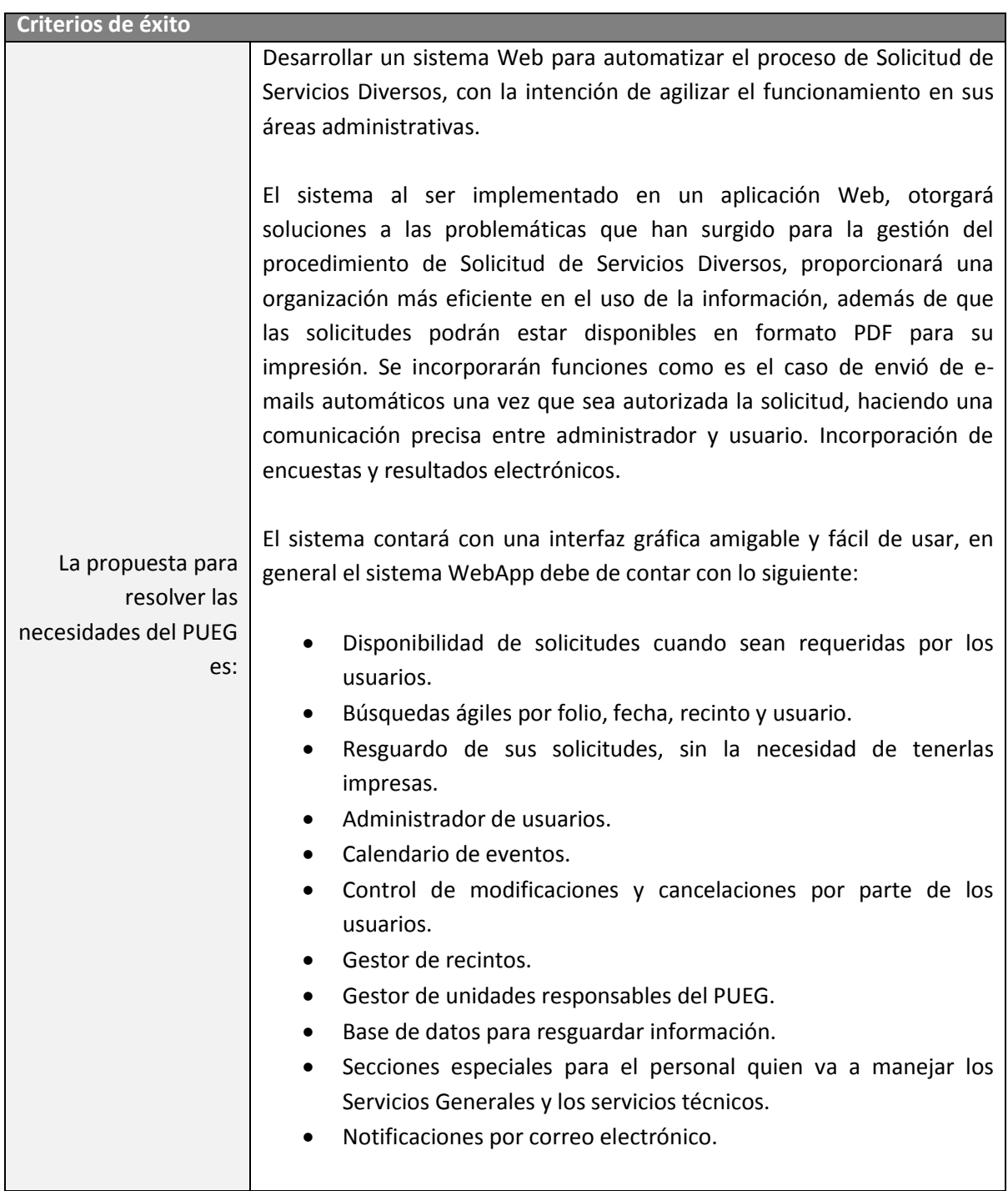

### **Resumen de capacidades**

En la tabla 2.4 se enlista un resumen de los beneficios que obtendrá el PUEG a partir del producto:

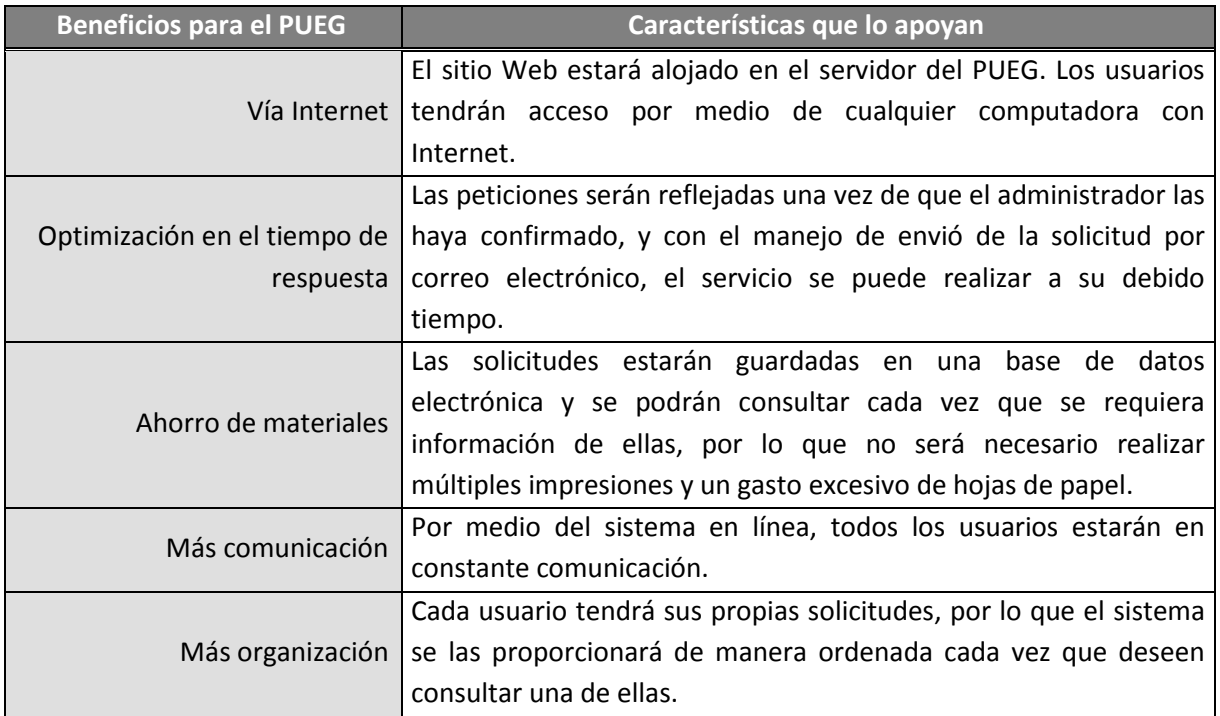

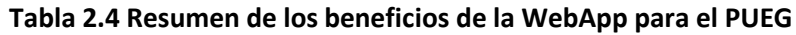

## **2.2.3 Descripción de los participantes o usuarios para el proyecto del PUEG**

Es muy importante identificar los usuarios quienes van a usar el sistema y los participantes involucrados para la realización de la WebApp, con la finalidad de relacionar cada una de las problemáticas y oportunidades con la persona o grupos de personas que corresponde.

Para empezar, en la figura 2.9 se muestra un diagrama de los actores que suelen estar involucrados para desarrollar un proyecto WebApp.

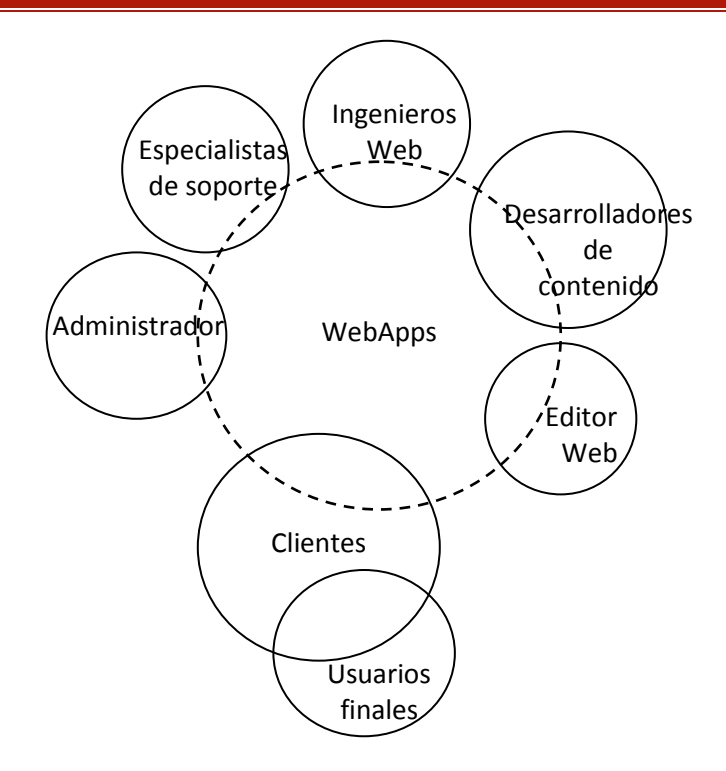

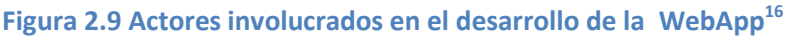

En base a los grupos que se necesitan para desarrollar una WebApp presentados en la figura 2.9, en la tabla 2.5 se hace una descripción de los participantes del proyecto para automatizar el procedimiento de Solicitud de Servicios Diversos en el PUEG, con la finalidad de identificar las diferentes actividades que tendrá cada uno de ellos para el desarrollo de la aplicación Web.

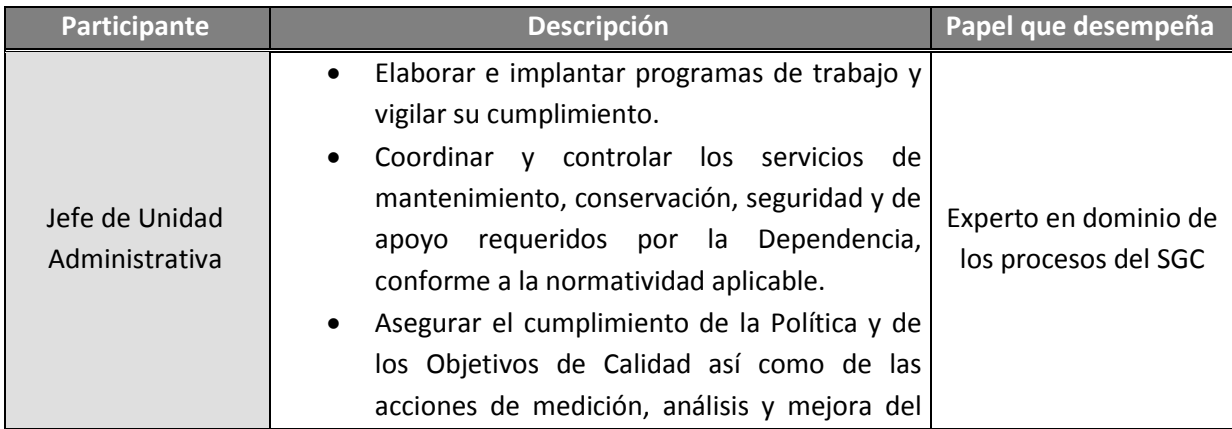

#### **Tabla 2.5 Características generales de los usuarios del PUEG**

 $\overline{a}$ 

<sup>&</sup>lt;sup>16</sup> Pressman, Roger S. *Ingeniería del software, un enfoque práctico*, McGraw-Hill. Sexta edición, Madrid España, 2006. Páginas 529

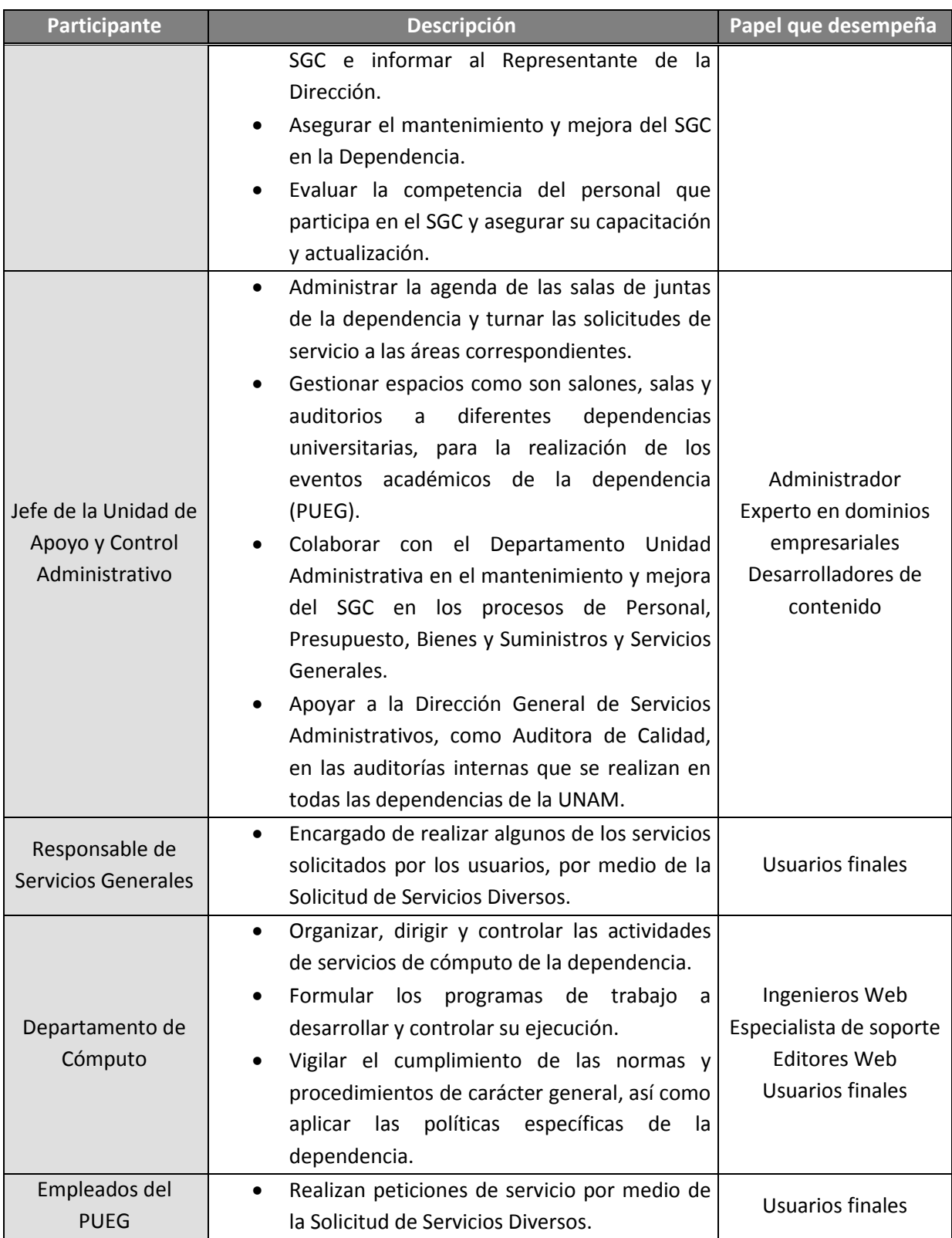

Ahora, en la tabla 2.6 se hace una descripción del perfil de los participantes enfocado a las actividades que realizan en la Solicitud de Servicios Diversos.

#### **Tabla 2.6 Perfil de los participantes del PUEG**

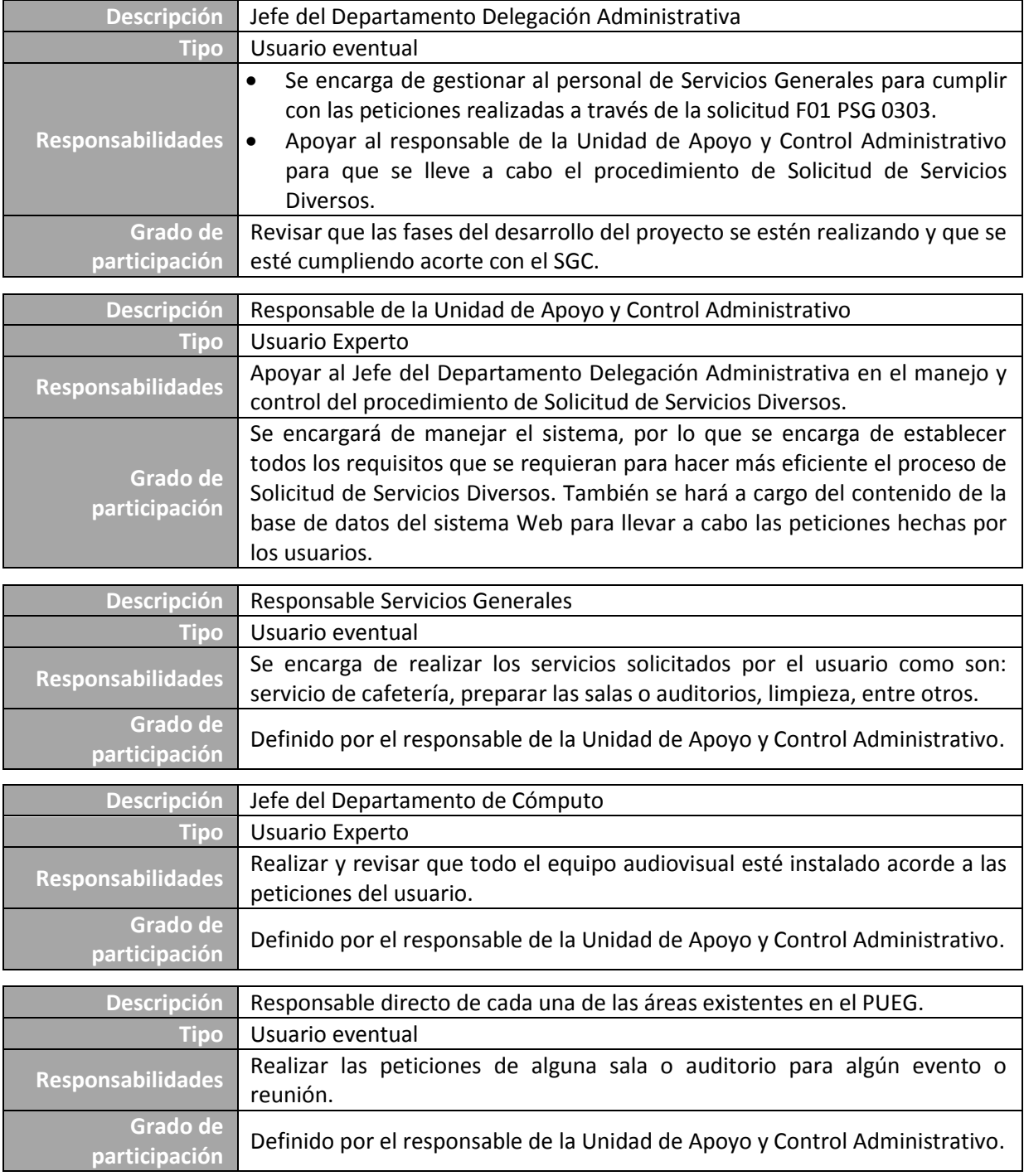

# **2.3 Modelo de casos de uso**

Los casos de uso describen la interacción con la WebApp desde el punto de vista del usuario. Aunque desarrollarlos y analizarlos toma tiempo, los casos de uso:

- 1) Ayudan al desarrollador a entender cómo perciben los usuarios su interacción con la WebApp
- 2) Proporciona el detalle necesario para crear un modelo de análisis efectivo
- 3) Ofrecen una guía importante para quienes deben probar la WebApp

### **2.3.1 Jerarquía de usuarios**

Para el desarrollo de la WebApp se consideró una buena idea el construir una jerarquía de usuario con el objetivo de ofrecer una visión instantánea de la población de usuarios quien utilizará el nuevo sistema y así asegurar que se han abordado las necesidades de cada usuario.

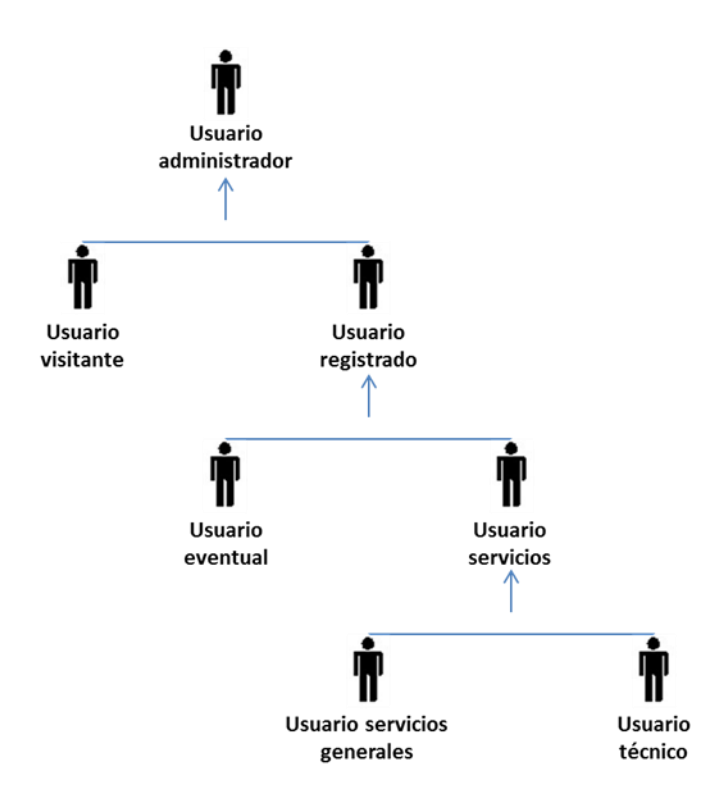

#### **Figura 2.10 Jerarquía de usuarios para la WebApp para la Solicitud de Servicios Diversos**

En la figura 2.10 se muestra la distribución del nivel y tipo de usuario quien va hacer uso del nuevo sistema de Solicitud de Servicios Diversos del PUEG. En la misma figura se destacan los usuarios finales como son:

- **Usuario administrador:** se encuentra en la parte superior de la jerarquía, tiene la función de administrar a todos los usuarios que van hacer uso del nuevo sistema.
- **Usuario visitante:** es un usuario que visita el sitio sin necesidad de registrarse, por lo que sólo podrá ver la agenda programada de los eventos que se hayan autorizado.
- **Usuario eventual:** es un usuario registrado que cuenta con un *login* y un *password* para ingresar al sitio Web. Es la persona quien va a dar de alta una Solicitud de Servicios Diversos.
- **Usuario de servicios:** al igual que un usuario eventual, es un usuario registrado con un *login* y *password,* quien van a tener acceso a consultar las solicitudes que han sido autorizadas por el usuario administrador para poder realizar los servicios solicitados por los usuarios eventuales.

Las subcategorías para los usuarios de servicio incluyen:

- a) **Usuario servicios generales:** realiza los servicios relacionados a la limpieza, servicio de cafetería, etc.
- b) **Usuario técnico:** se encarga de realizar todos los servicios que tengan que ver con la instalación y configuración de equipos en las salas audiovisuales, como por ejemplo instalación de sonido, transmisiones en vivo, entre otros.

El nivel y tipo de usuario ayuda para desarrollar los diagramas de casos de uso, descritos a continuación en los siguientes subtemas.

### **2.3.2 Casos de uso**

Para los casos de uso se desarrollaron un total de 22 para la WebApp del PUEG, de los cuales sólo se presentarán los siguientes:

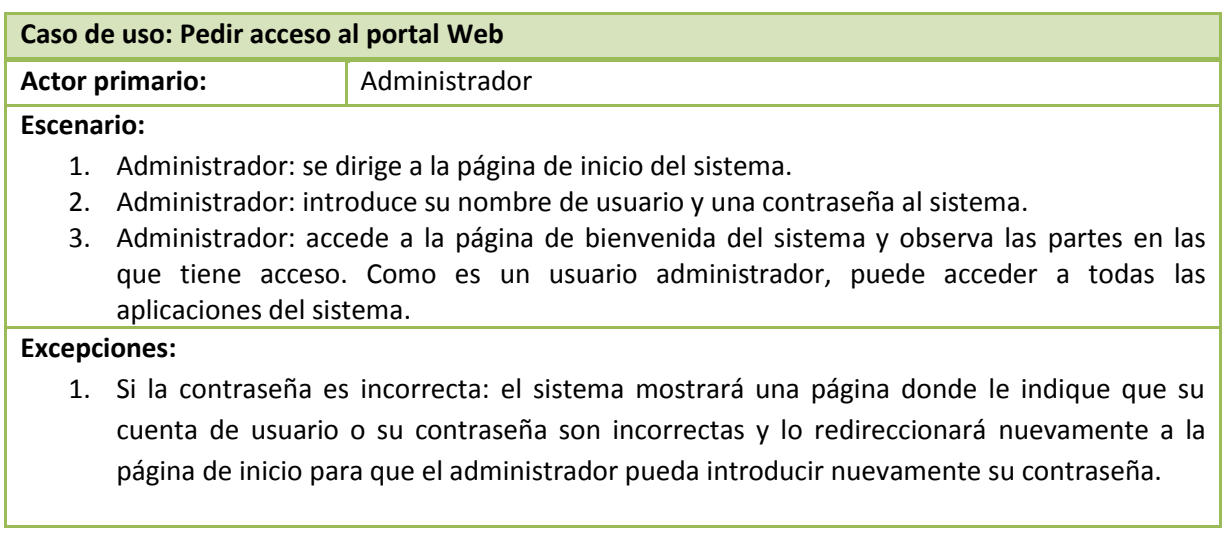

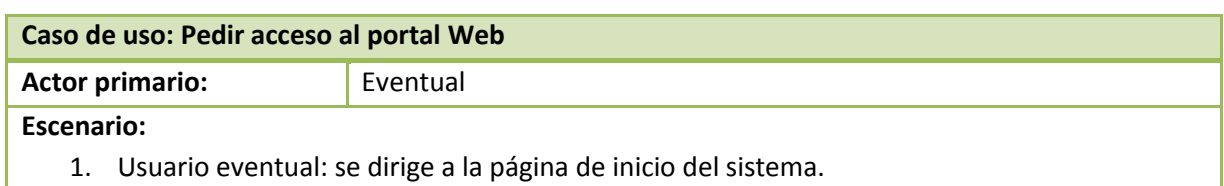

- 2. Usuario eventual: introduce su nombre de usuario y una contraseña al sistema.
- 3. Usuario eventual: accede a la página de bienvenida del sistema y observa las partes en las que tiene acceso como usuario eventual, a diferencia del usuario administrador, no tiene a su alcance todas las aplicaciones.

#### **Excepciones:**

1. Si la contraseña es incorrecta: el sistema mostrará una página donde le indique que su cuenta de usuario o su contraseña son incorrectas y lo redireccionará nuevamente a la página de inicio para que el usuario eventual pueda introducir nuevamente su contraseña.

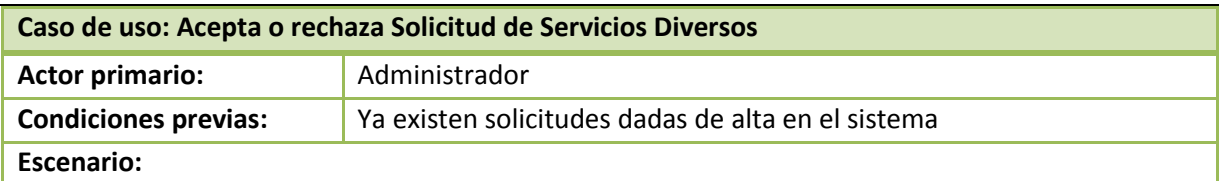

- 1. Administrador: entra a una página Web del sistema para ver la lista de las solicitudes que fueron creadas por los usuarios.
- 2. Administrador: selecciona solicitud y revisa
- 3. Administrador: observa menú de estatus de solicitud: pendiente, autorizado, finalizado, modificado y cancelado.
- 4. Administrador: de acuerdo a la solicitud, selecciona un estatus para la solicitud.

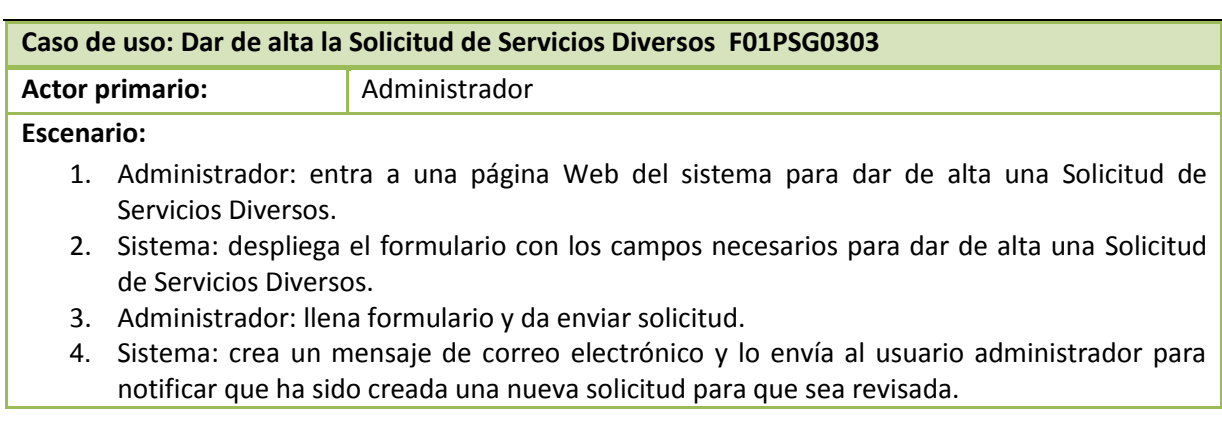

#### **Excepciones:**

- 1. Recinto ocupado: el sistema enviará un mensaje notificando al usuario de que el recinto está ocupado.
- 2. La fecha y horario solicitado no disponibles: el sistema notificará al usuario de que la fecha y horario solicitado no están disponibles.

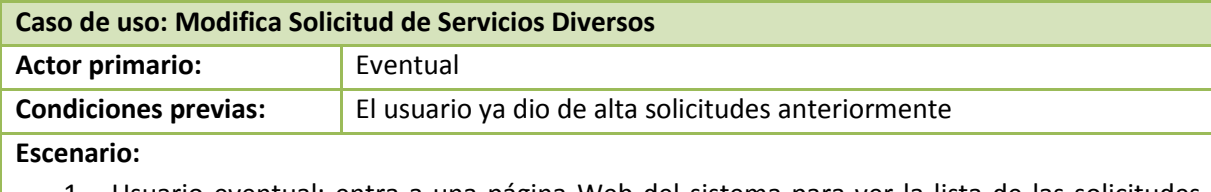

- 1. Usuario eventual: entra a una página Web del sistema para ver la lista de las solicitudes que dio de alta.
- 2. Usuario eventual: selecciona solicitud y elige modificar solicitud.
- 3. Usuario eventual: modifica solicitud.
- 4. Sistema: envía un correo electrónico al usuario administrador del sistema para avisarle que una solicitud ha sido modificada

Una vez realizada la descripción de los casos de usos, se procede a la representación gráfica de cada uno de los actores junto con sus actividades.

En la figura 2.11 representa un diagrama UML de caso de uso para la categoría del usuario administrador. Cada óvalo en el diagrama representa un caso de uso que va a describir una interacción entre el administrador y la WebApp. El primer óvalo o la primera interacción que se observa en la misma figura, describe el caso de uso: *Pedir acceso al portal Web.*

Los casos de uso relevantes se anotan dentro de recuadros con líneas punteadas también conocidos como "paquetes" en UML, que representan funcionalidad específica. En la figura 2.11 se tienen cuatro paquetes:

- 1. **Administrador de solicitudes:** para gestionar las solicitudes realizadas por los usuarios, el administrador inicia los casos de uso *Revisa las solicitudes, Acepta o rechaza solicitud,* y si se tiene que corregir algún dato, *Modifica solicitud* y finalmente el usuario administrador si quiere guardar el documento de la solicitud, *Imprime solicitud*.
- *2.* **Administrador de espacios:** el usuario administrador para consulta los registros relacionados como los recintos, dependencias y áreas responsables, primero debe de tener registros ya almacenados, por lo que comienza con el caso de uso *Dar de alta registro,* una vez que se tiene una lista de los registros que necesita, puede *Modificar registro* y *Eliminar registro*.
- 3. **Alta de solicitudes:** si se requiere solicitar o pedir un servicio, el usuario inicia con el caso de uso *dar de alta solicitud F01PSG0303*, una vez que se hayan realizado la solicitud, el usuario puede *Consultar solicitudes por usuario*, *Modificar solicitud* e *Imprimir solicitud*.

4. **Administrador de usuarios:** para gestionar los usuarios quienes van a utilizar el sistema, el usuario administrador inicia con los casos de uso *Consultar usuario*, *Dar de alta a usuarios*, *Modificar usuario* y *Eliminar usuario.*

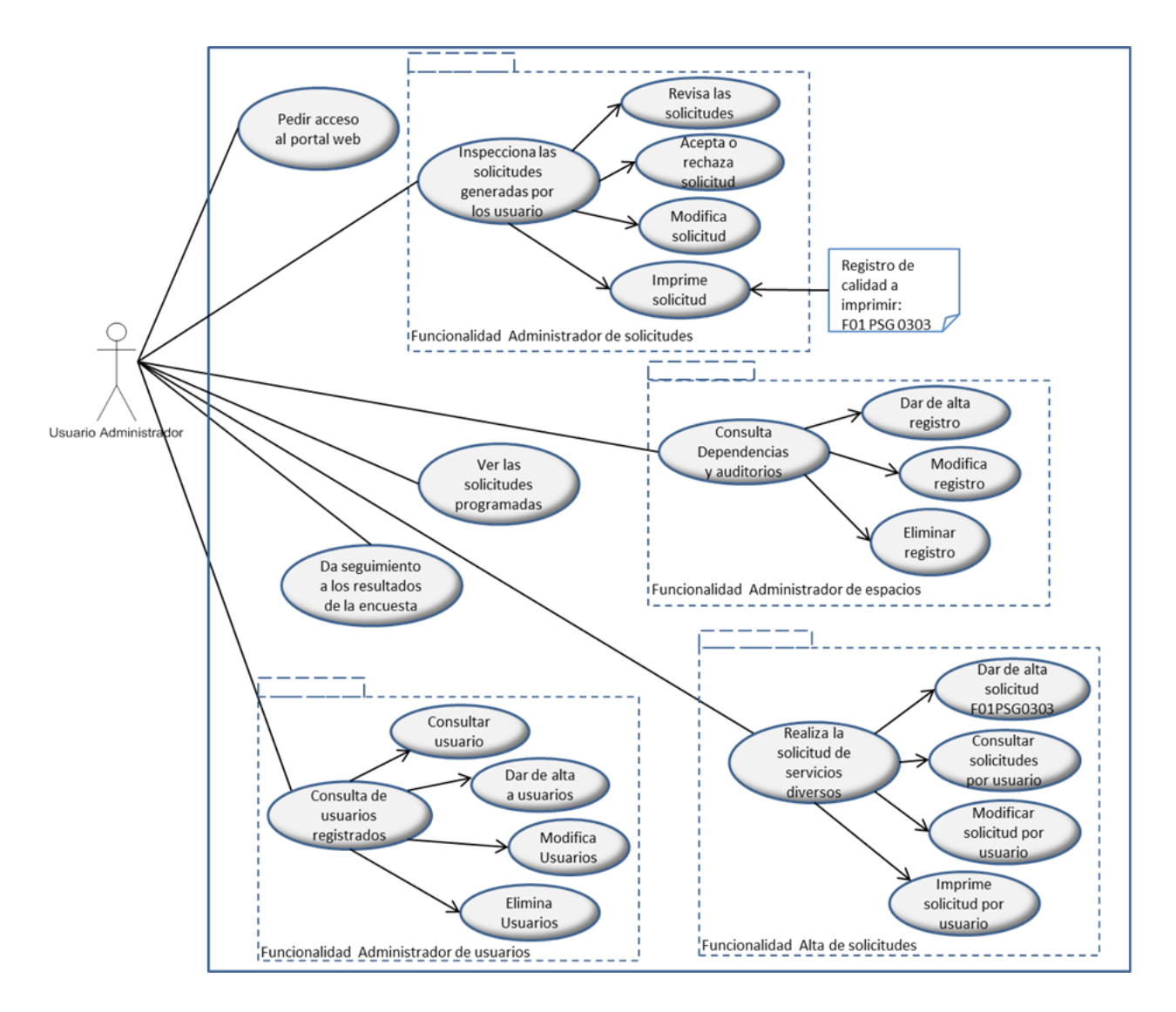

**Figura 2.11 Diagrama de casos de uso para el usuario administrador**

En la figura 2.12 se advierten dos paquetes para el usuario eventual, el paquete administrador de solicitudes y alta de solicitudes.

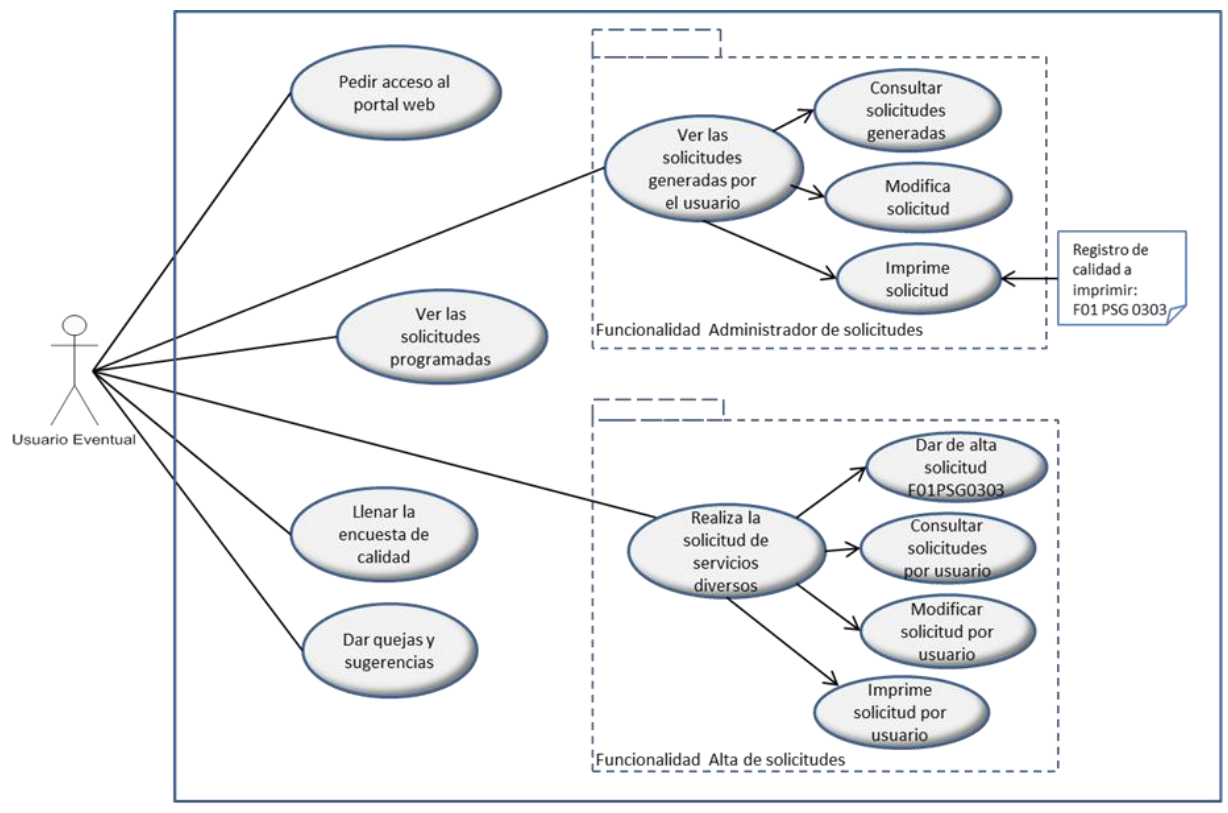

**Figura 2.12 Diagrama de casos de uso para el usuario eventual**

Mientras que en la figura 2.13 y la figura 2.14, para el usuario servicios generales y el usuario técnico se tiene el paquete: consulta de solicitudes*.*

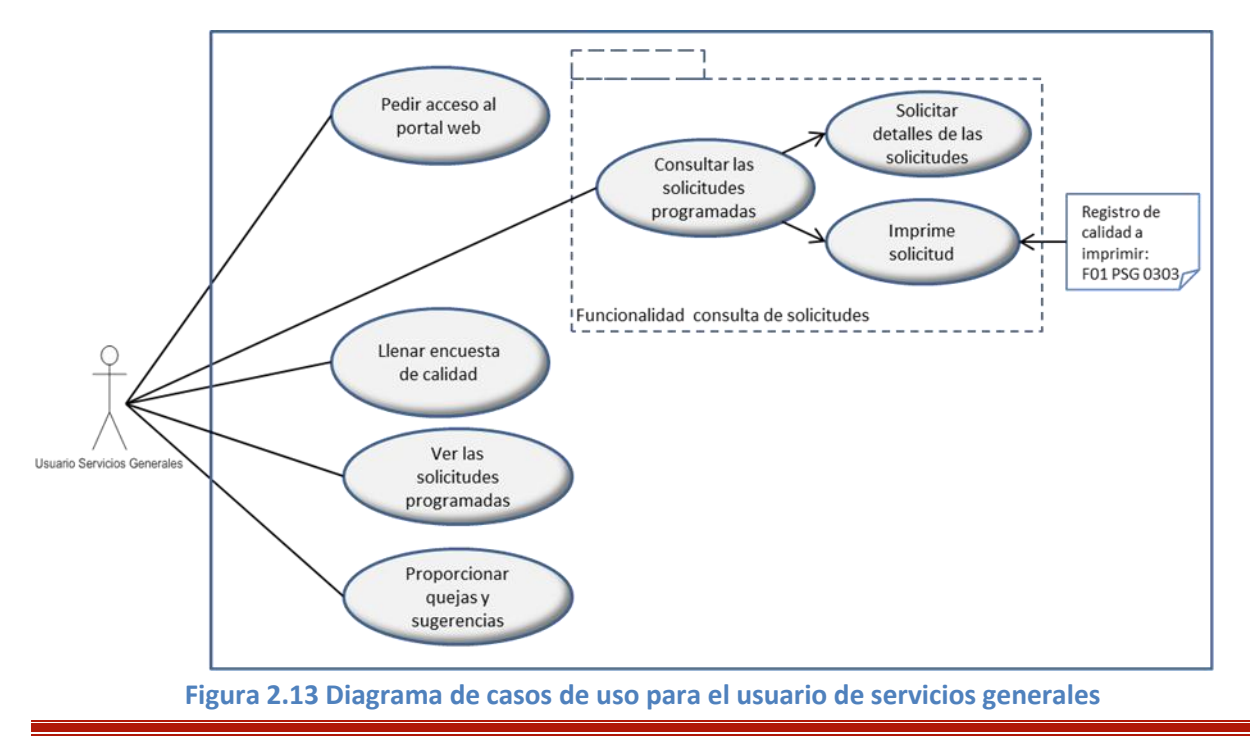

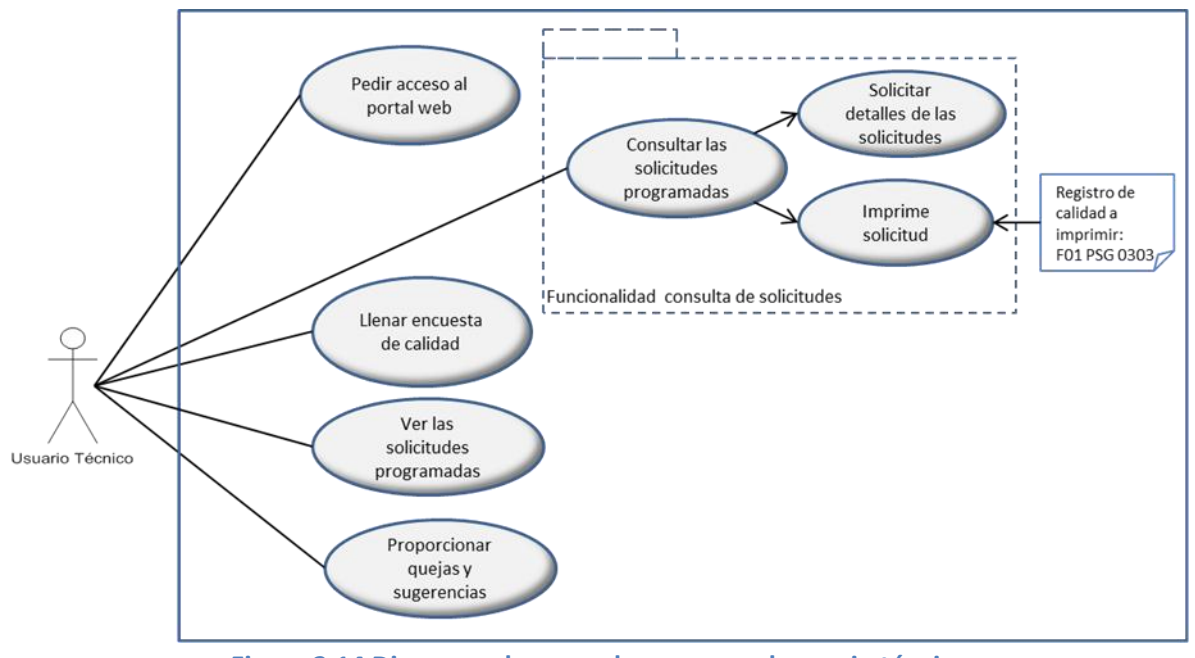

**Figura 2.14 Diagrama de casos de uso para el usuario técnico**

Para la figura 2.15 se representa el diagrama de casos de uso para el usuario visitante, en el que sólo se observan dos casos de uso: *Pide acceso al portal Web* y *Ver las solicitudes programadas*.

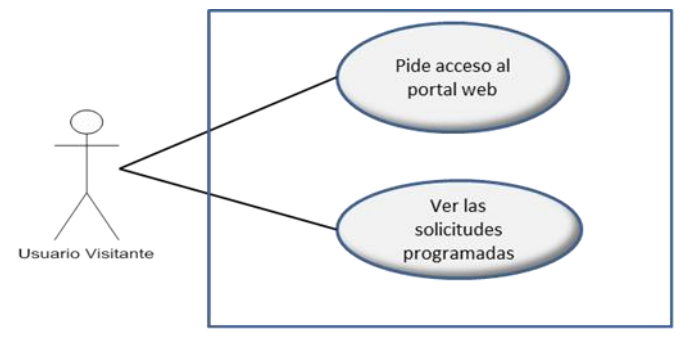

**Figura 2.15 Diagrama de casos de uso para el usuario visitante**

# **2.4 Especificación complementaria**

La especificación complementaria captura otros requisitos y restricciones que no se recogen fácilmente en los casos de uso.

### **2.4.1 Entorno de usuario**

- Todos los usuarios podrán acceder a la WebApp mediante una dirección electrónica que será creada en el servidor del PUEG.
- Los usuarios no necesitan una computadora con un sistema operativo específico, el único requisito es que la computadora tenga acceso vía Internet.

## **2.4.2 Seguridad e integridad**

El sistema debe de contar con un manejo de cuentas gestionada por el administrador. El administrador asignará las contraseñas y los nombres de usuario para tener acceso al sistema, también definirá el tipo de usuario. Con respecto a la base de datos, se generarán respaldos de información consecutivos como medida de protección de la información.

### **2.4.3 Documentación, entrenamiento y soporte**

#### **Documentación del sistema**

Se contará con la documentación necesaria para el proyecto, que será otorgada al administrador o al responsable quien va a gestionar el sistema. Algunos de los documentos oficiales que serán entregados son: documento de visión, documento de captura de requisitos, de diseño, de implantación, manual de instalación, documento del glosario o terminología y el de plan de proyecto.

#### **Documentación para el usuario**

Para los usuarios, contarán con el documento manual de usuario para el manejo del sistema.

#### **Ayuda en línea**

Por medio del sistema se distribuirá el manual de usuario que estará disponible dentro del sitio Web para aquellos que tengan alguna duda de cómo solicitar los servicios proporcionados vía Internet. Además de que se contará con un correo electrónico específico para atender cualquier duda generada por los usuarios.

#### **Soporte técnico**

El Departamento de Cómputo se encargará de asesorar a los usuarios para cualquier problema con el uso del sistema, además de que también podrá ser capaz de resolver las incidencias que se vayan generando mientras se esté ejecutando el sistema.

## **2.4.4 Reglas de dominio (negocio)**

Actualmente el PUEG cuenta con tres salas audiovisuales disponibles para los usuarios (Sala 1, Sala 2 y Sala 3), pero ya que dicha institución tiene muchos eventos por realizar con pocos y pequeños espacios, el PUEG solicitó que en el sistema para la solicitud de los servicios diversos se contará con un cuarto recinto interno denominado Sala 4, formado por la unión de la Sala 1 y Sala 2 (tal como se muestra en la figura 2.16) con la finalidad de que los usuarios tengan la opción de contar con un recinto del PUEG que tenga más capacidad.

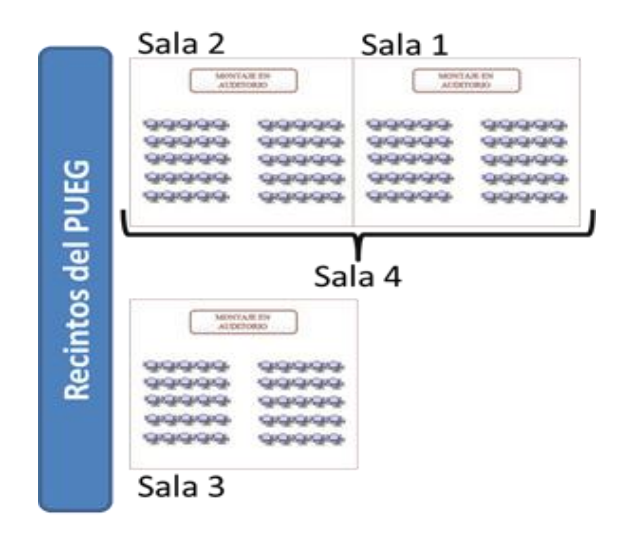

**Figura 2.16 Distribución de los recintos del PUEG**

Para cumplir con la petición anterior y en base a la distribución de los recintos del PUEG, la aplicación Web debe tener una validación interna como la que se describe a continuación:

 Cada vez que un usuario solicite ya sea la Sala 1, Sala 2 o Sala 4, el sistema revisará la disponibilidad de dichos recintos al mismo tiempo. Por ejemplo, si el usuario eligiera la Sala 1, el sistema debe de revisar en sus datos si es que ya está registrado con las mismas características (hora y fecha), además debe de realizar el mismo procedimiento para revisar los recintos Sala 1 y Sala 2. Es decir, si uno ocupa la Sala 1, también se está ocupando la Sala 4 y viceversa.

Algunas otras peticiones del PUEG para la WebApp son las siguientes:

- El sistema debe de permitir modificar alguna solicitud siempre y cuando la solicitud aún se encuentre con estatus pendiente.
- El sistema debe de proporcionar automáticamente los datos del usuario en el llenado del formulario.
- El sistema sólo permitirá a los usuarios dar de alta solicitudes hasta 24 horas antes de la fecha que se requiera el servicio.

# **2.5 Plan de desarrollo de software**

Para la realización del sistema se analizaron varios aspectos para hacer un cálculo estimado del tiempo para la entrega del proyecto. En la figura 2.17 y figura 2.18 se muestra un diagrama Gantt indicando las actividades primordiales y marcando el rango de tiempo en que se van a ir haciendo las cuatro fases del desarrollo del software.

En el diagrama de la figura 2.17 se muestra la relación de las actividades con el rango aproximado de la duración de la actividad. El eje vertical define las actividades para la fase inicial y la fase de elaboración mientras que en el eje horizontal se representa el tiempo en semanas. En la misma figura 2.17, se observa que la fase inicial tendrá una duración estimada de 4 semanas, en cambio para la fase de elaboración se necesitarán 6 semanas.

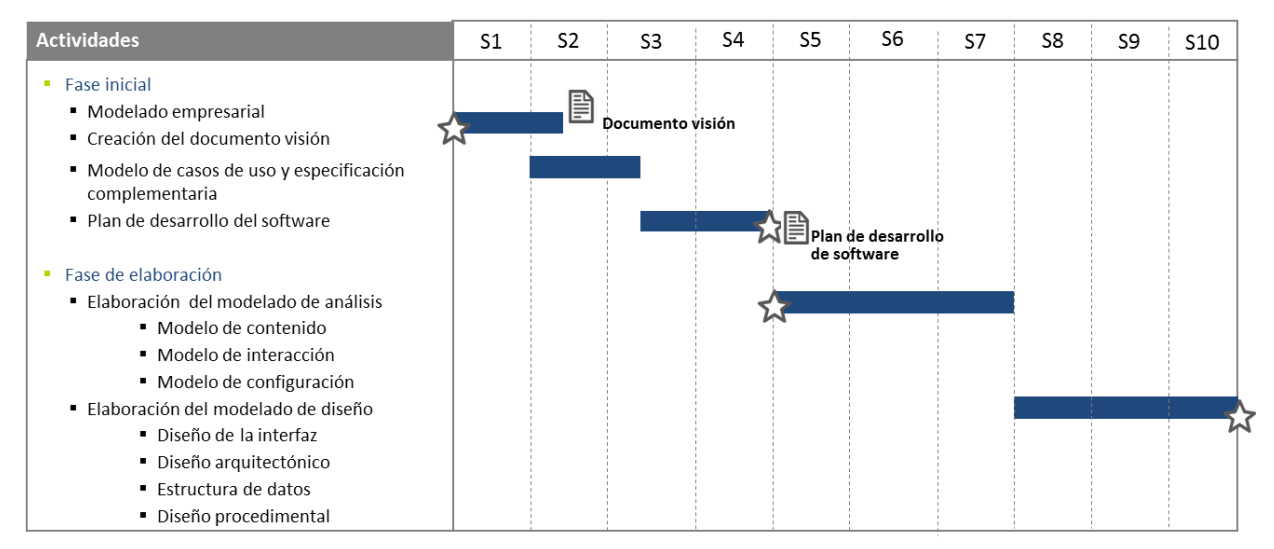

**Figura 2.17 Diagrama de Gantt para la fase inicial y fase de elaboración del proyecto**

En la figura 2.18 se observa que la fase de construcción tendrá una duración de 9 semanas, mientras que la fase de transición se llevará a cabo en 4 semanas. Resultando 23 semanas como la estimación de tiempo para el desarrollo del software.

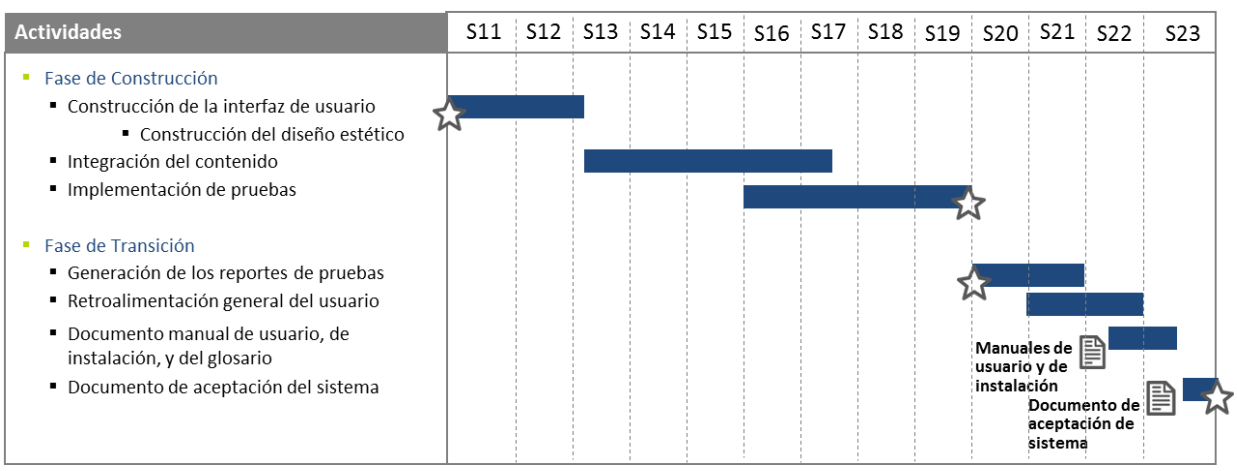

**Figura 2.18 Diagrama de Gantt para la fase de construcción y la fase de transición del proyecto**

## **2.5.1 Entregables del proyecto por fase**

Durante cada fase del proyecto de software, se van a ir generando documentos importantes que serán entregados al administrador del sistema, documentos que serán el respaldo del trabajo que se está haciendo para el Departamento Delegación Administrativa.

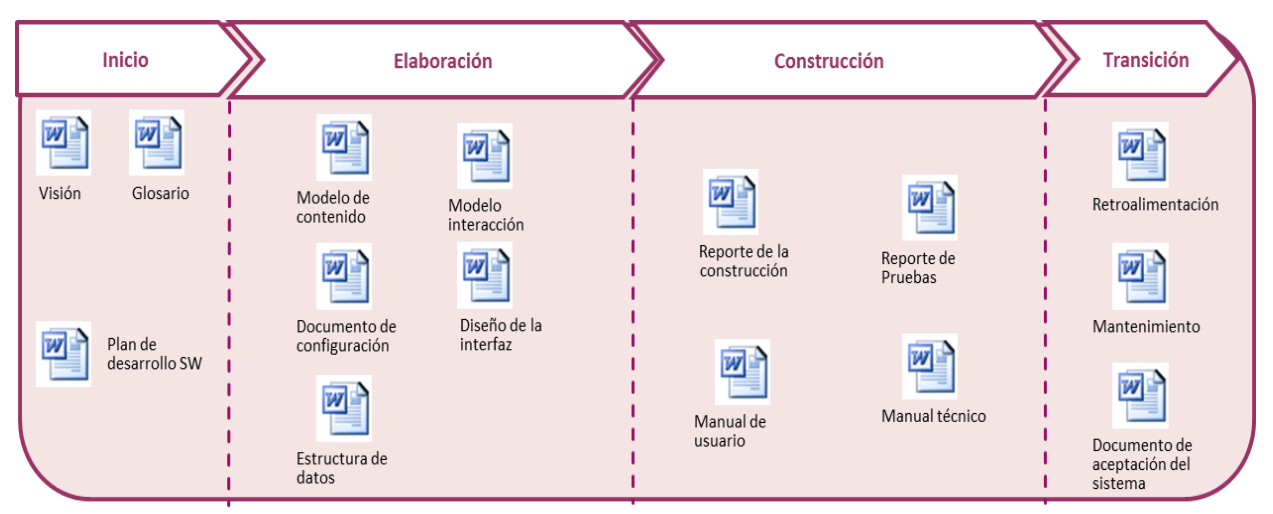

En la figura 2.19 se muestran los documentos que se realizarán cada fase del proyecto.

**Figura 2.19 Documentación para el usuario administrador**

## **2.5.2 Reuniones de seguimiento**

Dado que el proyecto consta de 4 fases, se ha establecido que las reuniones sean al término de cada fase, con las personas involucradas del sistema a implementar y así dar el seguimiento a los avances que se tienen.

## **2.5.3 Control de cambios**

Cualquier cambio para el sistema será programado para realizarse en otra iteración, cambiando los tiempos de entrega establecidos inicialmente, es decir, el tiempo de entrega de cada fase se puede extender hasta una semana para incorporar el nuevo cambio. Si el cambio solicitado es de alto impacto afectando el desarrollo del sistema WebApp, este nuevo requerimiento será manejado como una etapa siguiente.

### **2.5.4 Seguimiento de versiones**

Por último, se tiene el control de versiones de la documentación del proyecto, cada documento que se entrega debe contar con un registro de la versión que se esté manejando en ese momento. En la figura 2.20 se propone una tabla para registrar el número de la versión, el tipo de cambio que se le está haciendo, el autor de los cambios, la fecha del cambio, la firma de quien aprueba el cambio y, por último, la fecha de aprobación.

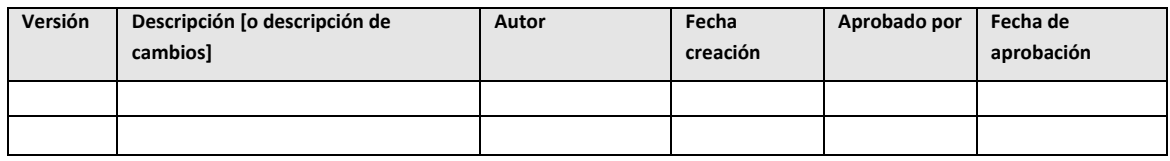

**Figura 2.20 Recuadro obligatorio para cada documento para el control de versiones** 

La finalidad del seguimiento de versiones es obtener un control ordenado de la documentación que se tiene pensado entregarle al gestor del sistema; de esta forma, se tiene un historial de los cambios que se han producido durante el desarrollo del software.

Una vez teniendo los objetivos del proyecto junto con el planteamiento de los requerimientos desarrollados en la fase inicial, el siguiente paso es continuar con la fase de elaboración, que en base a los casos de uso se crea el modelo de análisis y el modelo de diseño descritos en el siguiente capítulo.

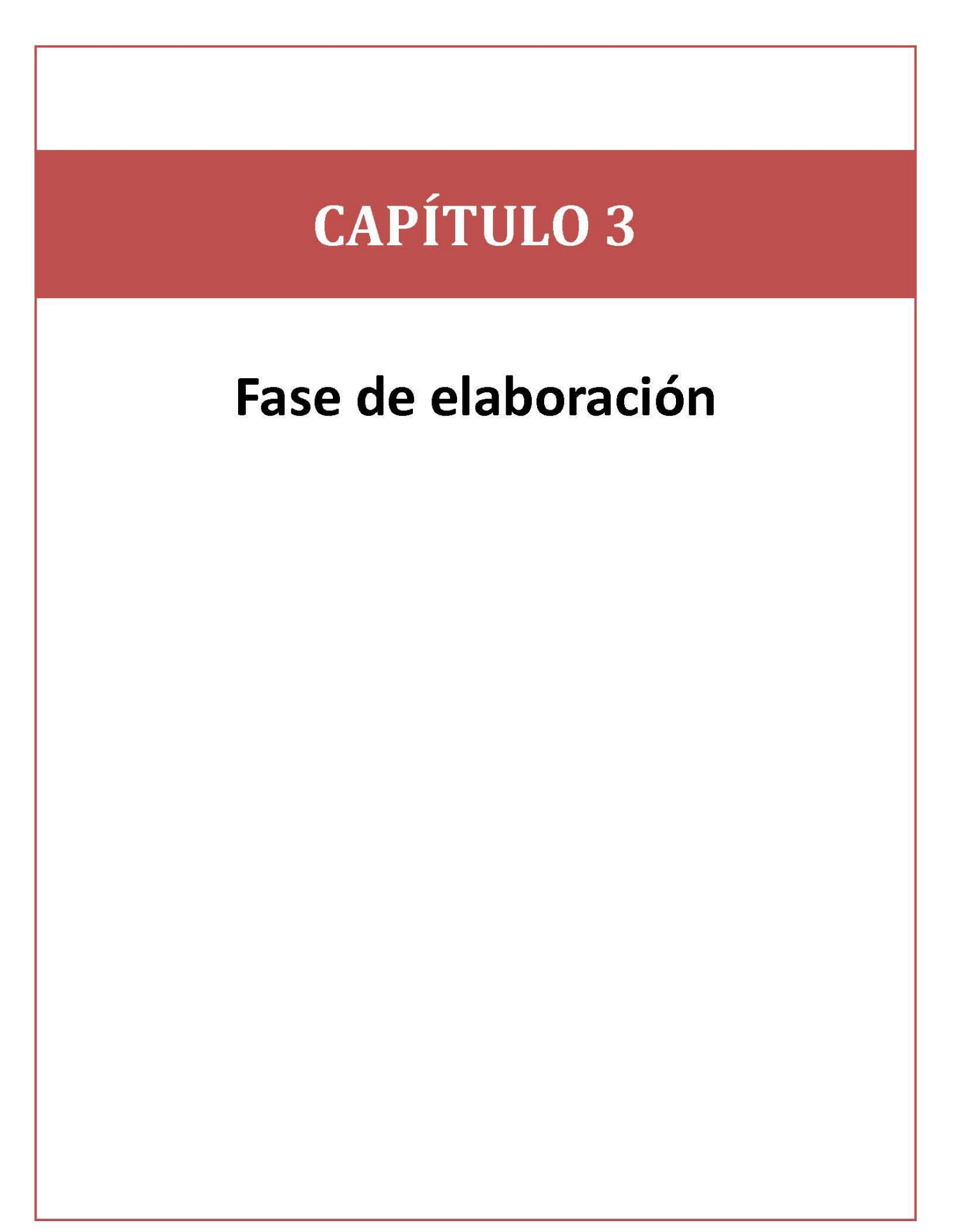

La elaboración es una acción del modelado del análisis y del modelado de diseño. En esta etapa se va a conducir mediante la creación y el refinamiento de escenarios del usuario que describen la forma en que el usuario final y otros actores van a interactuar con el sistema. Cada escenario del usuario se analizará para obtener clases de análisis: entidades del dominio de negocios visibles para el usuario final. Se definirán los atributos de cada clase de análisis y se identificarán los servicios que requiere cada una de ellas, produciendo una variedad de diagramas de UML complementarios, como son los diagramas de clase, diagramas de secuencia y los diagramas de estado.

En la tabla 3.1 se mencionan los artefactos que serán usados en la fase de elaboración.

| <b>Modelo</b> | <b>Artefacto</b>                 |
|---------------|----------------------------------|
|               | Modelo de contenido              |
| Análisis      | Modelo de interacción            |
|               | Modelo de configuración          |
|               | Diseño de la interfaz de usuario |
| Diseño        | Diseño arquitectónico            |
|               | Estructura de datos              |
|               | Diseño procedimental             |

**Tabla 3.1 Artefactos para la fase de elaboración**

# **3.1 Modelo de análisis**

El modelo de análisis se desarrollará con base en los casos de uso presentados en la sección 2.3.2 del capítulo 2 fase inicial, en el cual los casos de uso se analizaron de acuerdo a las actividades que debe tener cada usuario con respecto a la WebApp para el PUEG.

Para representar el modelo de análisis se hará uso de los modelos de UML como son: el diagrama de clases, de secuencia y los diagramas de estado.

## **3.1.1 El modelo de contenido**

El modelo de contenido se crea a partir de los casos de usos descritos en capítulo 2. De los casos de uso se extraen los objetos de contenido para representarlos ahora como diagramas de clase.

Para hacer los diagramas de clase, primero se tienen que definir los objetos localizados en los casos de uso. Como por ejemplo en la figura 3.1 muestra el objeto Solicitud de Servicios Diversos la cual cuenta con los atributos: folio, fecha, fecha programada inicio, fecha programada fin, nombre evento, número de invitados, observaciones, recinto, hora inicio y hora fin.

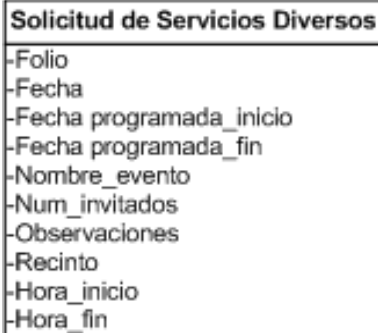

#### **Figura 3.1 Objeto para Solicitud de Servicios Diversos**

Para hacer el modelado de clases se crean asociaciones entre los objetos identificados. Tal es el caso del diagrama de clases de la figura 3.2 que representa el caso de uso *Dar de alta Solicitud de Servicios Diversos F01PSG0303*.

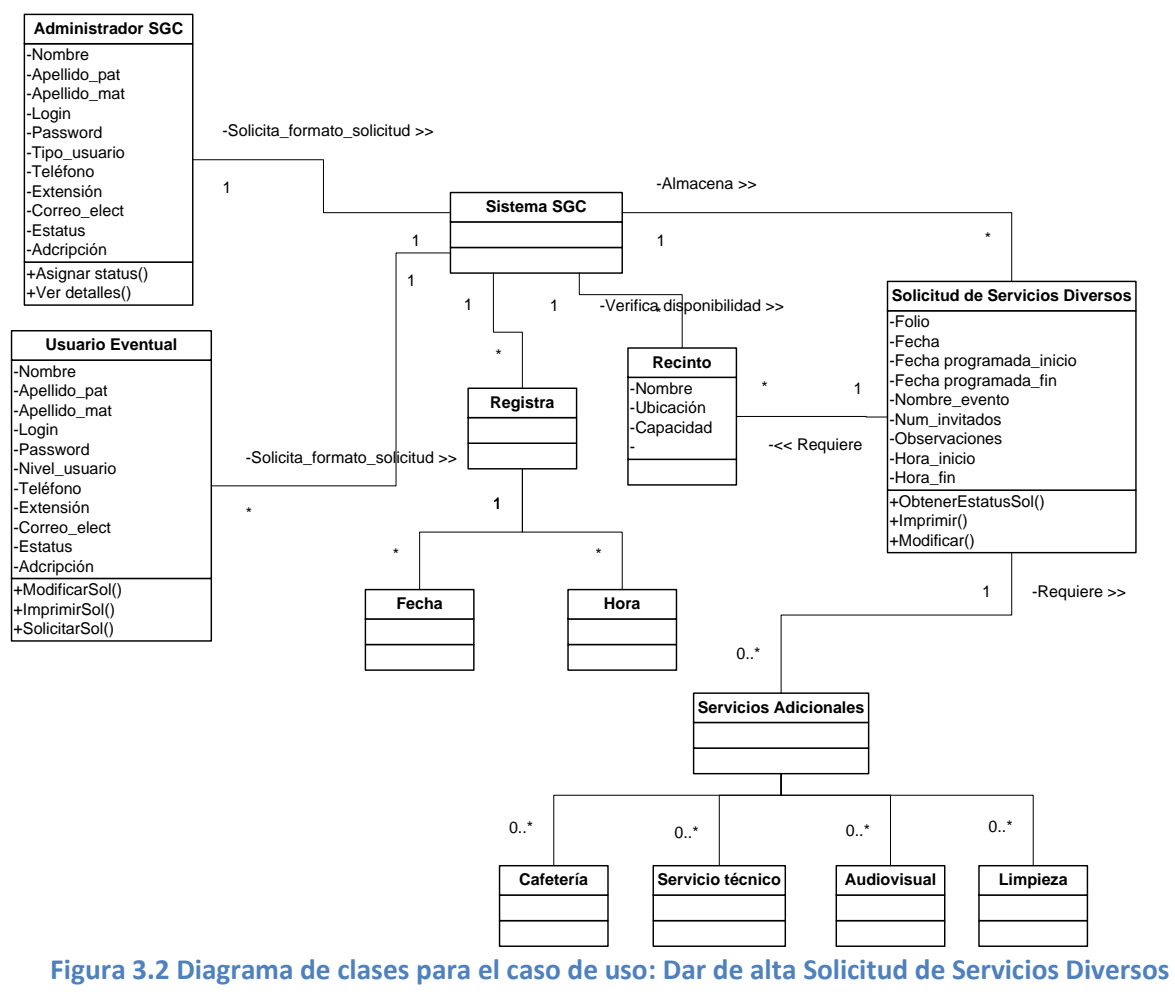

**F01PSG0303**

Para cada caso de uso se crea un diagrama de clase, la figura 3.2 representa uno de los 22 casos de uso como diagrama de clases.

### **3.1.2 El modelo de interacción**

Ya teniendo los casos de uso y los diagramas de clase, el paso siguiente es crear el modelo de interacción, el cual está constituido por los diagramas de secuencia y los diagramas de estado.

Al realizar los diagramas de secuencia, ayudarán a la representación abreviada de la forma en la cual las acciones del usuario colaboran con las clases de análisis.

En las figuras 3.3 y 3.4 se muestran los diagramas de secuencia para el caso de uso *Pedir acceso al portal Web* y el caso de uso *Dar de alta Solicitud de Servicios Diversos F01PSG0303*.

#### **CU001: Pedir acceso al portal Web**

- 1. El usuario ingresa su nombre de usuario y su contraseña a la página inicial del sitio Web
- 2. El sistema busca el nombre de usuario, la contraseña y el tipo de usuario en la base de datos y regresa un resultado
	- a) Si es válido el usuario, el sistema inicia sesión de acuerdo al tipo de usuario.
	- b) Si no es válido, el sistema retorna a la página de inicio con un resultado de rechazo

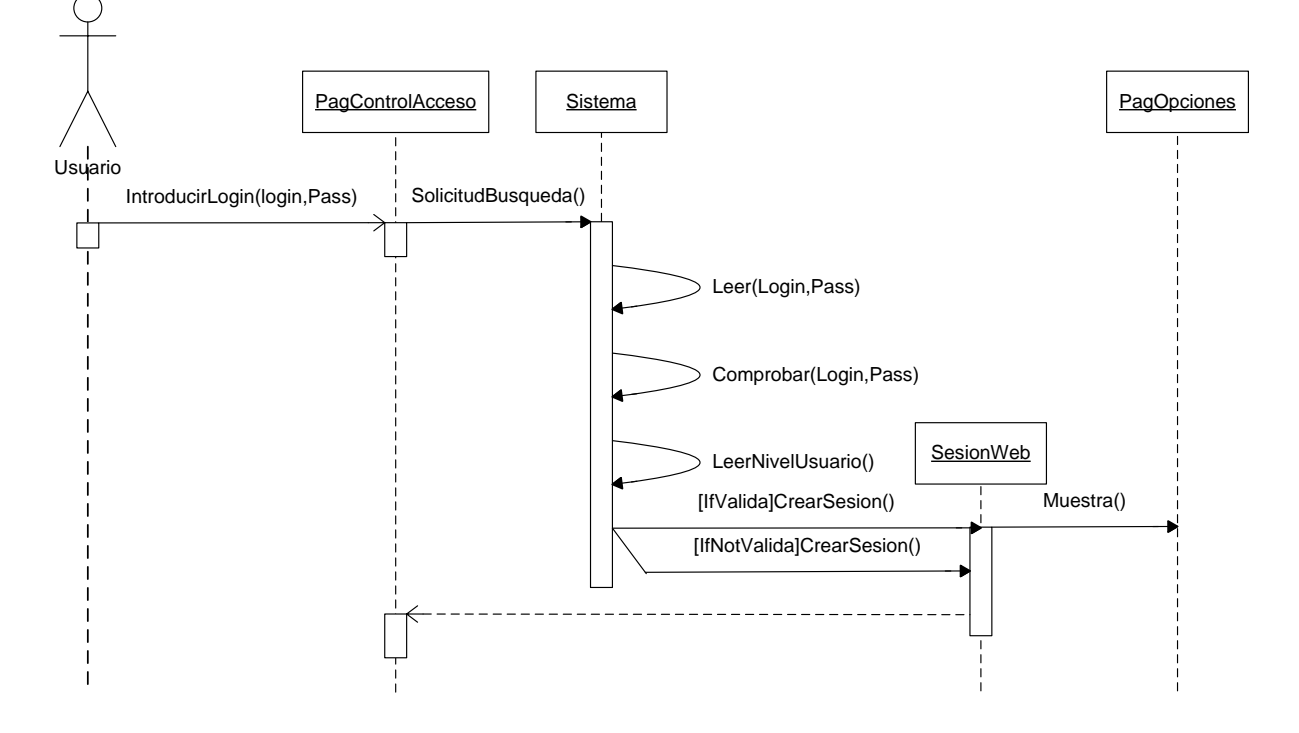

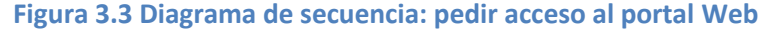

#### **CU014: Dar de alta la Solicitud de Servicios Diversos F01PSG0303.**

- 1. El usuario administrador, elige la opción para dar de alta una solicitud
- 2. El sistema muestra los campos del formulario de la Solicitud de Servicios Diversos
- 3. El usuario elige la opción servicios adicionales de la forma Solicitud de Servicios Diversos:
	- c) Sí remarca alguna categoría de servicios, el sistema muestra un listado con los servicios relacionados con la categoría para que el usuario pueda elegir de acuerdo a la solicitud que requiera
	- d) Si no, el usuario da enviar solicitud
- 4. El sistema valida y almacena la solicitud en su base de datos, además envía un mensaje de respuesta al usuario como confirmación de envío de solicitud.

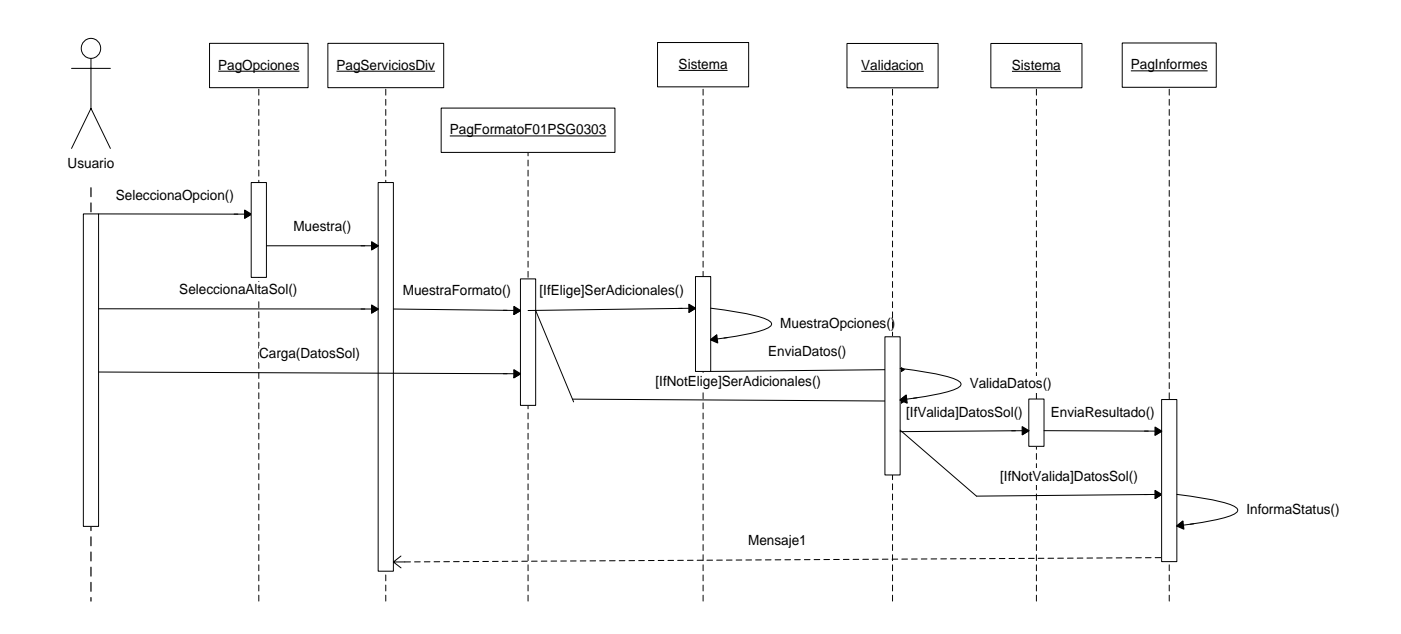

#### **Figura 3.4 Diagrama de secuencia: dar de alta la Solicitud de Servicios Diversos F01PSG0303**

El eje vertical de los diagramas muestra las acciones que se definen en el caso de uso mientras que en el eje horizontal identifica las clases de análisis que se usan conforme procede el caso de uso.

Una vez que ya estén hechos los diagramas de secuencia, se procede a la realización de los diagramas de estado, los cuales van a ofrecer dentro del modelo de interacción una representación de comportamiento dinámico para la aplicación Web del PUEG conforme suceda una interacción.

El diagrama de estado es un método para representar el comportamiento de un sistema al mostrar sus estados y los eventos que ocasionan que el sistema cambie. En la figura 3.5 se presenta el diagrama de estado correspondiente en UML. El rectángulo se divide en tres áreas: nombre del estado, variables de estado y actividades de estado.

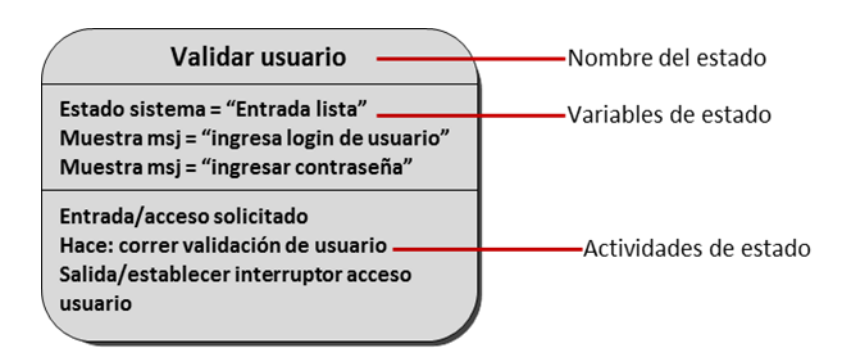

**Figura 3.5 Notación en UML para en diagrama de estado:** *Validar usuario*

En la figura 3.6 muestra parte del diagrama de estado para la interacción entre el usuario administrador y el sistema en el cual se identifican 13 estados:

- 1. Validar usuario
- 2. Seleccionar menú
- 3. Crear una solicitud F01PSG0303
- 4. Revisar solicitudes
- 5. Consultar usuarios
- 6. Consultar dependencias y auditorios
- 7. Detalles
- 8. Alta de usuarios
- 9. Alta de registros
- 10. Imprimir solicitud
- 11. Modificar usuarios
- 12. Modificar registro
- 13. Validar solicitud

El diagrama de estado de la figura 3.6 indica las acciones que se requieren para mover al usuario administrador de un estado a otro. En el diagrama se observa que desde el estado *Seleccionar menú*, el usuario administrador puede pasar a los estados: *Crear una solicitud F01PSG0303*, *Revisar solicitudes*, *Consultar usuarios* y *Consultar dependencias y auditorio.*

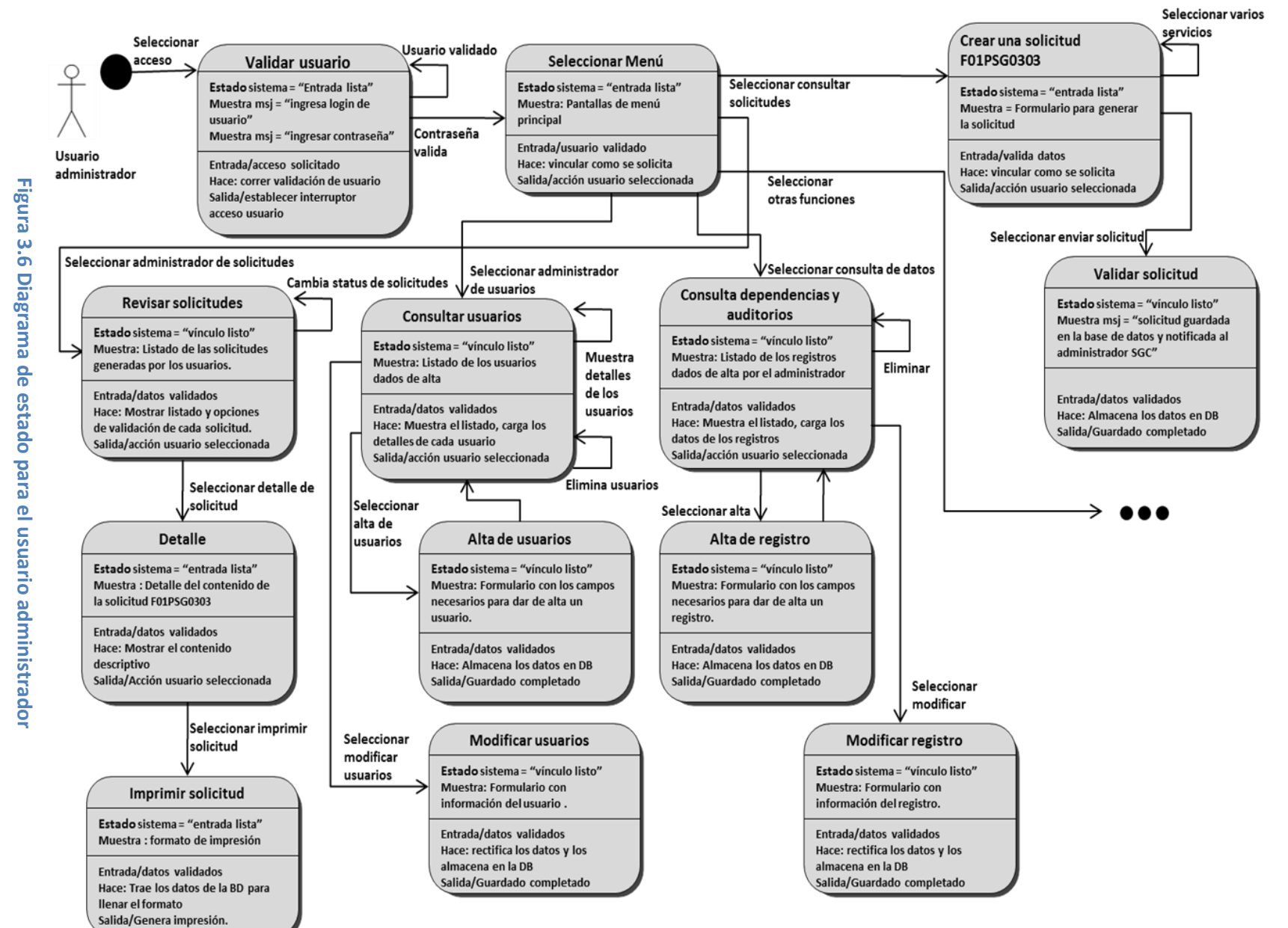

 $\blacktriangledown$  Página **69**

 Capítulo 3. Fase de elaboración Capítulo 3. Fase de elaboración

 $\blacktriangledown$ 

## **3.1.3 El modelo de configuración**

Dentro del modelo de configuración se describen las especificaciones del hardware y el ambiente del sistema operativo, tanto para el servidor como para el cliente. Además, se describe la infrestructura que les permita a los usuarios el acceso a la WebApp.

En la tabla 3.1 se describen algunas características por parte del servidor del PUEG y del cliente (equipos de trabajo PUEG):

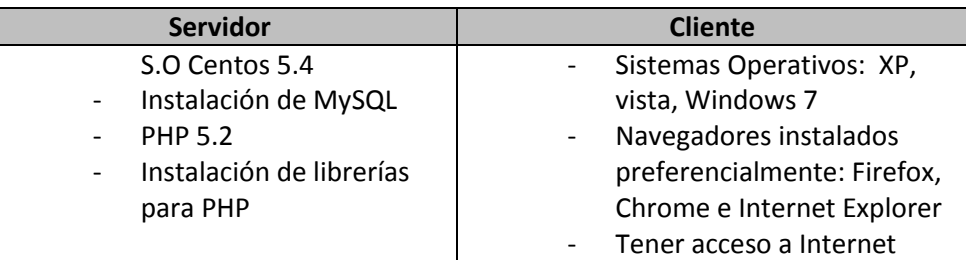

#### **Tabla 3.1 Características del equipo: Servidor y cliente**

# **3.2 Modelo de diseño**

El modelo de diseño abarca varias actividades como son: el diseño de la interfaz de usuario, la definición de diseño arquitectónico, la estructura de datos y el diseño procedimental. Dentro del diseño de la WebApp para el PUEG algunos de sus atributos están marcados en la tabla 3.2.

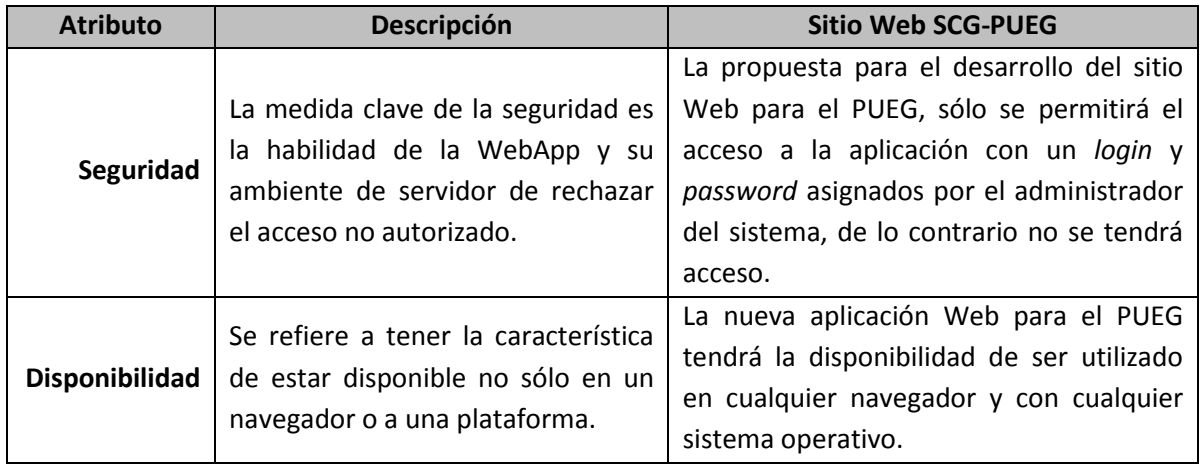

#### **Tabla 3.2 Atributos de calidad para la WebApp del PUEG**

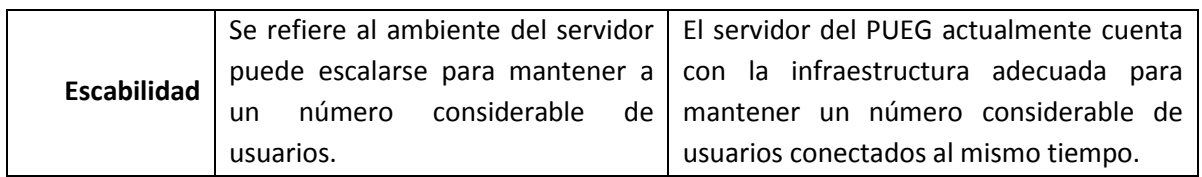

## **3.2.1 Diseño de la interfaz**

Con base en lo planteado en el modelo de análisis se puede hacer un *storyboard,* resaltando las partes importantes que debe de incluir el sitio Web a desarrollar, tal como se observa en la figura 3.7 donde se muestran las posibles pantallas que contendrá para la parte del proceso de petición de los servicios, mostradas desde un punto de vista para el usuario administrador. Para los demás usuarios, sus pantallas estarán limitadas con los contenidos marcados en la figura 3.8 donde muestra los contenidos posibles para cada uno de los diferentes tipos de usuarios.

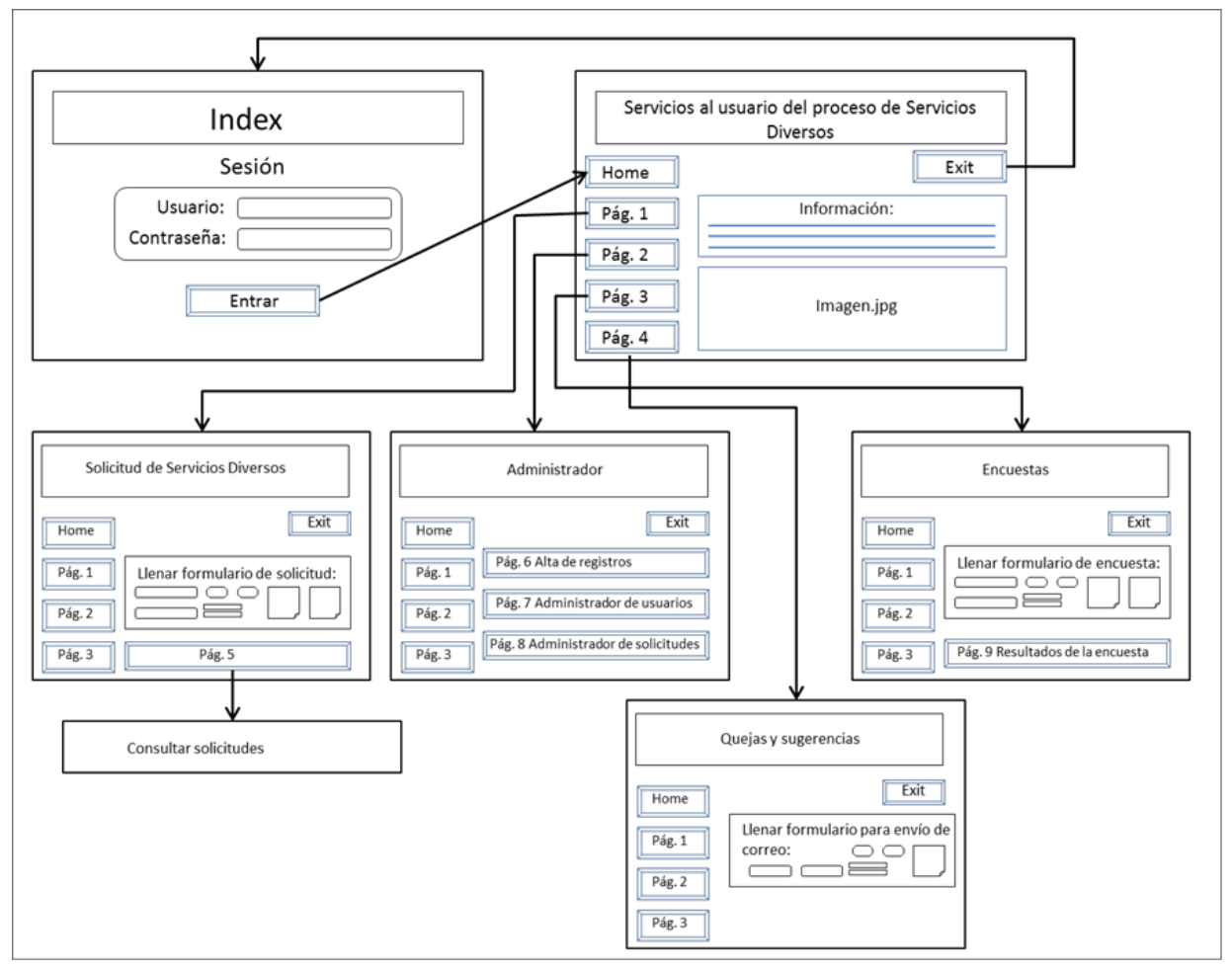

**Figura 3.7 Storyboard del sitio Web para el proceso de petición de los servicios diversos del PUEG**
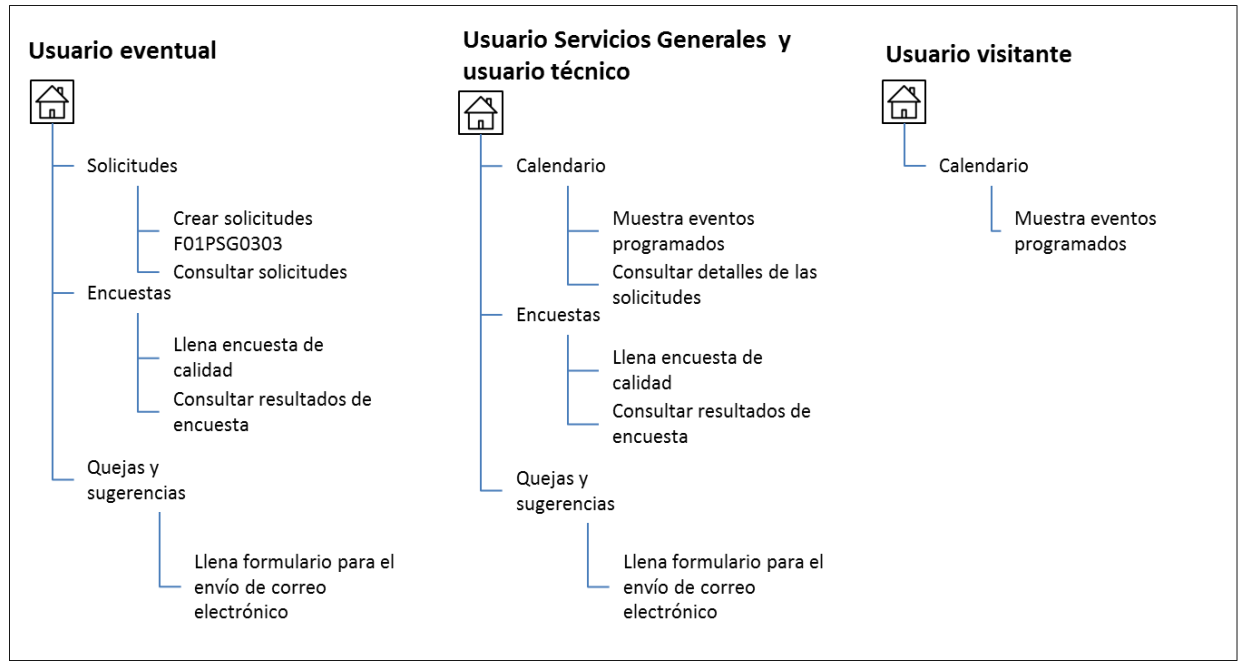

**Figura 3.8 Contenido de posibles pantallas para cada uno de los usuarios**

Uno de las características de la representación gráfica de la interfaz de usuario es que debe de ser fácil de usar, fácil de aprender, fácil de navegar, intuitiva, consistente, libre de errores y funcional. Una interfaz bien diseñada mejora la percepción del usuario del contenido o los servicios que proporciona el sitio.

Trabajando con el administrador del sistema, en la figura 3.9 se propone la primera página del sitio Web, siendo el inicio de sesión para los usuarios, mientras que en la figura 3.10 se muestra la posible distribución de los componentes acorde a lo pedido por el usuario.

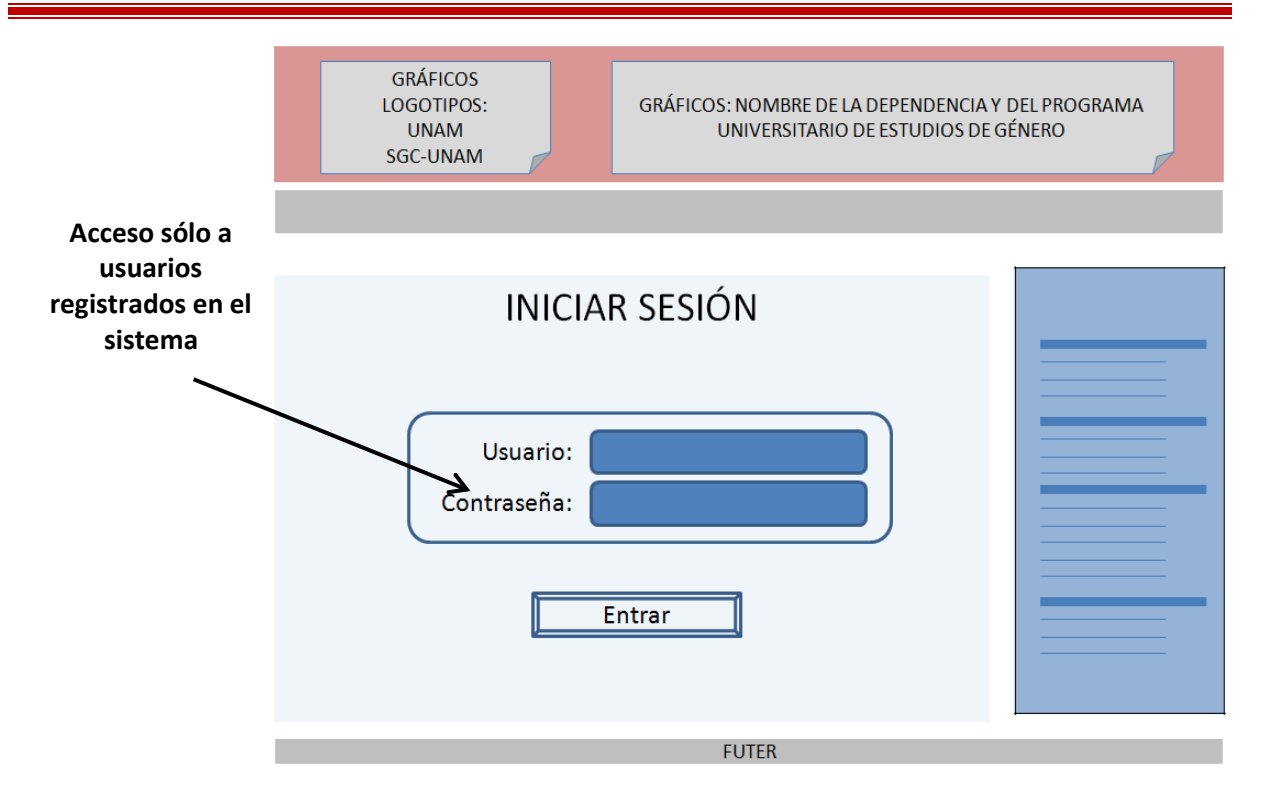

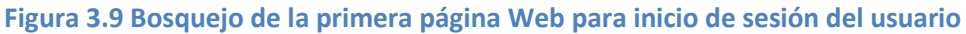

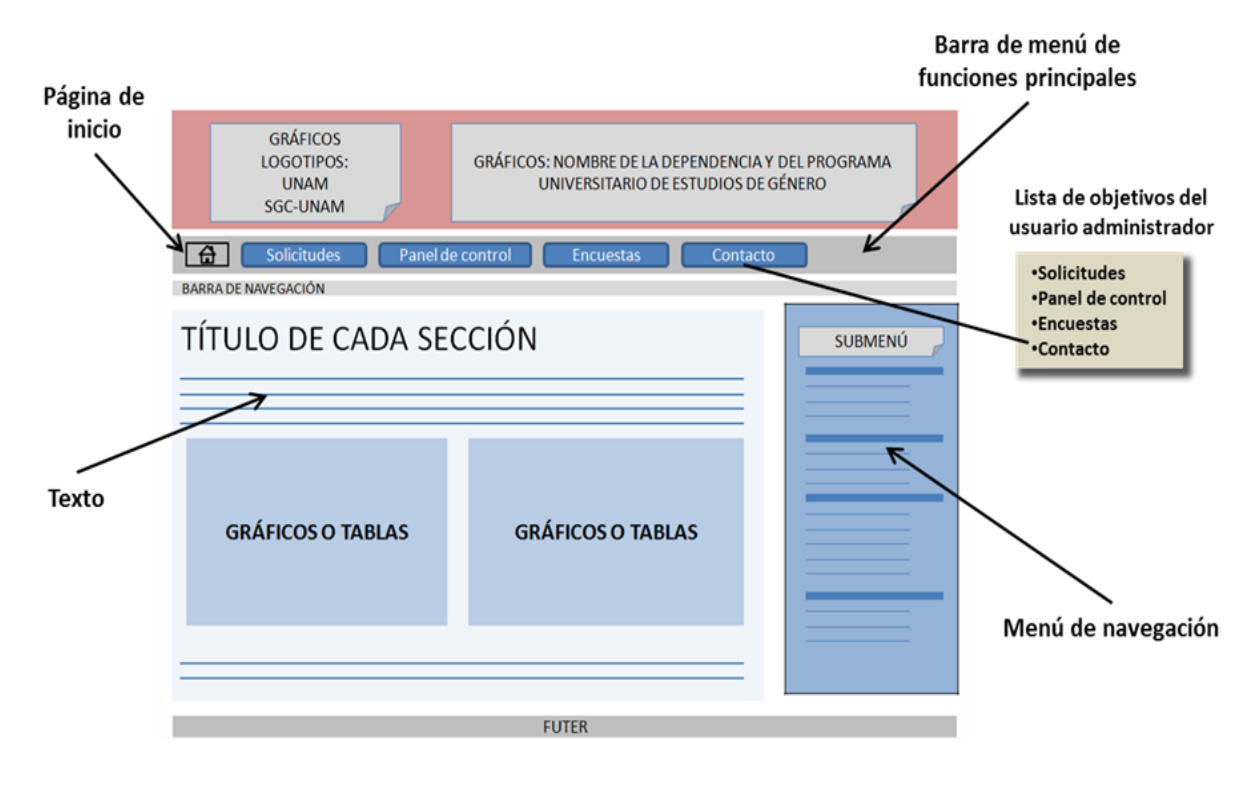

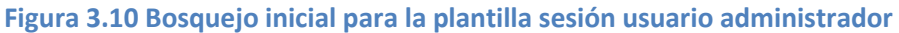

# **3.2.1.1 Diseño estético**

El diseño estético también llamado diseño gráfico, describe la apariencia de la aplicación, donde se va a incluir esquemas de colores, plantilla gráfica, tamaño de texto, fuente, ubicación y el uso de imágenes.

Para el proyecto se crearon tres diseños gráficos como propuestas para la WebApp, siendo escogido por el usuario administrador el diseño que se muestra en la figura 3.11, en la que se incluyen las imágenes institucionales para el encabezado, el nombre del sitio Web, el uso de colores y la propuesta para el tipo y tamaño de fuente para todo el sitio Web.

- **A.** Header
- **B.** Contenido
- **C.** Columna derecha
- **D.** Footer

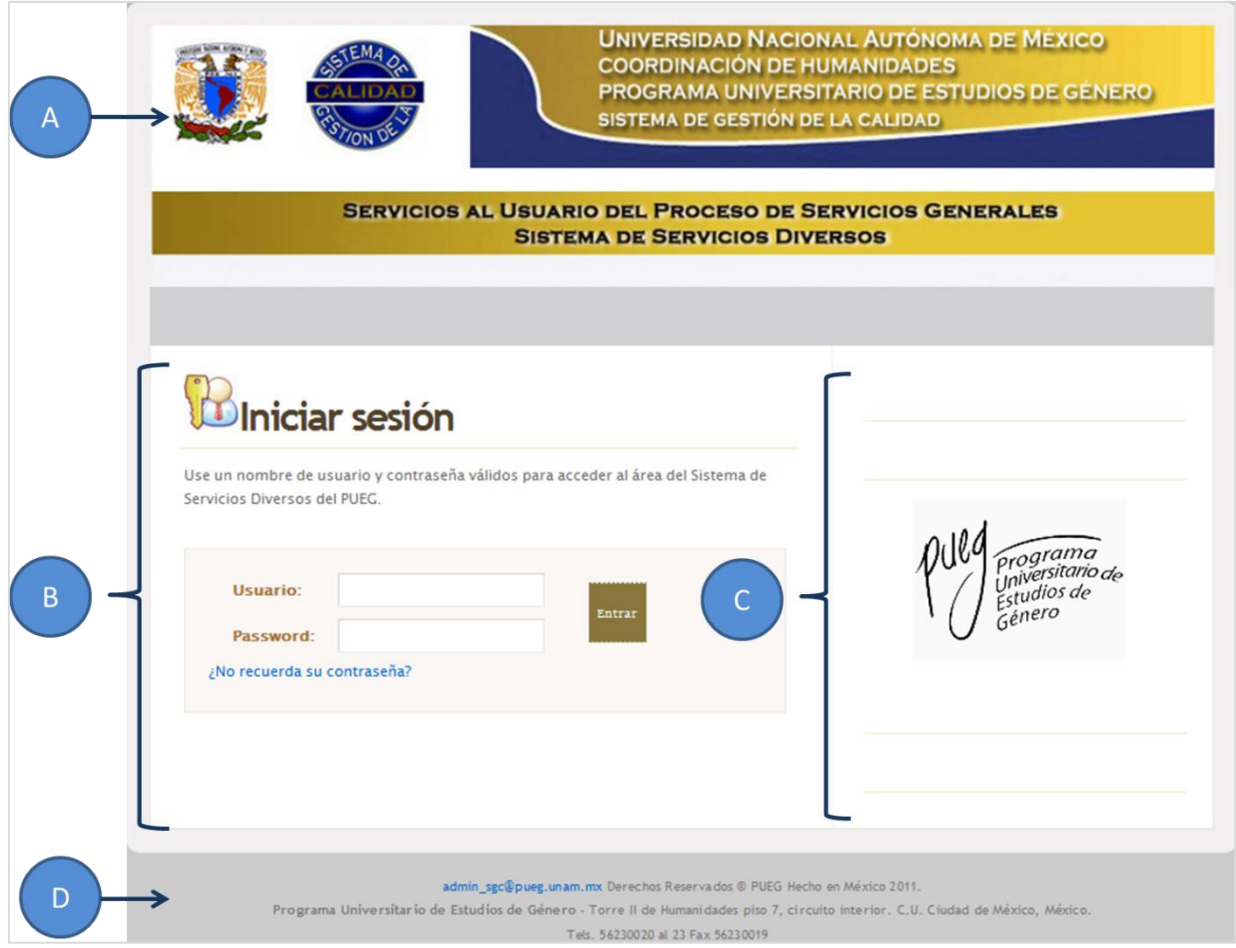

**Figura 3.11 Propuesta de la distribución de los gráficos para la página inicio de sesión**

Mientras que en la figura 3.12 ya se propone la distribución de los componentes reflejados en el menú principal para el usuario administrador, la ubicación del contenido, la del submenú y la salida de sesión.

- **A.** Lista de objetivos del usuario administrador
- **B.** Título de la sección
- **C.** Salir de la aplicación

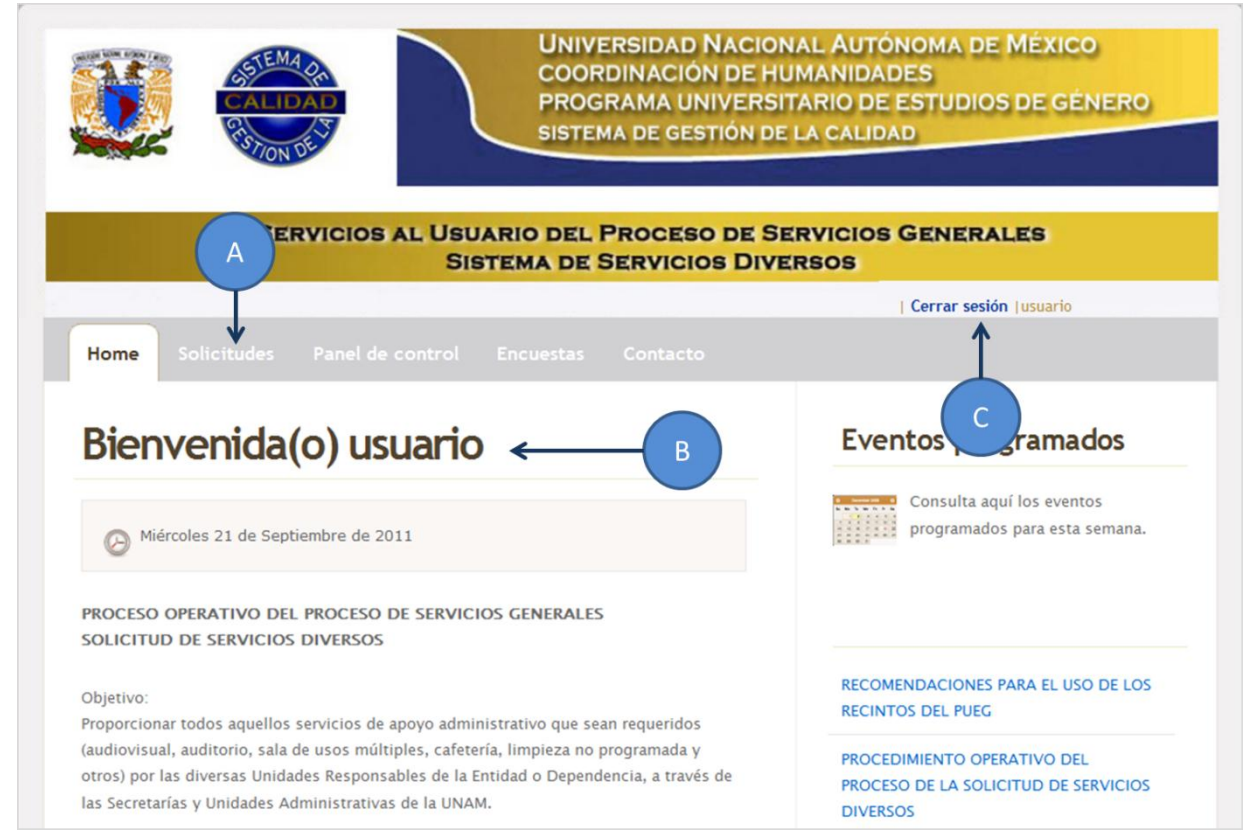

**Figura 3.12 Propuesta de la distribución de los gráficos para la página de bienvenida**

Finalmente, la propuesta para el diseño gráfico para cada componente u objetivo del usuario se muestra en la figura 3.13, en la que se resalta la distribución de los contenidos para cada componente del menú principal.

- **A.** Barra de menú de funciones principales del usuario administrador
- **B.** Nombre de la sección
- **C.** Menú de opciones
- **D.** Gráfico o tablas dinámicas
- **E.** Submenú de navegación
- **F.** Logo de la institución

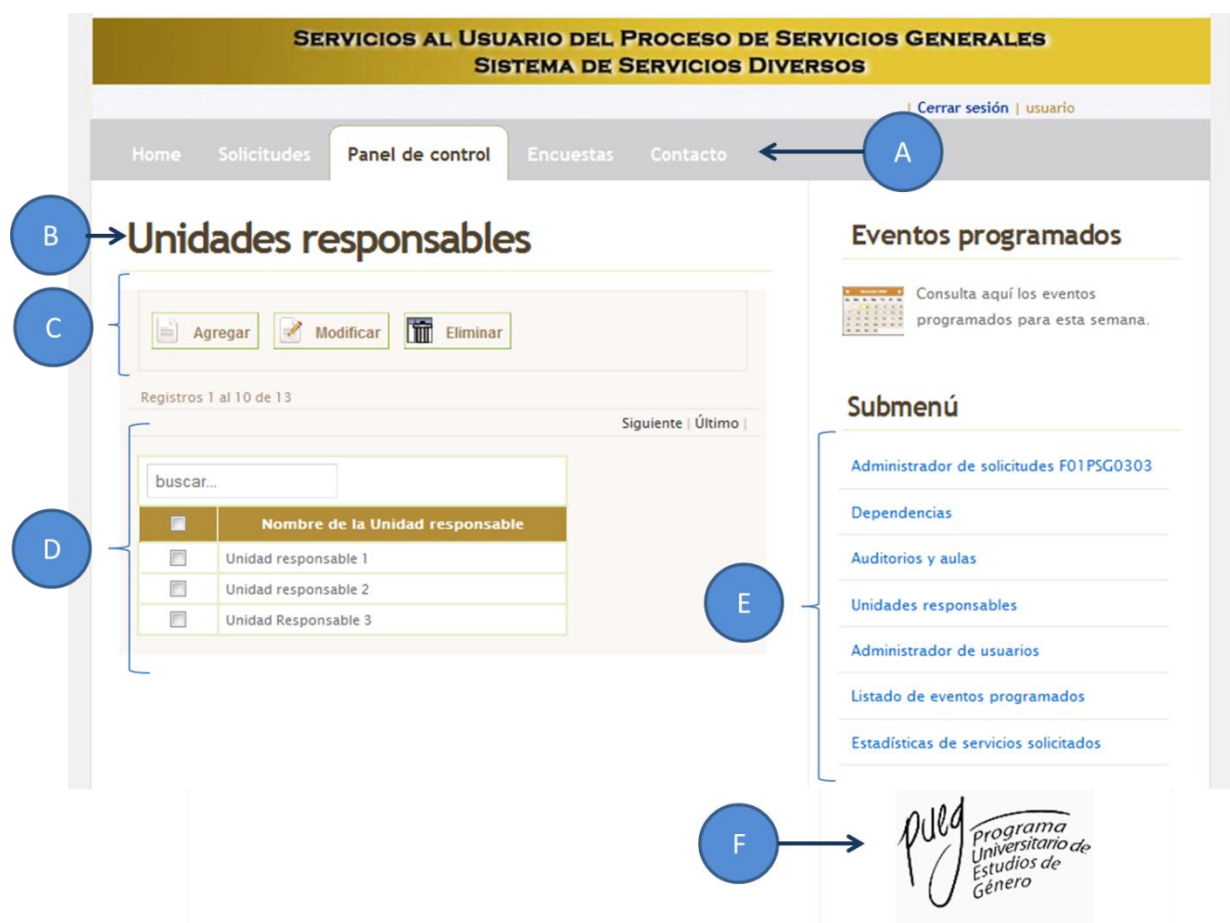

**Figura 3.13 Propuesta de la distribución de los gráficos para cada componente del sitio Web**

# **3.2.2 Diseño arquitectónico**

Para el diseño arquitectónico se va a identificar la estructura global para la aplicación Web del PUEG. Con base en la arquitectura MVC, el diseño va estar dividido en tres capas: el modelo, la vista y controlador, con la finalidad de separar la interfaz de usuario de la funcionalidad y el contenido de información que contenga la WebApp. Además de proporcionar un fácil mantenimiento de código en un futuro.

Antes de comenzar a programar los componentes que incluirá el sitio Web, se deben de determinar las partes que la componen, en la figura 3.14 muestra como la arquitectura permite separar la base de datos generada por MySQL (modelo), las funciones producidas con PHP (control) y los templates junto con las hojas de estilo (vista).

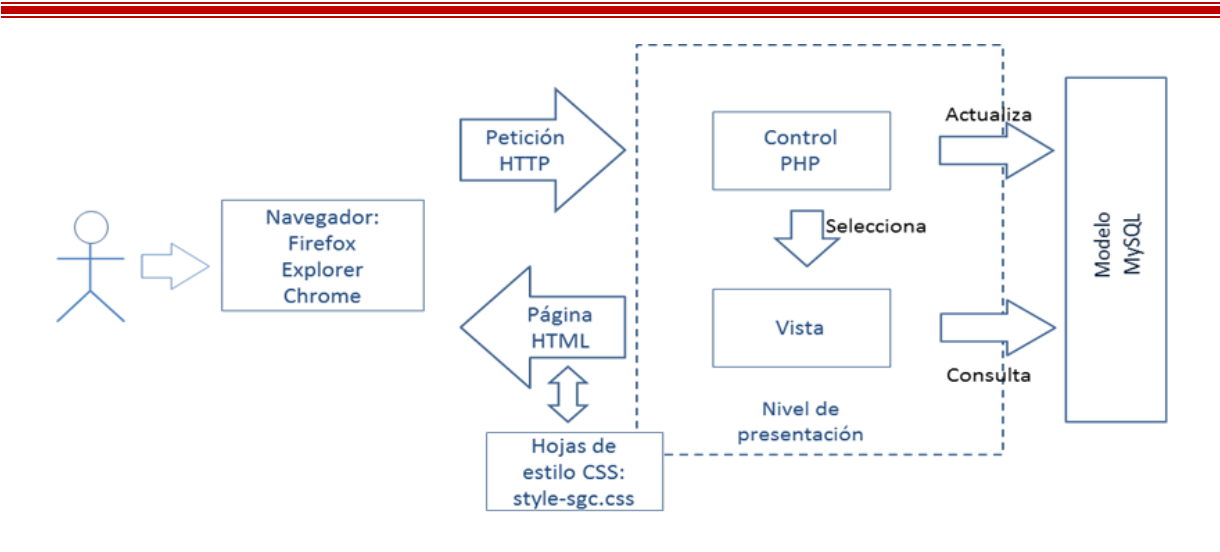

**Figura 3.14 Distribución de los componentes con MVC**

# **3.2.3 Estructura de datos**

Una vez que se tiene definidos los objetos procedentes de los diagramas de clase para los casos de uso, el paso siguiente es la creación de las tablas que van a conformar la estructura de la base de datos para la WebApp para el PUEG.

En la tabla 3.3 muestra dos ejemplos del contenido para la tabla Solicitud:

| <b>Solicitud</b>     |                                  |                                 |
|----------------------|----------------------------------|---------------------------------|
|                      | Ejemplo 1                        | Ejemplo 2                       |
| Núm. Folio           | $\mathbf{1}$                     | $\overline{2}$                  |
| Fecha de solicitud   | 28-04-2011                       | 28-04-2011                      |
| Fecha programada     | 04-04-2011                       | 04-04-2011                      |
| servicio             |                                  |                                 |
| Horario de inicio    | 9:00                             | 12:00                           |
| Hora fin             | 11:00                            | 14:00                           |
| Nombre del servicio  | Seminario de tesis               | Conferencia sobre relaciones de |
|                      |                                  | género                          |
| No. Invitados        | 15                               | 25                              |
| <b>Observaciones</b> | Distribuir las sillas y mesas en |                                 |
|                      | forma de auditorio.              |                                 |
| Tipo de servicio     | Cafetería:                       | Cafetería:                      |
|                      | Café<br>$\bullet$                | Café                            |

**Tabla 3.3 Ejemplo del llenado de la tabla Solicitud para la base de datos**

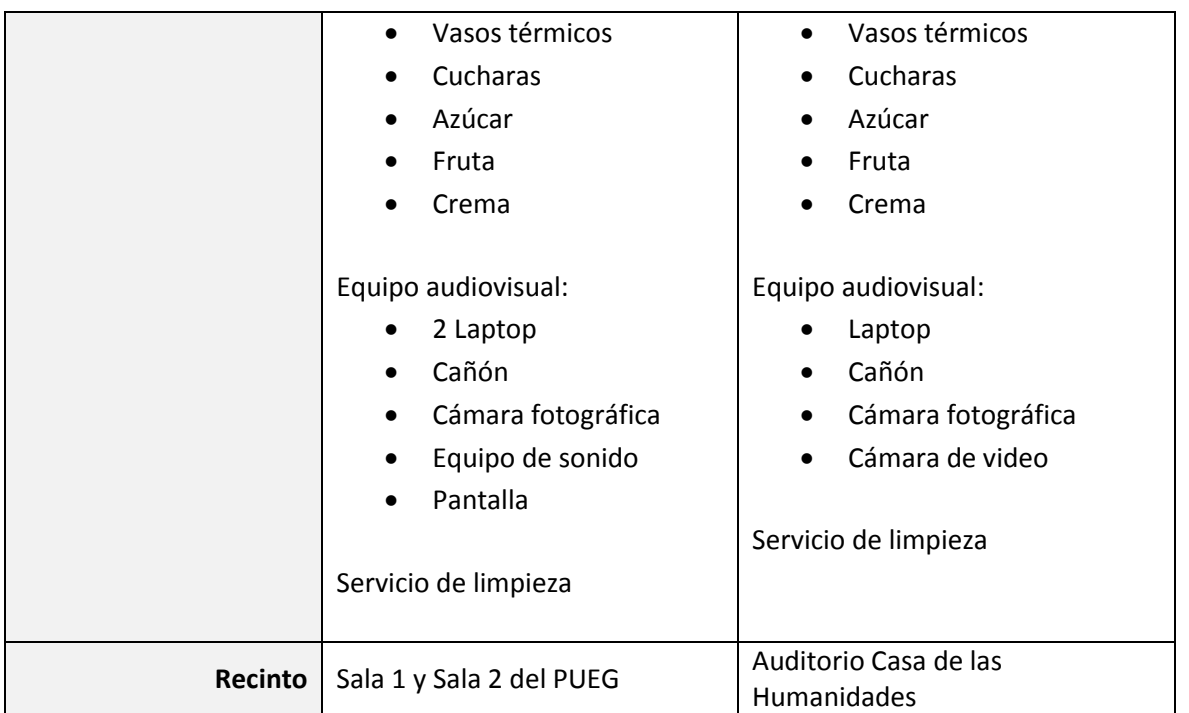

En la figura 3.15 muestra la creación de la tabla Solicitud de la base de datos para la WebApp, en base al contenido mostrado en los ejemplos de la tabla 3.3.

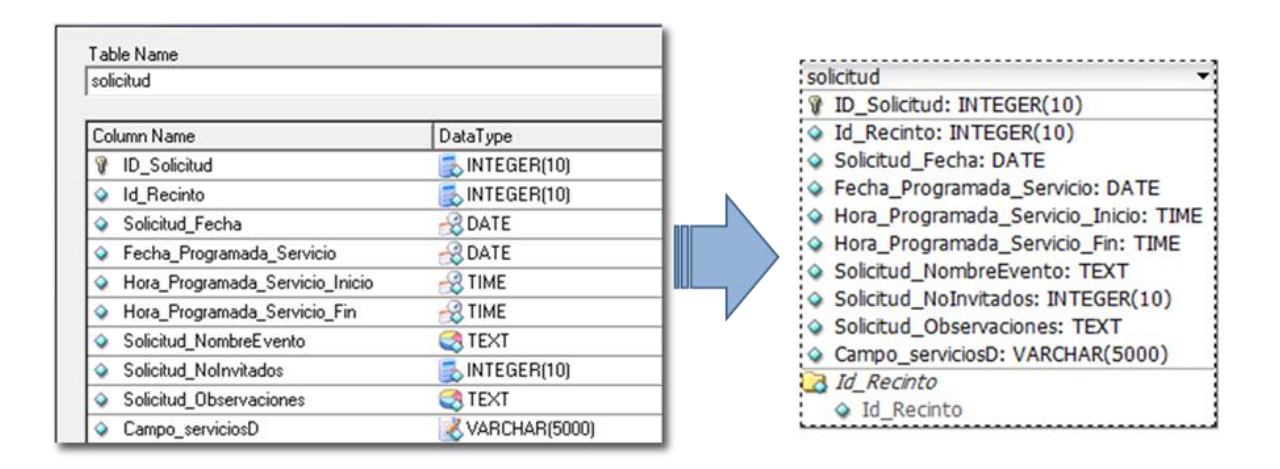

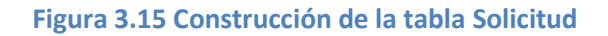

Para la construcción de las demás tablas de la base de datos para la WebApp, primero se necesita un diccionario de datos. El diccionario de datos va contener las características lógicas de los datos que se van a utilizar en la aplicación Web.

# **3.2.3.1 Diccionario de datos**

**Tabla usuarios:** catálogo donde se guarda la información correspondiente a los usuarios que van hacer uso del sistema (tabla 3.4):

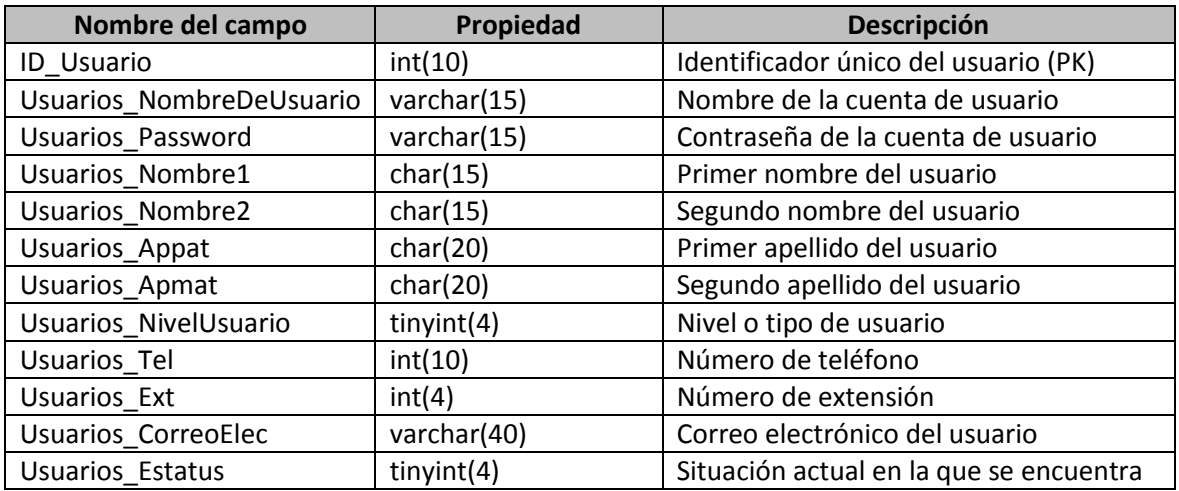

# **Tabla 3.4 Tabla usuarios**

**Tabla recinto:** catálogo donde se guarda la información que corresponde a las salas audiovisuales y auditorios (tabla 3.5).

# **Tabla 3.5 Tabla recinto**

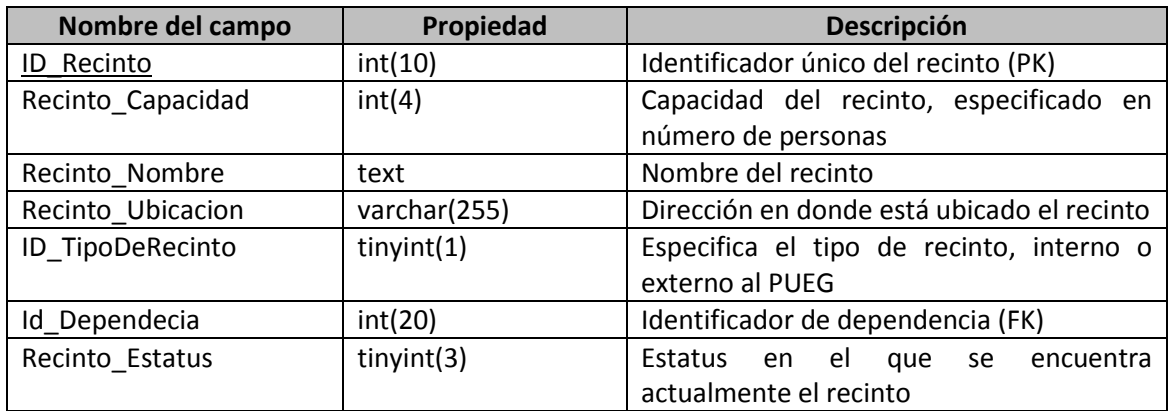

**Tabla servicios:** catálogo donde se guarda la información de los servicios que proporciona el PUEG para la Solicitud de Servicios Diversos (tabla 3.6).

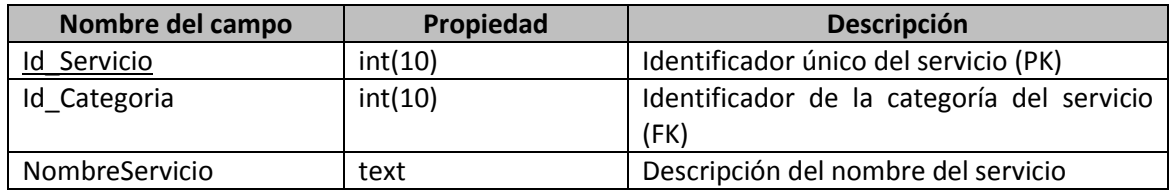

# **Tabla 3.6 Tabla servicios**

**Tabla solicitud usuario:** catálogo donde se guarda la información de la relación de solicitud con el usuario (tabla 3.7).

### **Tabla 3.7 Tabla solicitud usuarios**

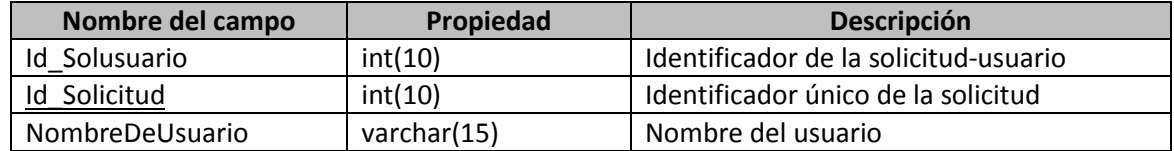

**Tabla unidad responsable:** catálogo donde se guarda la información correspondiente a las unidades responsables del PUEG (tabla 3.8).

### **Tabla 3.8 Tabla unidad responsable**

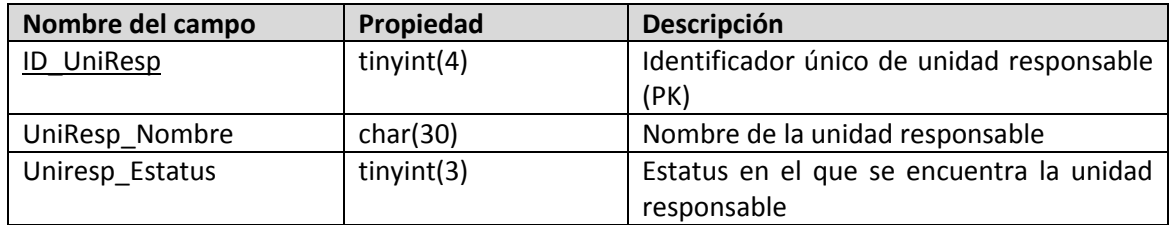

**Tabla categoría del servicio:** catálogo donde se guarda la información correspondiente a las categorías de los servicios que proporciona el PUEG (tabla 3.9).

### **Tabla 3.9 Tabla categoría del servicio**

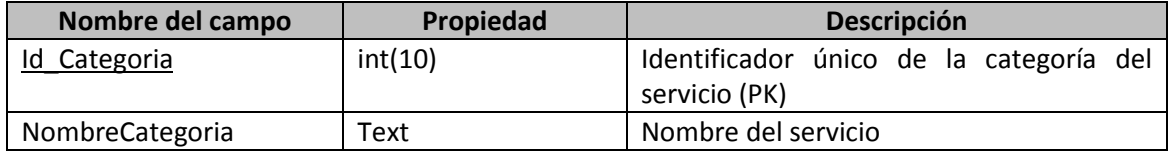

**Tabla estatus usuario:** catálogo donde se guarda la información correspondiente tipos de estatus que puede tener un usuario (tabla 3.10).

### **Tabla 3.10 Tabla estatus usuario**

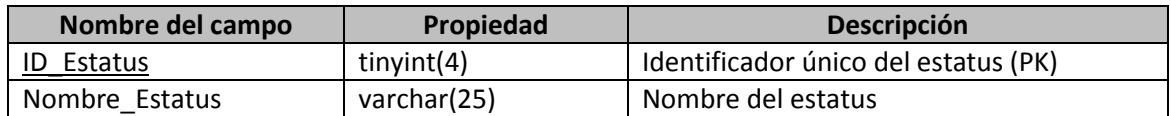

**Tabla tipo de recinto:** catálogo donde se guarda la información correspondiente a los tipos de recinto (tabla 3.11).

### **Tabla 3.11 Tabla tipo de recinto**

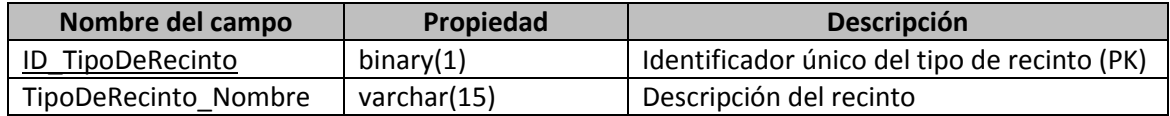

**Tabla estatus solicitudes:** catálogo donde se guarda la información correspondiente al estatus de las solicitudes (tabla 3.12).

### **Tabla 3.12 Tabla estatus solicitudes**

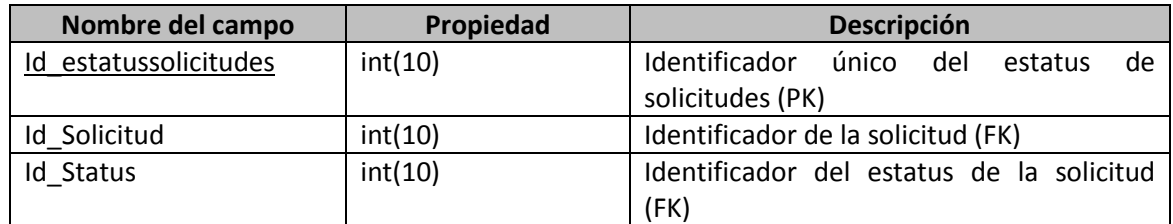

**Tabla dependencias:** catálogo donde se guarda la información correspondiente a las dependencias (tabla 3.13).

### **Tabla 3.13 Tabla dependencias**

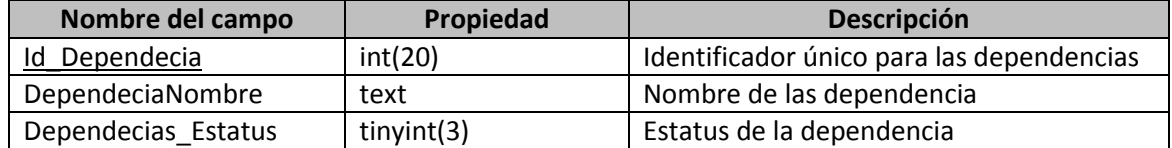

**Tabla adscripción de usuarios:** catálogo donde **s**e guarda la información correspondiente a la relación del usuario con su unidad responsable (tabla 3.14).

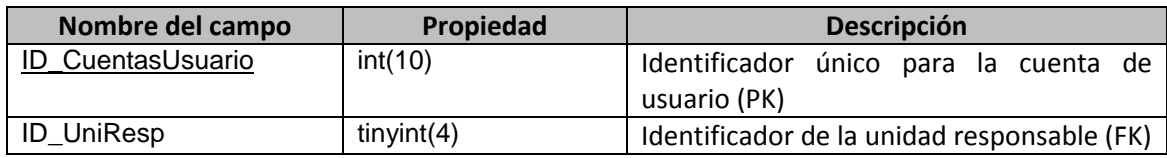

## **Tabla 3.14 Tabla adscripción de usuarios**

**Tabla encuesta:** catálogo donde se guarda la información correspondiente a la encuesta de calidad (tabla 3.15).

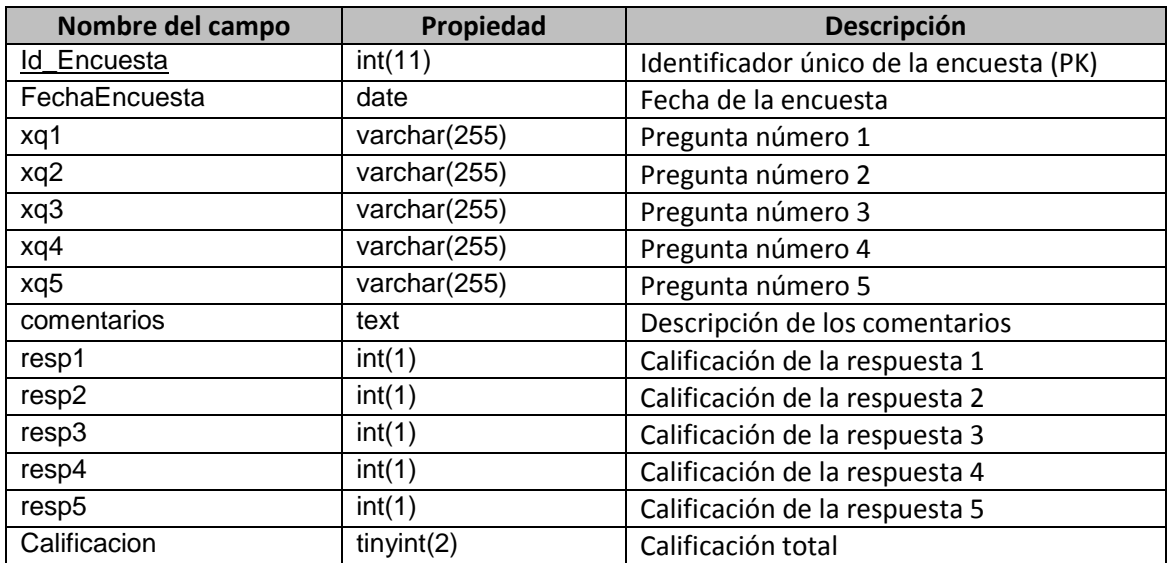

### **Tabla 3.15 Tabla encuesta**

**Tabla recinto usado:** catálogo donde se guarda la información correspondiente a la relación del número de solicitud con el recinto que le corresponde (tabla 3.16).

### **Tabla 3.16 Tabla recinto usado**

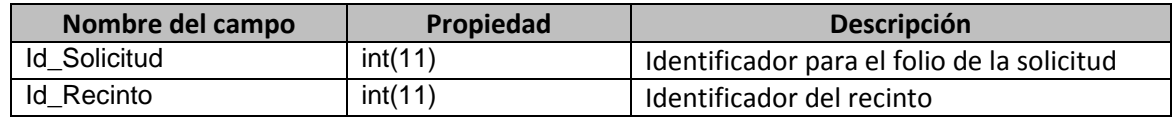

Finalmente, con base en la especificación de las tablas generadas, en la figura 3.16 se muestra el modelo relacional de la base de datos, el proceso consiste en normalizar las tablas con la finalidad de contar con una base de datos eficiente y confiable.

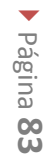

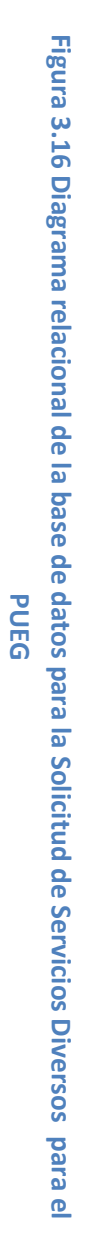

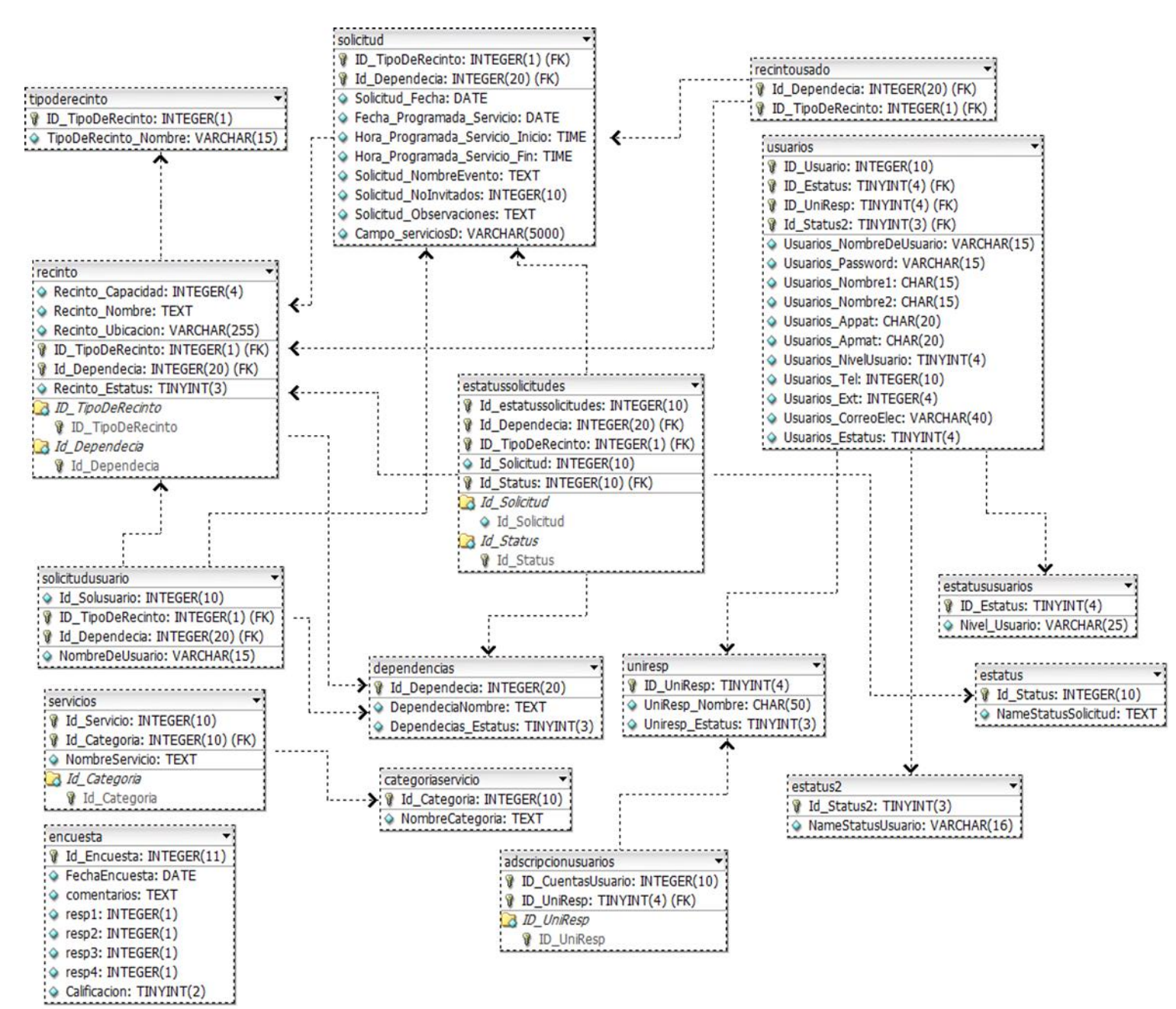

# **3.2.4 Diseño procedimental**

El diseño procedimental se realiza después de que se ha establecido la estructura de datos con la finalidad de que la construcción sea lógica, predecible y que además se puedan definir los algoritmos necesarios para su procesamiento.

Para evitar desarrollar un sistema erróneo, es fundamental que se utilicen correctamente las herramientas gráficas como es el diagrama de flujo mostrado en la figura 3.17 en el que se representa la forma en cómo va interactuar cada componente dentro de la WebApp para el PUEG.

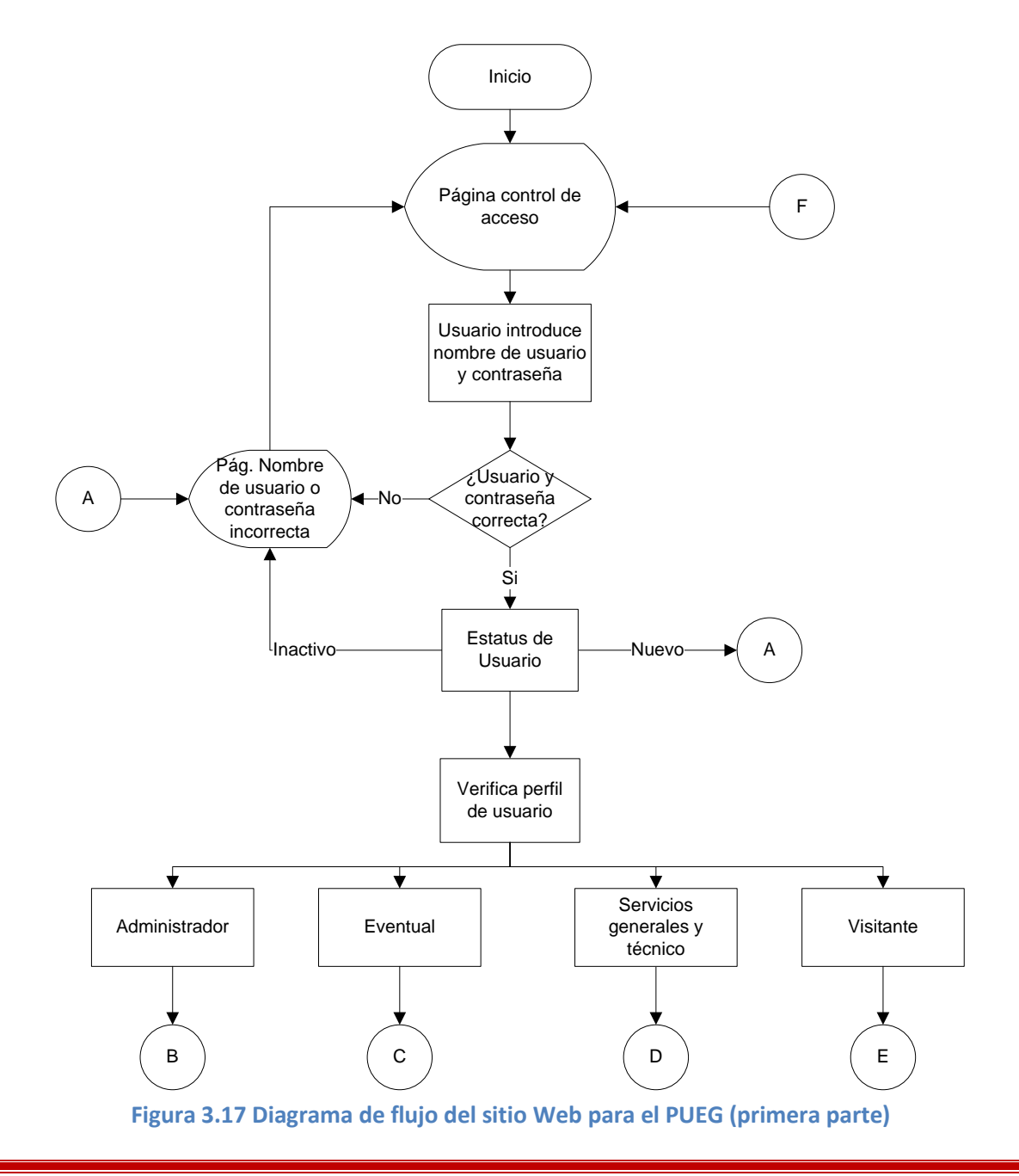

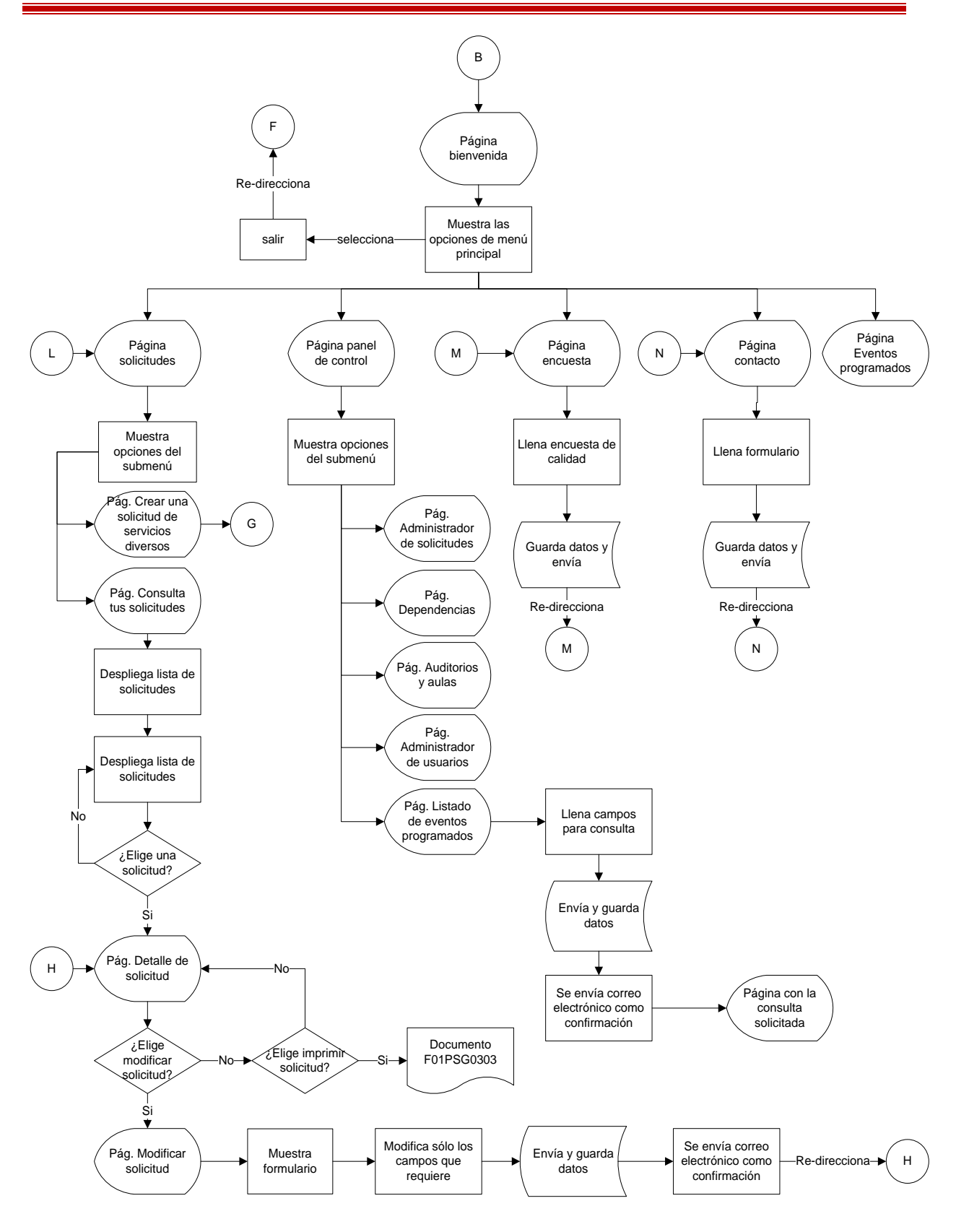

**Figura 3.18 Diagrama de flujo del sitio Web para el PUEG (segunda parte)** 

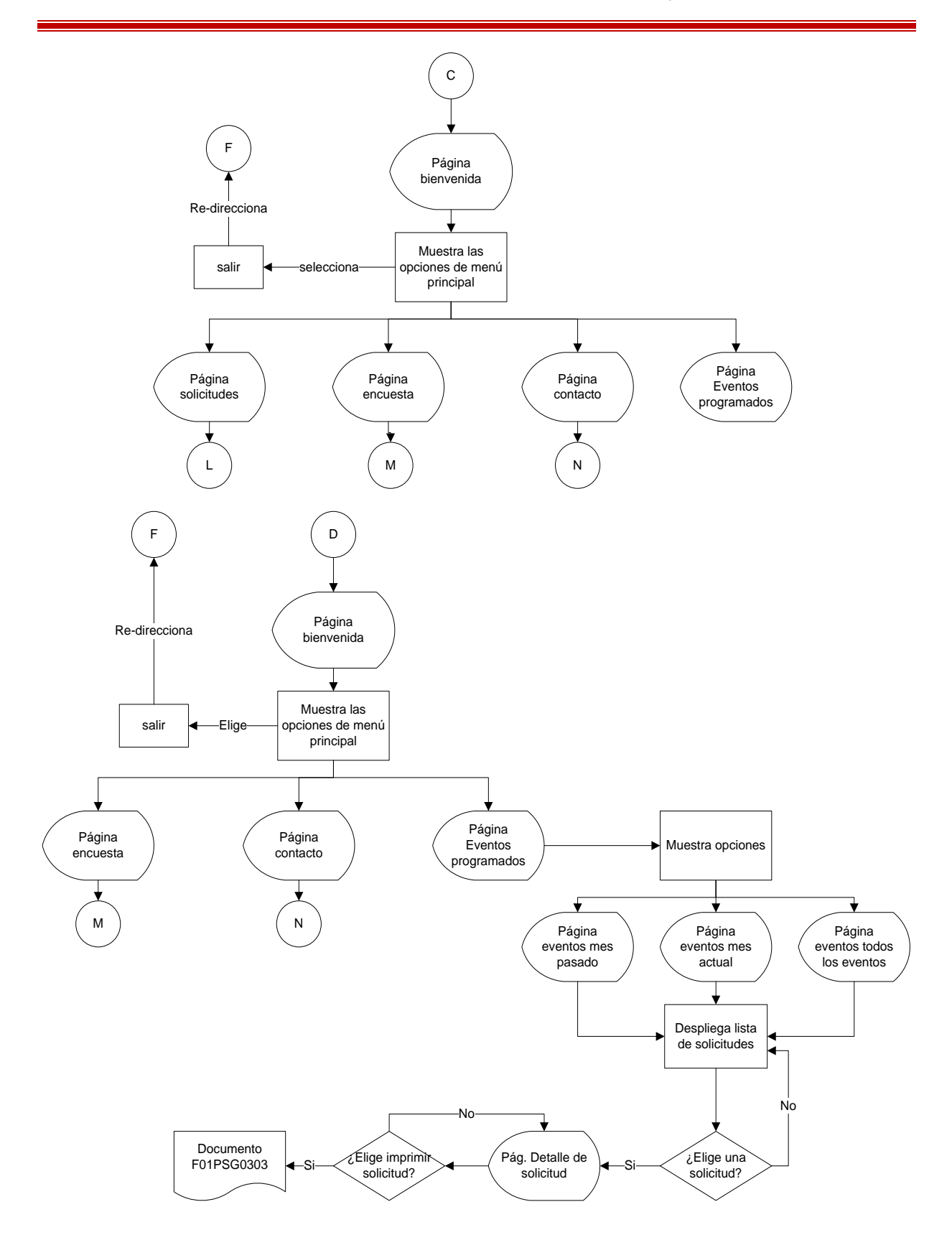

**Figura 3.19 Diagrama de flujo del sitio Web para el PUEG (tercera parte)**

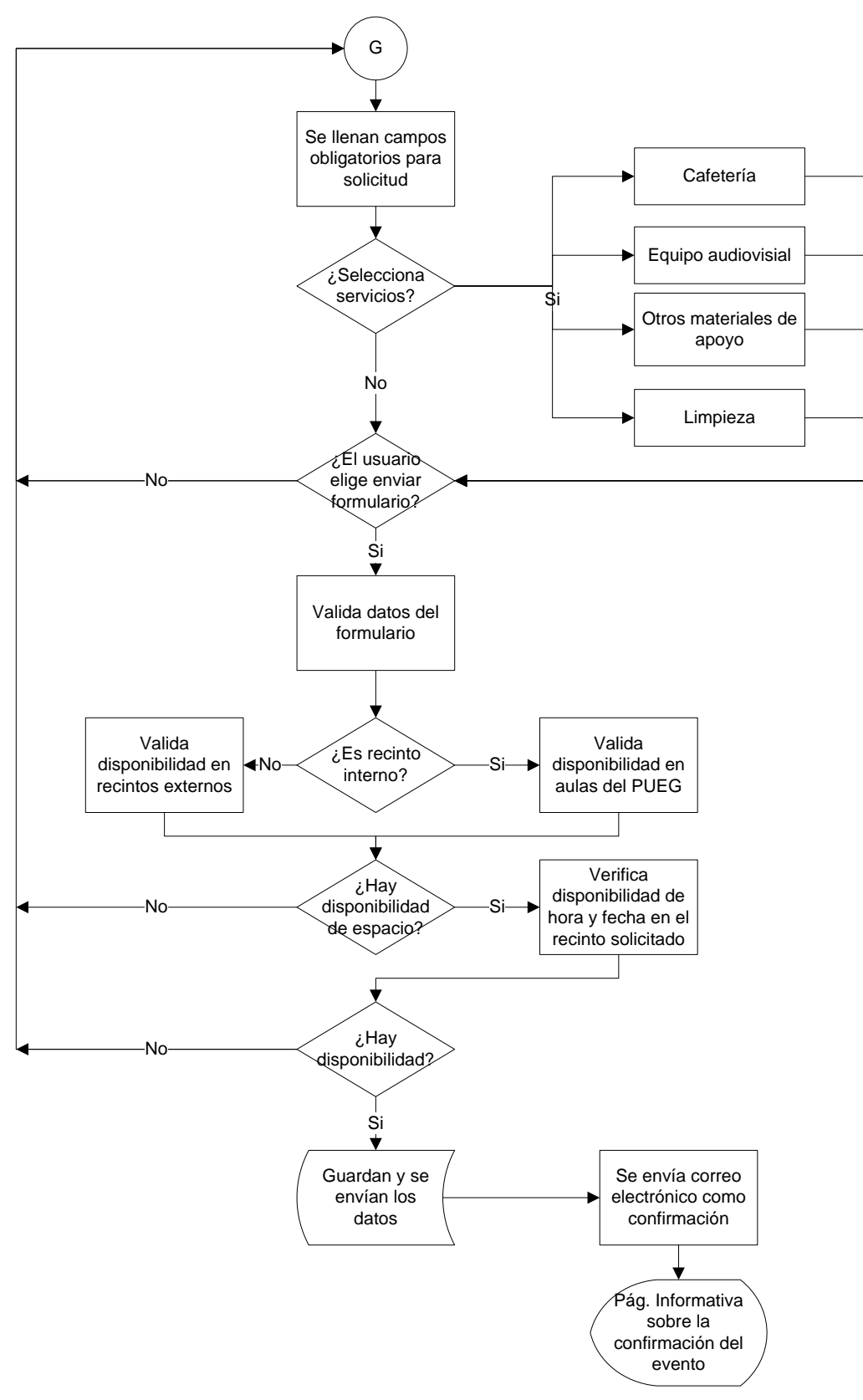

**Figura 3.20 Diagrama de flujo del sitio Web para el PUEG (cuarta parte)**

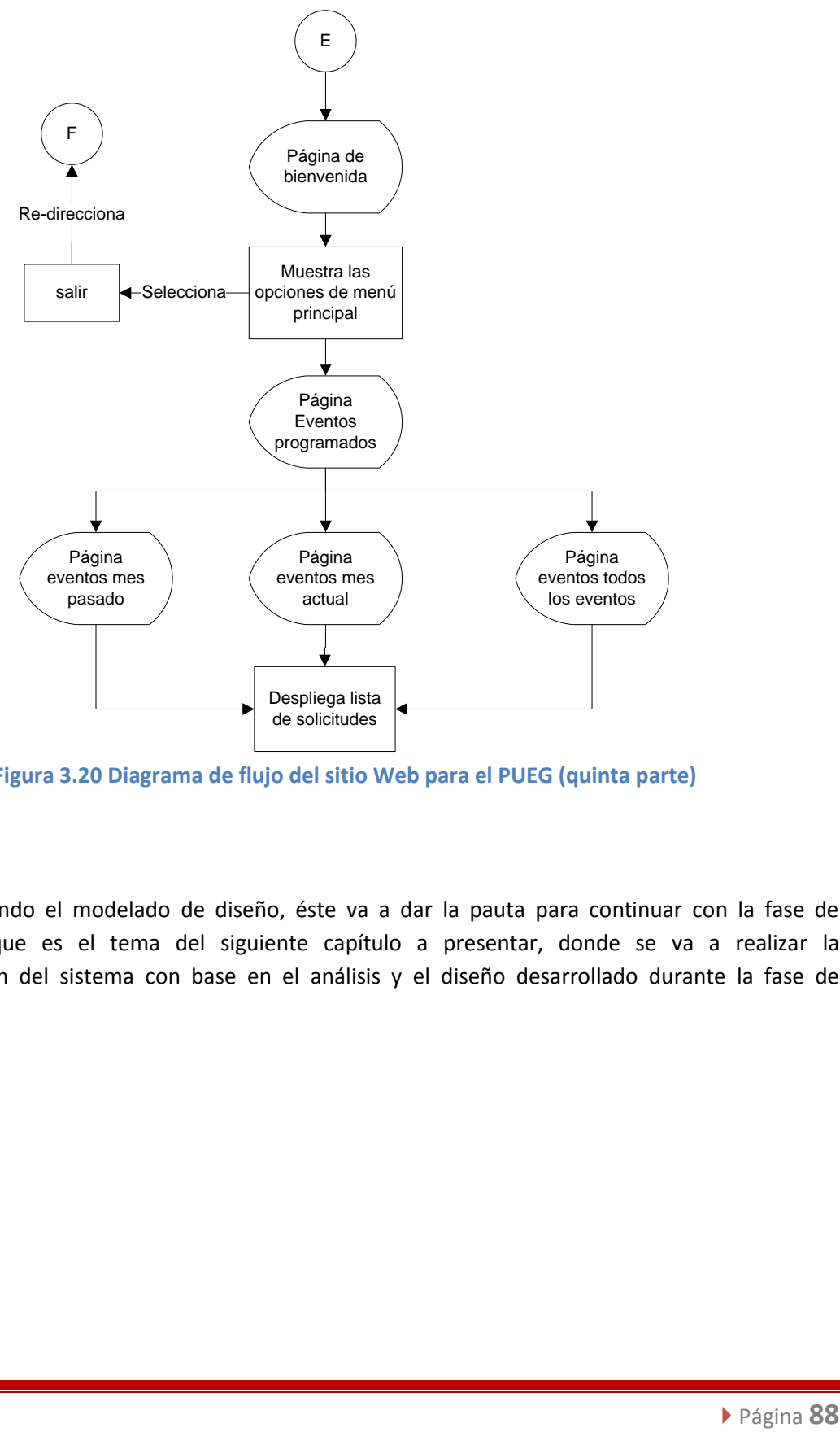

**Figura 3.20 Diagrama de flujo del sitio Web para el PUEG (quinta parte)**

Una vez, teniendo el modelado de diseño, éste va a dar la pauta para continuar con la fase de construcción que es el tema del siguiente capítulo a presentar, donde se va a realizar la implementación del sistema con base en el análisis y el diseño desarrollado durante la fase de elaboración.

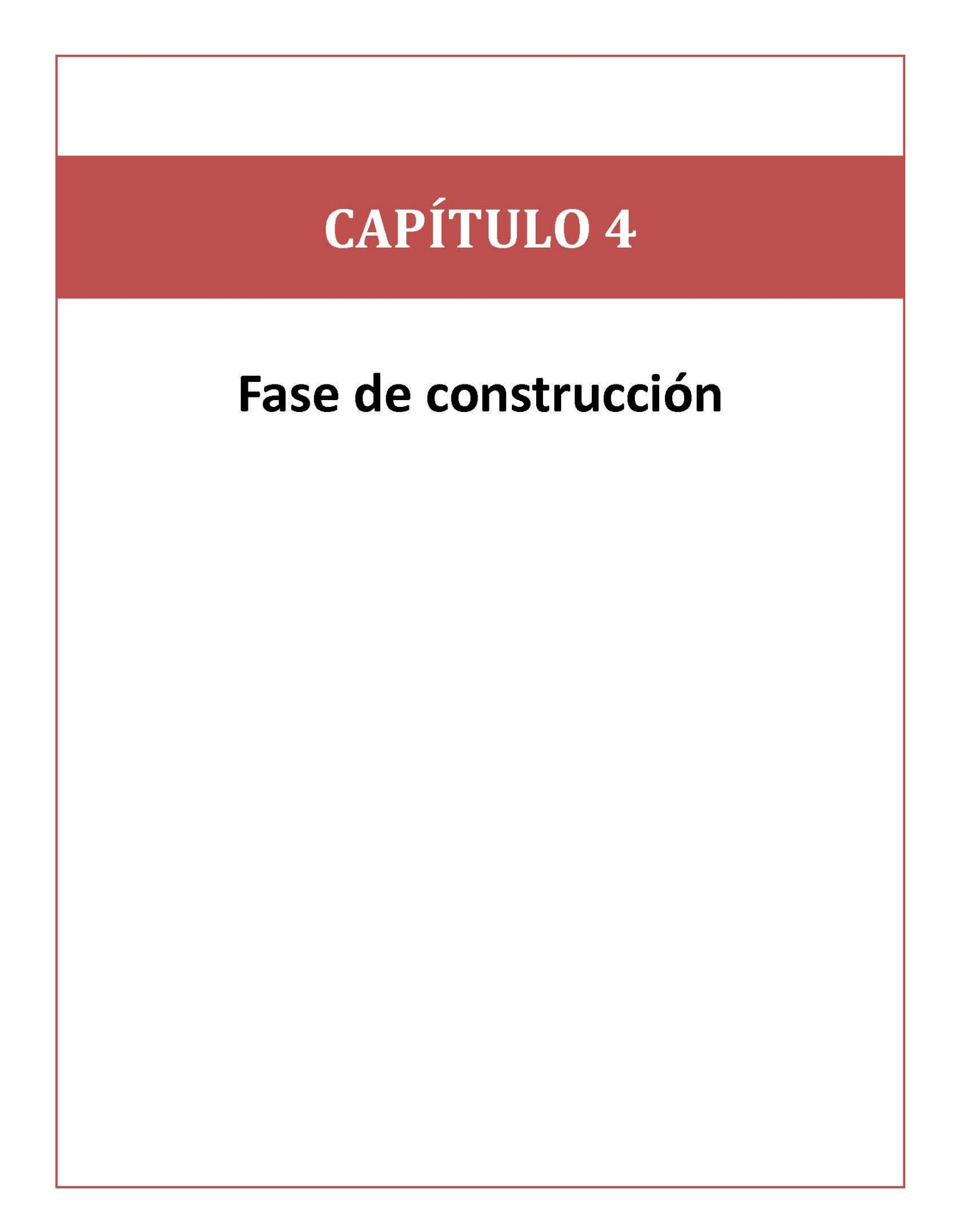

# **4.1 Descripción del sistema**

Una vez teniendo la base de datos del sistema, se procede a la construcción de las páginas Web que van a constituir el sitio Web para lograr el objetivo del proyecto para el PUEG. Para la construcción de las páginas Web se hace uso del diseño propuesto en el capítulo 3.

A continuación se presenta gráficamente el resultado de la unión de tres componentes: la interfaz (vista) la base de datos (modelo) y la funcionalidad de cada componente (controlador), obtenidos gracias al uso de la arquitectura MVC. En los siguientes subtemas se hace una descripción de lo que sería el manual técnico mostrando las pantallas principales para los usuarios del PUEG.

# **4.1.1 Página de inicio**

Para poder acceder a la aplicación Web para la Solicitud de Servicios Diversos, en el sitio oficial del PUEG se encontrará la liga [www.pueg.unam.mx/sgc](http://www.pueg.unam.mx/sgc) donde los usuarios podrán dirigirse a la página de inicio, tal como se observa en la figura 4.1.

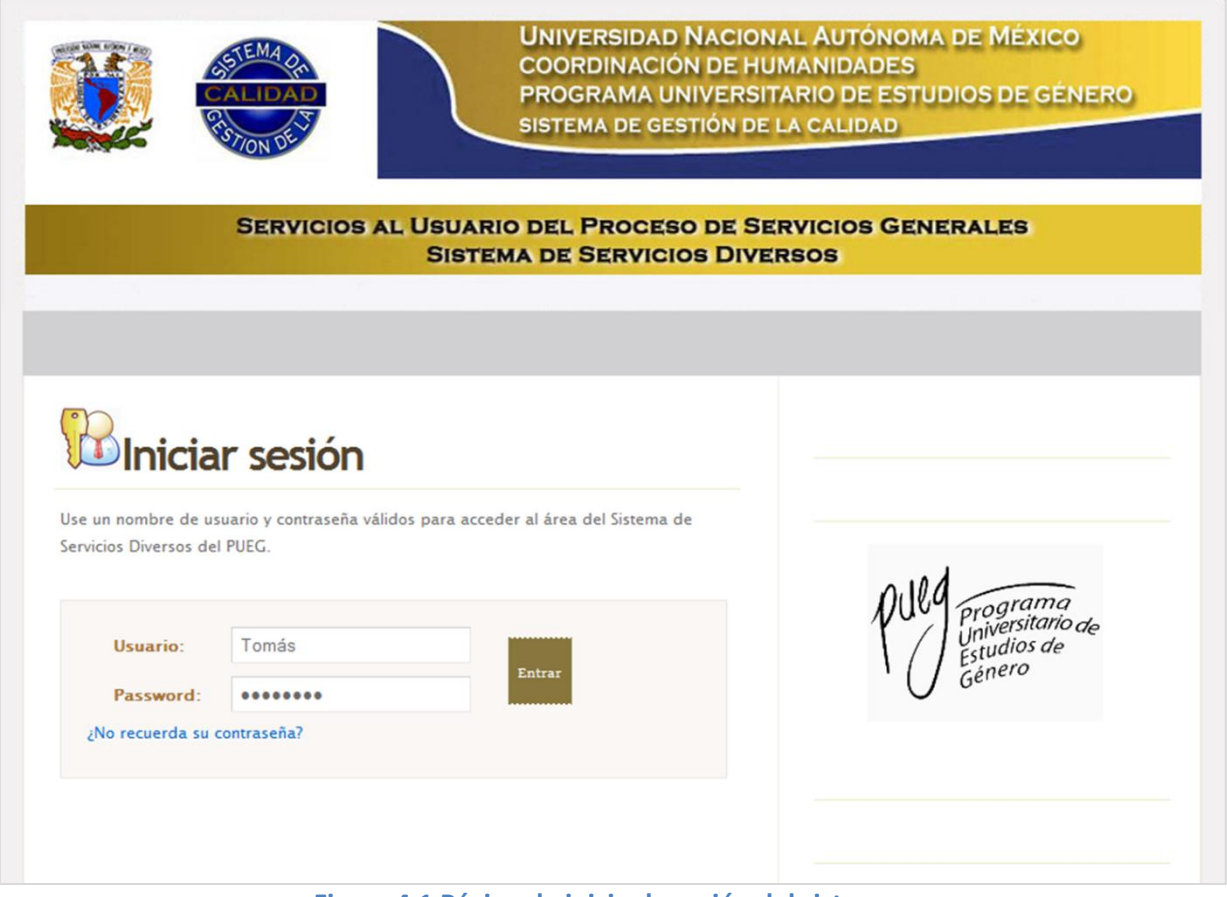

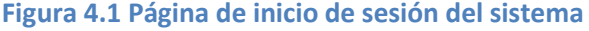

Para ingresar al sistema, el usuario debe de contar con una cuenta de usuario proporcionada por el administrador del sistema, si el usuario o la contraseña no se encuentran en la base de datos, mostrará el siguiente mensaje tal como se observa en la figura 4.2.

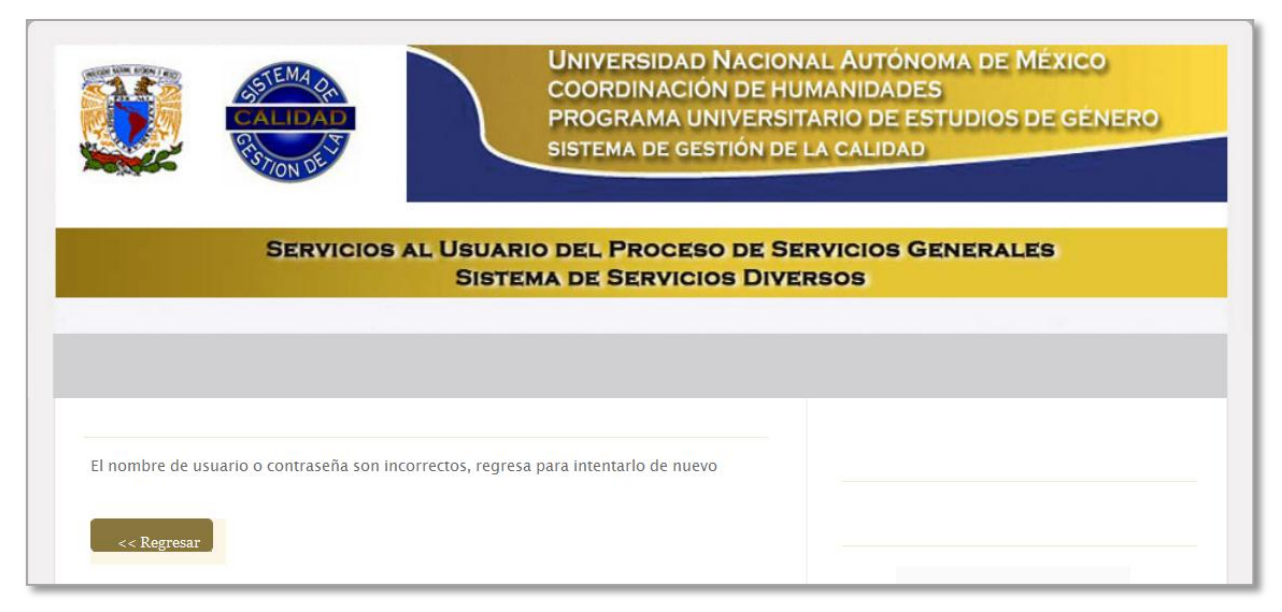

**Figura 4.2 Página de usuario o contraseña incorrectas**

# **4.1.3 Sección administrador**

Todos los usuarios tienen una página de bienvenida ubicada en la opción Home. Como por ejemplo, para el usuario administrador su página de bienvenida se muestra en la figura 4.3, además se puede observar el contenido de navegación principal, en el que el usuario administrador puede elegir las siguientes opciones:

- a) Home
- b) Solicitudes
- c) Panel de control
- d) Encuestas
- e) Contacto
- f) Eventos programados

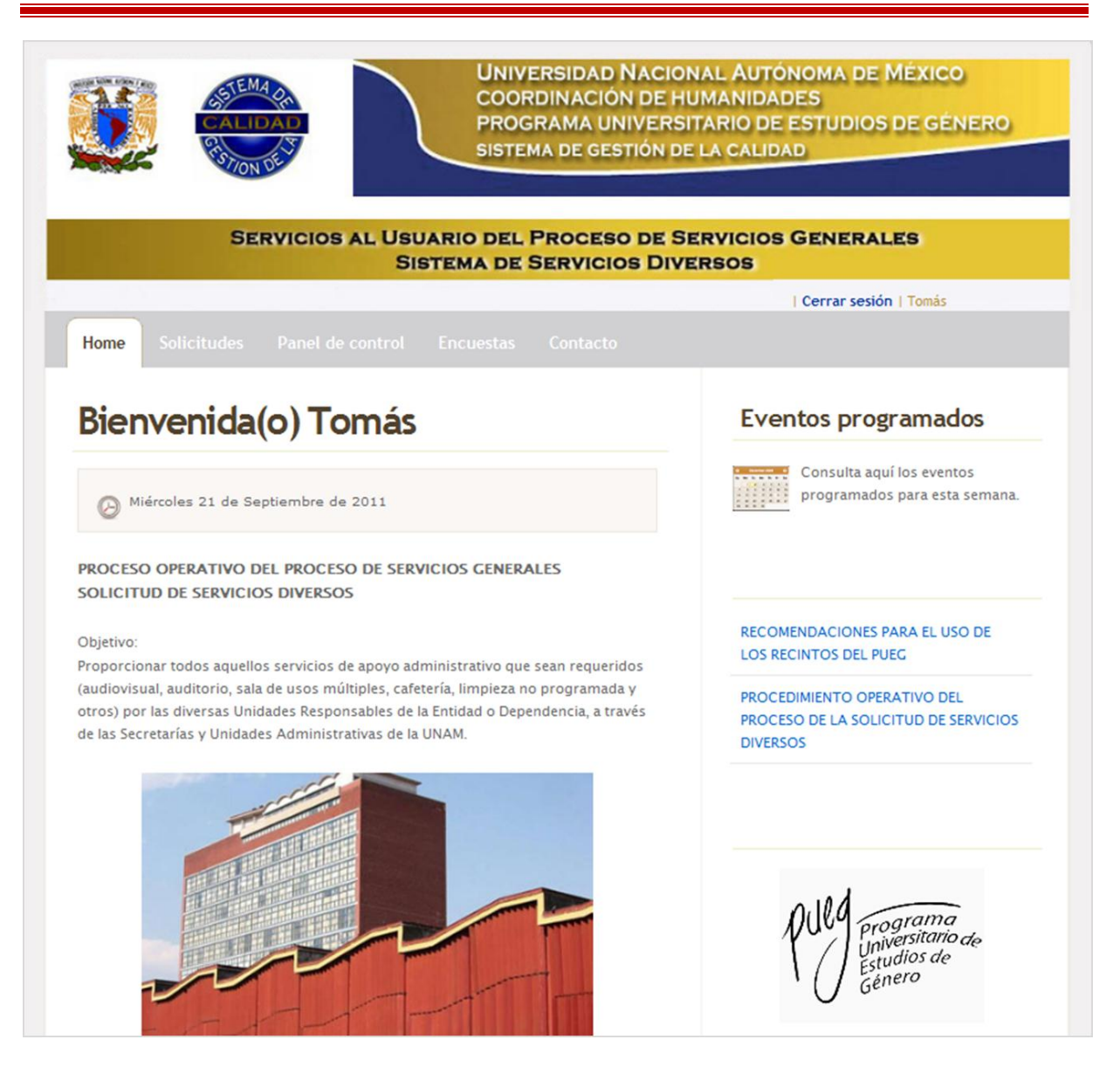

**Figura 4.3 Página de bienvenida para la sección del administrador**

A continuación se describen cada una de las opciones del menú principal:

### **Opción solicitudes**

En la figura 4.4 se muestra la página Web para la opción solicitudes, la cual cuenta con dos opciones a elegir:

- a) Crear una nueva Solicitud de Servicios Diversos F01PSG0303.
- b) Consulta tus solicitudes realizadas.

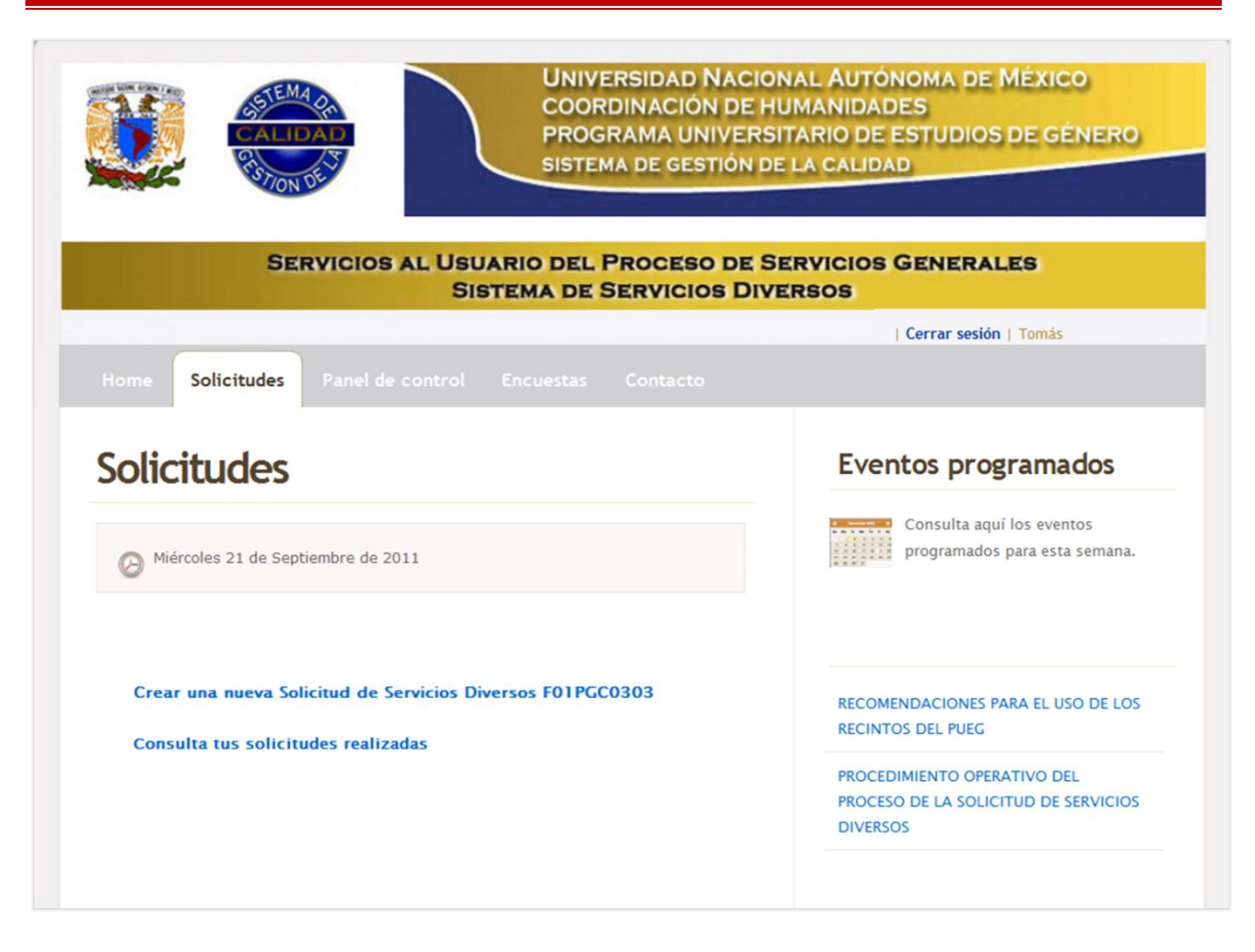

**Figura 4.4 Página Web para la opción solicitudes**

### **a) Submenú: crear una nueva Solicitud de Servicios Diversos F01PSG0303**

Cuando el usuario se dirige a la opción de crear una solicitud, la página despliega un formulario con el contenido que lleva la Solicitud de Servicios Diversos.

En la figura 4.5 se muestran los primeros datos que debe de incluir el formulario para la solicitud:

- **1. Fecha**: es la fecha en la que se está realizando la solicitud. El sistema lo da por default, es decir el usuario no tiene que escribir la fecha.
- **2. No. Folio**: asignación del número consecutivo que le corresponde a la solicitud. El sistema lo da por default, es decir el usuario no tiene que escribir el folio.

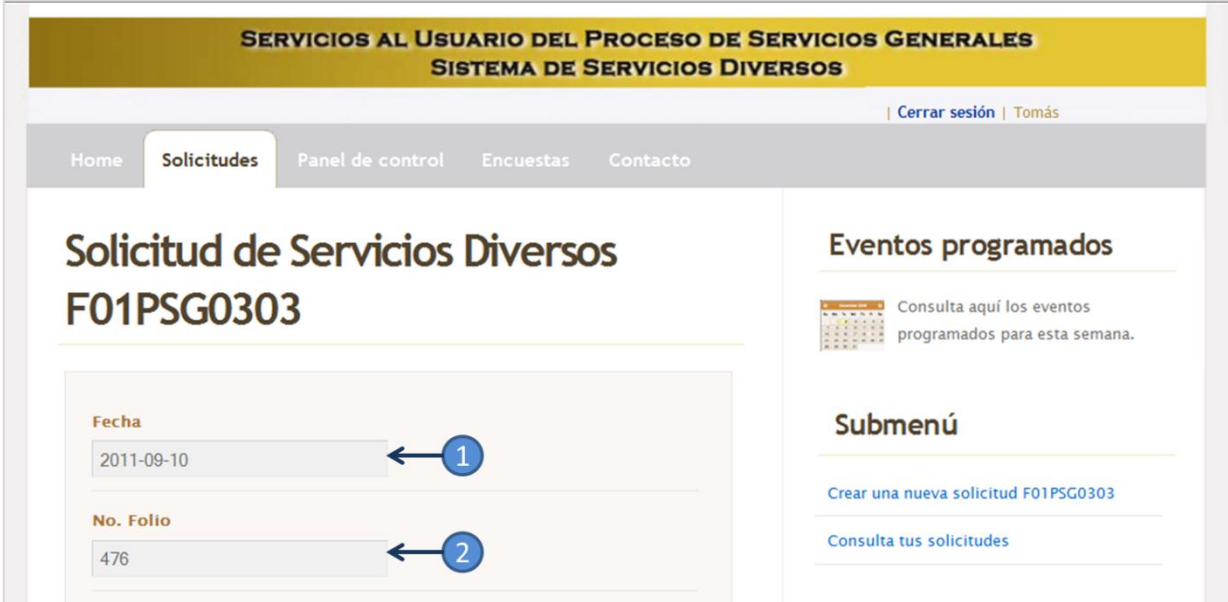

**Figura 4.5 Formulario de la Solicitud de Servicios Diversos parte A**

En la figura 4.6 muestra la segunda parte del formulario donde pide los datos del usuario:

- **1. Nombre del usuario**: se debe de incluir el nombre del responsable de la solicitud, en este caso debe ser el nombre del Jefe de algún Departamento del PUEG. El sistema lo da por default, es decir el usuario no tiene que escribir el *nombre de usuario*.
- **2. Unidad Responsable**: se debe de incluir el nombre del departamento a quien corresponde el nombre de usuario. El sistema lo da por default, es decir el usuario no tiene que introducir la *unidad responsable*.
- **3. Teléfono**: el número telefónico para localizar al usuario responsable. El sistema lo da por default, es decir el usuario no tiene que introducir el *teléfono*.
- **4. No. Extensión**: el número de extensión para localizar al usuario responsable. El sistema lo da por default, es decir el usuario no tiene que introducir el *No. Extensión*.
- **5. Introduzca su nombre**: el usuario debe de introducir el nombre de usuario, de quien está elaborando la solicitud, no es necesario ser el Jefe del Departamento. Este campo es obligatorio.
- **6. Introduzca su correo electrónico**: el usuario debe de introducir el correo electrónico donde quiere que le sea llegada la notificación de la aceptación de su solicitud. Este campo es obligatorio.

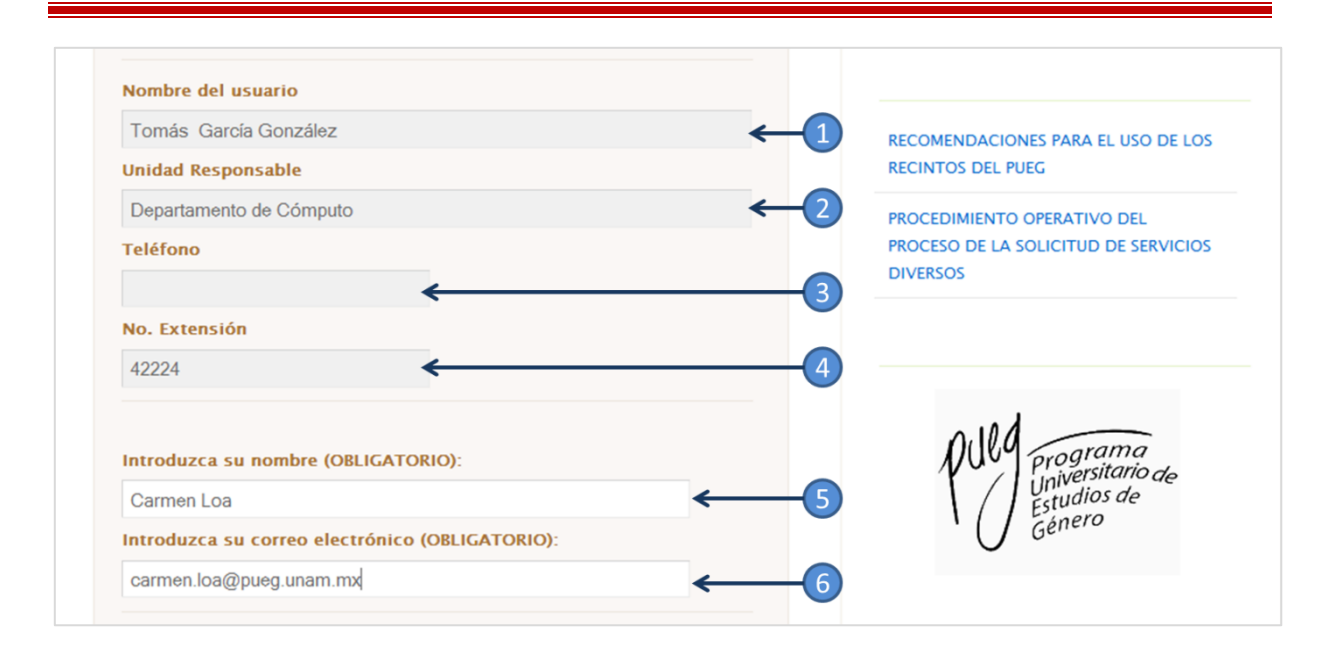

**Figura 4.6 Formulario de la Solicitud de Servicios Diversos parte B**

En la figura 4.7 muestra la tercera parte del formulario donde el usuario elige el recinto y los servicios que requiere:

- **1. Interno al PUEG**: están cargadas las opciones de los espacios propios del PUEG para que el usuario pueda elegir alguna. Este campo es obligatorio si eligió los espacios *internos al PUEG*.
- **2. Externo al PUEG**: están cargadas las opciones de los espacios externos al PUEG para que el usuario pueda elegir alguna. Este campo es obligatorio si eligió los espacios *externos al PUEG*.
- **3. Seleccione los servicios adicionales que necesite**: aquí se encuentran todos los servicios separados por categorías como son: cafetería, equipo de cómputo, limpieza, entre otros. El usuario puede elegir o no algunos de esos servicios.

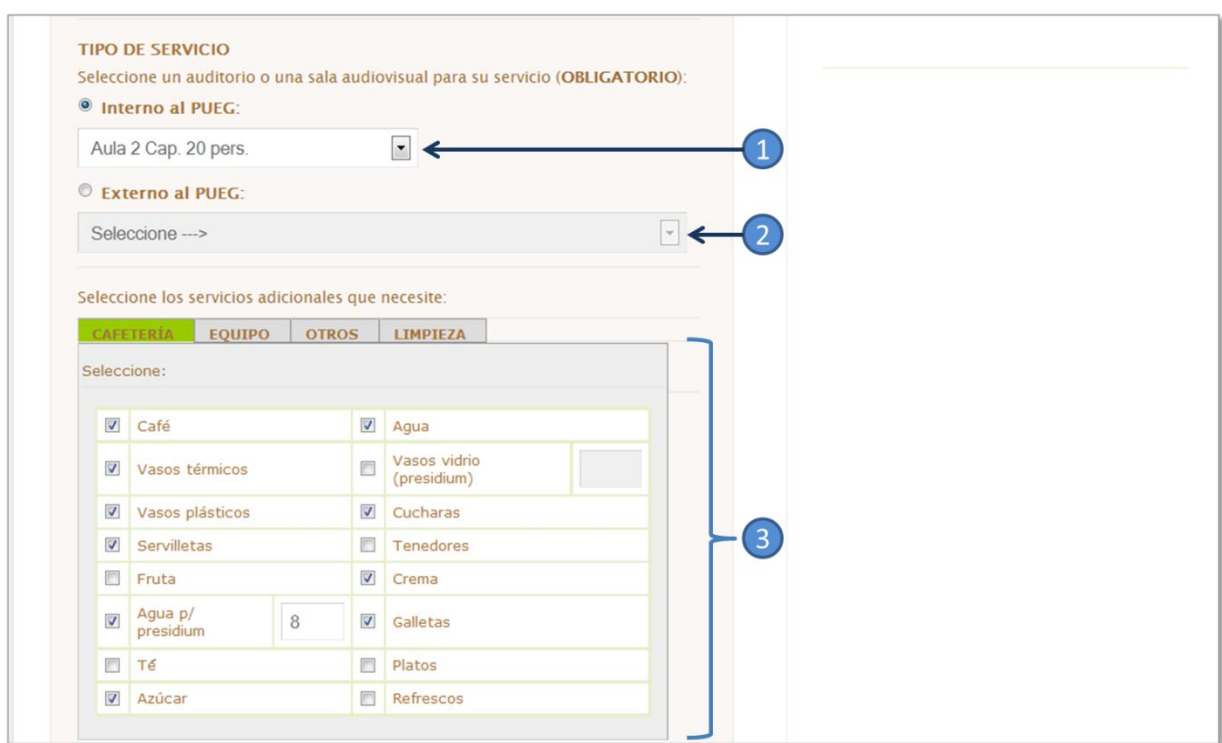

**Figura 4.7 Formulario de la Solicitud de Servicios Diversos parte C**

En la figura 4.8 muestra la tercera parte del formulario donde el usuario elige el recinto y los servicios que requiere:

- **1. Descripción de la actividad**: el usuario debe de introducir el nombre del evento. Este campo es obligatorio.
- **2. Número de personas**: el usuario debe de introducir la cantidad aproximada de las personas que van a estar presentes en el evento. Este campo es obligatorio.
- **3. Fecha del servicio**: el usuario debe de introducir la fecha para la cual va estar programada su solicitud. Este campo es obligatorio.
- **4. Hora inicio de servicio**: el usuario debe de introducir la hora en la que va a comenzar el evento. Este campo es obligatorio.
- **5. Hora fin de servicio**: el usuario debe de introducir la hora en la que va a terminar el evento. Este campo es obligatorio.
- **6. Observaciones**: si se tienen otros aspectos que se deban de incluir en la solicitud, el campo observaciones se creó para que sean incluidos algunos comentarios por los usuarios.

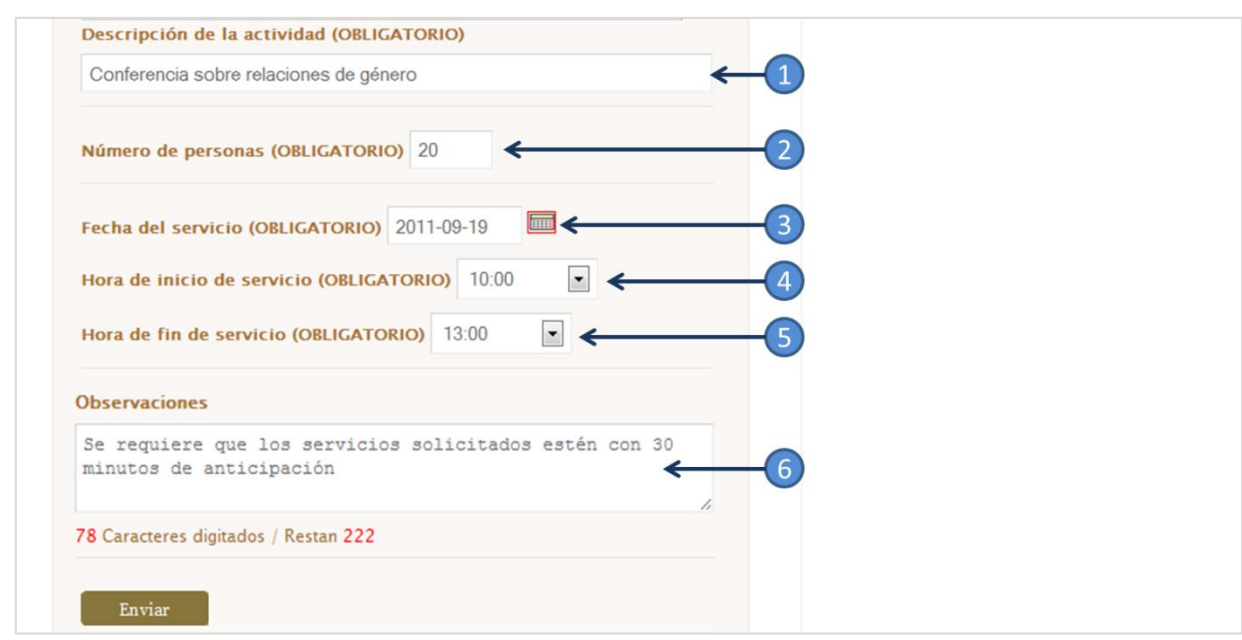

# **Figura 4.8 Formulario de la Solicitud de Servicios Diversos parte D**

Una vez teniendo todos los datos obligatorios en el formulario, al dar enviar, el sitio nos mandará una página de aviso notificando que la solicitud ha sido enviada correctamente, tal como se muestra en la figura 4.9.

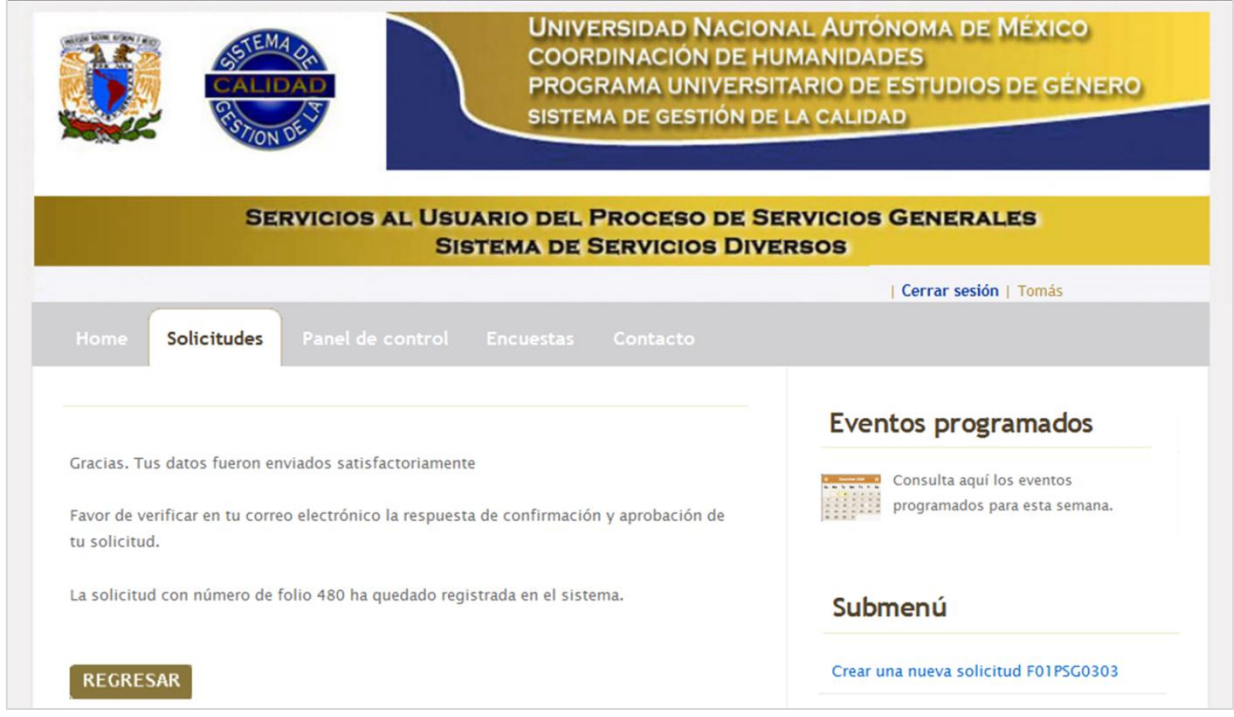

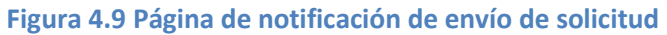

# **b) Submenú: consulta tus solicitudes realizadas**

En la figura 4.10 el usuario puede consultar todas las solicitudes que ha dado de alta en el sistema, mostrando un tabla dinámica donde se destaca la siguiente información.

- **1.** Cabecera de la tabla consulta tus solicitudes:
	- o Folio
	- o Fecha de la solicitud
	- o Fecha programada del servicio
	- o Horario
	- o Recinto
	- o Estatus

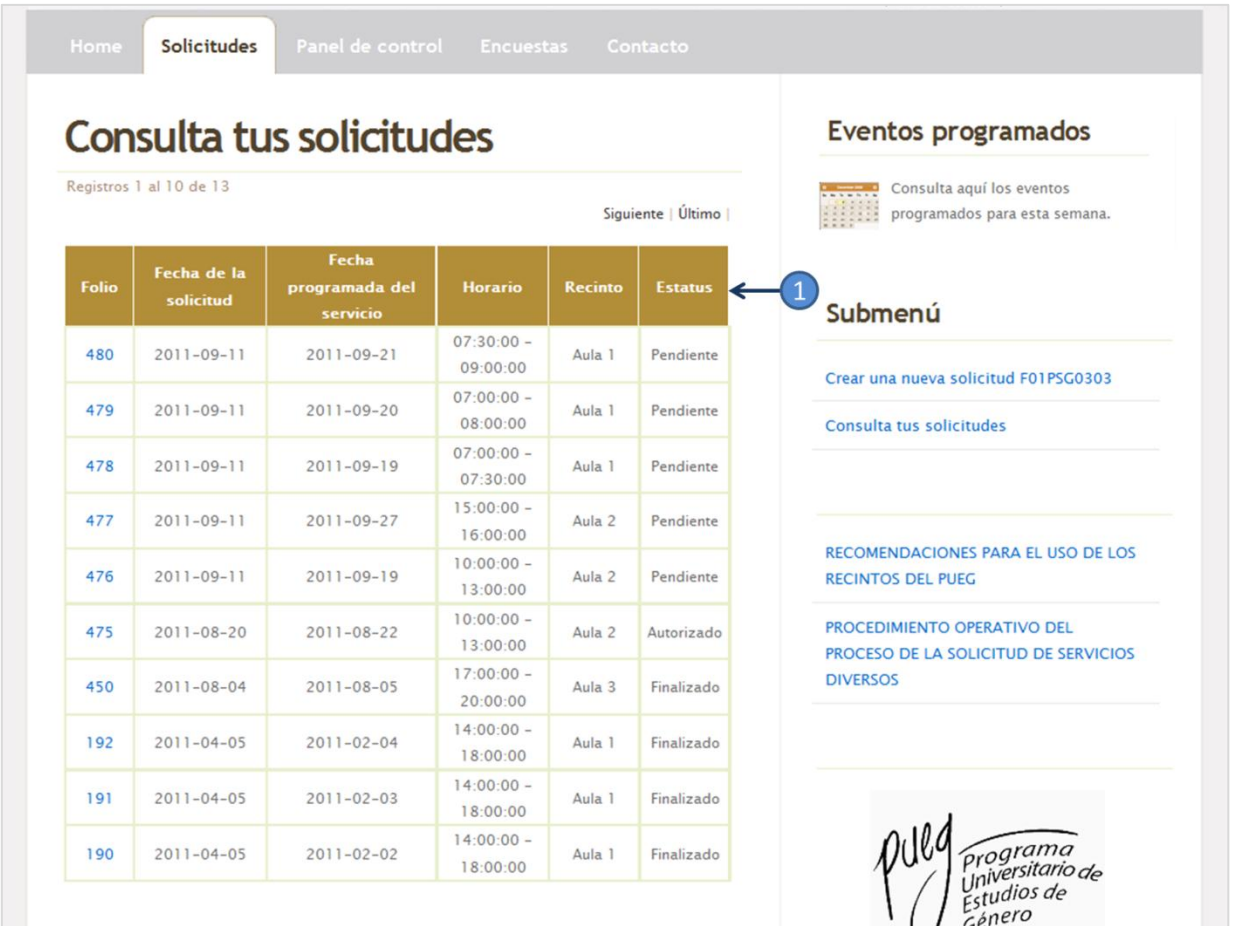

**Figura 4.10 Página Web consulta tus solicitudes**

Además, la tabla que muestra la opción *Consulta tus solicitudes,* incluye la funcionalidad de que el usuario pueda escoger alguna solicitud para que el sistema muestre el detalle de alguna solicitud, como por ejemplo, la figura 4.11 muestra parte del detalle de la solicitud con número de folio 476.

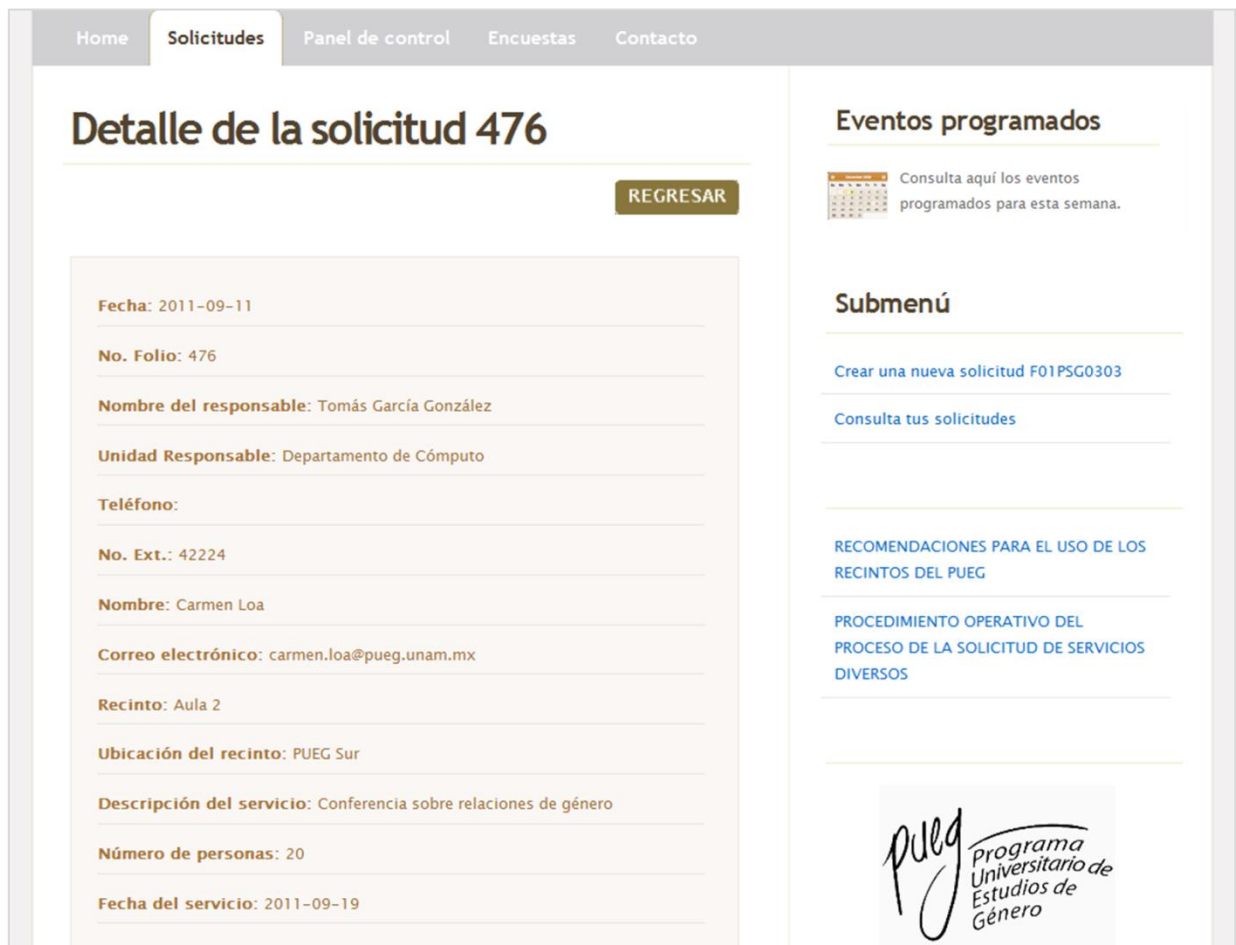

**Figura 4.11 Página Web detalle de la Solicitud de Servicios Diversos** 

# **Opción panel de control**

En la figura 4.12 se muestra la página Web para la opción Panel de control del menú principal de navegación, en el que se muestra un submenú de navegación para esta opción.

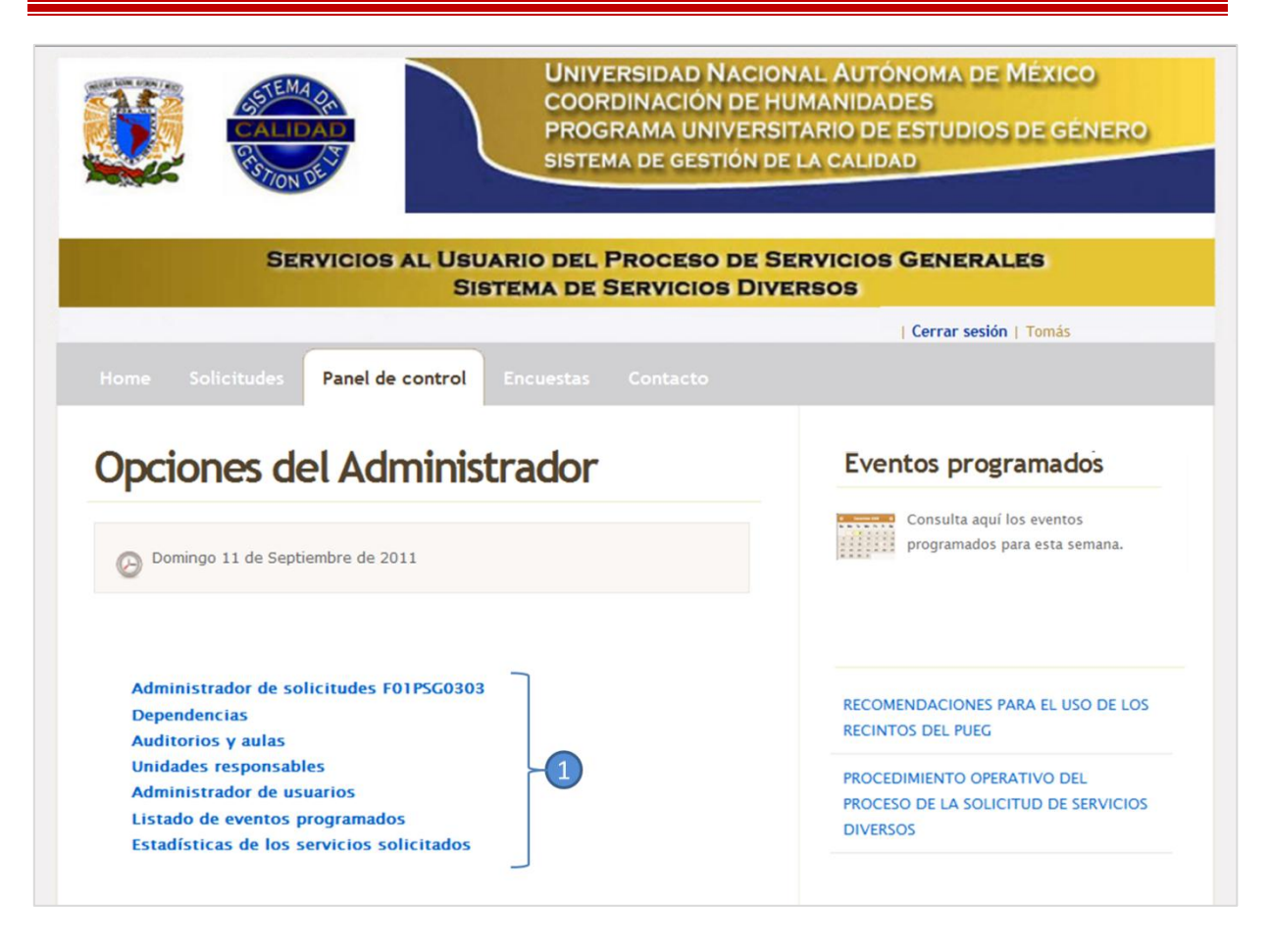

### **Figura 4.12 Página Web para la opción Panel de control para el usuario administrador**

- **1.** Submenú para la opción Panel de control:
	- a) Administrador de solicitudes F01PSG0303
	- b) Dependencias
	- c) Auditorios y aulas
	- d) Unidades responsables
	- e) Administrador de usuarios
	- f) Listado de eventos programados

### **a) Administrador de solicitudes F01PSGC0303**

En la figura 4.13 se observa la página Web para la opción del submenú Administrador de solicitudes F01PSG0303, aquí el administrador puede ver todas las solicitudes dadas de alta por los usuarios eventuales.

La opción Administrador de solicitudes F01PSG0303 cuenta con tres secciones para uso del usuario administrador:

- **1. Sección de búsqueda**: tiene la opción para buscar por número de folio, por mes y por día
- **2. Sección de los estatus**: se muestran las cinco opciones para cambiar el estatus de una solicitud, como son: pendiente, autorizado, finalizado, modificado y cancelado.
- **3. Sección de las solicitudes**: se muestra el listado de todas las solicitudes de manera descendente, en la que destaca información tal como:
	- o Número de folio de la solicitud
	- o Fecha programada del servicio
	- o Hora inicio del evento
	- o Hora fin del evento
	- o Recinto
	- o Nombre del responsable
	- o Estatus en que se encuentra actualmente la solicitud

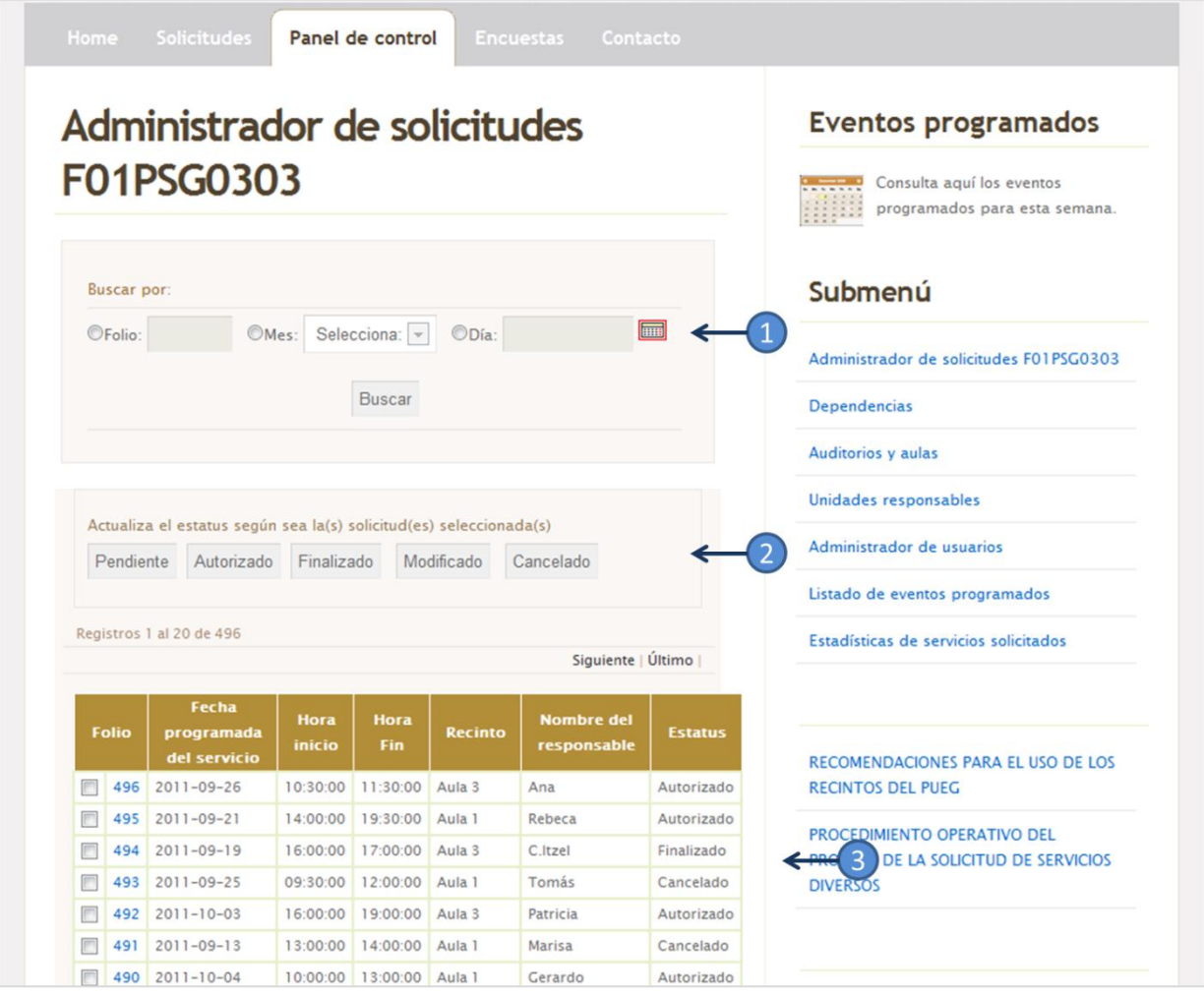

**Figura 4.13 Página Web para administrar las solicitudes de los Servicios Diversos del PUEG**

# **b) Dependencias**

En la figura 4.14 se observa la página Web para la opción del submenú Dependencias, en la que contiene dos secciones para ser utilizadas por el usuario administrador:

- **1. Sección control del registro**: el usuario administrador tiene la alternativa de actualizar un registro en modificar, eliminar o bien dar de alta, viéndose reflejado en la base de datos de la aplicación Web en la tabla *dependencias*.
- **2. Sección registros dependencias**: se muestra un listado de las dependencias que el usuario administrador ha dado de alta en la aplicación.

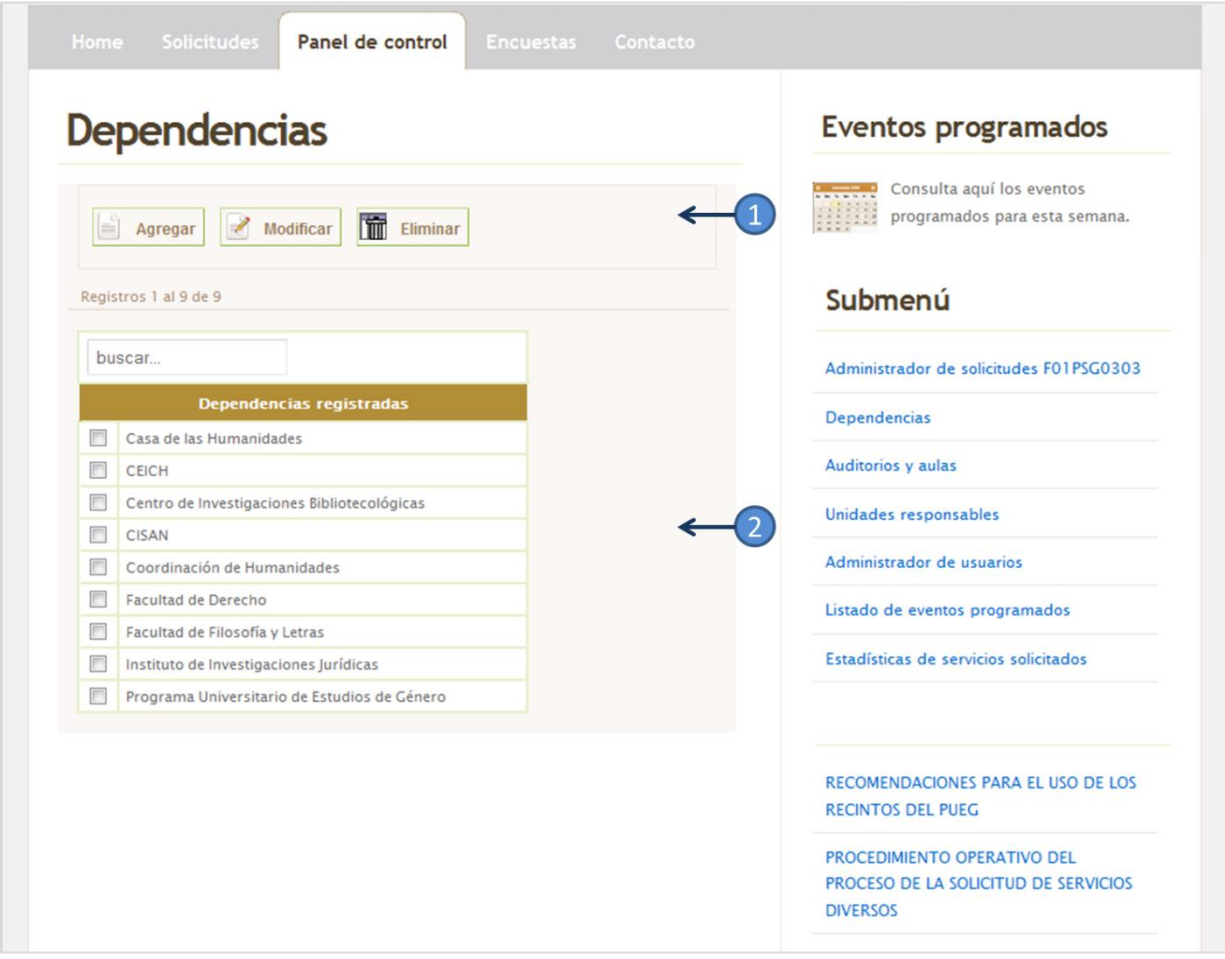

**Figura 4.14 Página Web para administrador de dependencias del PUEG**

# **c) Auditorios y aulas**

Al igual que la opción del submenú Dependencias, la página Web de Auditorios y aulas contiene secciones marcadas en la figura 4.15:

- **1. Sección control del registro**: el usuario administrador tiene la alternativa de actualizar un registro en modificar, eliminar o bien dar de alta, viéndose reflejado en la base de datos de la aplicación Web en la tabla *recinto*.
- **2. Sección registros recintos**: se muestra un listado de los recintos que el usuario administrador ha dado de alta en la aplicación, resaltando la siguiente información:
	- o Nombre del recinto
	- o Capacidad del recinto
	- o Ubicación del recinto
	- o Dependencia a la que pertenece el auditorio o la sala

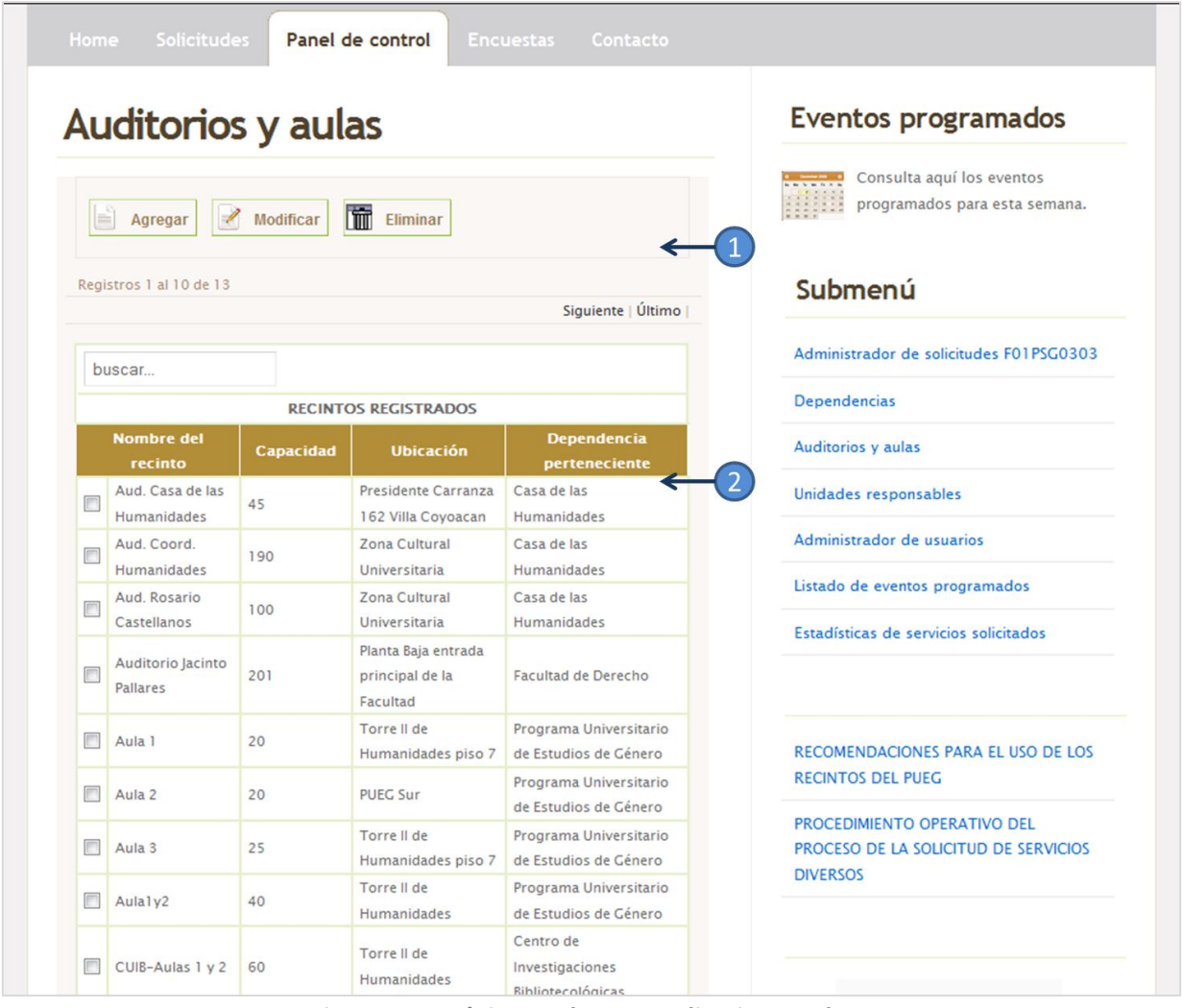

**Figura 4.15 Página Web para auditorios y aulas**

# **d) Unidades responsables**

La opción del submenú Unidades responsables del Panel de control contiene dos secciones tal como se muestra en la figura 4.16.

- **1. Sección control del registro**: el usuario administrador tiene la alternativa de actualizar un registro en modificar, eliminar o bien dar de alta, viéndose reflejado en la base de datos de la aplicación Web en la tabla *unidad responsable*.
- **2. Sección registros unidad responsable**: se muestra un listado de las unidades responsables que el usuario administrador ha dado de alta en la aplicación.

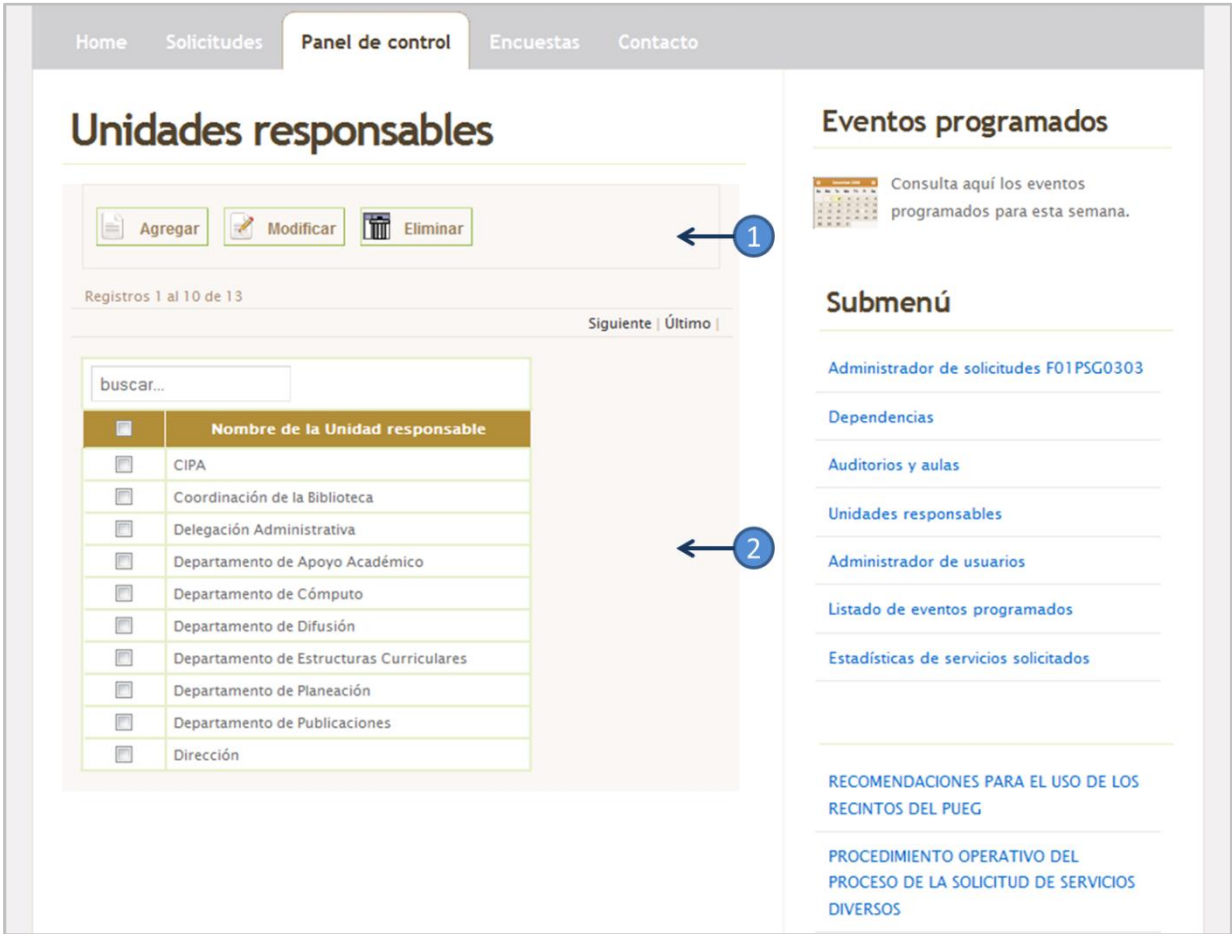

**Figura 4.16 Página Web para las unidades responsables del PUEG**

### **d) Administrador de usuarios**

La opción del submenú Administrador de usuarios, muestra dos secciones tal como se ve en la figura 4.17.

- **1. Sección control del registro**: el usuario administrador tiene la alternativa de actualizar un registro, de modificarlo, eliminarlo o bien insertar uno nuevo. Viéndose reflejado en la base de datos de la aplicación Web en la tabla *usuarios*.
- **2. Sección registros usuarios**: se muestra un listado de los usuarios que el administrador ha dado de alta en la aplicación, resaltando la siguiente información:
	- o Nombre del usuario
	- o Correo electrónico
	- o Número de extensión
	- o Tipo de usuario
	- o Estatus que actualmente tiene el usuario, que puede ser activo, nuevo e inactivo.

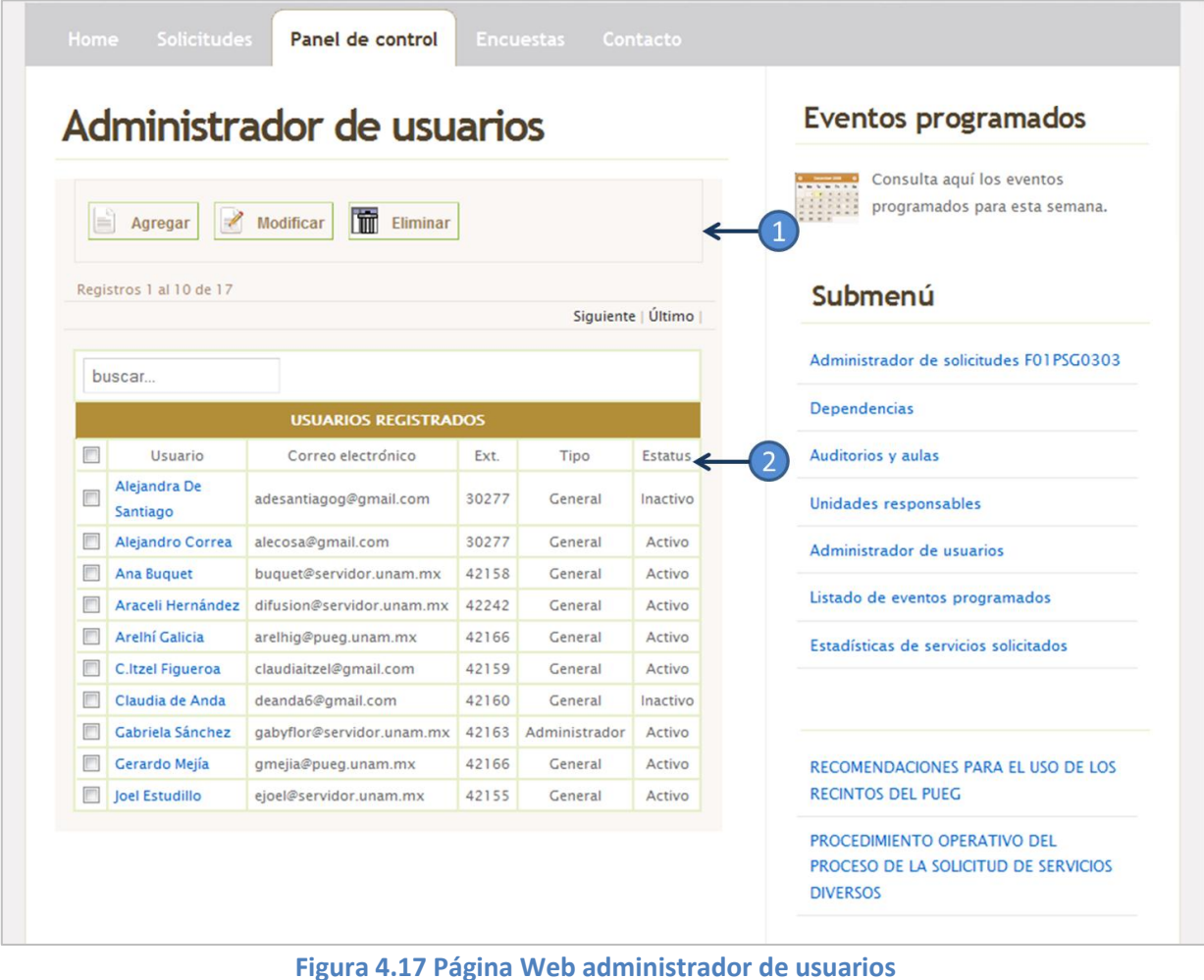

Además, el administrador del sistema puede ver completamente los datos de cualquier usuario sólo con dar click al link marcado en la sección registros de usuarios. La aplicación mostrará una ventana emergente, tal como se observa en la figura 4.18

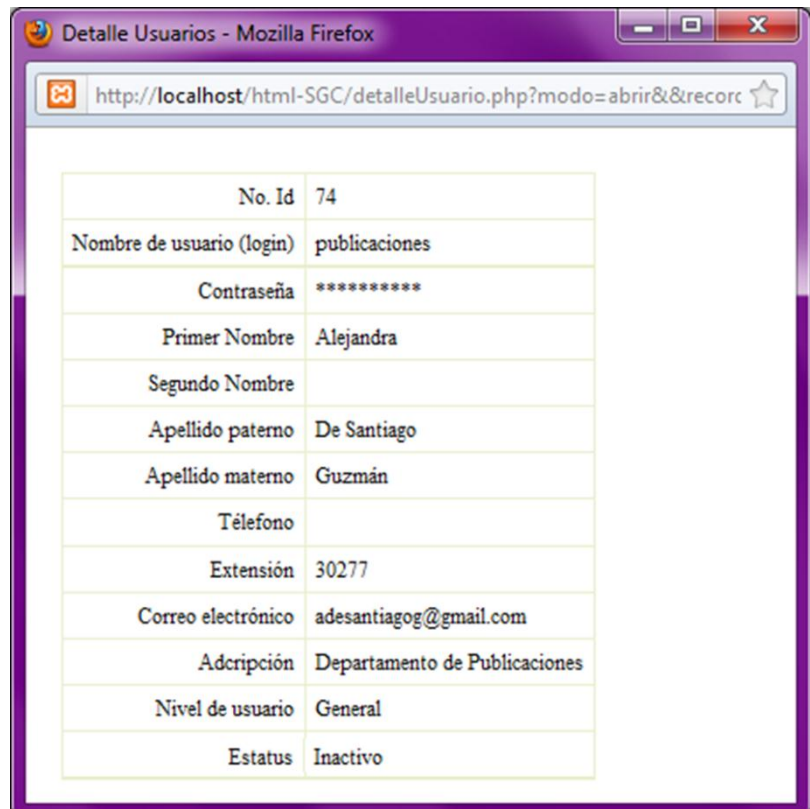

**Figura 4.18 Ventana emergente para los datos del usuario**

### **e) Lista de eventos programados por recinto**

La opción del submenú Lista de eventos programados está creada para que el usuario administrador pueda hacer consultas específicas para cualquier recinto, con la finalidad de obtener información de los eventos programados en una determinada fecha. En la figura 4.19 se puede observar los campos que pide el sistema para realizar la consulta:

- **1. Espacio o recinto:** el usuario debe de elegir el recinto a consultar
- **2. Fecha a consultar:** el usuario debe de seleccionar la fecha para enviar la consulta

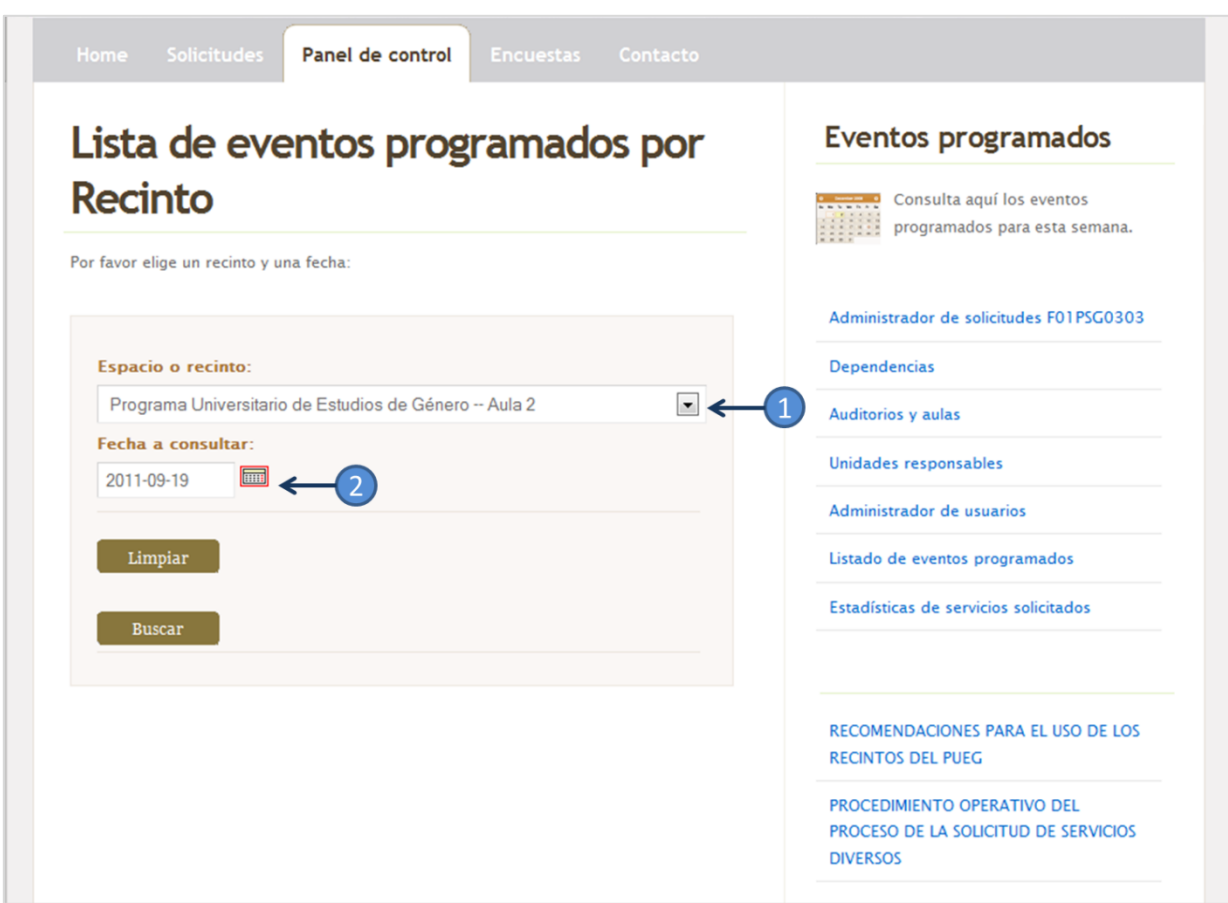

**Figura 4.19 Página Web lista de eventos programados por recinto**

Como por ejemplo en la figura 4.19 se pide la consulta para el recinto interno del PUEG Aula 2 en la fecha 2011-09-19, el resultado se aprecia gráficamente en la figura 4.20 donde la consulta proporciona los datos de la solicitud 476 junto con su información más relevante: folio, estatus, nombre del evento, duración del evento, hora de inicio y hora final.

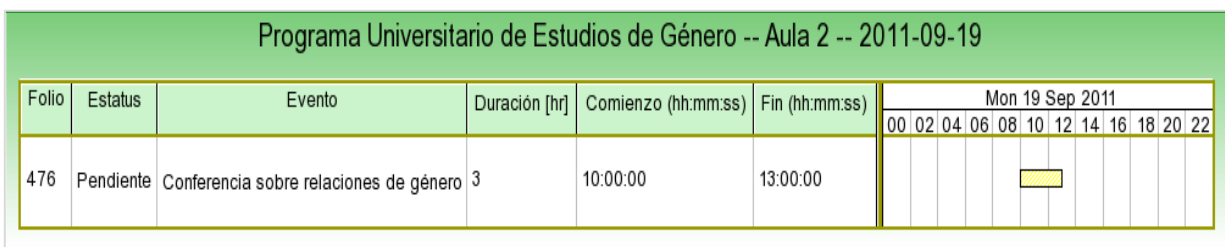

**Figura 4.20 Gráfica del resultado de la búsqueda por recinto y fecha**
## **Opción encuesta**

Uno de los requisitos del nuevo sitio Web era que debía contar con la encuesta de calidad proporcionada por SGC, por lo que en la aplicación está la opción Encuestas (figura 4.21), en la se cargan los puntos a evaluar como son:

- a) **Amabilidad**: identifica si los servicios que se brindan en la Delegación Administrativa se dan con buena disposición, cortesía y respaldo al usuario.
- b) **Confidencialidad**: registra el grado en que los usuarios consideran que su información es utilizada para los fines autorizados por el.
- c) **Oportunidad de servicio**: verifica si los servicios se brindan en los plazos acordados con el usuario.
- d) **Conformidad del servicio**: evalúa el cumplimiento de los requisitos acordados con el usuario y establecidos en las solicitudes.

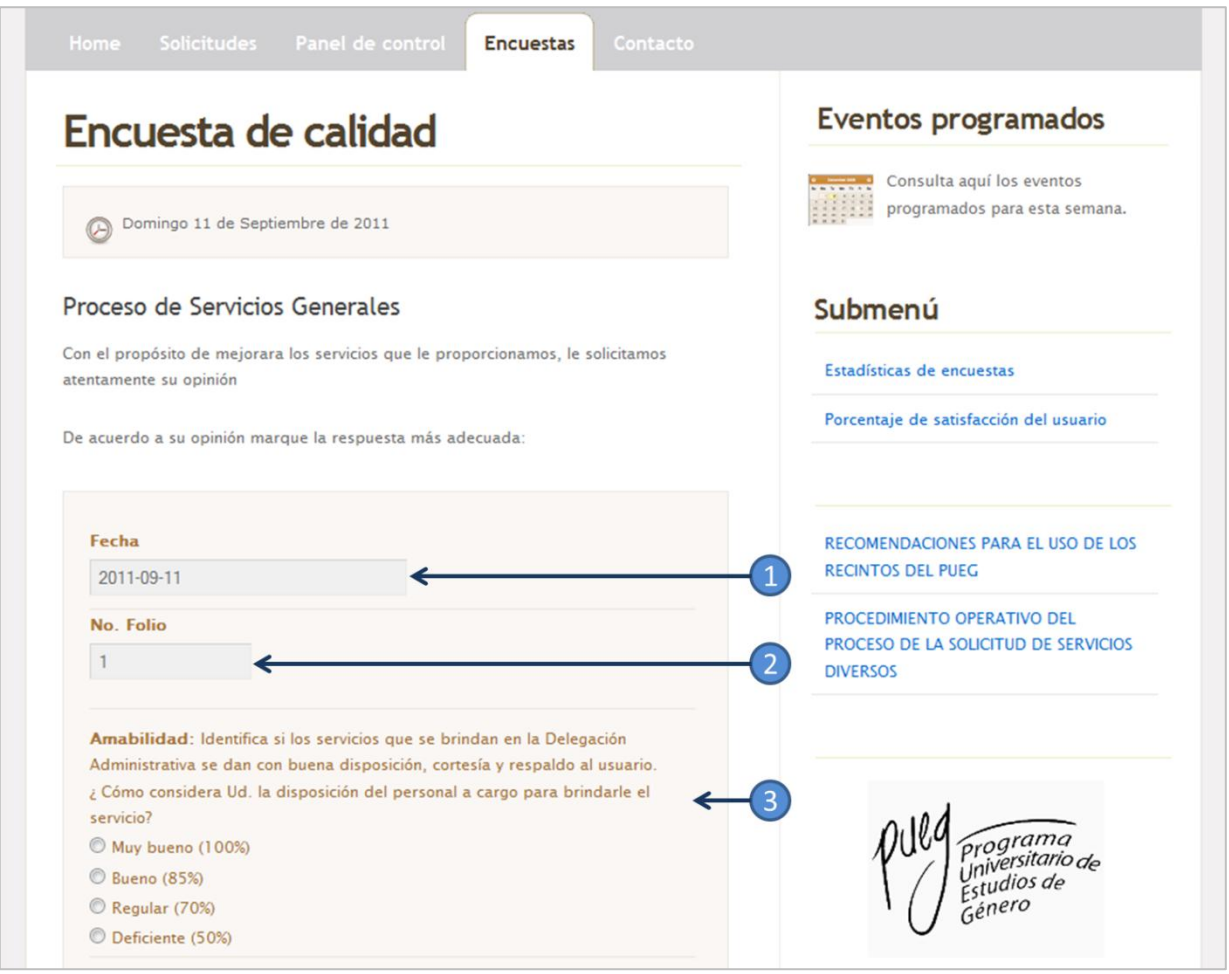

**Figura 4.21 Página Web para la encuesta de calidad**

El formulario de encuestas tiene tres secciones:

- **1. Sección de la fecha de encuesta:** indica la fecha en la que se está llenando el formulario. El sistema lo da por default, es decir el usuario no tiene que escribir.
- **2. Sección folio**: es el número de folio que le corresponde a la solicitud. El sistema lo da por default, es decir el usuario no tiene que escribirlo.
- **3. Sección preguntas:** se presentan las preguntas donde se evalúan cinco puntos descritos anteriormente, el usuario puede elegir el grado de satisfacción de cada punto, el valor tiene un porcentaje definido por el SGC:
	- Muy bueno (100%)
	- Bueno (85%)
	- Regular (70%)
	- Deficiente (50%)

#### **Eventos programados**

Por último, en la columna derecha de la aplicación Web el usuario administrador y todos los demás tipos de usuario tienen la opción de dirigirse a la opción Eventos programados, figura 4.22

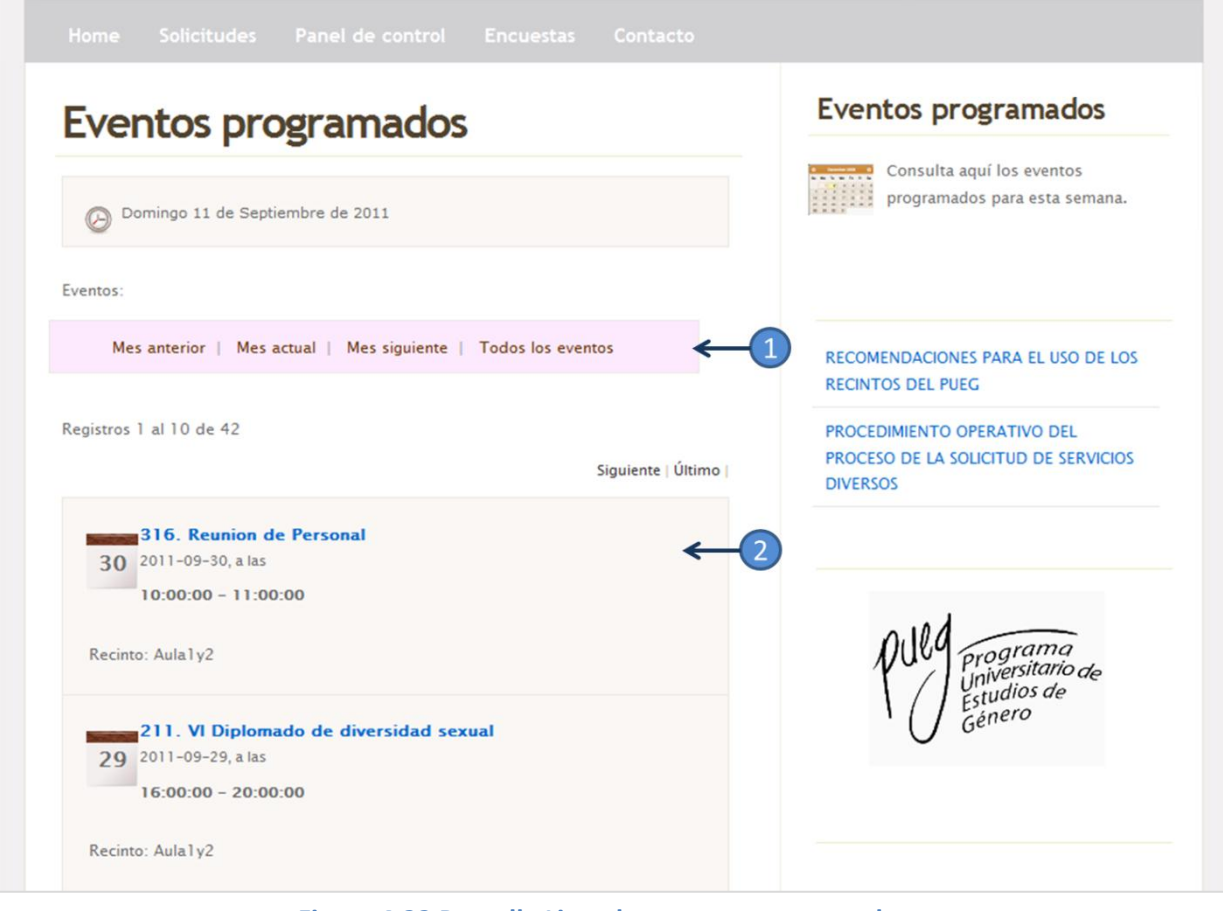

**Figura 4.22 Pantalla Lista de eventos programados**

En la parte de eventos programados, la página está divida en dos partes:

- **1.** Es una barra con opciones de consulta tales como:
	- o mes anterior,
	- o mes actual,
	- o mes posterior y
	- o todos los eventos
- **2.** Se encuentran enlistados los eventos con la información más destacada para todos los usuarios:
	- o nombre del evento,
	- o fecha,
	- o horario y
	- o el nombre de dónde se va a realizar el evento

Los usuarios como el usuario servicios generales y el usuario técnico tienen la opción de consultar los detalles de cualquier solicitud, incluso pueden imprimir la solicitud. Al imprimir la solicitud, el sistema genera dos páginas con el formato F01PSG0303 tal como se visualiza en la figura 4.23.

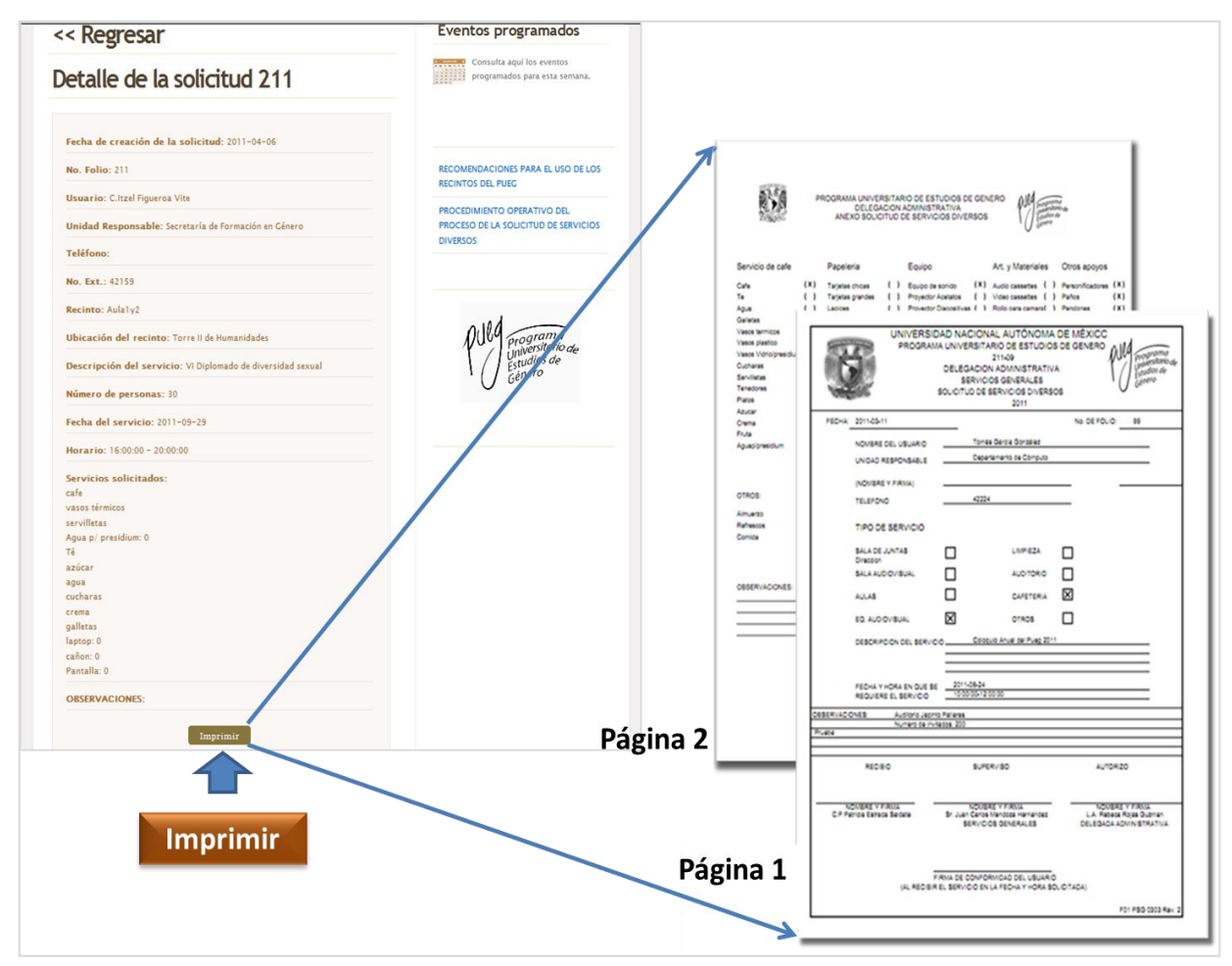

**Figura 4.23 Pantalla generación de los documentos en PDF de las solicitudes**

Como por ejemplo en la figura 4.23 se muestra el detalle de la solicitud 211, y en caso de que se requiera imprimir la solicitud consultada, el sistema mandará los datos de la solicitud en un formato PDF para que sea impresa por el usuario. En las figuras 4.24 y 4.25 se muestra el resultado de las dos impresiones de la página 1 y página 2:

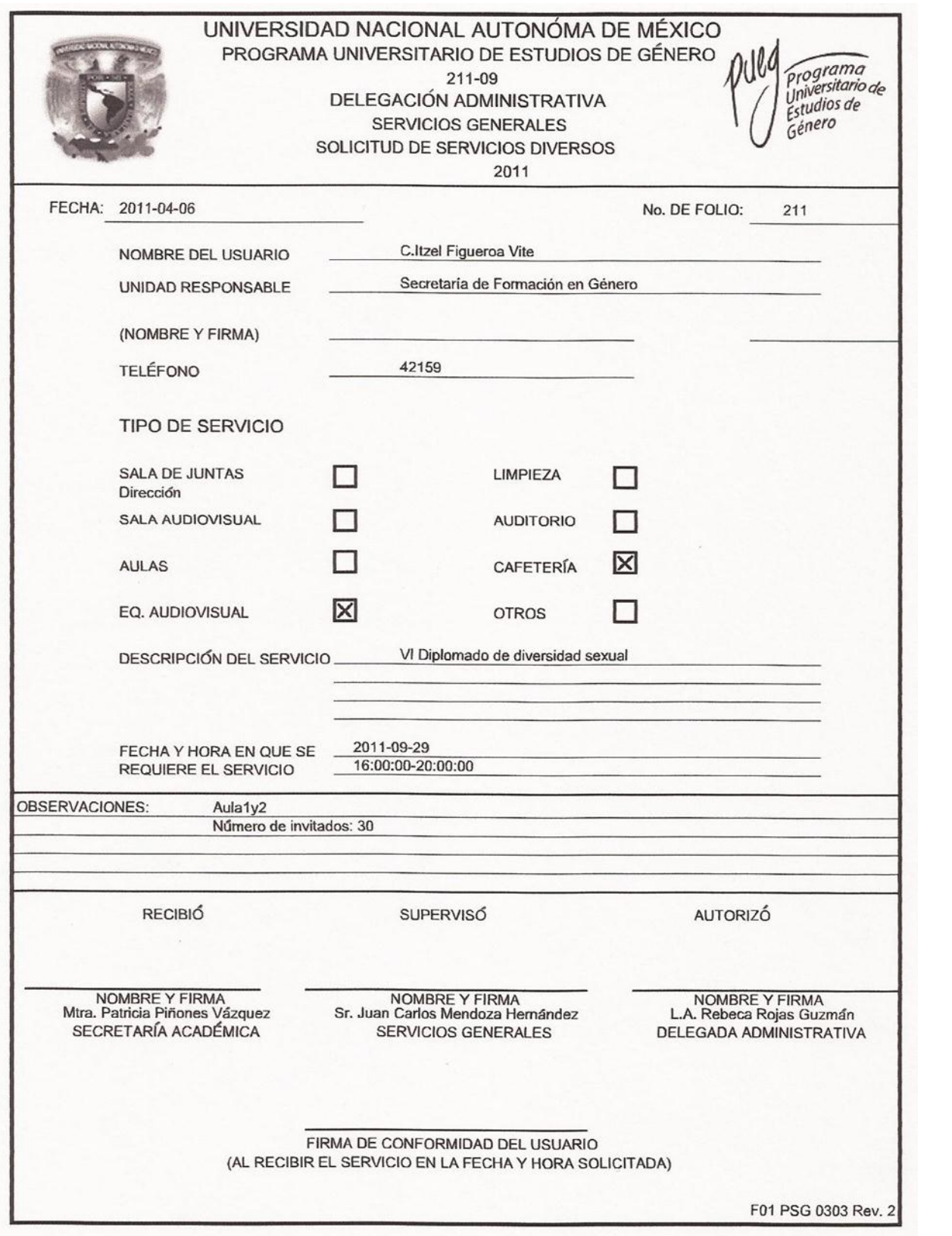

**Figura 4.24 Solicitud de servicios diversos página 1** 

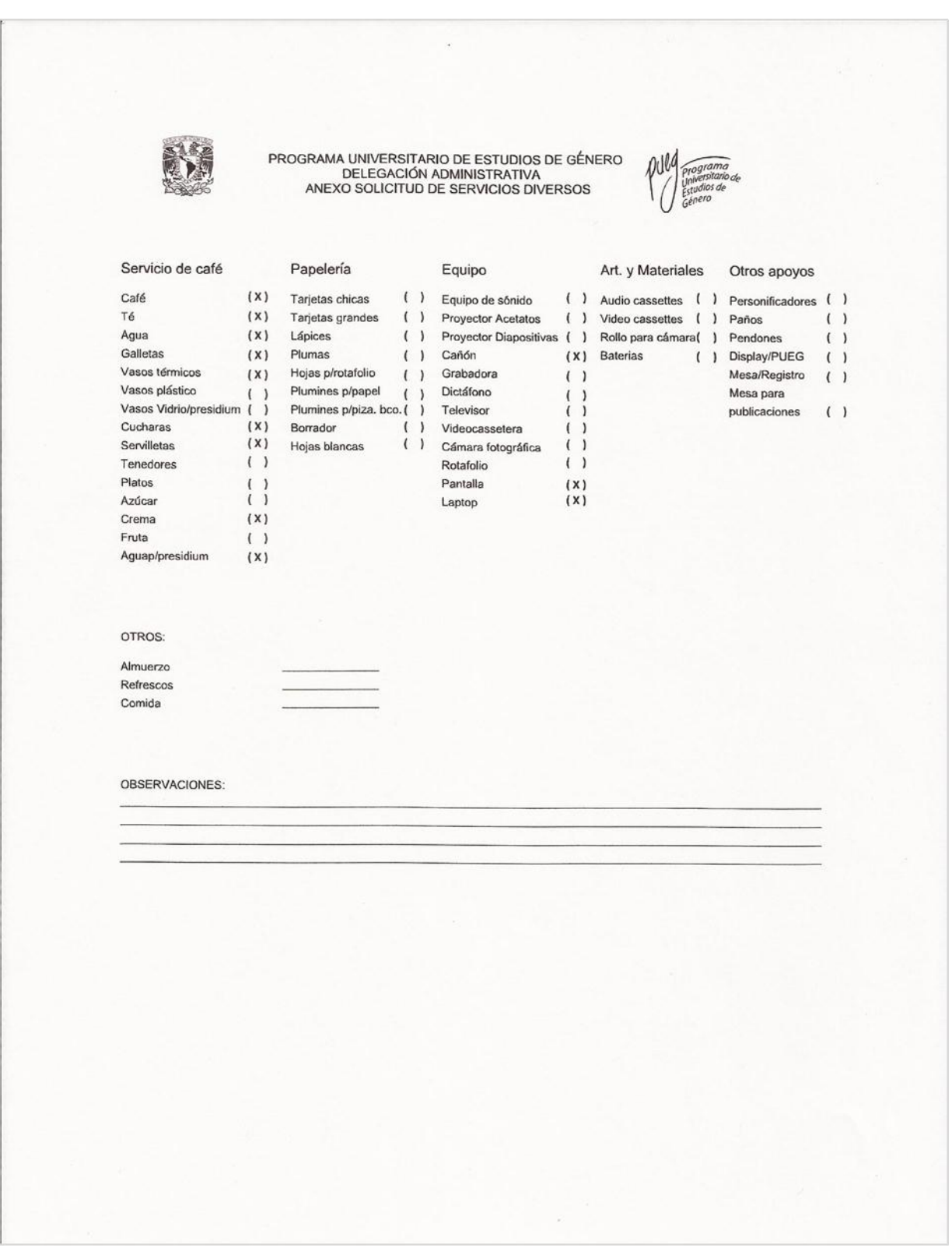

**Figura 4.24 Solicitud de servicios diversos página 2** 

# **4.2 Casos de prueba**

Una vez que se tiene construido la WebApp, el siguiente paso consiste en generar las pruebas necesarias con los usuarios finales, con el objetivo de realizar las adecuaciones según sean los resultados obtenidos de cada caso de prueba. En los siguientes recuadros sólo se presentan las pruebas más representativas del sistema:

## **4.2.1 Pruebas de seguridad e inicio de sesión**

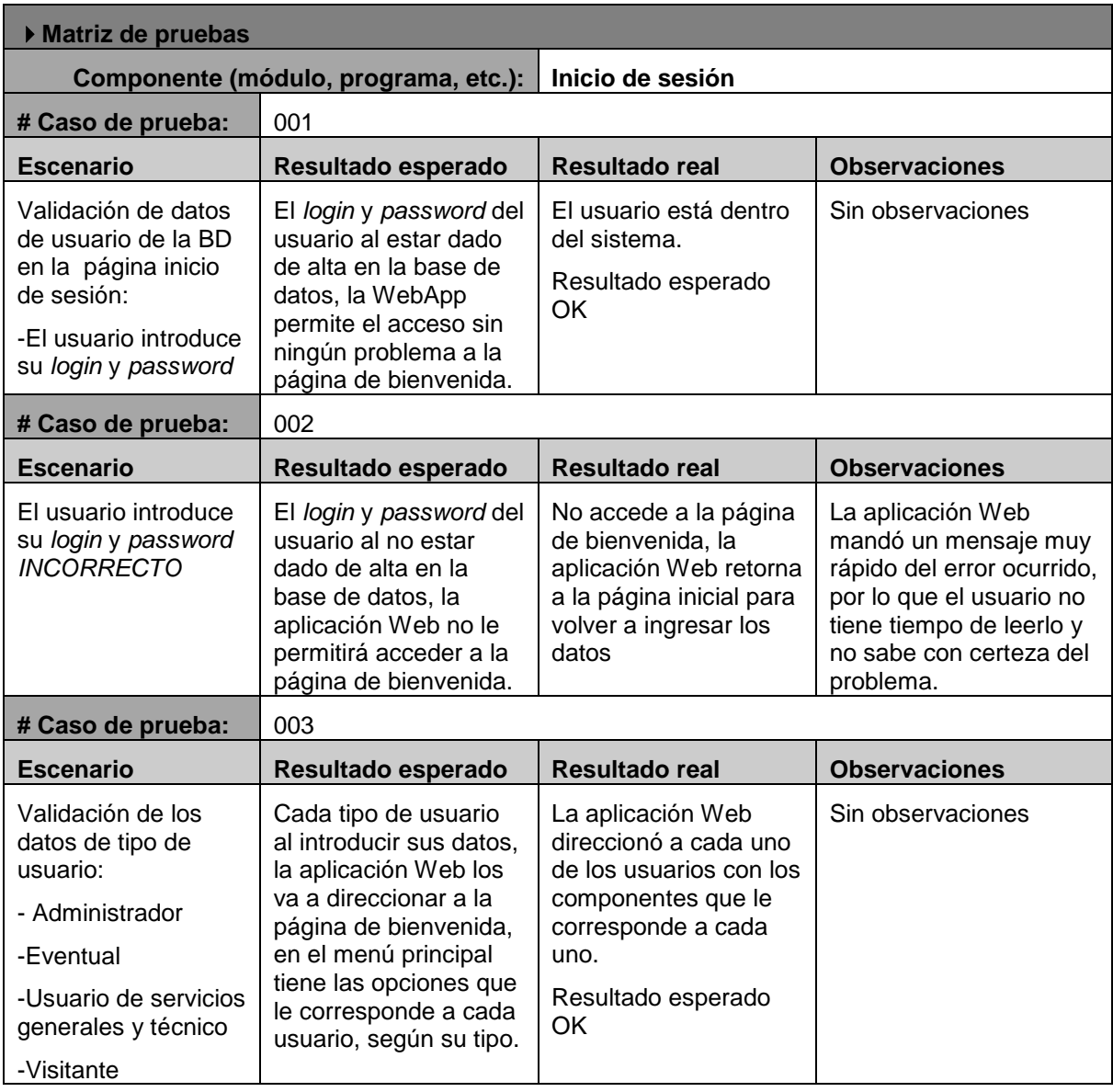

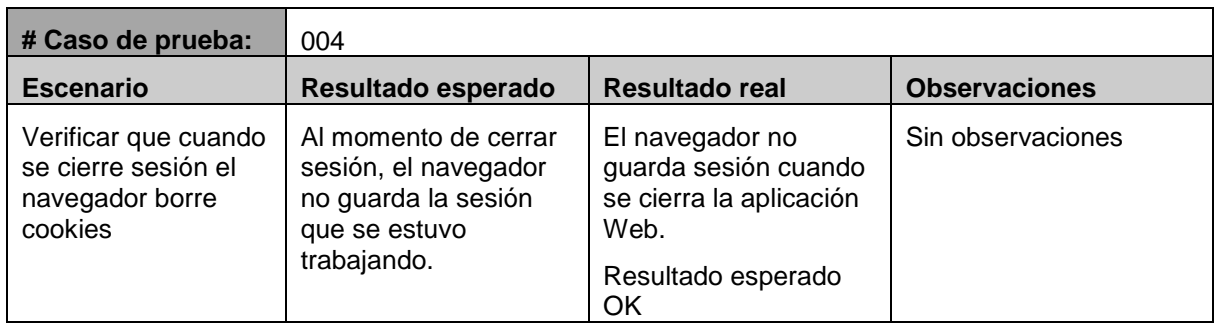

## **4.2.2 Pruebas de interfaz**

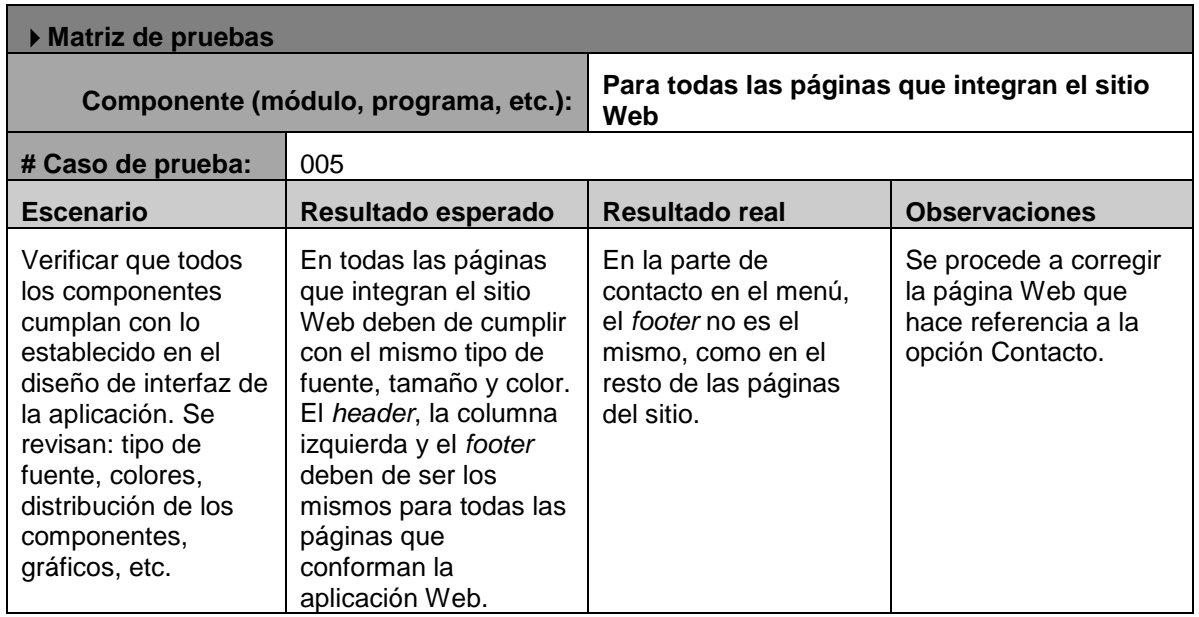

# **4.2.3 Pruebas de configuración**

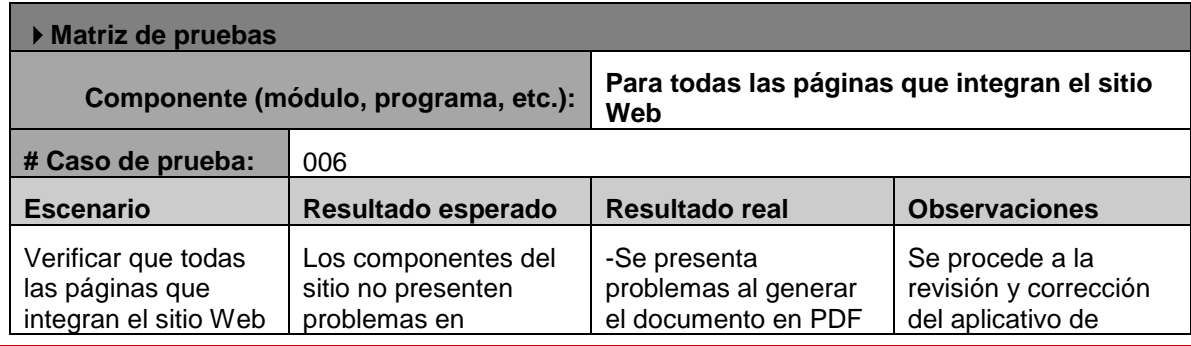

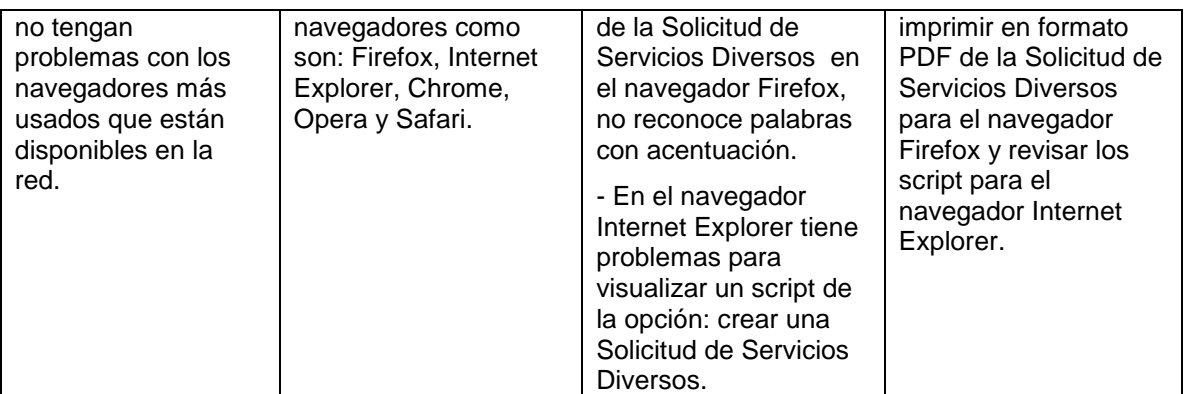

# **4.2.4 Pruebas de validación**

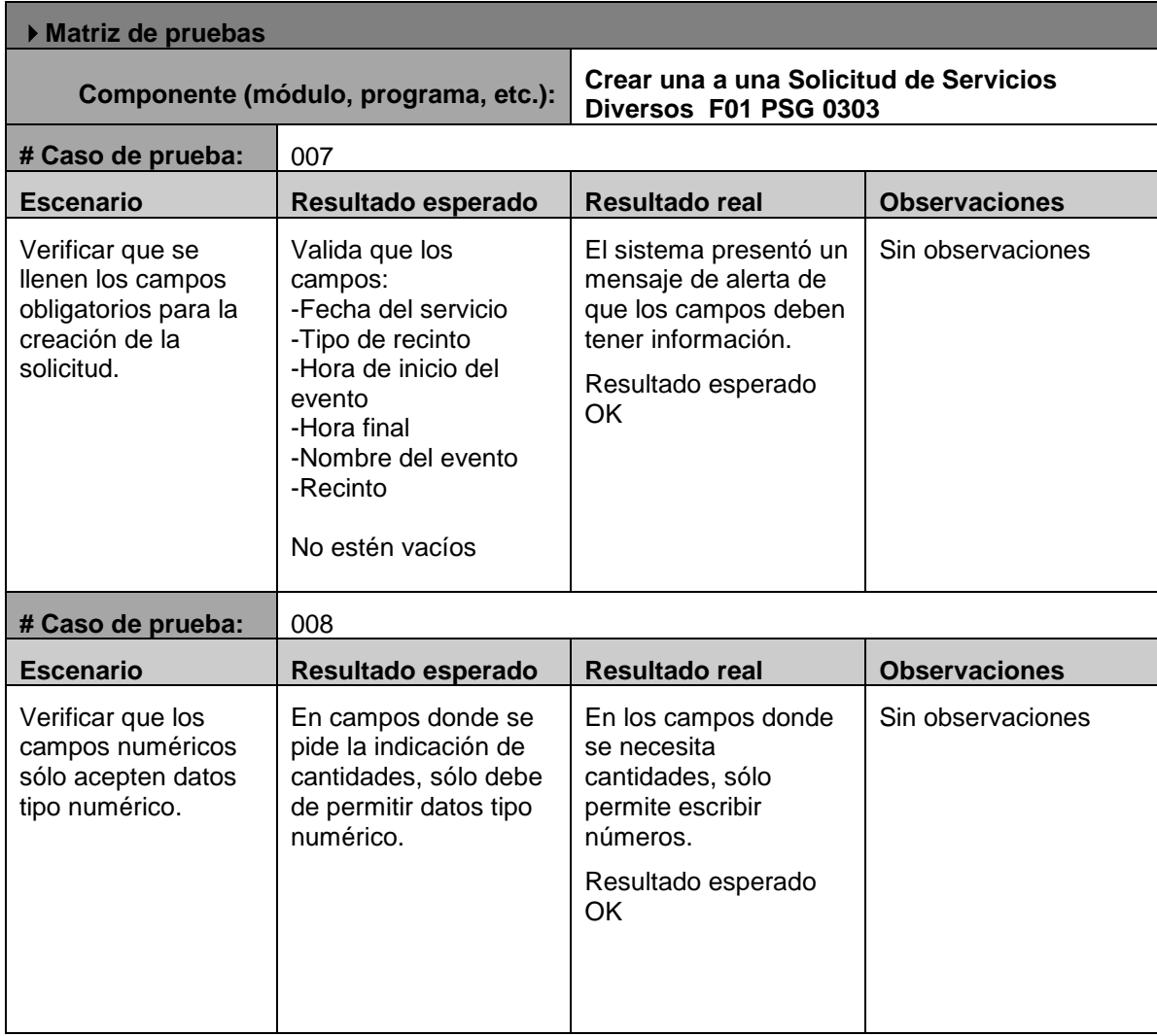

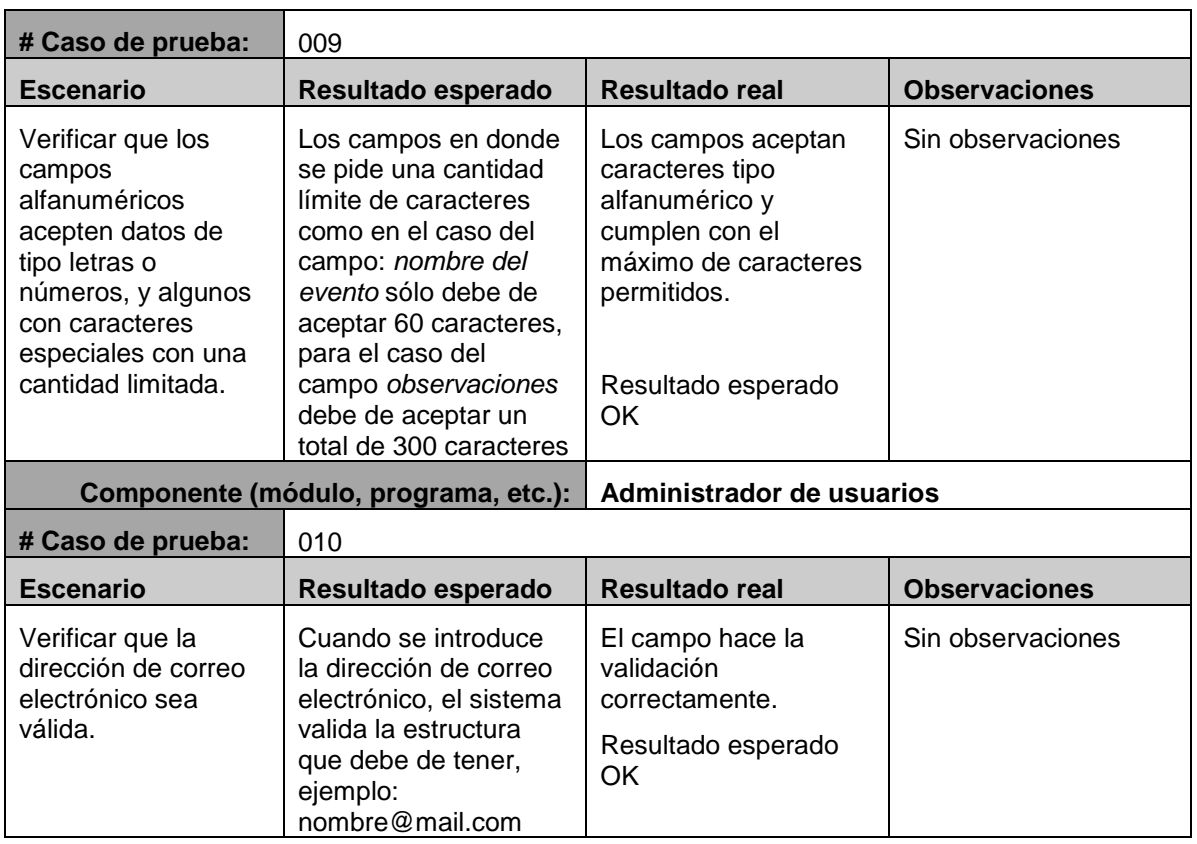

# **4.2.5 Pruebas de control**

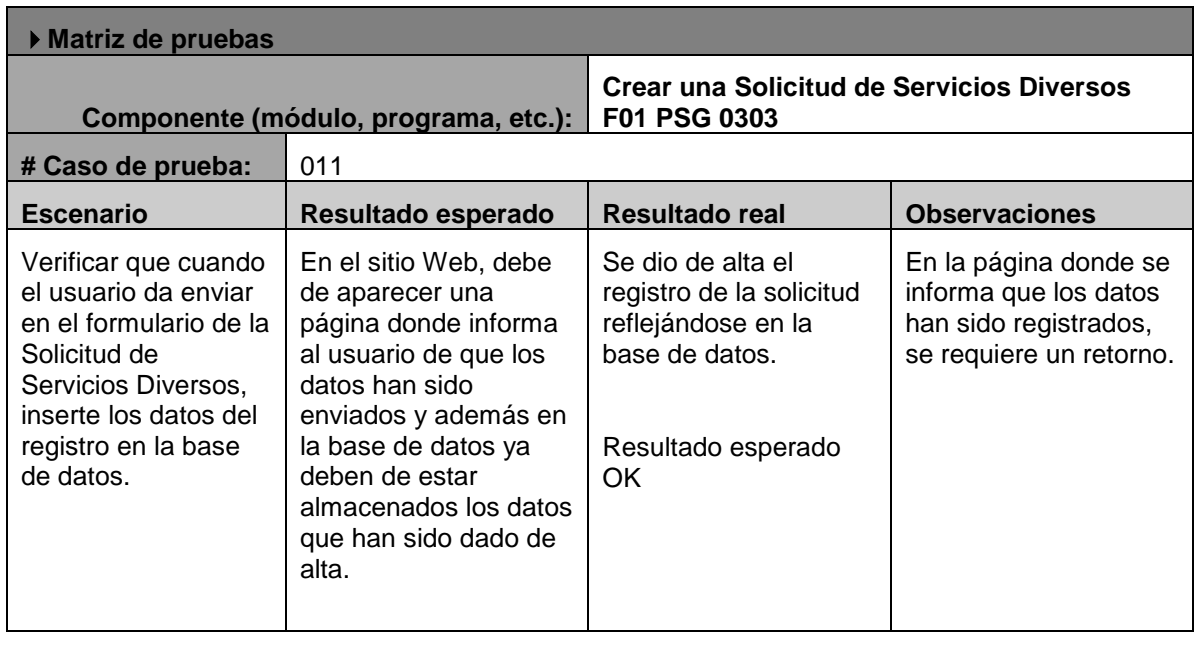

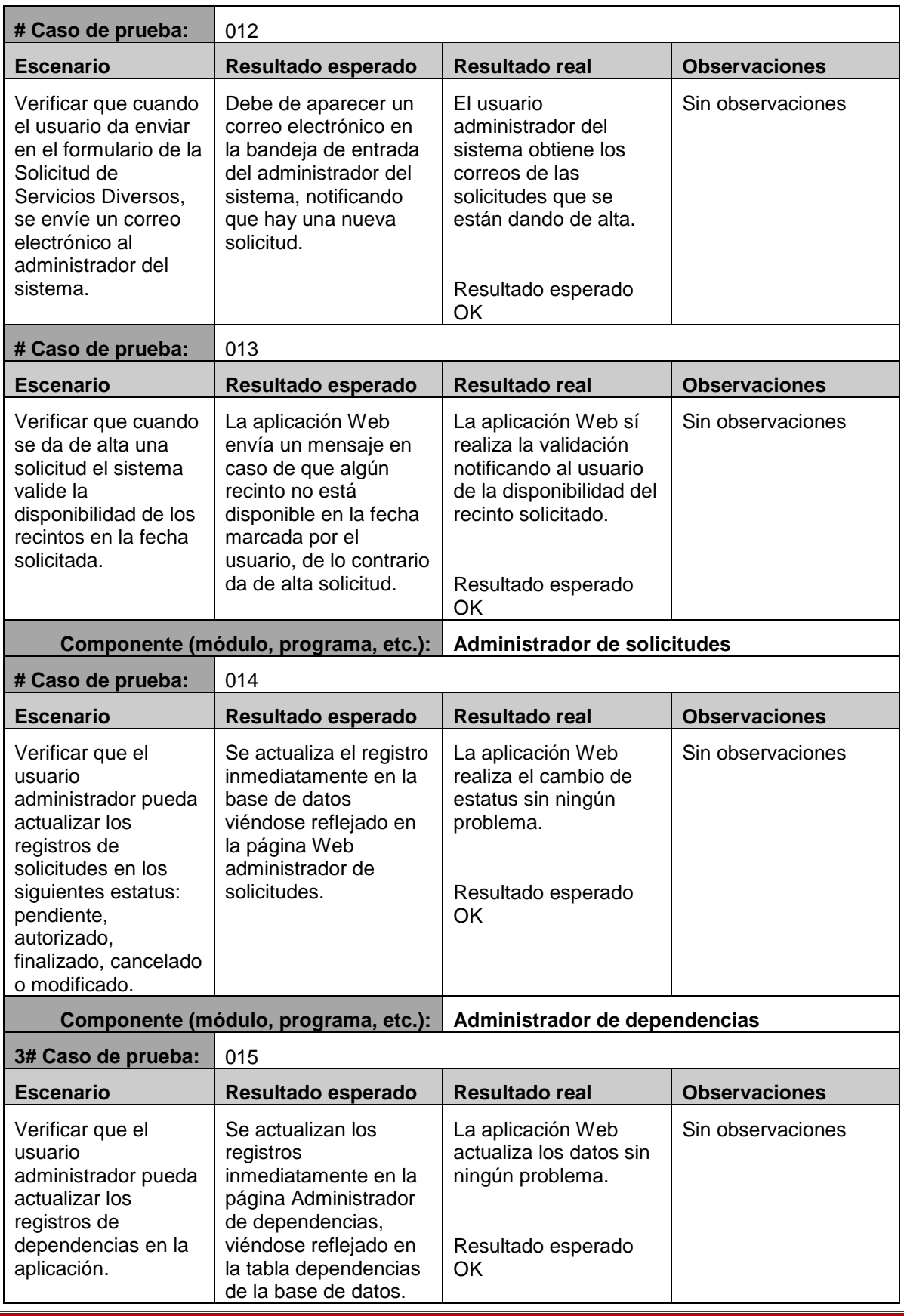

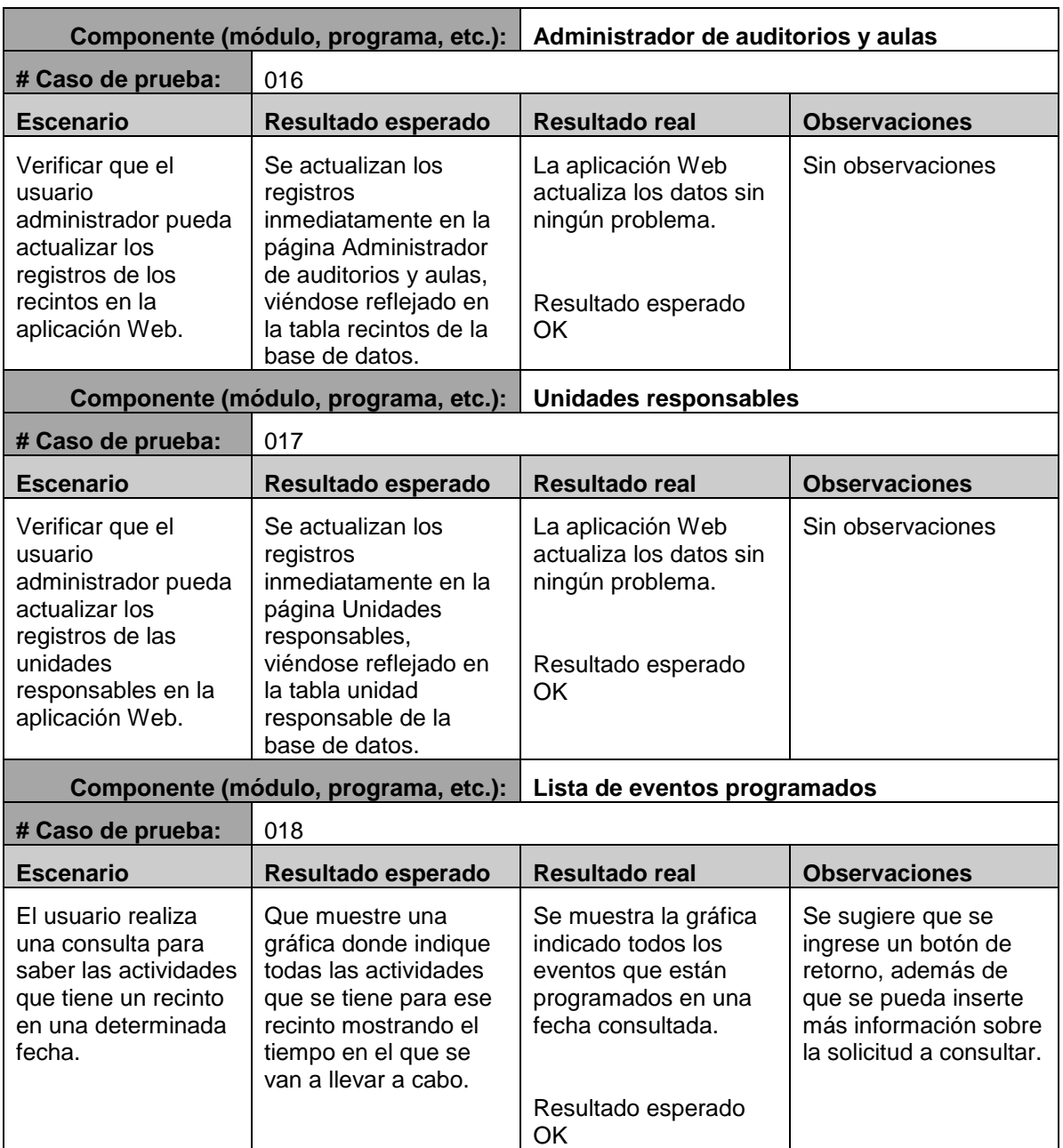

Como se puede ver, la etapa de construcción se centra en terminar la aplicación y en generar las pruebas necesarias para preparar la entrega del producto final y sea utilizado por los usuarios. En el siguiente capítulo se describirá la última fase de la metodología RUP que es la fase de transición, en ella se encontrarán algunos puntos importantes, como son la generación de la retroalimentación del usuario y el mantenimiento de la WebApp, una vez que ésta se libera.

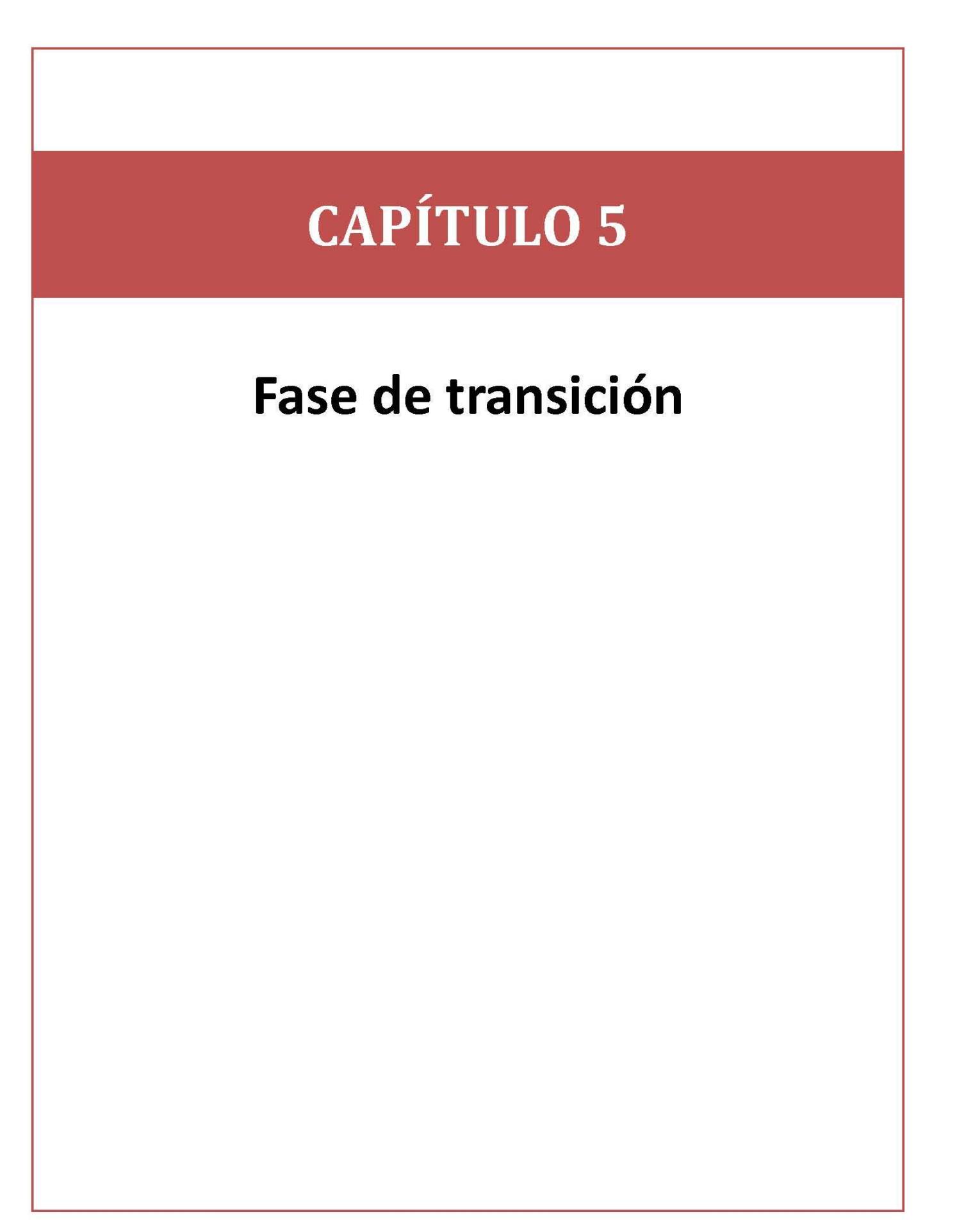

En RUP, la fase de transición es cuando se libera el producto y es entregado a los usuarios finales. Algunas de las actividades que incluye es la retroalimentación del usuario de acuerdo a las pruebas que se estuvieron realizando durante la fase de construcción, se crean pequeños ajustes al sistema, cursos de entrenamiento, y se hace la entrega de todos los documentos sobresalientes que se estuvieron elaborando desde que se comenzó a realizar el sistema.

# **5.1 Retroalimentación del usuario**

Durante las pruebas, el usuario realizó varias sugerencias para mejorar el sistema, presentadas en la tabla 5.1.

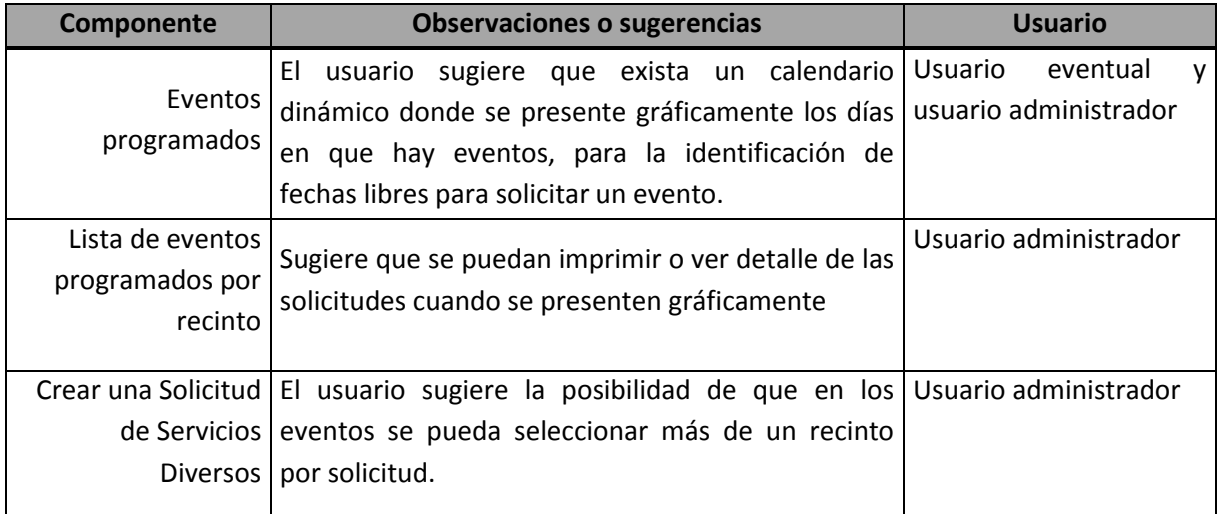

## **Tabla 5.1. Retroalimentación del usuario**

# **5.2 Mantenimiento del software**

Una vez que se entrega la WebApp, se pondrá en marcha el mantenimiento de software de tipo preventivo, adaptativo, correctivo y perfectivo.

Para el mantenimiento preventivo consiste en una revisión periódica del producto, con la finalidad de detectar las fallas que se estén produciendo durante la utilización del sistema y así poderlas corregir a tiempo.

Además, se estará monitoreando la aplicación por cualquier falla en los navegadores, sistema operativo o incluso fallas por el propio servidor del PUEG.

# **5.3 Documentación de entrega para el PUEG**

Para la liberación del proyecto, al usuario administrador de la WebApp se le hace entrega de la siguiente documentación que se fue creando durante el desarrollo del proyecto, descrita en la siguiente tabla 5.2:

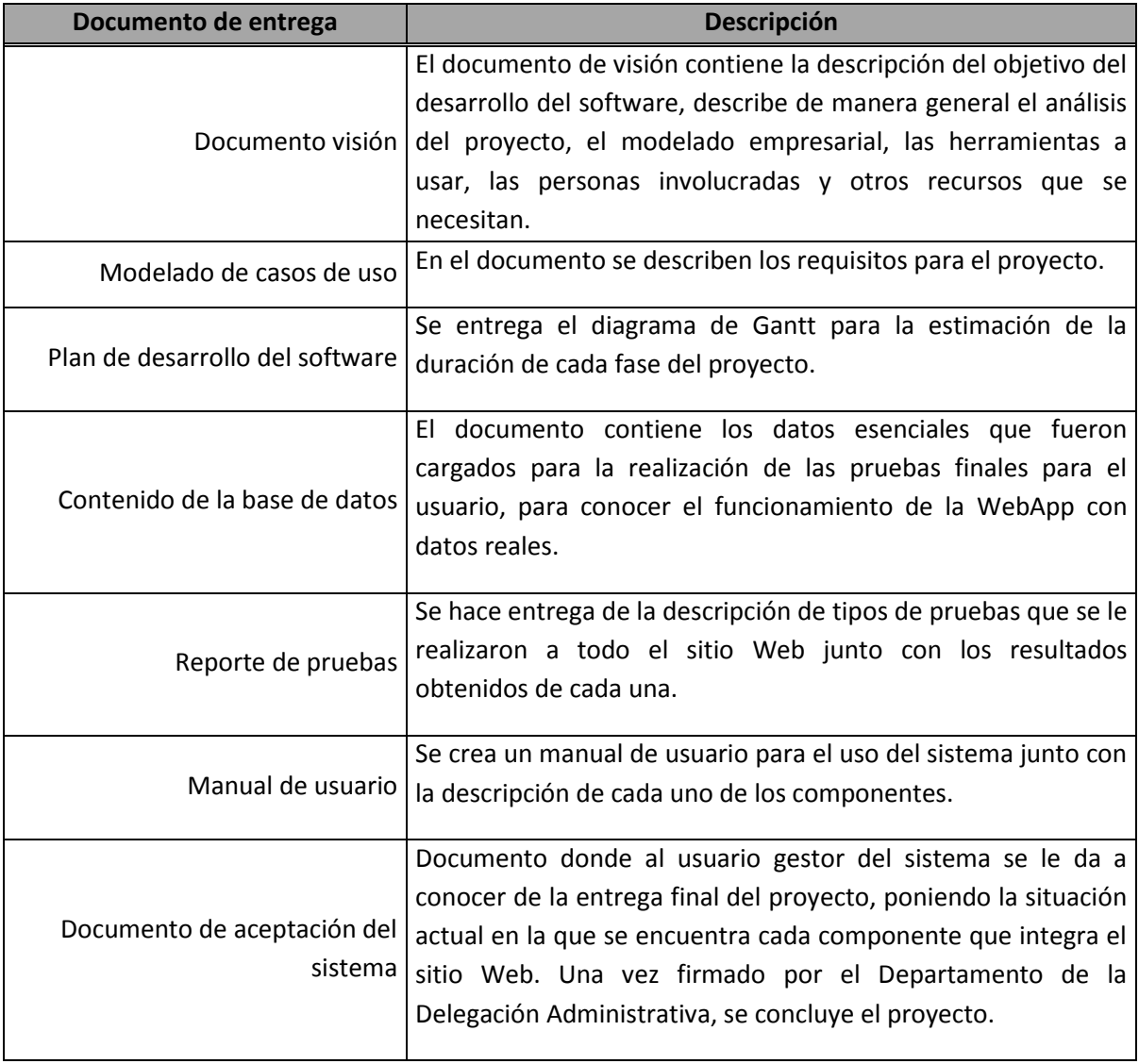

## **Tabla 5.2. Documentación para la aplicación Web**

Una vez que se tenga concluida la fase de transición, el software está disponible para los usuarios finales. La fase de transición ayuda al desarrollo de la WebApp para ajustar los errores y defectos encontrados en las pruebas de aceptación, capacitar a los usuarios y proveer el soporte técnico necesario. Se verifica que el producto ya cumple con las especificaciones entregadas por las personas involucradas en el proyecto.

# **CAPÍTULO 6**

# Resultados, impacto y conclusiones

## **Resultados e impacto**

Teniendo un producto de la ingeniería de software en función, los beneficios obtenidos de la implementación sobre la aplicación Web para automatizar la Solicitud de Servicios Diversos se hicieron ver en los resultados descritos en la tabla 6.1.

### **Tabla 6.1. Resultados obtenidos con la aplicación Web**

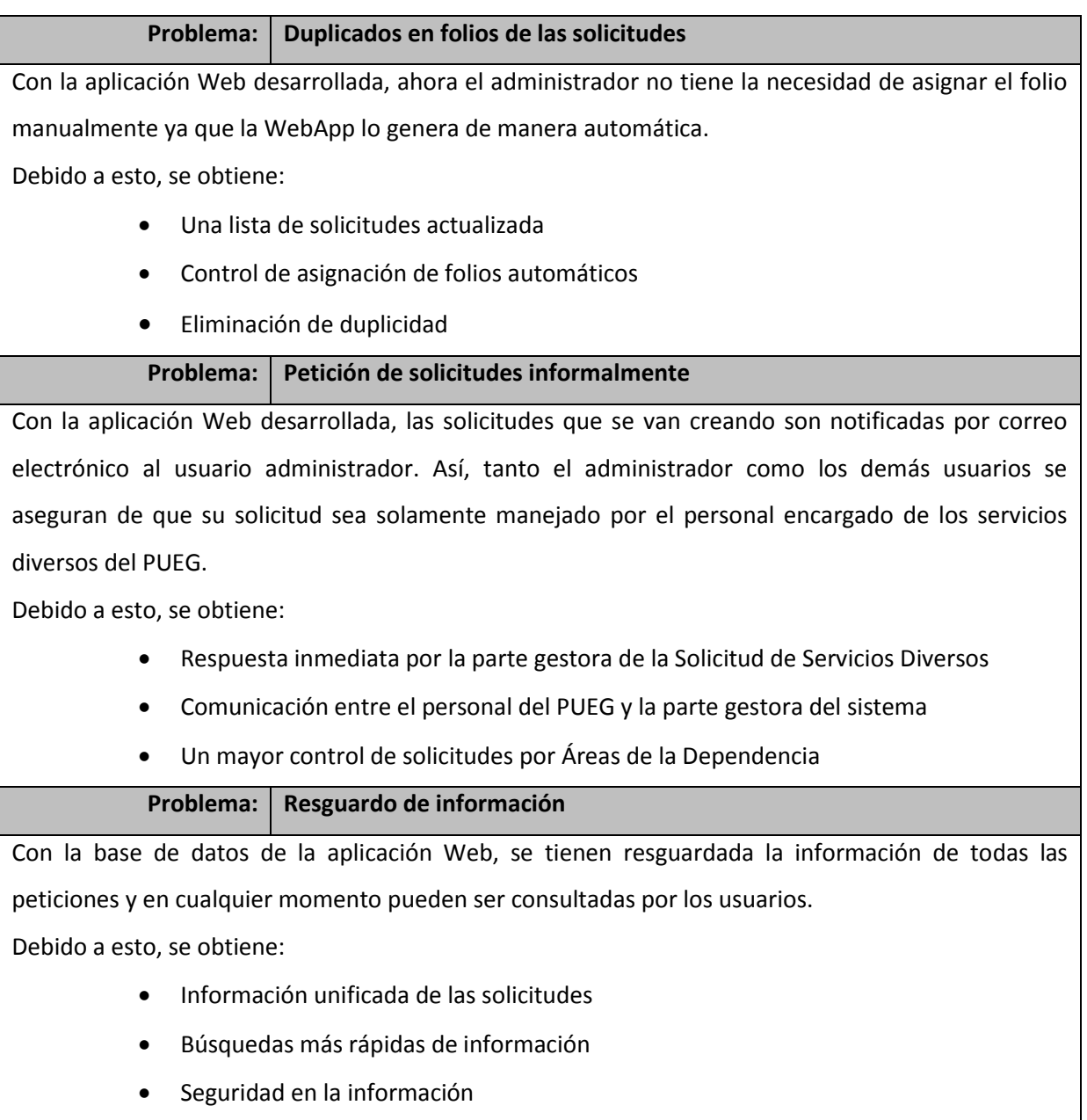

Acceso a la información desde equipos remotos

- Disponibilidad de datos
- Mayor valor informativo (confiabilidad)
- Información precisa y actualizada

### **Problema: Asignación de solicitudes con el mismo horario y espacio**

La aplicación Web proporciona validaciones automáticas, de las cuales va verificando que tanto las fechas como los horarios de algún recinto no se junten, resultando benéfico para el administrador ya que asegura el hecho de no tener el problema de eventos traslapados.

Debido a esto, se obtiene:

- Ordenamiento automático de las solicitudes por fecha y hora
- Procedimientos ágiles para calendarizar actividades en las aulas
- Un mayor control para las solicitudes y uso de equipo de cómputo principalmente en los recintos internos

## **Problema: Cancelación de solicitudes sin aviso previo**

Ahora, cuando un usuario quiere cancelar un evento o alguna solicitud, el administrador será la primera persona en saberlo. Con las notificaciones por mail y con el manejo de los estatus para las solicitudes, el personal encargado de proporcionar los servicios, será avisado inmediatamente, de esta manera, si una solicitud es cancelada se encontrará a disposición tanto el espacio como los recursos para otro evento y así éstos no serán desperdiciados.

Debido a esto, se obtiene:

- Comunicación inmediata con los involucrados del procedimiento de Solicitud de Servicios Diversos
- Más facilidades para compartir datos entre los usuarios
- Liberación de espacios y ahorro de recursos proporcionados por el PUEG

### **Problema: Los gastos de los recursos (papelería, cafetería) de la institución**

Con la aplicación Web ya no es necesario el uso de papel impreso para la realización de las solicitudes. Cada usuario tiene resguardada sus solicitudes en la base de datos de la aplicación Web, teniendo la ventaja de poder consultar cualquiera de ellas, de esta forma se genera un ahorro en el consumo del papel y cartuchos de tinta para la impresión.

En cuanto a los demás servicios como cafetería se tiene información más precisa de la cantidad que se pretende consumir.

Debido a esto, se obtiene:

- Compactación, no hay necesidad de archivos en papel voluminoso
- Una mejor distribución de los recursos que posee el PUEG
- Identificación de la calidad de los servicios proporcionados por la Delegación Administrativa, en cuanto al suministro de insumos

## **Problema: La pérdida de solicitudes**

Por medio de la aplicación Web, se tienen resguardadas todas las solicitudes otorgando seguridad en información, siendo una de las ventajas otorgadas por la base de datos del sistema.

Se obtiene:

Resguardo de información

## **Problema: No disponibilidad de los servicios en tiempo y forma**

El personal a cargo de realizar el servicio solicitado, tiene el alcance una agenda proporcionada por la aplicación Web, donde los eventos se encuentran de manera organizada con la finalidad de poner al tanto de las actividades que se tienen que realizar para las próximas solicitudes. También, la aplicación Web se encarga de informar de manera inmediata a las personas, quienes tienen que realizar el servicio por medio del correo electrónico.

Se obtiene:

Contribuye de manera positiva al cumplimiento de las actividades programadas

## **Problema: El usuario no entiende cómo llenar correctamente la solicitud**

La aplicación Web está diseñada para ser intuitiva a la hora de hacer el llenado de los campos que requiere la Solicitud de Servicios Diversos, la cantidad de campos que se tiene que llenar son mínimos ya que en su mayoría, la aplicación Web lo hace automáticamente, teniendo una solicitud que cumple con los requisitos necesarios acorde a lo estipulado por el SGC de la UNAM.

Debido a esto, se obtiene:

- Mayor eficiencia en la captura, validación e ingreso de datos al sistema
- Menos trabajo laborioso, se puede eliminar gran parte del trabajo de llevar los archivos a mano

Con base en los resultados obtenidos en la tabla 6.1, la aplicación Web implementada ha solucionado los problemas que se habían estado generando y acumulando con el antiguo sistema, por lo que se puede decir que los resultados han sido satisfactorios, tanto para el administrador como para los usuarios quienes utilizan la aplicación.

La satisfacción de los usuarios se ve reflejada en el tiempo de respuesta que otorga la nueva aplicación. Como por ejemplo, tomando como referencia lo anterior, en la tabla 6.2 se muestra el tiempo que puede invertir un usuario en las diferentes actividades que se tienen que hacer para completar el proceso de Solicitud de Servicios Diversos.

| <b>Actividades</b>                        | Antiguo sistema | Aplicación Web |
|-------------------------------------------|-----------------|----------------|
|                                           | tiempo [min]    | tiempo [min]   |
| Llenar la Solicitud de Servicios Diversos | 10              | 4              |
| Generar las copias de la solicitud        | 10              |                |
| Autorización de la solicitud              | 40              | 4              |
| Entrega de los formatos ya autorizados    | 10              |                |

**Tabla 6.2. Tiempo de respuesta de los dos sistemas manejados**

La gráfica de la figura 6.1 representa claramente la gran diferencia que existe entre un sistema y otro. Nótese que para la aplicación Web el tiempo invertido es mucho menor en comparación con las actividades realizadas en el antiguo sistema. De acuerdo a los resultados mostrados en la tabla 6.2, el antiguo sistema se necesita de una hora con 10 minutos para completar el procedimiento de solicitud, en cambio con la aplicación Web sólo se necesitarán de 8 minutos, marcando una gran diferencia con el antiguo sistema.

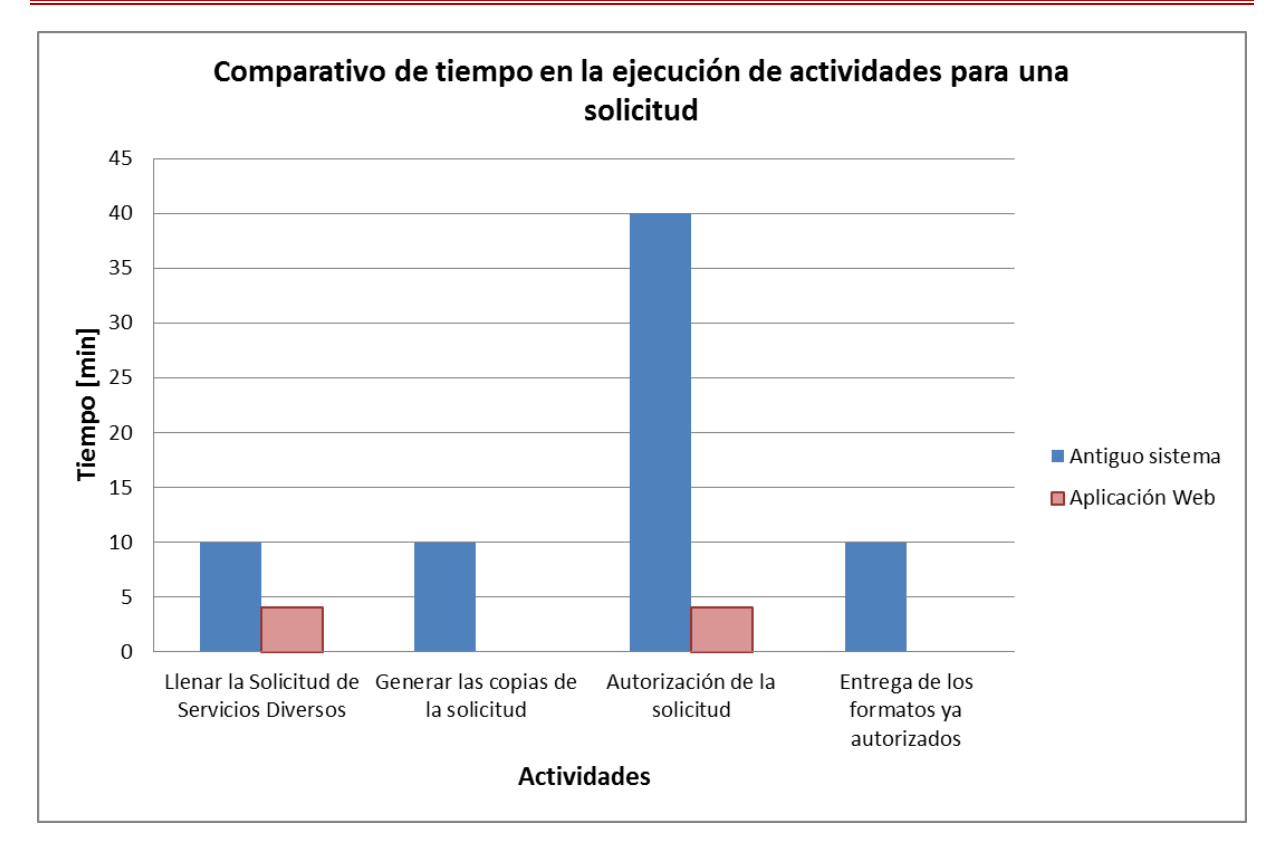

**Figura 6.1. Tiempo en ejecución en la realización de las actividades para la creación de una solicitud** 

Por lo tanto, la aplicación Web desarrollada ha logrado que el nuevo sistema administrativo sea óptimo y eficiente, además del ahorro notable de los recursos otorgados por la institución para cada evento y el tiempo en el que se invierten para manejar todo lo que implica el procedimiento de Solicitud de Servicios Diversos debido a su automatización en la mayoría de sus procesos. Ahora el administrador puede tener la seguridad de que los eventos se están manejando de manera más ordenada, proporcionando un mejor servicio al personal del PUEG y la parte más importante, que es una mejora interna al SGC en sus Servicios Generales.

## **Conclusiones**

El proyecto que se realizó para el PUEG y que es descrito en este presente trabajo, ha contribuido de manera muy importante para facilitar algunos de los procesos que anteriormente manejaba la Delegación Administrativa. El proyecto puso a disposición de todo el personal del PUEG una herramienta tecnológica capaz de automatizar la Solicitud de Servicios Diversos.

Durante el proyecto se resolvieron muchas de las necesidades que tenía la institución gracias a la implementación de una aplicación Web, que con el análisis realizado durante la fase inicial y la fase de elaboración, un sitio Web fue la solución óptima; en cuanto a su bajo costo, en su fácil manejo y mantenimiento, y además en que es posible la incorporación de otros módulos que posee actualmente los Servicios Generales del SGC.

Al hacer un análisis detallado, hizo que se incrementará en gran proporción las probabilidades de éxito ya que se conoció lo que se pretendía lograr y lo que se iba hacer para lograrlo.

Por otra parte, una de las aportaciones importantes que ha dejado este presente trabajo para PUEG y más en su Departamento de Cómputo, fue la de usar una metodología orientada al desarrollo de software, que al estructurar las actividades, tener documentación y al generar un calendario para la planificación de todas sus fases, se logró un estándar para el manejo del proyecto, cubriendo los puntos principales y así finalizar un proyecto de ingeniería de software.

Aparte de ser una guía, la metodología ha otorgado la ventaja de que el mantenimiento de la aplicación Web sea más fácil. Además, con el manejo de la herramienta UML, el análisis y el diseño cuentan con diversos diagramas, en el que se destacan los diagramas de casos de uso, de secuencia, los de clase, los de estados, que son indispensables en caso de que el proyecto sea retomado para futuros cambios o nuevas integraciones.

No hay que olvidar que conforme se fue realizando el proyecto se aprendieron varias cosas:

- La importancia de saber las necesidades del personal del PUEG.
- El detectar áreas de oportunidades para mejorar aún más los servicios proporcionados.
- Que al ser involucrados los usuarios en el proceso de implementación del sistema se supo qué es lo que ellos esperaban y qué es lo que no esperaban del sistema.
- La importancia de destacar de manera clara y lo más tangible posible los beneficios económicos, laborales, y de cualquier otra índole, lo que se piensa alcanzar con el sistema nuevo de manera que los usuarios sepan cómo se van a ver beneficiados particularmente.

Al finalizar el proyecto del desarrollo de la aplicación Web, ahora el PUEG tiene un sistema intuitivo y muy claro que responde íntegramente a las directrices y reglamentos que engloba el SGC. Esto nos deja como muestra lo importante y funcional que resulta ser un sistema que no necesita elevados niveles de presupuesto económico para cumplir con las necesidades de los usuarios de la institución.

Todo este trabajo fue realizado, gracias a la preparación profesional otorgada por la Facultad de Ingeniería, la cual me proporcionó los elementos necesarios para poder enfrentar casos reales en el ámbito profesional, así como para lograr mi desarrollo integral como persona.

# **BIBLIOGRAFÍA Y REFERENCIAS ELECTRÓNICAS**

Born, Günter. *Comprendiun HTML, con XHTML, DHTML, CSS, XML, XSL y WML*. Marcombo Boixareu Editores, España, 2001

Braude, Eric J., *ingeniería de software una perspectiva orientada a objetos*. Alfaomega, México, 2003

Elmasri, Ramez. *Fundamentos de Sistemas de Base de Datos*. Pearson Addison Wesley, Madrid 2008

Larman, Craig. *UML y Patrones*. Pearson Prentice Hall, Segunda edición, Madrid España, 2003

Minera, Francisco José. *Proyectos con PHP, programación avanzada de servicios para sitios Web*. MP Ediciones, Buenos Aires, 2005.

Pressman, Roger S. *Ingeniería del software, un enfoque práctico*. McGraw-Hill, Sexta Edición, Madrid España, 2006

Ramos Monso, Martín. *Programación PHP, Sitios Web dinámicos e interactivos*. MP Ediciones, Buenos Aires, 2005.

Sommerville, Ian. *Ingeniería de software*. Pearson Educación, Sexta edición, México, 2002

Zaldíval Zamorategui, O. *Apuntes de ingeniería de programación*, Universidad Autónoma de México, Facultad de Ingeniería, México, D.F., 2010.

<http://www.dgsa.unam.mx/sgc/HOME.swf> , Enero 2011

<http://www.dgsa.unam.mx/sgc/MGC.pdf> , Enero 2011

<http://www-01.ibm.com/software/awdtools/rmc/library/> , Febrero 2011

http://librosWeb.es/jobeet 1 3/capitulo4/la\_arquitectura\_mvc.html , Febrero 2011

[http://es.wikipedia.org](http://es.wikipedia.org/) , Febrero 2011